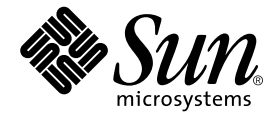

# Sun™ ONE Grid Engine / Sun™ ONE Grid Engine, Enterprise Edition リファレンスマニュアル

Sun Microsystems, Inc. 4150 Network Circle Santa Clara, CA 95054 U.S.A.

Part No. 816-7476-10 2002 年 9 月, Revision A

コメントの宛先: docfeedback@sun.com

#### Copyright 2002 Sun Microsystems, Inc., 4150 Network Circle, Santa Clara, CA 95054 U.S.A. All rights reserved.

米国 Sun Microsystems, Inc. (以下、米国 Sun Microsystems 社とします) は、本書に記述されている製品に採用されている技術に関する知的 所有権を有しています。これら知的所有権には、http://www.sun.com/patents に掲載されているひとつまたは複数の米国特許、およ び米国ならびにその他の国におけるひとつまたは複数の特許または出願中の特許が含まれています。

本書およびそれに付属する製品は著作権法により保護されており、その使用、複製、頒布および逆コンパイルを制限するライセンスのもと において頒布されます。サン・マイクロシステムズ株式会社の書面による事前の許可なく、本製品および本書のいかなる部分も、いかなる 方法によっても複製することが禁じられます。

本製品のフォント技術を含む第三者のソフトウェアは、著作権法により保護されており、提供者からライセンスを受けているものです。

本製品の一部は、カリフォルニア大学からライセンスされている Berkeley BSD システムに基づいていることがあります。UNIX は、<br>X/Open Company Limited が独占的にライセンスしている米国ならびに他の国における登録商標です。

本製品は、株式会社モリサワからライセンス供与されたリュウミン L-KL (Ryumin-Light) および中ゴシック BBB (GothicBBB-Medium) の フォント・データを含んでいます。

本製品に含まれる HG 明朝Lと HG ゴシック B は、株式会社リコーがリョービイマジクス株式会社からライセンス供与されたタイプフェー<br>スマスタをもとに作成されたものです。平成明朝体 W3 は、株式会社リコーが財団法人 日本規格協会 文字フォント開発・普及センターから<br>ライセンス供与されたタイプフェースマスタをもとに作成されたものです。また、HG 明朝Lと HG ゴシック B の補助漢字部分は、平成明<br>朝体W3 の補助漢字を使用してい

Sun、Sun Microsystems、AnswerBook2、docs.sun.com は、米国およびその他の国における米国 Sun Microsystems 社の商標もしくは登録 商標です。サンのロゴマークおよび Solaris は、米国 Sun Microsystems 社の登録商標です。

すべての **SPARC** 商標は、米国 **SPARC International, Inc.** のライセンスを受けて使用している同社の米国およびその他の国における商標また<br>は登録商標です。SPARC 商標が付いた製品は、米国 Sun Microsystems 社が開発したアーキテクチャーに基づくものです。Energy Star のロ<br>ゴは、米国 EPA の登録商標です。

OPENLOOK、OpenBoot、JLE は、サン・マイクロシステムズ株式会社の登録商標です。

ATOK は、株式会社ジャストシステムの登録商標です。ATOK8 は、株式会社ジャストシステムの著作物であり、ATOK8 にかかる著作権そ<br>の他の権利は、すべて株式会社ジャストシステムに帰属します。 ATOK Server / ATOK12 は、株式会社ジャストシステムの著作物であり、<br>ATOK Server / ATOK12 にかかる著作権その他の権利は、株式会社ジャストシステムおよび各権利者に帰属します。

本書で参照されている製品やサービスに関しては、該当する会社または組織に直接お問い合わせください。

OPEN LOOK および Sun Graphical User Interface は、米国 Sun Microsystems 社が自社のユーザーおよびライセンス実施権者向けに開発し ました。米国 Sun Microsystems 社は、コンピュータ産業用のビジュアルまたは グラフィカル・ユーザーインタフェースの概念の研究開発<br>における米国 Xerox 社の先駆者としての成果を認めるものです。米国 Sun Microsystems 社は米国 Xerox 社から Xerox Graphical User<br>Interface の非独占的ライセンスを取得しており、このライセンスは米国 Sun Microsystems 社の

本書は、「現状のまま」をベースとして提供され、商品性、特定目的への適合性または第三者の権利の非侵害の黙示の保証を含みそれに限 定されない、明示的であるか黙示的であるかを問わない、なんらの保証も行われないものとします。

本書には、技術的な誤りまたは誤植のある可能性があります。また、本書に記載された情報には、定期的に変更が行われ、かかる変更は本 書の最新版に反映されます。さらに、米国サンまたは日本サンは、本書に記載された製品またはプログラムを、予告なく改良または変更す ることがあります。

本製品が、外国為替および外国貿易管理法 (外為法) に定められる戦略物資等 (貨物または役務) に該当する場合、本製品を輸出または日本国 外へ持ち出す際には、サン・マイクロシステムズ株式会社の事前の書面による承諾を得ることのほか、外為法および関連法規に基づく輸出 手続き、また場合によっては、米国商務省または米国所轄官庁の許可を得ることが必要です。

原典*: Sun Grid Engine 5.3 and Sun Grid Engine, Enterprise Edition 5.3 Reference Manual* Part No: 816-4767-11 Revision A

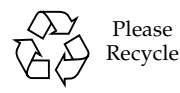

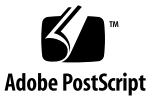

# 目次

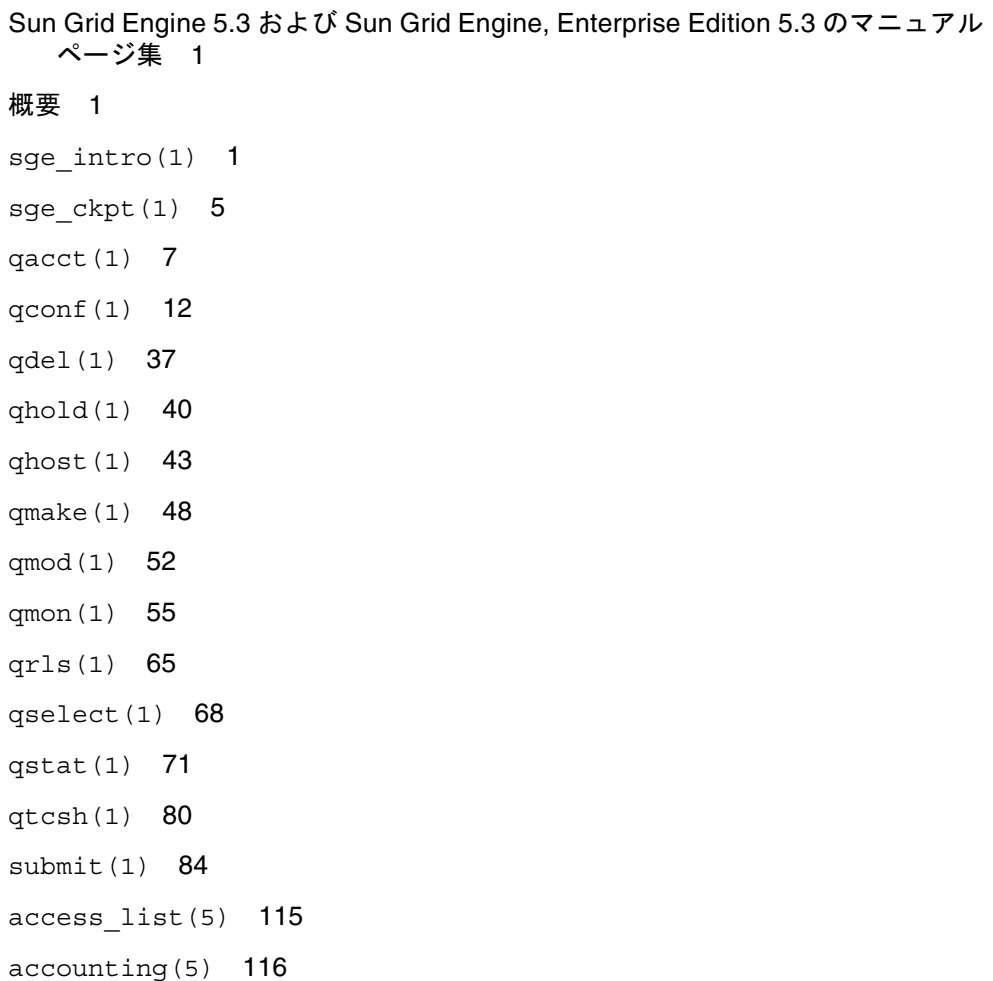

calendar conf(5) 118 [checkpoint\(5\)](#page-130-0) 121 sge request(5) 124 sge aliases(5) 126 sge  $conf(5)$  128 sge h aliases(5) 147 [sge\\_pe\(5\)](#page-157-0) 148 [complex\(5\)](#page-161-0) 152 host  $conf(5)$  157 [hostgroup\(5\)](#page-170-0) 161 [project\(5\)](#page-172-0) 163 [qtask\(5\)](#page-173-0) 164 queue conf(5) 166 [sched\\_conf\(5\)](#page-185-0) 176 share tree(5) 181 [user\(5\)](#page-192-0) 183 [usermapping\(5\)](#page-193-0) 184 [sge\\_commd\(8\)](#page-194-0) 185 sge execd(8) 189 sge qmaster(8) 192 [sge\\_schedd\(8\)](#page-204-0) 195 sge shadowd(8) 197 sge sheperd(8) 199 [sgecommdcntl\(8\)](#page-210-0) 201

## 表目次

- 表 1 ユーザーインタフェースプログラムとその説明 2
- 表 2 qacct のオプション 8
- 表 3 qacct 関係の環境変数 11
- 表 4 qconf のオプション 13
- 表 5 qconf 関係の環境変数 36
- 表 6 qdel のオプション 38
- 表 7 gdel 関係の環境変数 39
- 表 8 qhold のオプション 41
- 表 9 ghold 関係の環境変数 42
- 表 10 qhost のオプション 43
- 表 11 qhost 関係の環境変数 47
- 表 12 qmake 関係の環境変数 50
- 表 13 qmod のオプション 53
- 表 14 qmod 関係の環境変数 54
- 表 15 qmon のオプション 57
- 表 16 qmon 関係の環境変数 64
- 表 17 qrls のオプション 66
- 表 18 qrls 関係の環境変数 67
- 表 19 qselect のオプション 68
- 表 20 gselect 関係の環境変数 70
- 表 21 qstat のオプション 72
- 表 22 gstat 関係の環境変数 79
- 表 23 qtcsh のオプション 82
- 表 24 qtsch 関係の環境変数 83
- 表 25 実行依頼コマンドのオプション 88
- 表 26 submit 関係の環境変数 108
- 表 27 その他の qsub、qsh、qlogin 関係の環境変数 109
- 表 28 submit コマンドによってジョブ環境に組み込まれる変数 109
- 表 29 sqe\_commd のオプション 187
- 表 30 sge\_commd 関係の環境変数 188
- 表 31 sqe\_execd のオプション 190
- 表 32 sge\_execd 関係の環境変数 191
- 表 33 sge\_qmaster のオプション 193
- 表 34 sqe\_qmaster 関係の環境変数 194
- 表 35 sqe\_schedd のオプション 196
- 表 36 sge\_schedd 関係の環境変数 196
- 表 37 sqe\_shadowd 関係の環境変数 198
- 表 38 sqecommdcnt1 のオプション 202
- 表 39 sgecommdcnt1 関係の環境変数 204

# はじめに

このマニュアルは、2 つの製品に付属するマニュアル (man) ページを編集して 1 つに まとめたものです。このマニュアルの大部分が両方の製品に共通の情報です。一方の 製品にだけ固有の情報については、そのことを明記しています。

# 内容の紹介

このマニュアルには、このはじめにと目次の他に、1 つの章があるだけです。

■ Sun Grid Engine 5.3 および Sun Grid Engine, Enterprise Edition 5.3 のマニュアル ページ集

## UNIX コマンド

このマニュアルには、UNIX® の基本的なコマンド、およびシステムの停止、システ ムの起動、デバイスの構成などの基本的な手順の説明は記載されていません。

基本的なコマンドや手順についての説明は、次のマニュアルを参照してください。

- 『Sun 周辺機器 使用の手引き』
- Solaris™ オペレーティング環境についてのオンライン AnswerBook2™
- 本システムに付属している他のソフトウェアマニュアル

# 書体と記号について

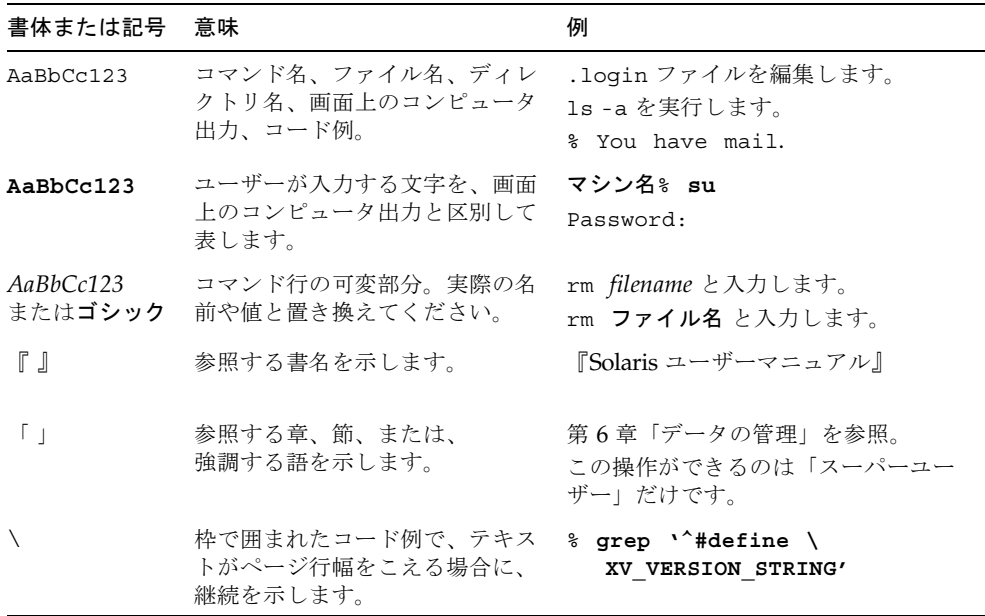

# シェルプロンプトについて

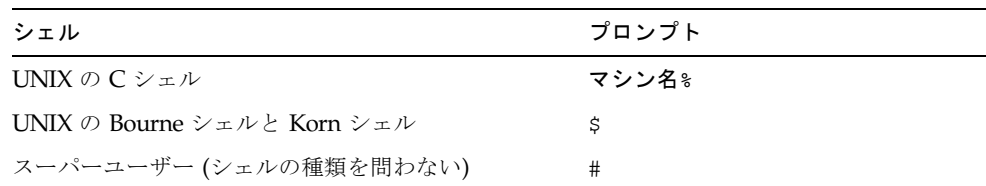

# 関連マニュアル

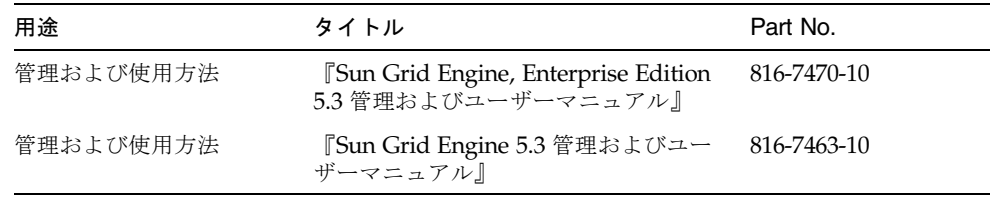

# Sun のオンラインマニュアル

サンの各種システムマニュアルは下記 URL より参照できます。

http://www.sun.com/products-n-solutions/hardware/docs

Solaris およびその他のマニュアルは下記 URL より参照できます。

http://docs.sun.com

# コメントをお寄せください

弊社では、マニュアルの改善に努力しており、お客様からのコメントおよびご忠告を お受けしております。コメントは下記宛に電子メールでお送りください。

#### docfeedback@sun.com

電子メールの表題にはマニュアルの Part No. (8xx-xxxx-xx) を記載してください。

なお、現在日本語によるコメントには対応できませんので、英語で記述してくださ い。

# <span id="page-10-0"></span>Sun Grid Engine 5.3 および Sun Grid Engine, Enterprise Edition 5.3 のマニュアルページ集

### <span id="page-10-1"></span>概要

このマニュアルには、Sun™ Grid Engine ディストリビューションに含まれているも のと同じマニュアルページが含まれています。コマンドの説明中にあるように、いく つかのコマンドは、Sun Grid Engine, Enterprise Edition 5.3 にのみ該当します。

## <span id="page-10-2"></span>sge intro(1)

### 名前

Sun Grid Engine の概要 - リモートマシンで UNIX ジョブを実行するための機能

#### 説明

Sun Grid Engine 5.3 および Sun Grid Engine, Enterprise Edition 5.3 ソフトウェア (特に明記していない場合、Sun Grid Engine の表記はこの両方を指す) は、協力関係 にあるプールされたワークステーション上で UNIX バッチジョブ (シェルスクリプト) を実行することを可能にする製品です。ジョブはキューに入れられ、ワークステー

ションが休止しているか、負荷が軽い場合にのみワークステーション上で遠隔実行さ れます。作業負荷は、各マシンの負荷状況やジョブの資源要求に応じてクラスタを構 成するワークステーション間で分散されます。

ユーザーレベルのチェックポイントプログラムがサポートされており、透過的な チェックポイント機構を利用することができます (sge\_ckpt(1) を参照)。チェック ポイントジョブは、負荷に応じてユーザーの介入なしでワークステーション間を移動 します。バッチジョブのほか、対話形式のジョブや並列ジョブを Sun Grid Engine に 実行依頼することもできます。

### ユーザーインタフェース

Sun Grid Engine のユーザーインタフェースは、[表](#page-11-0) 1 でまとめているようなプログラ ムで構成されています。

<span id="page-11-0"></span>表 1 ユーザーインタフェースプログラムとその説明

| プログラム名          | 説明                                                                                                    |
|-----------------|----------------------------------------------------------------------------------------------------|
| qacct(1)        | クラスタログファイルから任意のアカウンティング情報を抽出しま<br>す。                                                                                 |
| $q$ alter $(1)$ | すでに実行依頼されているジョブの特性を変更します。                                                                                            |
| qconf(1)        | キューの構成・変更・削除・照会およびクラスタ構成のためのユー<br>ザーインタフェースを提供します。                                                                   |
| qdel(1)         | このコマンドを使用して、ユーザー / オペレータ / マネージャーは<br>ジョブを取り消すことができます。                                                               |
| qhold(1)        | 実行依頼されたジョブの実行を保留します。                                                                                                 |
| qhost(1)        | Sun Grid Engine の実行ホストに関するステータス情報を表示しま<br>す。                                                                         |
| qlogin(1)       | 自動的に選択された、負荷の小さい適切なホストとの telnet または<br>類似のログインセッションを開始します。                                                           |
| qmake(1)        | UNIX 標準の make の代替機能です。make を機能拡張して、適切な<br>マシンのクラスタに個々の make ステップを分散できるようにしてい<br>ます。                                  |
| qmod(1)         | このコマンドを使用し、キューの所有者は自身のマシンに関連づけ<br>られているあらゆるキューを一時停止または使用可能にしたり、あ<br>るいは所有しているキューで実行中のジョブを一時停止または使用<br>可能にしたりできます。    |
| qmon(1)         | Sun Grid Engine のあらゆる機能に対する Motif コマンドインタ<br>フェースを提供します。構成済みキューのすべてまたは一部のス<br>テータスが、キューアイコンで色分けしながらオンラインで表示さ<br>れます。 |

表 1 ユーザーインタフェースプログラムとその説明 (続き)

| プログラム名          | 説明                                                                                                    |
|-----------------|----------------------------------------------------------------------------------------------------|
| $q$ resub $(1)$ | 現在実行中または保留中のジョブをコピーすることによってジョブ<br>を新規作成します。                                                                                                    |
| grls(1)         | たとえば上記の qhold(1) で設定されていたジョブのホールドを解<br>除します。                                                                                                    |
| qrsh(1)         | UNIX 標準の rsh に相当する Sun Grid Engine の機能を使用した対<br>話型のアプリケーションの遠隔実行、実行後ただちに端末入出力(標<br>準 / エラー出力と標準入力) と端末制御をサポートするバッチジョブ<br>の実行依頼、ジョブが完了するまで動作し続けるバッチジョブ実行<br>依頼クライアントの提供、Sun Grid Engine 制御下での並列ジョブの<br>タスクの遠隔実行など、さまざまな目的に利用することができま<br>す。 |
| qselect(1)      | 指定された選択条件に一致するキュー名を一覧表示します。通常、<br>このコマンドの出力は、選択されたキューにアクションを適用する<br>目的で他の Sun Grid Engine コマンドに供給されます。                                                                                                    |
| qsh(1)          | 負荷の小さいホストで対話形式のシェル (xterm (1) 内)を開きま<br>す。このシェルであらゆる種類の対話形式のジョブを実行すること<br>ができます。                                                                                                    |
| qstat(1)        | クラスタに関連づけられているすべてのジョブとキューの状態を一<br>覧表示します。                                                                                                    |
| qsub(1)         | Sun Grid Engine ジョブの実行依頼をするためのユーザーインタ<br>フェースです。                                                                                                    |
| $q$ tcsh $(1)$  | 広く知られ、かつ使用されている UNIX の C シェル (csh) の高機能<br>版 tcsh と完全互換のコマンドです。コマンドシェルの機能を拡張<br>し、Sun Grid Engine を使用して、負荷の小さい適切なホストに指定<br>されたアプリケーションの実行を透過的に分散できるようにしま<br>す。                                                                            |

#### 関連項目

sge\_ckpt(1)、qacct(1)、qalter(1)、qconf(1)、qdel(1)、qhold(1)、 qhost(l)、qlogin(1)、qmake(1)、qmod(1)、qmon(1)、qresub(1)、  $qrls(1)$ ,  $qrsh(1)$ ,  $qselect(1)$ ,  $qsh(1)$ ,  $qstat(1)$ ,  $qsub(1)$ ,  $qtcsh(1)$ 『Sun Grid Engine 5.3 管理およびユーザーマニュアル』、『Sun Grid Engine, Enterprise Edition 5.3 管理およびユーザーマニュアル』

### 著作権

Copyright 2002 Sun Microsystems, Inc., 4150 Network Circle, Santa Clara, CA 95054 U.S.A. All rights reserved.

米国 Sun Microsystems, Inc. (以下、米国 Sun Microsystems 社とします) は、本書に 記述されている製品に採用されている技術に関する知的所有権を有しています。これ ら知的所有権には、http://www.sun.com/patents に掲載されているひとつまた は複数の米国特許、および米国ならびにその他の国におけるひとつまたは複数の特許 または出願中の特許が含まれています。

本書およびそれに付属する製品は著作権法により保護されており、その使用、複製、 頒布および逆コンパイルを制限するライセンスのもとにおいて頒布されます。サン・ マイクロシステムズ株式会社の書面による事前の許可なく、本製品および本書のいか なる部分も、いかなる方法によっても複製することが禁じられます。

本製品のフォント技術を含む第三者のソフトウェアは、著作権法により保護されてお り、提供者からライセンスを受けているものです。

本製品の一部は、カリフォルニア大学からライセンスされている Berkeley BSD シス テムに基づいていることがあります。UNIX は、X/Open Company Limited が独占 的にライセンスしている米国ならびに他の国における登録商標です。

本製品は、株式会社モリサワからライセンス供与されたリュウミン L-KL (Ryumin-Light) および中ゴシック BBB (GothicBBB-Medium) のフォント・データを 含んでいます。

本製品に含まれる HG 明朝 L と HG ゴシック B は、株式会社リコーがリョービイマ ジクス株式会社からライセンス供与されたタイプフェースマスタをもとに作成された ものです。平成明朝体 W3 は、株式会社リコーが財団法人 日本規格協会 文字フォン ト開発・普及センターからライセンス供与されたタイプフェースマスタをもとに作成 されたものです。また、HG 明朝 L と HG ゴシック B の補助漢字部分は、平成明朝 体W3 の補助漢字を使用しています。なお、フォントとして無断複製することは禁止 されています。

Sun、Sun Microsystems、AnswerBook2、docs.sun.com は、米国およびその他の国 における米国 Sun Microsystems 社の商標もしくは登録商標です。サンのロゴマーク および Solaris は、米国 Sun Microsystems 社の登録商標です。

すべての SPARC 商標は、米国 SPARC International, Inc. のライセンスを受けて使用 している同社の米国およびその他の国における商標または登録商標です。SPARC 商 標が付いた製品は、米国 Sun Microsystems 社が開発したアーキテクチャーに基づく ものです。Energy Star のロゴは、米国 EPA の登録商標です。

OPENLOOK、OpenBoot、JLE は、サン・マイクロシステムズ株式会社の登録商標で す。

ATOK は、株式会社ジャストシステムの登録商標です。ATOK8 は、株式会社ジャス トシステムの著作物であり、ATOK8 にかかる著作権その他の権利は、すべて株式会 社ジャストシステムに帰属します。ATOK Server/ATOK12 は、株式会社ジャストシ ステムの著作物であり、ATOK Server/ATOK12 にかかる著作権その他の権利は、株 式会社ジャストシステムおよび各権利者に帰属します。

本書で参照されている製品やサービスに関しては、該当する会社または組織に直接お 問い合わせください。

OPEN LOOK および Sun Graphical User Interface は、米国 Sun Microsystems 社が 自社のユーザーおよびライセンス実施権者向けに開発しました。米国 Sun Microsystems 社は、コンピュータ産業用のビジュアルまたは グラフィカル・ユー ザーインタフェースの概念の研究開発における米国 Xerox 社の先駆者としての成果 を認めるものです。米国 Sun Microsystems 社は米国 Xerox 社から Xerox Graphical User Interface の非独占的ライセンスを取得しており、このライセンスは米国 Sun Microsystems 社のライセンス実施権者にも適用されます。

本書は、「現状のまま」をベースとして提供され、商品性、特定目的への適合性また は第三者の権利の非侵害の黙示の保証を含みそれに限定されない、明示的であるか黙 示的であるかを問わない、なんらの保証も行われないものとします。

本書には、技術的な誤りまたは誤植のある可能性があります。また、本書に記載され た情報には、定期的に変更が行われ、かかる変更は本書の最新版に反映されます。さ らに、米国サンまたは日本サンは、本書に記載された製品またはプログラムを、予告 なく改良または変更することがあります。

本製品が、外国為替および外国貿易管理法 (外為法) に定められる戦略物資等 (貨物ま たは役務) に該当する場合、本製品を輸出または日本国外へ持ち出す際には、サン・ マイクロシステムズ株式会社の事前の書面による承諾を得ることのほか、外為法およ び関連法規に基づく輸出手続き、また場合によっては、米国商務省または米国所轄官 庁の許可を得ることが必要です。

### <span id="page-14-0"></span>sge\_ckpt(1)

#### 名前

Sun Grid Engine チェックポイント - Sun Grid Engine のチェックポイント機構と チェックポイント機能のサポート

#### 説明

Sun Grid Engine は、ユーザーレベルとオペレーティングシステムが提供する透過的 レベルの 2 つのレベルのチェックポイントをサポートしています。ユーザーレベルの チェックポイント機能はアプリケーションを意味し、特定の時点またはアルゴリムス テップでチェックポイントファイル (再開ファイル) を作成し、再起動時にそれらの チェックポイントファイルを正しく処理することによって独自のチェックポイント機 能を実現します。

透過的なチェックポイント機能はオペレーティングシステムによって提供される必要 があり、通常、オペレーティングシステムのカーネルに組み込まれています。そうし たカーネル組み込みのチェックポイント機能としては、たとえば Softway から出て いる SGI IRIX プラットフォーム用の Hibernator パッケージがあります。

チェックポイントジョブであることは、qsub(1) コマンドの -ckpt オプションを使 用して Sun Grid Engine システムに認識させる必要があります。このフラグの引数 は、使用するチェックポイント生成方法の属性を定義した、いわゆるチェックポイン ト環境を示します (詳細は checkpoint(5) を参照)。チェックポイント環境は、 qconf(1) のオプションの -ackpt、-dckpt、-mckpt、-sckpt を使用して構成し ます。qsub(1) のオプション -c を使用して、参照先のチェックポイント環境に対 する when 属性を書き換えることができます。

キューのタイプが *CHECKPOINTING* の場合、ジョブのチェックポイント属性はそう したキューで実行できるように設定されている必要があります (qsub(1) の -ckpt オプションを参照)。通常のバッチジョブと異なり、チェックポイントジョブは、 バッチまたは対話形式のジョブが一時停止されたり、影響を受けたりしない場合でも 実行が中止されます。そうしたケースとしては、以下が挙げられます。

- ジョブに x イベント指定が行われていて(qsub(1) -c および checkpoint(5) を参照)、クラスタ管理者またはキュー所有者が qmod(1) を使用してキューまた はジョブを明示的に一時停止した場合
- 負荷平均値が対応するキューに設定されている移動しきい値を超えた場合 (queue\_conf(5) を参照)
- チェックポイントジョブを受け持っている Sun Grid Engine 実行デーモン sge\_execd(8) が停止した場合

明示的なユーザー要求によって他の特定のキューに実行依頼されたのでない限り、実 行中止後、ジョブは他のキューに移動します。こうしたジョブの移動によって、動的 な負荷均衡が図られます。

注 – チェックポイントジョブの実行が中止されると、その時点でジョブが占有して いたすべての資源 (メモリー、スワップ空間) が解放されます。この状態は、スワッ プ空間の占有が続く、通常のジョブの一時停止と異なります。

#### 制限事項

現状では、ジョブが別のマシンのキューに移動した場合、自動的にはそのマシンに ファイルは転送されません。このことは、ジョブ全体を通じて使用される、チェック ポイントファイルや実行可能ファイル、スクラッチファイルなどのすべてのファイル を、たとえば、ジョブスクリプトの先頭で目地的に見えるようにしておくか、転送し ておく必要があることを意味します。

透過的なチェックポイントジョブの場合は、ディスク領域の使用についても、現実的 な制約がいくつかあります。透過的なチェックポイントアプリケーションのチェック ポイントは、通常、オペレーティングシステムによってチェックポイントファイルま たはディレクトリに保存されます。このファイルまたはディレクトリには、追加の制 御情報とともに、プロセスのすべてのテキスト、データ、スタック空間が含まれま す。このことは、非常に大きな仮想アドレス空間を使用するジョブは、非常に大きな チェックポイントファイルを生成することを意味します。ジョブが実際に実行される ワークステーションの空きディスク容量はわずかしないこともあります。このため、 マシンが休止中であったとしても、いつでも、透過的なチェックポイントジョブを転 送できるわけではありません。大きな仮想メモリージョブは休止していて、かつ十分 な空きディスク領域があるマシンを待つため、ターンアラウンド時間が長くなる可能 性があります。

#### 関連項目

sge\_intro(1)、qconf(1)、qmod(1)、qsub(1)、checkpoint(5)*,*『Sun Grid Engine 5.3 管理およびユーザーマニュアル』、『Sun Grid Engine, Enteprise Edition 5.3 管理およびユーザーマニュアル』

#### 著作権

著作権および許諾条件全文については、sqe\_intro(1) を参照してください。

### <span id="page-16-0"></span>qacct(1)

#### 名前

qacct - Sun Grid Engine の使用量の報告とアカウンティング

#### 形式

qacct [ –A *Account* ] [ –b *BeginTime* ] [ –d *Days* ] [ –e *EndTime* ] [ –g [*GroupId|GroupName*] ] [ –h [*HostName*] ] [ –help ] [ –history *HistoryPath* ] [ –j [*JobId|JobName*] ] [ –l *attr=val,...* ] [ –nohist ] [ –o [*Owner*] ] [ –pe [*PEname*] ] [ –q [*Q\_name*] ] [ –slots [*SlotNumber*] ] [ –t *task\_id\_range\_list* ] [ –P [*Project*] ] [ –D [*Department*] ] [ –f *Account FileName* ]

#### 説明

qacct ユーティリティはアカウンティングデータファイルを読み取り (accounting(5) を参照)、ホスト名、キュー名、グループ名、所有者名、ジョブ 名、ジョブ ID のカテゴリと -l スイッチを使用して指定された資源要求を満たす キューの時計時間、CPU 時間、システム時間に関する要約情報を生成します。カテ ゴリは組み合わせることができます。-j スイッチを使用してすべてまたは特定の ジョブの情報を列挙することもできます。たとえば検索条件に、あるキューと所有者 に関する要約を含めて、同じ要求内で 2 つのキューに関する要約は含めないように指 定することができます。

### オプション

[表](#page-17-0) 2 は qacct のオプションをまとめています。

| オプション        | 説明                                                                                                    |
|--------------|----------------------------------------------------------------------------------------------------|
| -A Account   | 要約を生成するジョブのアカウント                                                                                                    |
| -b BeginTime | 要約を生成するジョブの最も早い開始時間<br>([[CC]YY]MMDDhhmm[.SS] の形式)。関連項目: -d オプ<br>ション                                                                                                    |
| -d Days      | アカウンティング情報を要約して表示する日数。-b<br>BeginTime オプションと組み合わせられた場合は、上記の<br>BeginTime と BeginTime + Days の範囲内に開始された<br>ジョブが対象になります。下記の -e EndTime と組み合わ<br>せられた場合は、EndTime - Days からカウントが始まり<br>ます。 |
| -e EndTime   | 要約を生成するジョブの最も遅い開始時間<br>([[CC]YY]MMDDhhmm[.SS] の形式)。関連項目: -d オプ<br>ション                                                                                                    |

<span id="page-17-0"></span>表 2 qacct のオプション

| オプション                    | 説明                                                                                                    |
|--------------------------|----------------------------------------------------------------------------------------------------|
| $[-f \; AcctFileName]$   | 使用するアカウンティングファイル。省略された場合は、<br>システムデフォルトのアカウンティングファイルが処理さ<br>れます。                                                                                                    |
| -g [GroupId   GroupName] | アカウンティングに含めるジョブ所有者の数値のシステム<br>グループ ID か英数字のグループ名。ID と名前のどちらも<br>省略された場合は、すべてのグループが対象になります。                                                                                                    |
| -h [HostName]            | アカウンティング情報の要求先のホストの名前。大文字と<br>小文字は区別されません。ホスト名が省略された場合は、<br>すべてのホストの合計値がホストごとに一覧表示されま<br>す。                                                                                                    |
| -help                    | qacct コマンドのヘルプを表示します。                                                                                                    |
| -history HistoryPath     | キューおよび複合構成の履歴データが存在するディレクト<br>リのパス。-1 スイッチと組み合わせて、資源要求の一致<br>検索に使用されます。-1 スイッチが設定されていない場<br>合、このオプションは無視されます。                                                                                                    |
| $-j$ [[JobName   JobId]] | アカウンティング情報を表示する、実行中のジョブの名前<br>かID。名前とIDのどちらも省略された場合は、すべての<br>ジョブが対象になります。このオプションは、qacctの出<br>力形式を変更します。有効な場合、CPU時間は集計され<br>ずに、書式付きの形式で「生の」アカウンティング情報が<br>表示されます。表示される情報については、<br>accounting(5) を参照してください。                                                                                            |
| $-1$ attr=val,           | アカウンティング対象のジョブが実行されていたキューが<br>満たす必要がある資源要求指定。履歴データを使用して一<br>致するものが検索されます。すなわち、ジョブ開始時の<br>キューおよび複合構成の状態が反映されます。資源要求<br>は、qsub(1)で説明しているものと非常によく似ていま<br>す。大きな違いは、使用する構成履歴データには負荷情報<br>が含まれないため、たえず変化する負荷情報が要求できな<br>いことです。                                                                             |
| -nohist                  | -1 オプションとの組み合わせでのみ有効です。資源要求<br>の一致検索でキューおよび複合構成の履歴データを強制的<br>に使用させないようにして、sge qmaster(8) から実際<br>のキューおよび複合構成を読み取らせるようにします。現<br>在のキューおよび複合構成が過去のジョブで有効であった<br>ときの状況のものとかなり異なることがあるため、紛らわ<br>しい統計結果が生成される可能性があることに注意してく<br>ださい。また、結果を得るには、アカウンティングファイ<br>ルで参照されているすべてのホストが動作している必要が<br>あることにも注意してください。 |

表 2 qacct のオプション (続き)

| オプション                   | 説明                                                                                                    |
|-------------------------|----------------------------------------------------------------------------------------------------|
| $\sim$ [Owner]          | アカウンティング統計を収集するジョブの所有者名。<br>Owner 引数が省略された場合は、アカウンティングファ<br>イルに含まれているすべてのジョブ所有者のアカウンティ<br>ング統計が一覧表示されます。                                                                          |
| $-pe$ [ <i>PEname</i> ] | 使用統計の要約を生成する並列環境名。名前が省略された<br>場合は、すべての並列環境のアカウンティングデータが環<br>境ごとに一覧表示されます。                                                                                                    |
| $-\sigma$ [O_name]      | 使用統計の要約を生成するキュー名。名前が省略された場<br>合は、すべてのキューのアカウンティングデータがキュー<br>ごとに一覧表示されます。                                                                                                    |
| -slots [SlotNumber]     | 使用統計の要約を生成するキュースロット数。スロット数<br>が省略された場合は、すべてのキュースロットのアカウン<br>ティングデータがスロット番号ごとに一覧表示されます。                                                                                            |
| -t task id range list   | 上記の -i オプションとの組み合わせでのみ使用できま<br>す。このスイッチは、アカウンティング情報を生成する配<br>列ジョブのタスク範囲を指定します。task_id_range_list の<br>構文と形式は、qsub(1)の-tオプションで説明している<br>ものと同じです。qsub(1)の配列ジョブについての詳細<br>も参照してください。 |
| $-P[Project]$           | 使用統計の要約を生成するプロジェクト名。名前が省略さ<br>れた場合は、すべてのプロジェクトのアカウンティング<br>データがプロジェクトごとに一覧表示されます。プロジェ<br>クトは、Sun Grid Engine, Enterprise Edition モードでの<br>み使用できます。                                |
| $-D$ [Department]       | 使用統計の要約を生成する部署名。名前が省略された場合<br>は、すべての部署のアカウンティングデータが部署ごとに<br>一覧表示されます。部署は、Sun Grid Engine, Enterprise<br>Edition モードでのみ使用できます。                                                     |

表 2 qacct のオプション (続き)

#### 環境変数

[表](#page-20-0) 3 は、qacct に関係する環境変数をまとめています。

<span id="page-20-0"></span>表 3 qacct 関係の環境変数

| 変数名             | 説明                                                                                                    |
|-----------------|----------------------------------------------------------------------------------------------------|
| SGE ROOT        | Sun Grid Engine の標準構成ファイルの場所を示します。                                                                                          |
| SGE CELL        | 設定されている場合は、デフォルトの Sun Grid Engine セルを示し<br>ます。Sun Grid Engine セルにアドレッシングする際、qacct は以<br>下を使用します (優先順)。                      |
|                 | ● 環境変数 SGE CELL に指定されているセル名(変数が設定されて<br>いる場合)                                                                               |
|                 | ● デフォルトのセル名 (例:default)                                                                                                    |
| SGE DEBUG LEVEL | 設定されている場合は、デバッグ情報を stderr に書き込みます。<br>また、生成するデバッグ情報の詳細度を指定することできます。                                                         |
| COMMD PORT      | 設定されている場合は、sqe commd(8) が通信要求を待機すること<br>になっている TCP ポートを示します。大部分のインストールサイト<br>では、代わりに services マップエントリを使用して、このポートを<br>定義します。 |
| COMMD HOST      | 設定されている場合は、Sun Grid Engine が qacct クライアントと<br>の通信に使用する特定の sge commd(8) が存在するホストを示しま<br>す。デフォルトでは、ローカルホストが使用されます。            |

### ファイル

- Sun Grid Engine のデフォルトのアカウンティングファイル -*<sge\_root>*/*<cell>*/common/accounting
- Sun Grid Engine のデフォルトの履歴データベース -*<sge\_root>*/*<cell>*/common/history
- Sun Grid Engine のマスターホストファイル -*<sge\_root>*/*<cell>*/common/act\_qmaster

#### 関連項目

```
sge intro(1), qsub(1), accounting(5), sge qmaster(8),
sge_commd(8)
```
### 著作権

著作権および許諾条件全文については、sge\_intro(1) を参照してください。

## <span id="page-21-0"></span>qconf(1)

### 名前

qconf - Sun Grid Engine のキュー構成

#### 説明

qconf を使用して、システム管理者は、キュー管理やホスト管理、複合管理、ユー ザー管理などに関する現在の Sun Grid Engine 構成の追加や削除、変更を行うことが できます。また、qconf を使用して、既存のキューの現在のキュー構成を確認する こともできます。

# オプション

特に明記していない限り、[表](#page-22-0) 4 にまとめたオプションと対応する操作は、正当なアカ ウントを持つすべてのユーザーが行うことができます。

表 4 qconf のオプション

<span id="page-22-0"></span>

| オプション                               | 説明                                                                                                    |
|-------------------------------------|----------------------------------------------------------------------------------------------------|
| -Aattr obj_spec fname obj_instance, | オブジェクト属性への追加 - 下記の<br>-aattrに似ていますが、fnameという<br>名前のファイルから、追加するオブジェ<br>クト属性の指定を受け取ります。<br>-aattr と異なり、複数の属性に指定を<br>追加できます。この指定は、対応するオ<br>ブジェクトのファイル形式 (たとえば<br>キューの場合は queue conf(5))に<br>従った fname に列挙する必要がありま<br>す。<br>このオプションには、root/マネー |
|                                     | ジャー特権が必要です。                                                                                                    |
| -Ac complex_name fname              | 複合の追加 - Sun Grid Engine クラスタ<br>に fname に定義されている<br>complex_name という名前の複合を追加<br>します。複合指定の形式については、<br>complex(5)に説明があります。root<br>またはマネージャー特権が必要です。                                                                                          |
| -Acal fname                         | カレンダの追加 - Sun Grid Engine 環境<br>に新規カレンダ定義を追加します。Sun<br>Grid Engine では、カレンダを使用して<br>キューが使用可能な時間と使用不可能な<br>時間を定義します。カレンダ定義の形式<br>については、calendar_conf(5)に説<br>明があります。カレンダ定義は、fname<br>というファイルから受け取られます。<br>root またはマネージャー特権が必要で<br>す。         |
| -Ackpt fname                        | チェックポイント環境の追加 - サポート<br>されているチェックポイント環境リスト<br>に、fname に定義されているチェックポ<br>イント環境を追加します<br>(checkpoint (5) を参照)。root または<br>マネージャー特権が必要です。                                                                                                    |

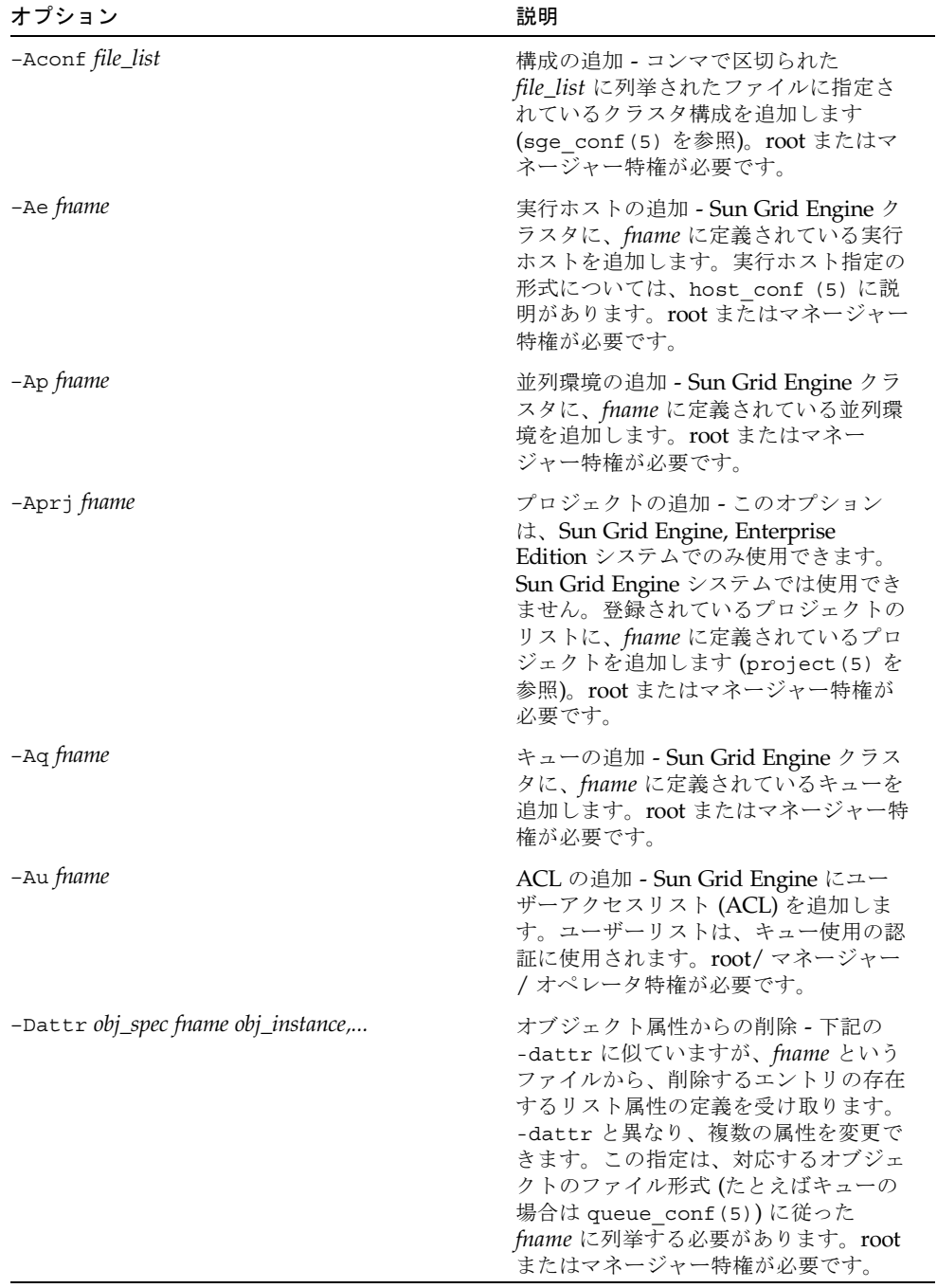

#### 表 4 qconf のオプション (続き)

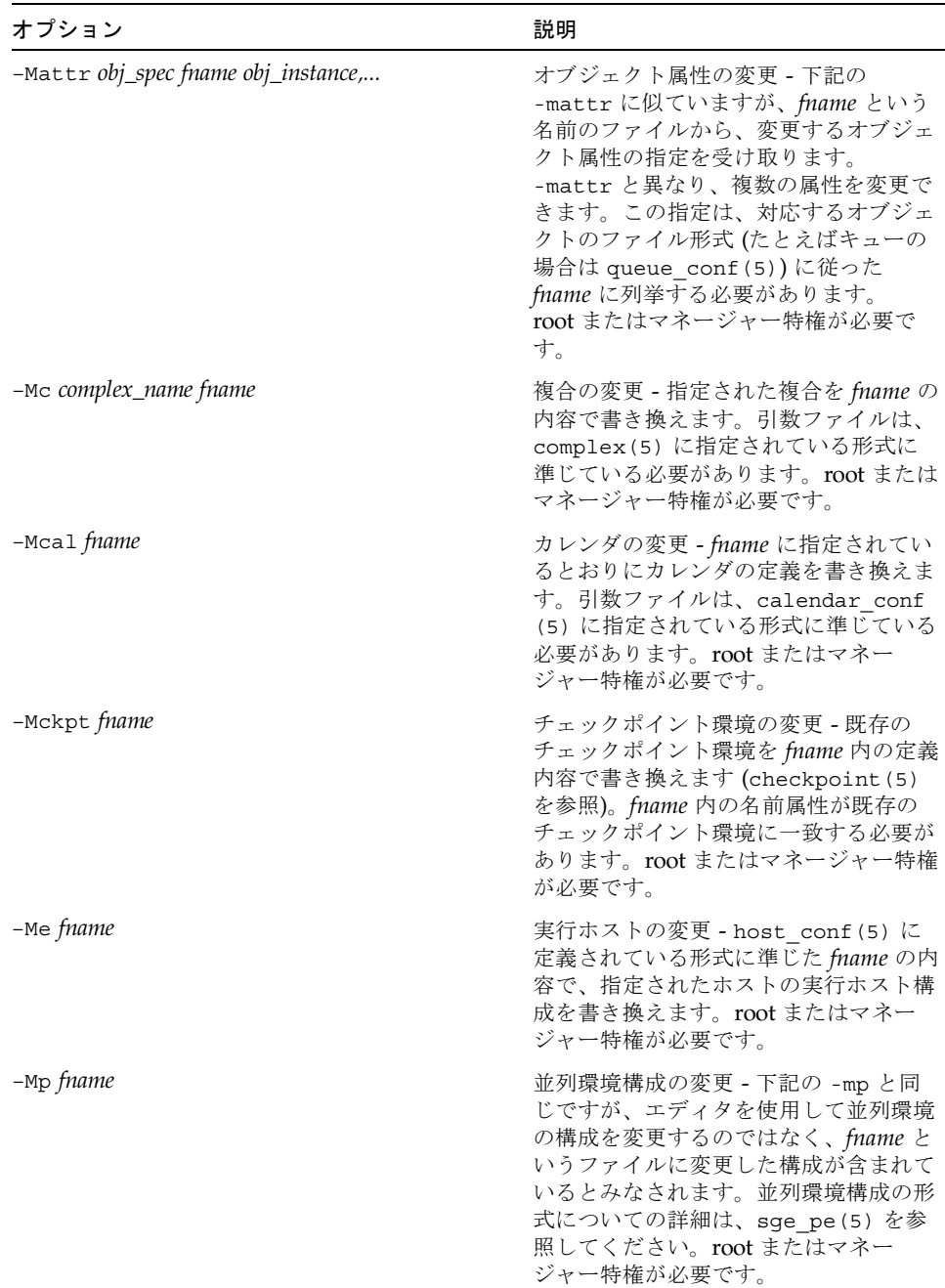

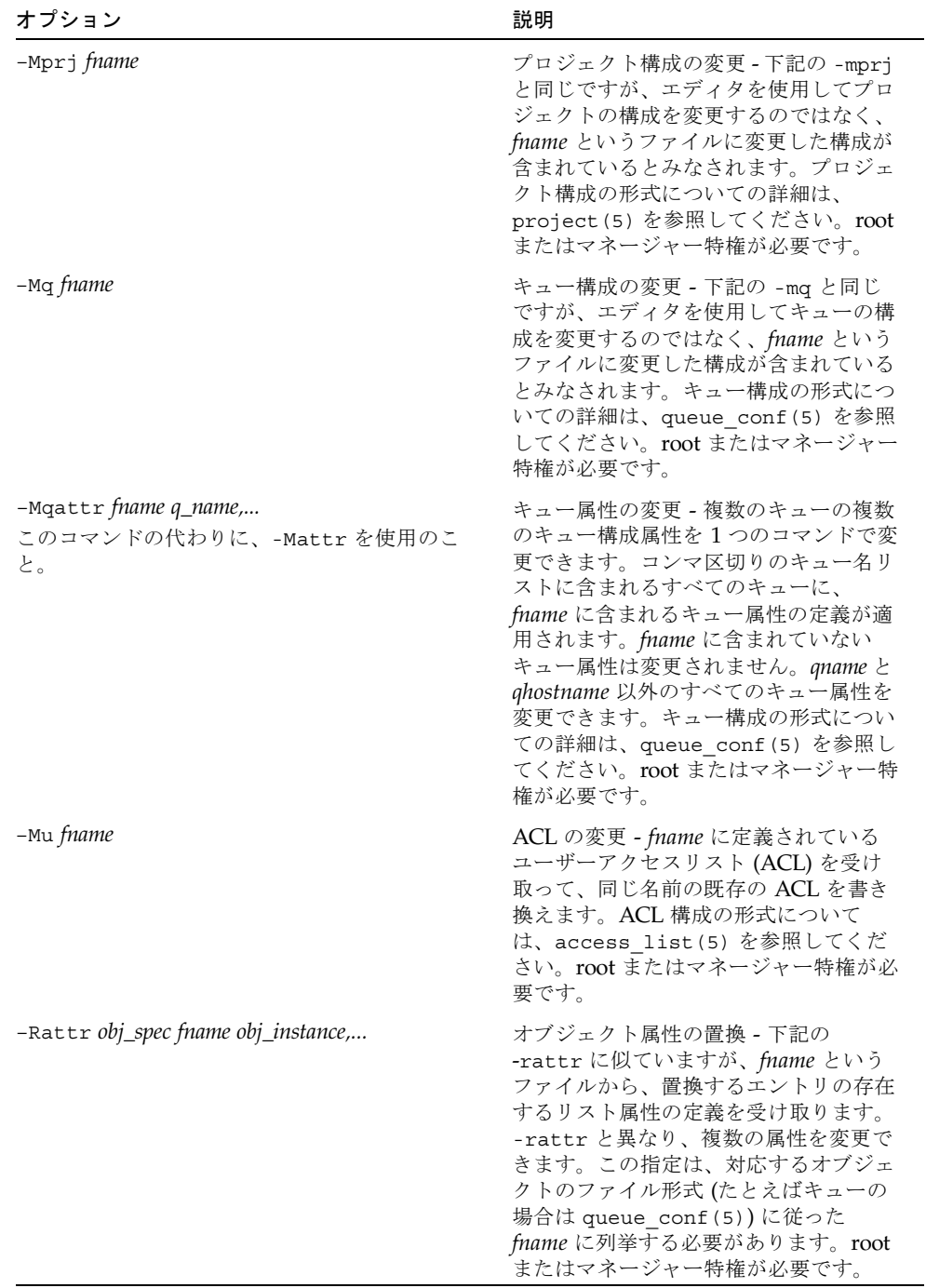

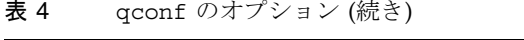

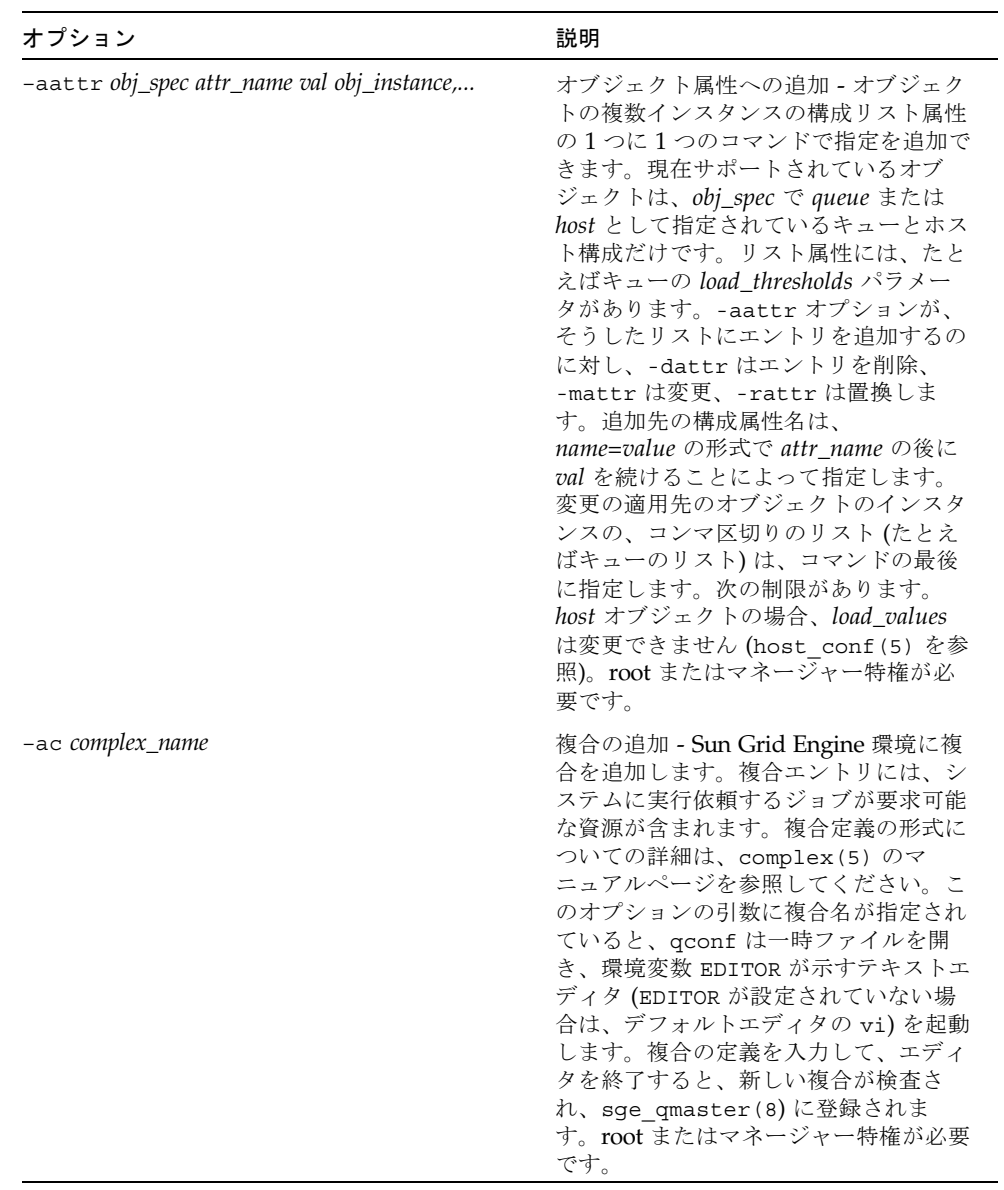

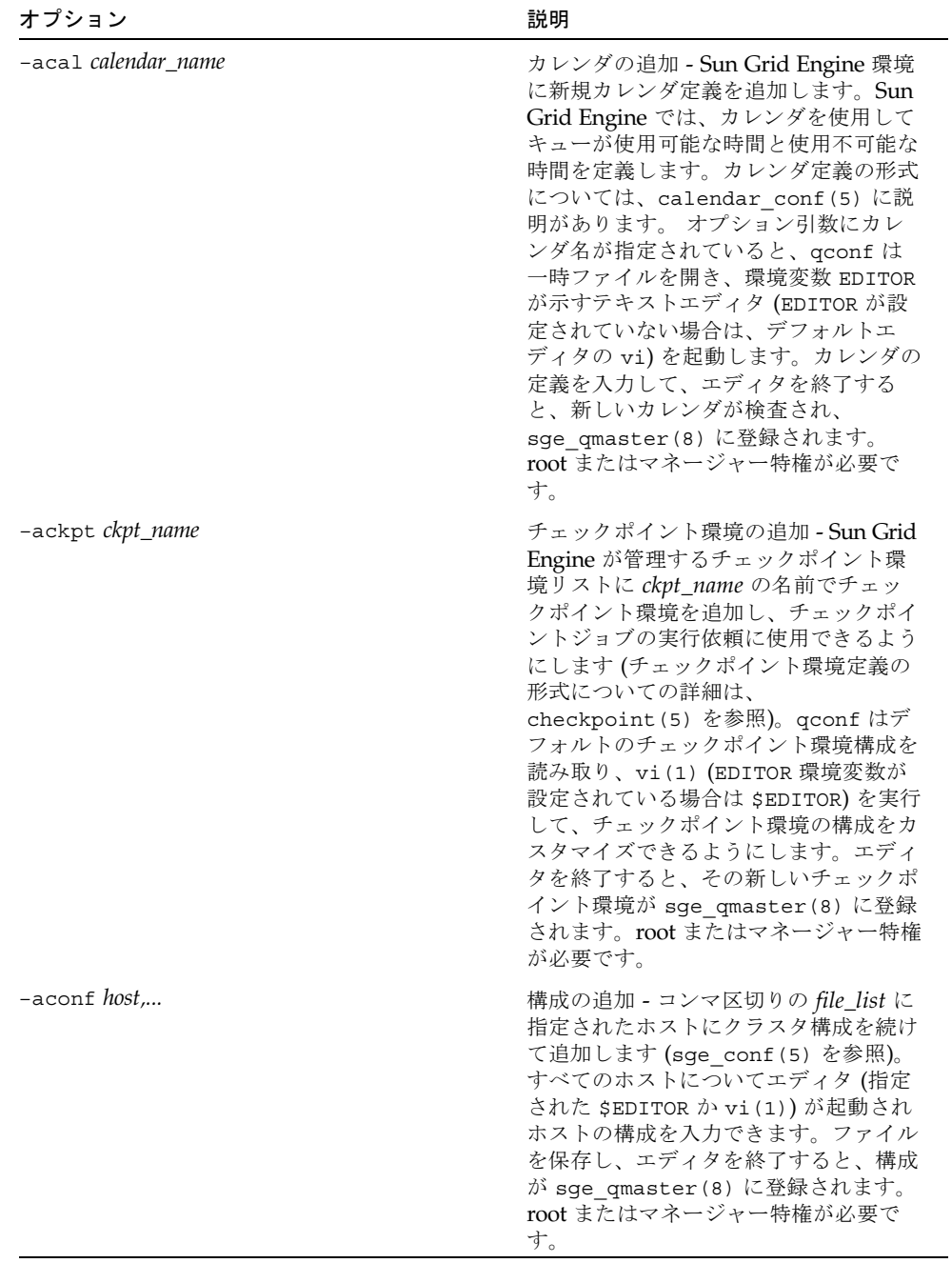

#### 表 4 qconf のオプション (続き)

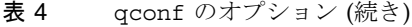

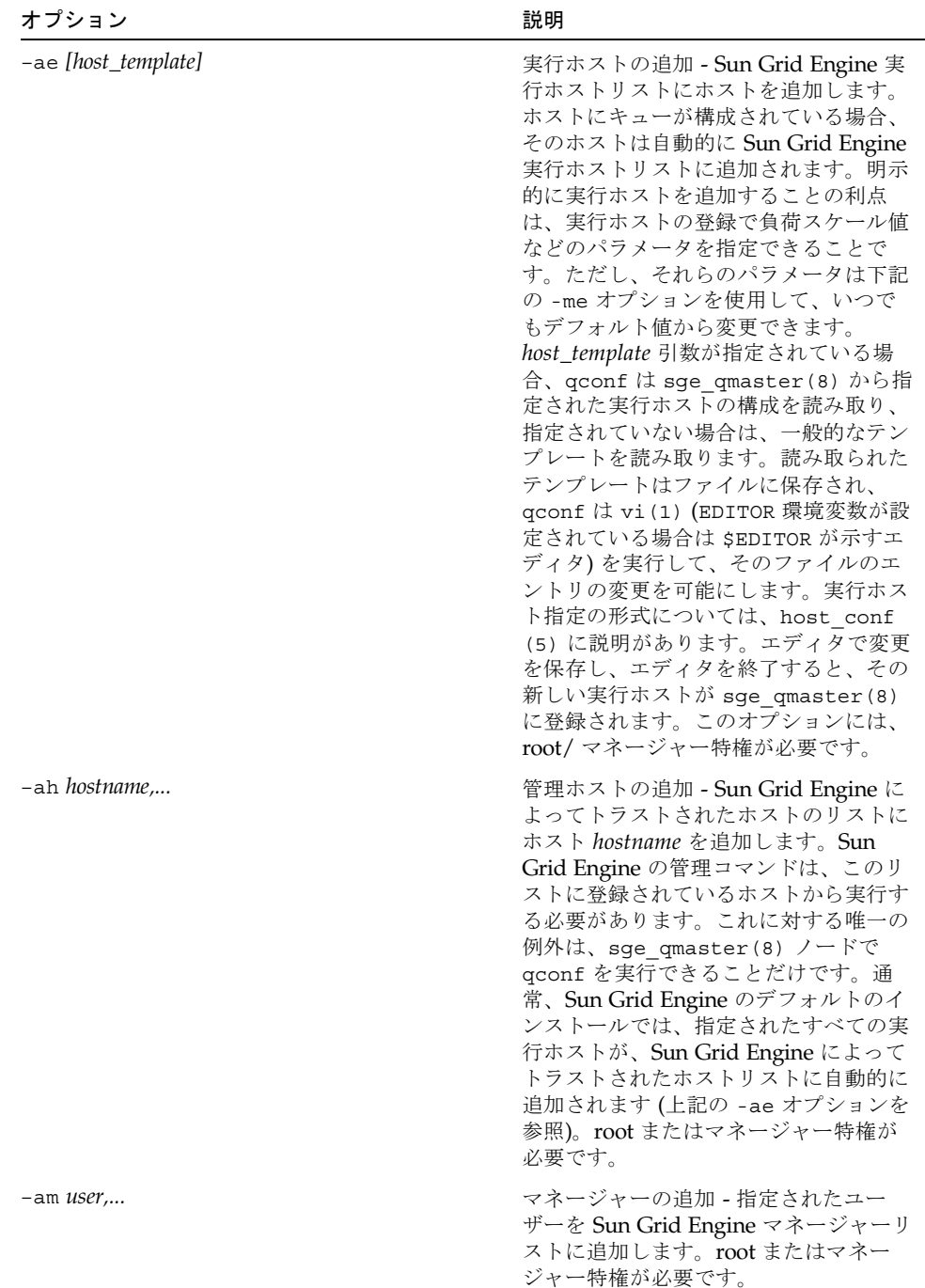

| オプション       | 説明                                                                                                    |
|-------------|----------------------------------------------------------------------------------------------------|
| $-ao$ user, | オペレータの追加 - 指定されたユーザー<br>を Sun Grid Engine オペレータリストに<br>追加します。root またはマネージャー特<br>権が必要です。                                                                                                    |
| -ap pe_name | 新規並列環境の追加 - Sun Grid Engine<br>が管理する並列環境のリストに pe_name<br>という名前で並列環境 (PE) の定義を追<br>加して、並列ジョブの実行依頼に使用で<br>きるようにします (並列環境定義の形式<br>についての詳細は、sqe pe(5) を参<br>照)。qconf はデフォルトの並列環境構<br>成を読み取り、vi (1) (EDITOR 環境変<br>数が設定されている場合は \$EDITOR)を<br>実行して、並列環境の構成をカスタマイ<br>ズできるようにします。エディタを終了<br>すると、その新しい並列環境が<br>sge qmaster (8) に登録されます。<br>root またはマネージャー特権が必要で<br>す。                                  |
| -aprj       | 新規プロジェクトの追加 - このオプショ<br>ンは、Sun Grid Engine, Enterprise<br>Edition システムでのみ使用できます。<br>Sun Grid Engine システムでは使用でき<br>ません。登録されているプロジェクトの<br>リストに、プロジェクトの定義を追加し<br>ます (project (5) を参照)。qconf は<br>プロジェクト構成用のテンプレートを読<br>み取り、vi(1) (EDITOR 環境変数が設<br>定されている場合は \$EDITOR) を実行し<br>て、プロジェクトをカスタマイズできる<br>ようにします。エディタを終了すると、<br>その新しいプロジェクトが<br>sge_qmaster (8) に登録されます。<br>root またはマネージャー特権が必要で<br>す。 |

表 4 qconf のオプション (続き)

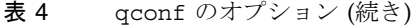

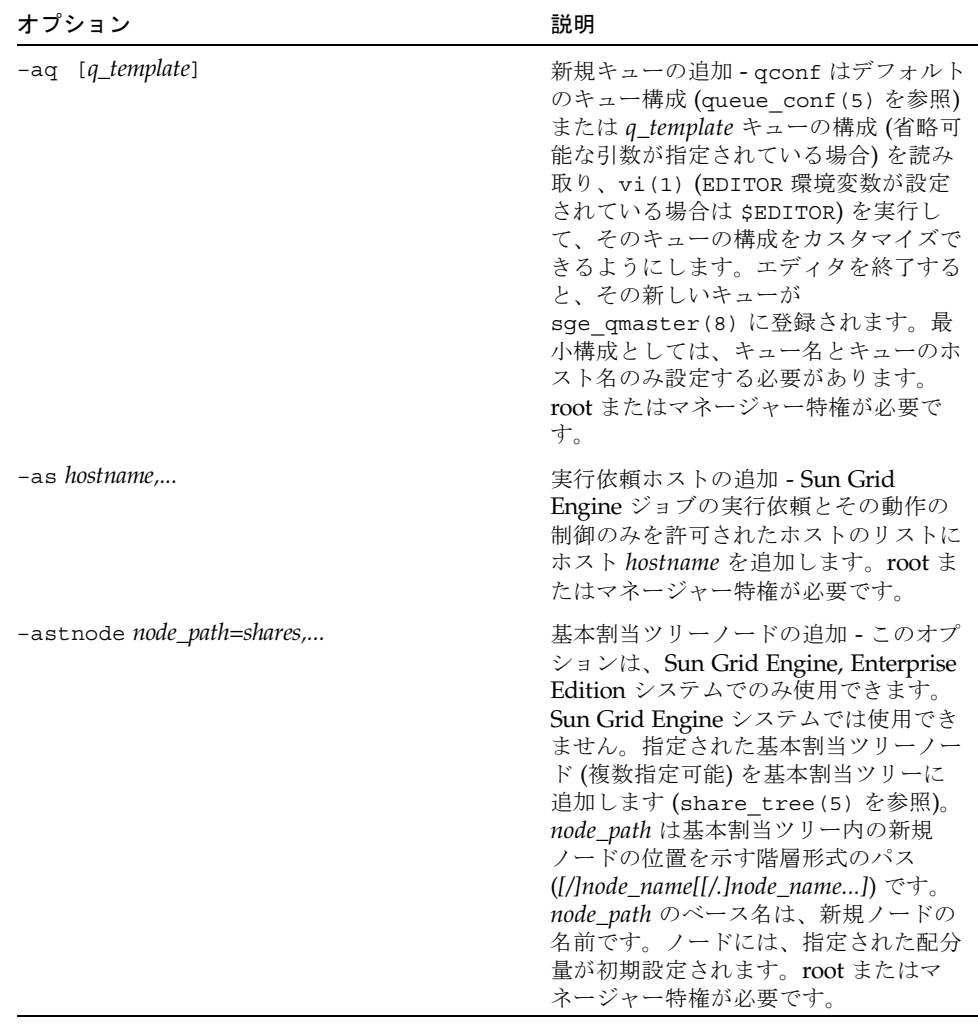

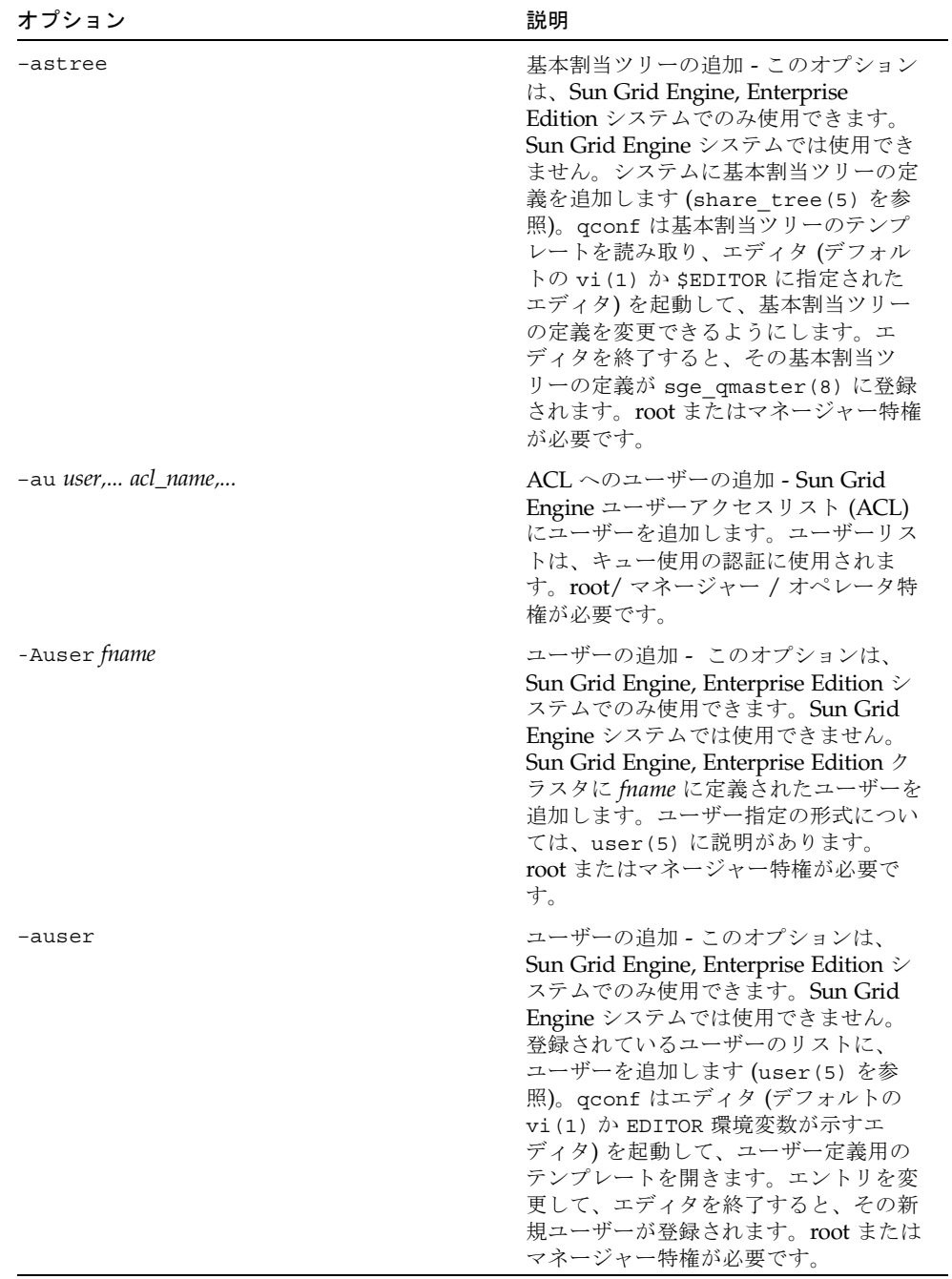

#### 表 4 qconf のオプション (続き)

| オプション                                       | 説明                                                                                                    |
|---------------------------------------------|----------------------------------------------------------------------------------------------------|
| -clearusage                                 | 基本割当ツリー利用情報のクリア - この<br>オプションは、Sun Grid Engine,<br>Enterprise Edition システムでのみ使用<br>できます。Sun Grid Engine システムで<br>は使用できません。基本割当ツリーから<br>すべてのユーザーおよびプロジェクトの<br>利用情報をクリアします。すべての利用<br>情報が初期値のゼロに戻されます。                                                                                                    |
| -cq queue_name,                             | キューの後処理 - キューから取得されて<br>いなかったジョブをクリアします。主と<br>して開発ツールです。root/マネー<br>ジャー / オペレータ特権が必要です。                                                                                                    |
| -dattr obj_spec attr_name val obj_instance, | オブジェクト内の属性の削除 - オブジェ<br>クトの複数インスタンスの構成リスト属<br>性の1つから、1つのコマンドで指定を<br>削除できます。現在サポートされている<br>オブジェクトは、obj_spec で queue また<br>は host として指定されているキューと<br>ホスト構成だけです。リスト属性には、<br>たとえばキューの load_thesholds パラ<br>メータがあります。-dattrオプション<br>が、そうしたリストからエントリを削除<br>するのに対し、-aattrはエントリを追<br>加、-mattr は変更、-rattr は置換し<br>ます。変更する構成属性名は、<br>attr_name の後に、削除する属性リスト<br>エントリ名を示す val を続けることに<br>よって指定します。変更の適用先のオブ<br>ジェクトのインスタンスの、コンマ区切<br>りのリスト (たとえばキューのリスト)<br>は、コマンドの最後に指定します。次の<br>制限があります。host オブジェクトの場<br>合、load_values は変更できません<br>(host conf (5) を参照)。root または<br>マネージャー特権が必要です。 |
| -dc complex_name,                           | 複合の削除 - Sun Grid Engine から複合<br>を削除します。このオプションには、<br>root/ マネージャー特権が必要です。                                                                                                    |
| -dcal calendar_name,                        | カレンダの削除 - Sun Grid Engine から<br>指定されたカレンダの定義を削除しま<br>す。root またはマネージャー特権が必要<br>です。                                                                                                    |

表 4 qconf のオプション (続き)

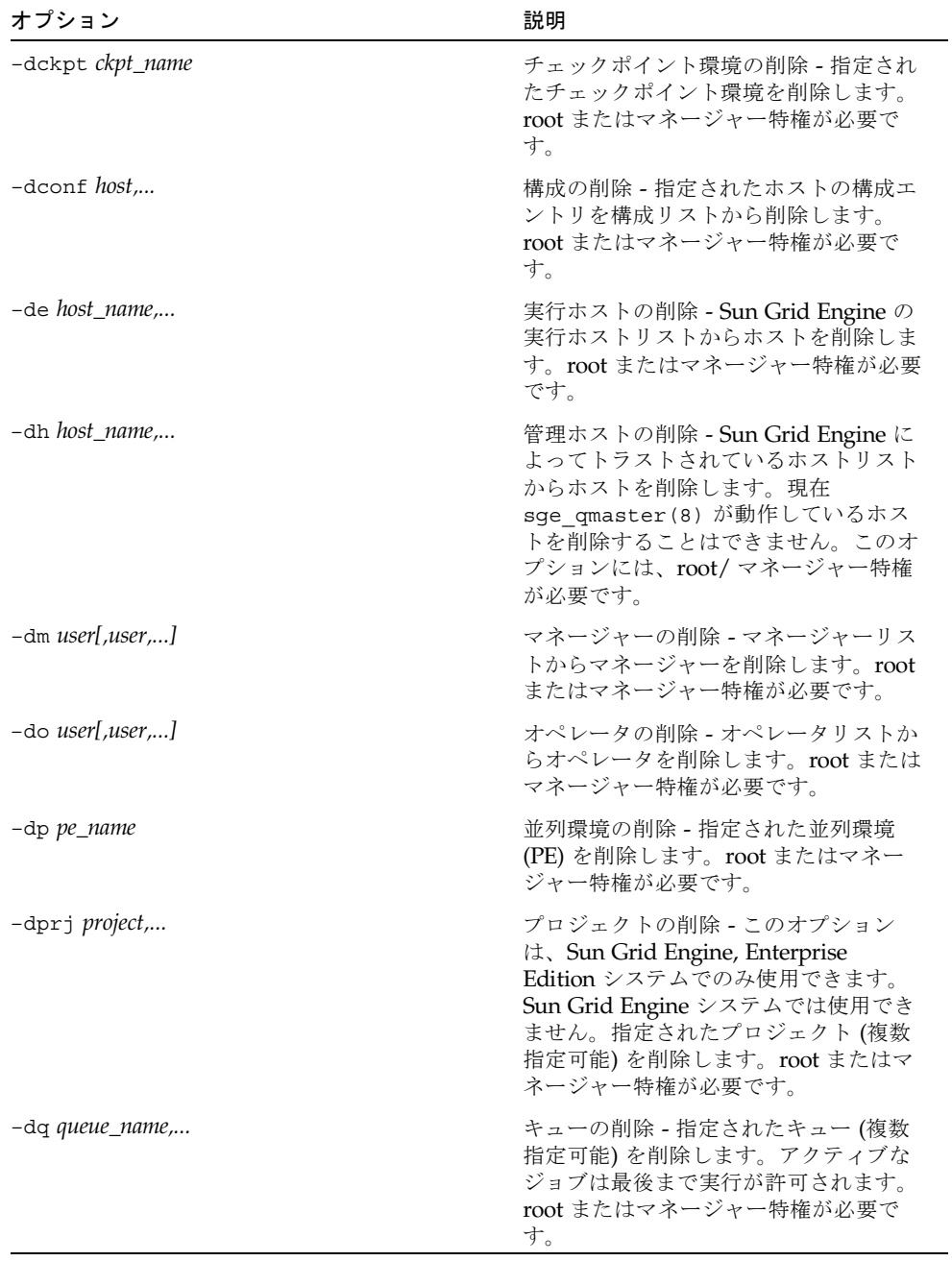

| オプション                      | 説明                                                                                                    |
|----------------------------|----------------------------------------------------------------------------------------------------|
| -ds <i>host_name,</i>      | 実行依頼ホストの削除 - Sun Grid<br>Engine の実行依頼ホストリストからホ<br>ストを削除します。root またはマネー<br>ジャー特権が必要です。                                                                                                    |
| -dstnode node_path,        | 基本割当ツリーノードの削除 - このオプ<br>ションは、Sun Grid Engine, Enterprise<br>Edition システムでのみ使用できます。<br>Sun Grid Engine システムでは使用でき<br>ません。指定された基本割当ツリーノー<br>ド(複数指定可能)を削除します。<br>node_path は基本割当ツリーから削除す<br>るノードの位置を示す階層形式のパス<br>$($ [/]node_name[[/.]node_name] $)$ $\check{\mathrm{c}}$ +.<br>root またはマネージャー特権が必要で<br>す。 |
| -dstree                    | 基本割当ツリーの削除 - このオプション<br>は、Sun Grid Engine, Enterprise<br>Edition システムでのみ使用できます。<br>Sun Grid Engine システムでは使用でき<br>ません。現在の基本割当ツリーを削除し<br>ます。root またはマネージャー特権が必<br>要です。                                                                                                    |
| -du <i>user, acl_name,</i> | ACL からのユーザーの削除 - Sun Grid<br>Engine のユーザーアクセスリスト<br>(ACL) からユーザーを削除します (どち<br>らも複数指定可能)。root/マネージャー<br>/オペレータ特権が必要です。                                                                                                    |
| -dul <i>acl_name,</i>      | ユーザーリストの削除 - システムから<br>ユーザーリスト (複数指定可能)を削除<br>します。root/ マネージャー / オペレー<br>夕特権が必要です。                                                                                                    |
| -duser <i>user,</i>        | ユーザーの削除 - このオプションは、<br>Sun Grid Engine, Enterprise Edition $\dot{\triangledown}$<br>ステムでのみ使用できます。Sun Grid<br>Engine システムでは使用できません。<br>登録されているユーザーのリストから指<br>定されたユーザー (複数指定可能)を削<br>除します。rootまたはマネージャー特権<br>が必要です。                                                                                       |
| $-help$                    | 全オプションの一覧を表示します。                                                                                                    |

表 4 qconf のオプション (続き)

| オプション                          | 説明                                                                                                    |
|--------------------------------|----------------------------------------------------------------------------------------------------|
| $-k{m s e[j] \{host, all\}}$   | Sun Grid Engine ソフトウェアの停止<br>-km の場合、sge qmaster(8) は制御<br>された方法で強制的に終了します。同様<br>に、-ks スイッチは sge schedd (8)<br>を強制的に終了します。現在登録されて<br>いて、実行中の sge execd (8) プロ<br>セスの停止は、-ke オプションを使用し<br>て行います。-kej が指定されると、実<br>行ホスト上のすべてのジョブの実行が、<br>対応する sge execd(8) の終了前に中<br>止されます。コンマ区切りのホストリス<br>トには、-ke および kej オプションの<br>処理対象の実行ホストを指定します。ホ<br>ストリストではなくキーワードの all<br>が指定された場合は、実行中のすべて<br>sge execd(8) プロセスが停止させら<br>れます。root またはマネージャー特権が<br>必要です。 |
| -kec $\{id, \mid \text{all}\}$ | イベントクライアントの終了 -<br>sge qmaster(8)に登録されているイ<br>ベントクライアントの停止に使用しま<br>す。コンマ区切りのイベントクライアン<br>トリストには、-kec オプションの処理<br>対象となるイベントクライアントを指定<br>します。イベントクライアントリストの<br>代わりにキーワードの all が指定され<br>た場合は、sge schedd(8) などの特殊<br>なクライアントを除く実行中のすべて<br>イベントクライアントが停止させられま<br>す。root またはマネージャー特権が必要<br>です。                                                                                                    |

表 4 qconf のオプション (続き)
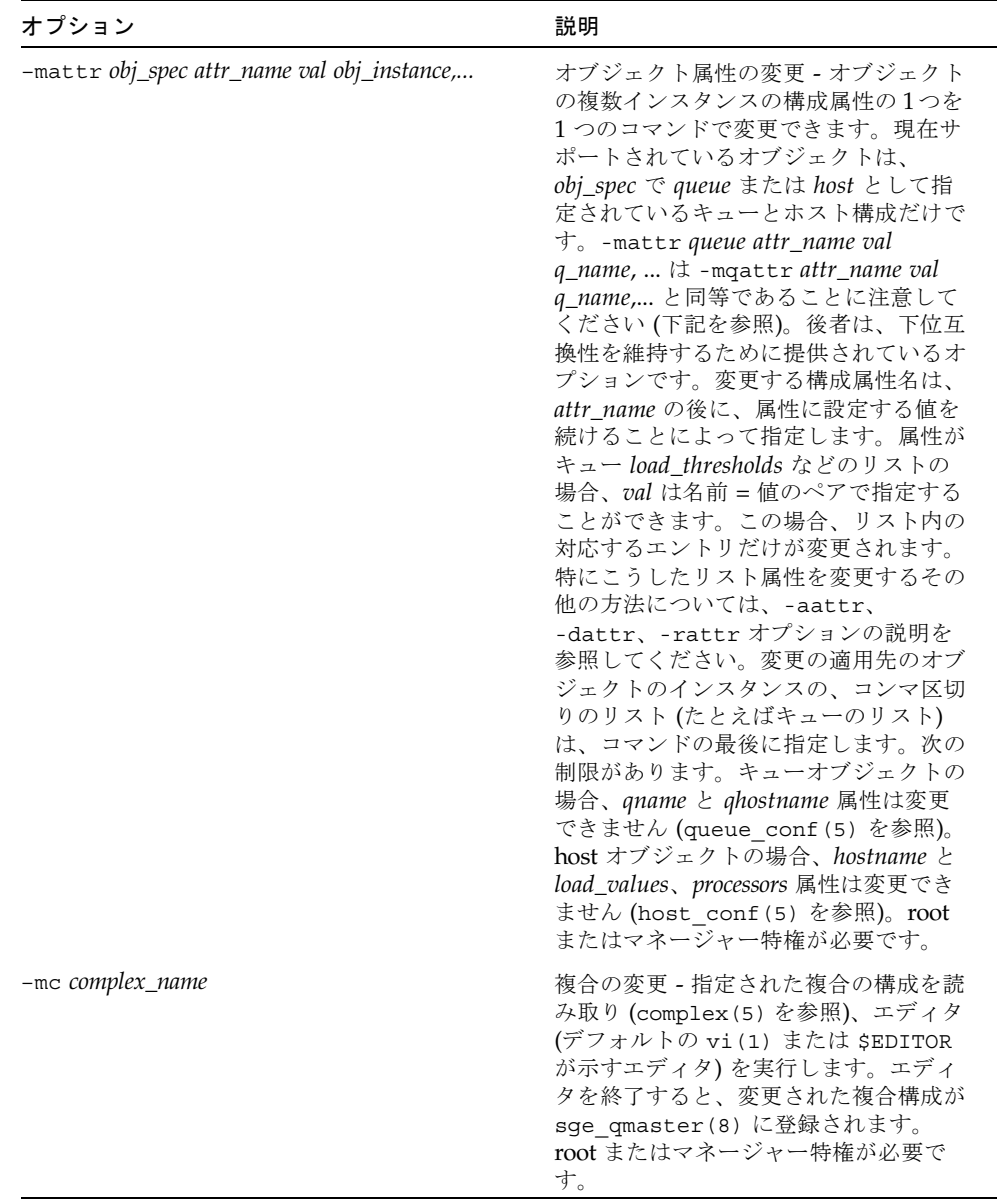

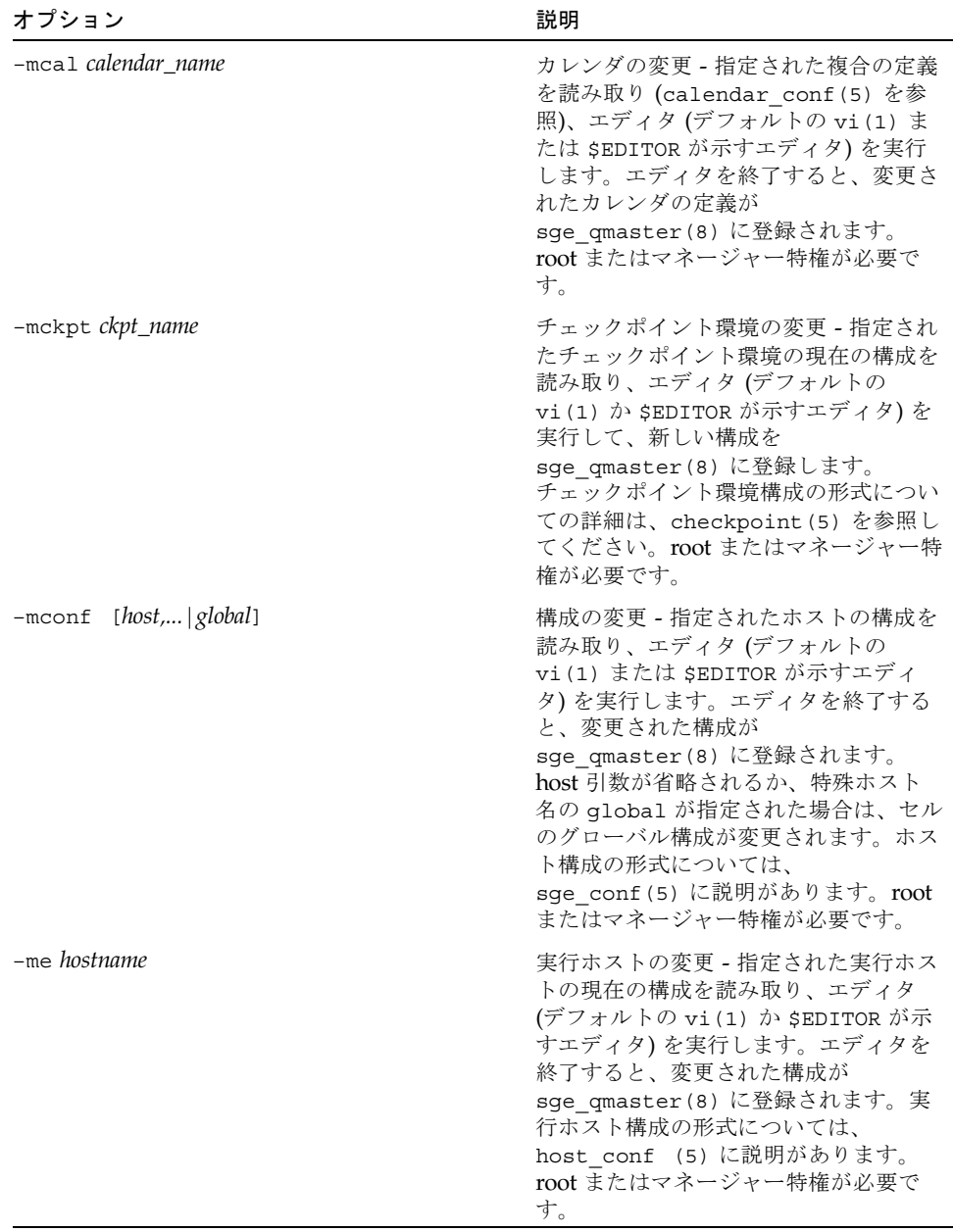

表 4 qconf のオプション (続き)

| オプション                                                                 | 説明                                                                                                    |
|-----------------------------------------------------------------------|----------------------------------------------------------------------------------------------------|
| -mp pe_name                                                           | 並列環境の構成の変更 - 指定された並列<br>環境 (PE) の現在の構成を読み取り、エ<br>ディタ (デフォルトの vi(1) か<br>\$EDITOR が示すエディタ)を実行して、<br>新しい構成を sge qmaster(8)に登録<br>します。並列環境構成の形式についての<br>詳細は、sge pe(5) を参照してくださ<br>い。root またはマネージャー特権が必要<br>です。                                                                                                    |
| -mprj project                                                         | プロジェクトの変更 - このオプション<br>は、Sun Grid Engine, Enterprise<br>Edition システムでのみ使用できます。<br>Sun Grid Engine システムでは使用でき<br>ません。qconf は指定されたプロジェ<br>クトのデータを読み取り、エディタ(デ<br>フォルトの vi (1) か \$EDITOR に指定<br>されたエディタ)を起動して、プロジェ<br>クトの定義を変更できるようにします。<br>エディタを終了すると、その変更後の定<br>義が sge qmaster(8) に登録されま<br>す。root またはマネージャー特権が必要<br>です。 |
| -mq queuename                                                         | キュー構成の変更 - 指定されたキューの<br>現在の構成を読み取り、エディタ(デ<br>フォルトの vi(1) か \$EDITOR が示す<br>エディタ)を実行して、新しい構成を<br>sge qmaster (8) に登録します。<br>キュー構成の形式についての詳細は、<br>queue conf (5) を参照してください。<br>root またはマネージャー特権が必要で<br>す。                                                                                                    |
| -mqattr <i>attr_name val q_name,</i><br>このコマンドの代わりに、-mattrを使用のこ<br>と。 | キュー属性の変更 - 複数のキューの構成<br>属性の 1 つを1つのコマンドで変更で<br>きます。コンマ区切りのキュー名リスト<br>に含まれるすべてのキューについては、<br>属性 attr_name の値が val で書き換えら<br>れます。 qname と qhostname 以外のす<br>べてのキュー属性を変更できます。<br>キュー構成の形式についての詳細は、<br>queue conf(5) を参照してください。<br>root またはマネージャー特権が必要で<br>す。                                                                |

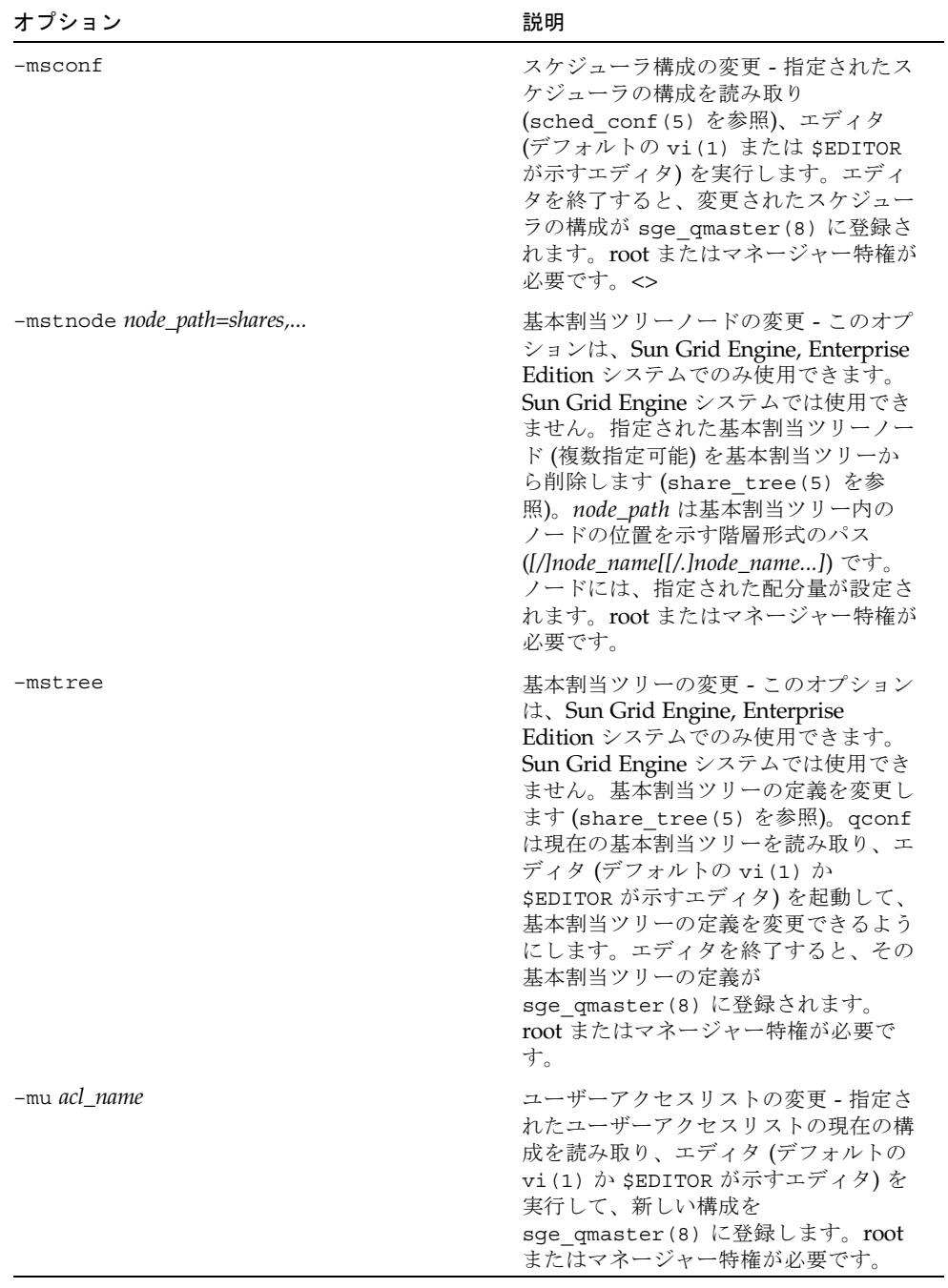

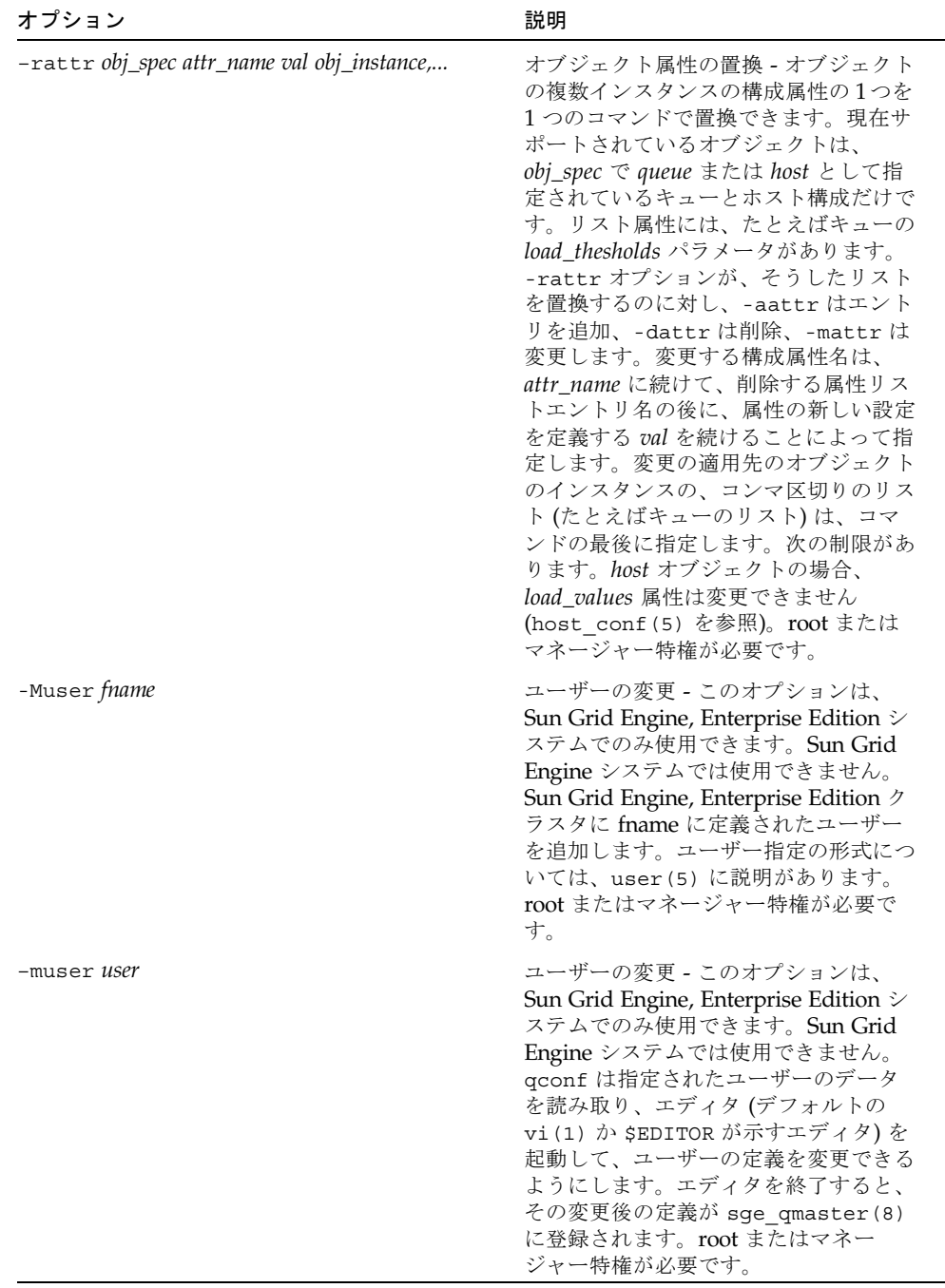

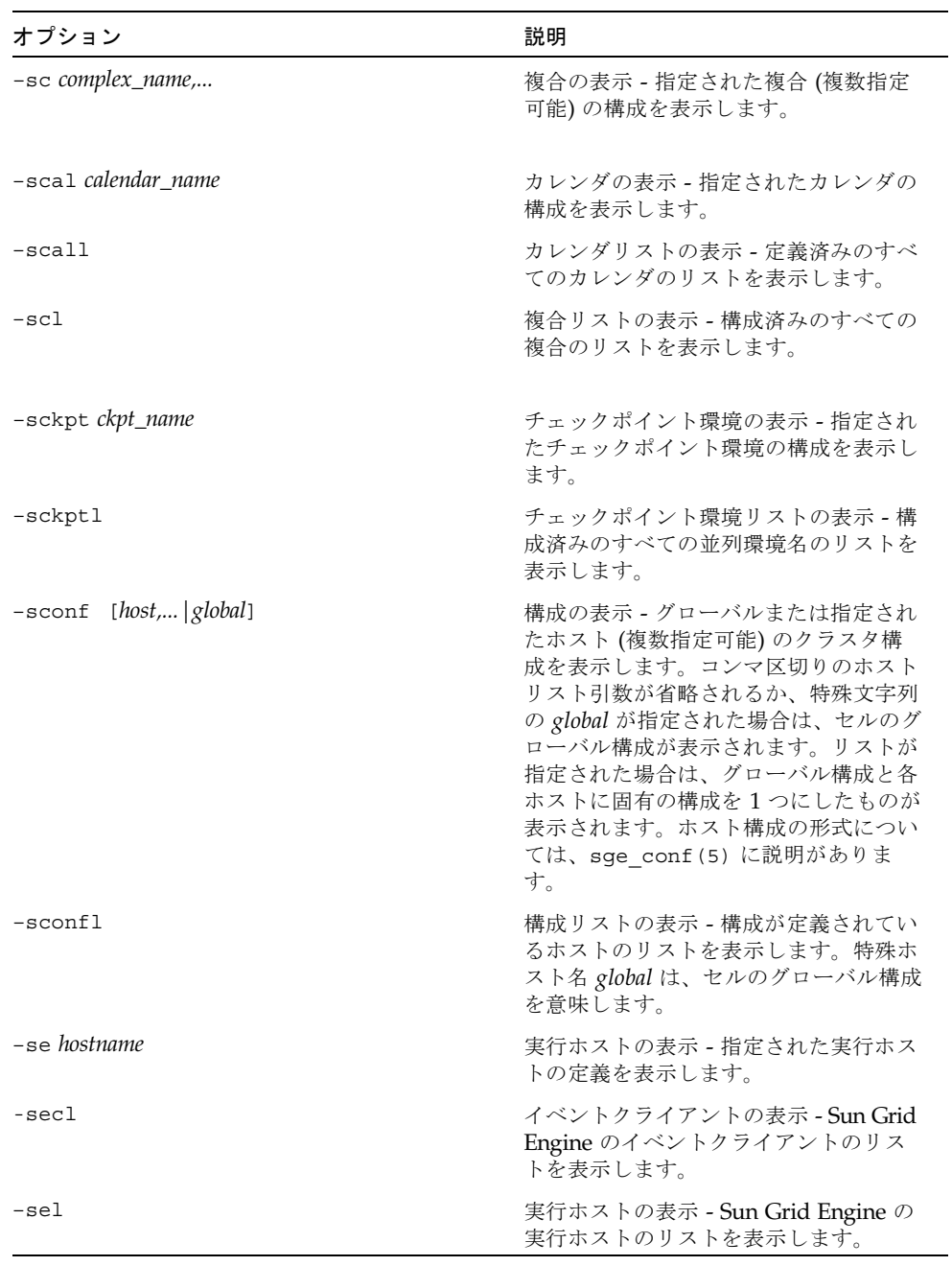

| オプション                        | 説明                                                                                                    |
|------------------------------|----------------------------------------------------------------------------------------------------|
| -sep                         | ライセンス付きプロセッサの表示 - 各実<br>行ホストの、ライセンス供与されている<br>プロセッサ数とそのその合計数のリスト<br>を表示します。                                                                                     |
| -sh                          | 管理ホストの表示 - Sun Grid Engine の<br>管理ホストのリストを表示します。                                                                                                    |
| $-sm$                        | マネージャーの表示 - マネージャーのリ<br>ストを表示します。                                                                                                    |
| $-SO$                        | オペレータの表示 - オペレータのリスト<br>を表示します。                                                                                                    |
| -sp pe_name                  | 並列環境構成の表示 - 引数に指定された<br>並列環境 (PE) の定義を表示します。                                                                                                    |
| -spl                         | 並列環境リストの表示 - 定義済みのすべ<br>ての並列環境 (PE) のリストを表示しま<br>す。                                                                                                    |
| -sprj <i>project</i>         | プロジェクトの表示 - このオプション<br>は、Sun Grid Engine, Enterprise<br>Edition システムでのみ使用できます。<br>Sun Grid Engine システムでは使用でき<br>ません。指定されたプロジェクトの定義<br>を表示します (project (5) を参照)。 |
| $-sprj1$                     | プロジェクトリストの表示 - このオプ<br>ションは、Sun Grid Engine, Enterprise<br>Edition システムでのみ使用できます。<br>Sun Grid Engine システムでは使用でき<br>ません。定義済みのすべてのプロジェク<br>トのリストを表示します。           |
| -sq queue_name[,queue_name,] | キューの表示 - キュー (複数指定可能)の<br>構成を表示します。                                                                                                    |
| -sql                         | キューリストの表示 - 構成済みのすべて<br>のキューのリストを表示します。                                                                                                    |
| $-ss$                        | 実行依頼ホストの表示 - Sun Grid<br>Engine の実行依頼ホストのリストを表<br>示します。                                                                                                    |
| -ssconf                      | スケジューラ構成の表示 -<br>sched conf (5) で説明している形式で<br>現在のスケジューラ構成を表示します。                                                                                                |

表 4 qconf のオプション (続き)

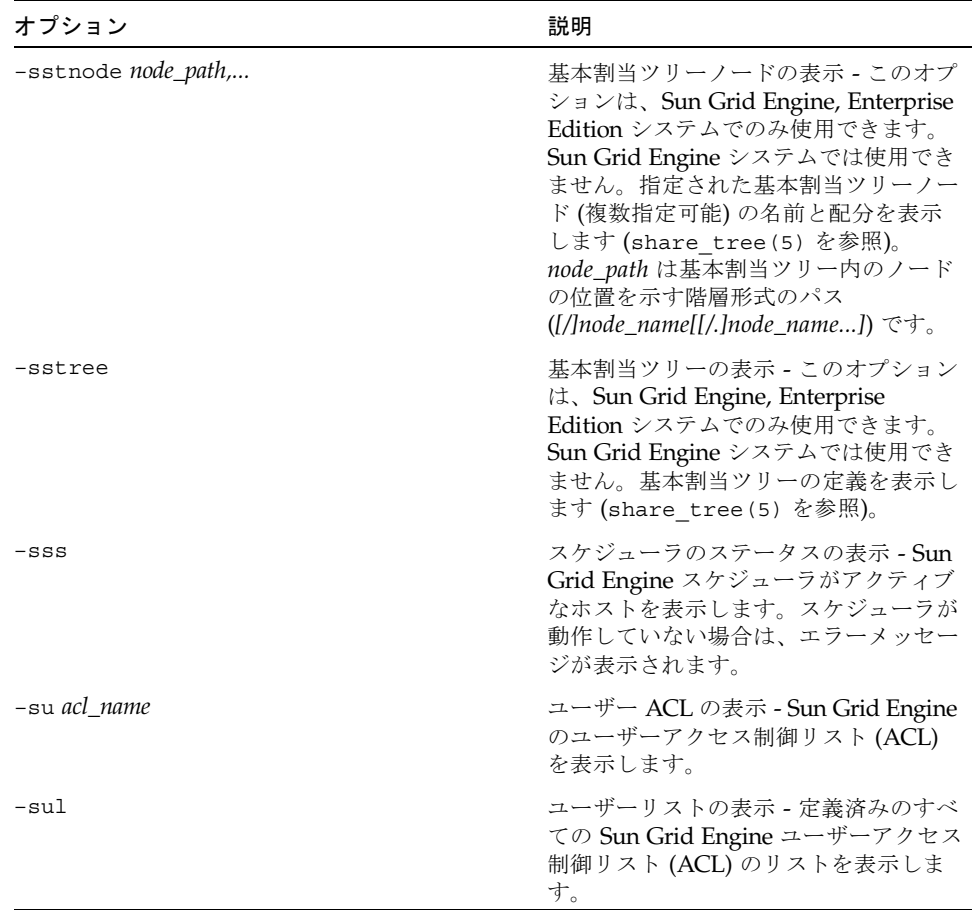

| オプション        | 説明                                                                                                    |
|--------------|----------------------------------------------------------------------------------------------------|
| -suser user, | ユーザーの表示 - このオプションは、<br>Sun Grid Engine, Enterprise Edition $\mathcal V$<br>ステムでのみ使用できます。Sun Grid<br>Engine システムでは使用できません。<br>指定されたユーザー (複数指定可能) の<br>定義を表示します (user (5) を参照)。                                                                                                    |
| -suserl      | ユーザーの表示 - このオプションは、<br>Sun Grid Engine, Enterprise Edition $\dot{\vee}$<br>ステムでのみ使用できます。Sun Grid<br>Engine システムでは使用できません。<br>定義済みのすべてのユーザーのリストを<br>表示します。                                                                                                    |
| $-t$ sm      | スケジューラ監視の開始 - このオプショ<br>ンを使用すると、Sun Grid Engine スケ<br>ジューラの sqe schedd(8) が強制的<br>に次回のスケジューリングのトレース<br>メッセージをファイル<br><sge_root>/<cell>/common/schedd r<br/>unlog に出力します。メッセージに<br/>は、そのスケジューリングでジョブおよ<br/>びキューが選択されなかった理由が示さ<br/>れます。root またはマネージャー特権が<br/>必要です。</cell></sge_root> |

表 4 qconf のオプション (続き)

注 – キューの資源可用性の面からジョブ要求が無効になった理由が、qstat(1) -F オプションで説明している形式で表示されます (qstat(1) のマニュアルページの 「出力形式」の節の「完全形式」の説明を参照)。

# 環境変数

[表](#page-45-0) 5 は、qconf に関係する環境変数をまとめています。

<span id="page-45-0"></span>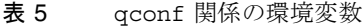

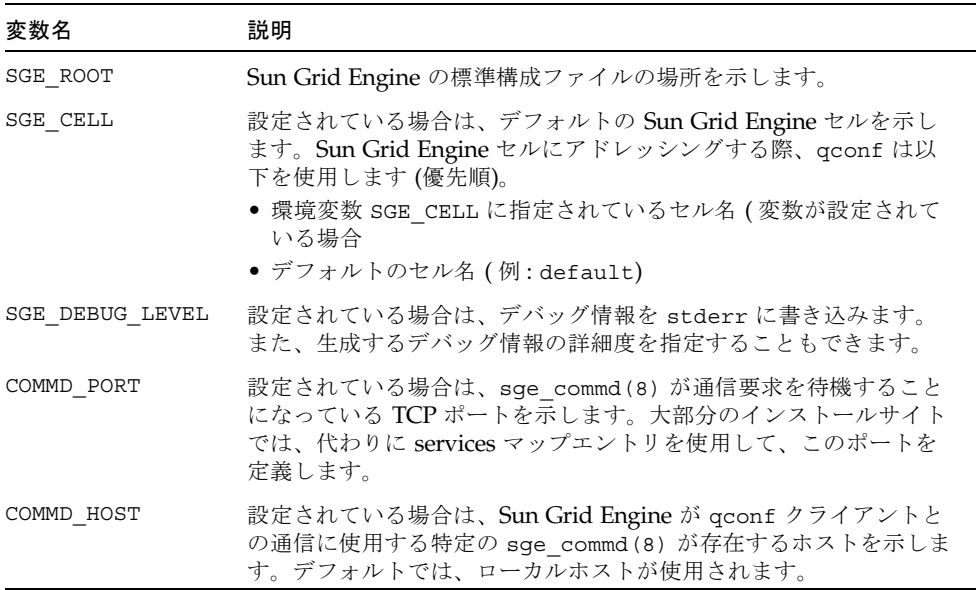

## 制限事項

キュー構成に対する変更がアクティブなキューに影響することはありません。次のそ のキューを起動すると (すなわち、次のジョブから)、変更が有効になります。

#### ファイル

■ Sun Grid Engine のマスターホストファイル -*<sge\_root>*/*<cell>*/common/act\_qmaster

## 関連項目

```
sge_intro(1), qstat(1), checkpoint(5), complex(5), sge_conf(5),
host conf(5), sge pe(5), queue conf(5), sge execd(8), sge qmaster(8),
sge_schedd(8)
```
## 著作権

著作権および許諾条件全文については、sge\_intro(1) を参照してください。

# qdel(1)

## 名前

qdel - キューから Sun Grid Engine ジョブを削除します。

### 構文

qdel [ –f ] [ –help ] [ –verify ] [ *job/task\_id\_list* ] qdel [ –f ] [ –help ] [ –verify ] -u *user\_list* | -uall

### 説明

ユーザー、オペレータ、マネージャーは qdel を使用して、ジョブを削除することが できます。qdel は、ジョブ識別子が指定された順にジョブを削除します。

# オプション

[表](#page-47-0) 6 は qdel のオプションをまとめています

<span id="page-47-0"></span>表 6 qdel のオプション

| オプション                    | 説明                                                                                                    |
|--------------------------|----------------------------------------------------------------------------------------------------|
| $- f$                    | 実行中のジョブに対して強制的な処理を行います。ジョブを制<br>御している sge_execd(8) が sge_qmaster(8) からの削除要<br>求に応答しなくても、sge_qmaster(8)に登録されているジョ<br>ブのリストからジョブを削除します。 クラスタ構成エントリの<br>qmaster_params にフラグ ENABLE FORCED QDEL が含まれてい<br>る場合は、Sun Grid Engine マネージャあるいはオペレータ以外<br>のユーザーでも自分のジョブに -f オプションを使用することが<br>できます。ただし、管理者であるかどうかによって動作は異な<br>ります。管理者の場合は、Sun Grid Engine データベースからた<br>だちにジョブが削除されます。管理者以外のユーザーの場合<br>は、最初に通常の削除が試みられ、失敗した場合にのみ強制的<br>な取り消しが実行されます。 |
| -help                    | 全オプションの一覧を表示します。                                                                                                    |
| $-u$ username,   $-uall$ | username リストに指定されたユーザーが実行依頼したジョブだ<br>け削除します。マネージャーの場合は、qdel -uall コマンド<br>を使用してすべてのユーザーのすべてのジョブを削除できま<br>す。-u または -uall スイッチを使用すると、job/task_id_list も<br>指定できます。                                                                                                    |
| -verify                  | 実際の変更を行わずに -verify が存在しない場合に行われるこ<br>との表示だけを行います。                                                                                                    |
| job/task_id_list         | 次の形式で指定します。<br>job_id[.task_range][,job_id[.task_range],] この指定がある場<br>合、task_range は、qde1 の処理対象を、ジョブ ID の接尾辞と<br>して指定された配列ジョブのタスク範囲に限定します (配列ジョ<br>ブについての詳細は、qsub(1)の-tオプションを参照)。タス<br>ク範囲は、n[-m[:s]] の形式で指定します。範囲として、単一の<br>番号、n-m の形式の簡単な範囲、ステップ付きの範囲を指定す<br>ることができます。job/task_id_list 代わりにキーワードの all<br>を使用して、現在のユーザーのすべてのジョブを変更すること<br>ができます。                                                                                       |

# 環境変数

[表](#page-48-0) 7 は、qdel に関係する環境変数をまとめています。

<span id="page-48-0"></span>表 7 qdel 関係の環境変数

| 変数名             | 説明                                                                                                    |
|-----------------|----------------------------------------------------------------------------------------------------|
| SGE ROOT        | Sun Grid Engine の標準構成ファイルの場所を示します。                                                                                                    |
| SGE CELL        | 設定されている場合は、デフォルトの Sun Grid Engine セルを示し<br>ます。Sun Grid Engine セルにアドレッシングする際、qde1 は以下<br>を使用します (優先順)。<br>● 環境変数 SGE CELL に指定されているセル名 (変数が設定されて<br>いる場合) |
|                 | ● デフォルトのセル名 (例: default)                                                                                                    |
| SGE DEBUG LEVEL | 設定されている場合は、デバッグ情報を stderr に書き込みます。<br>また、生成するデバッグ情報の詳細度を指定することできます。                                                                                     |
| COMMD PORT      | 設定されている場合は、sqe commd(8) が通信要求を待機すること<br>になっている TCP ポートを示します。大部分のインストールサイト<br>では、代わりに services マップエントリを使用して、このポートを<br>定義します。                             |
| COMMD HOST      | 設定されている場合は、Sun Grid Engine が qdel クライアントとの<br>通信に使用する特定の sge commd(8) が存在するホストを示しま<br>す。デフォルトでは、ローカルホストが使用されます。                                         |

# ファイル

■ Sun Grid Engine のマスターホストファイル -*<*sge*\_root>/<cell>/*common/act\_qmaster

#### 関連項目

sge\_intro(1)、qstat(1)、qsub(1)、sge\_qmaster(8)、sge\_execd(8)

## 著作権

著作権および許諾条件全文については、sge\_intro(1) を参照してください。

# qhold(1)

### 名前

qhold - Sun Grid Engine のジョブの実行を保留します。

# 構文

qhold [ –h {u|o|s},... ] [ –help ] [ *job/task\_id\_list* ]

qhold [ –h {u|o|s},... ] [ –help ] -u *user\_list* | -uall

#### 説明

qhold を使用して、ユーザー、オペレータ、マネージャーは、実行予定待ちのジョ ブをいわゆるホールドすることができます。その種類に関係なく、ジョブにホールド が設定されている限り、そのジョブが実行対象になることはありません。

ホールドは、qrsl(1) または qalter(1) コマンドで解除することができます。

ホールドは次の 3 種類あります。

- ユーザー ユーザーホールドは、マネージャーやオペレータ、ジョブの所有者が割 り当てたり、割り当て解除したりできます。
- オペレータ オペレータホールドは、マネージャーとオペレータが割り当てたり、 割り当て解除したりできます。
- システム システムホールドは、マネージャーだけが割り当てたり、割り当て解除 したりできます。

-h オプション (下記を参照) にホールドの種類が指定されなかった場合は、デフォル トでユーザーホールドとみなされます。

qsub(1) や qalter コマンドを使用してジョブにホールドを割り当てることもでき ます (-h オプションを参照)。

# オプション

[表](#page-50-0) 8 は qhold のオプションをまとめています。

表 8 qhold のオプション

<span id="page-50-0"></span>

| オプション                           | 説明                                                                                                    |
|---------------------------------|----------------------------------------------------------------------------------------------------|
| $-h \{u o s\}$                  | u(ユーザー)かo(オペレータ)、s(システム)ホールドまたはその<br>組み合わせのホールドをジョブに割り当てます。                                                                                                    |
| $-help$                         | 全オプションの一覧を表示します。                                                                                                    |
| $-u$ <i>username,</i>   $-uall$ | username リストに指定されたユーザーが実行依頼したジョブにだ<br>け変更を加えます。マネージャーの場合は、qhold -uall コマ<br>ンドを使用してすべてのユーザーのすべてのジョブにホールドを<br>設定できます。-u または -uall スイッチを使用すると、<br><i>job/task_id_list</i> も指定できます。                                                                                                    |
| job/task_id_list                | 次の形式で指定します。<br>job_id[.task_range][,job_id[.task_range],] この指定がある場合、<br>task_range は、qhold の処理対象を、ジョブ ID の接尾辞として<br>指定された配列ジョブのタスク範囲に限定します (配列ジョブに<br>ついての詳細は、qsub(1) の -t オプションを参照)。<br>タスク範囲は、n[-m[:s]] の形式で指定します。範囲として、単一<br>の番号、n-m の形式の簡単な範囲、ステップ付きの範囲を指定す<br>ることができます。 <i>job/task_id_list</i> 代わりにキーワードの a11 を<br>使用して、現在のユーザーのすべてのジョブのホールド状熊を変<br>更することができます。 |

# 環境変数

[表](#page-51-0) 9 は、qhold に関係する環境変数をまとめています。

<span id="page-51-0"></span>表 9 qhold 関係の環境変数

| オプション           | 説明                                                                                                    |
|-----------------|----------------------------------------------------------------------------------------------------|
| SGE ROOT        | Sun Grid Engine の標準構成ファイルの場所を示します。                                                                                          |
| SGE CELL        | 設定されている場合は、デフォルトの Sun Grid Engine セルを示<br>します。Sun Grid Engine セルにアドレッシングする際、qhold<br>は以下を使用します (優先順)。                       |
|                 | ● 環境変数 SGE CELL に指定されているセル名 (変数が設定され<br>ている場合)                                                                              |
|                 | ● デフォルトのセル名 (例: default)                                                                                                    |
| SGE DEBUG LEVEL | 設定されている場合は、デバッグ情報を stderr に書き込みま<br>す。また、生成するデバッグ情報の詳細度を指定することできま<br>す。                                                     |
| COMMD_PORT      | 設定されている場合は、sge commd(8) が通信要求を待機するこ<br>とになっている TCP ポートを示します。大部分のインストールサ<br>イトでは、代わりに services マップエントリを使用して、この<br>ポートを定義します。 |
| COMMD HOST      | 設定されている場合は、Sun Grid Engine が qhold クライアント<br>との通信に使用する特定の sge commd(8) が存在するホストを示<br>します。デフォルトでは、ローカルホストが使用されます。            |

# 関連項目

sge\_intro(1)、qalter(1)、qrls(1)、qsub(1)

# 著作権

著作権および許諾条件全文については、sge\_intro(1) を参照してください。

# qhost(1)

# 名前

qhost - Sun Grid Engine のホスト、キュー、ジョブのステータスを表示します。

# 構文

qhost [ –F [*resource\_name,...*] [ -help ] [ -h *host\_list* ] [ -j ] [ -l *resource*=*val,...* ] [ -u *user,...* ]

#### 説明

qhost は、使用可能な Sun Grid Engine のホスト、キューとキューに関連づけられ ているジョブの現在のステータスを表示します。選択オプションを使用して、特定の ホストかキュー、ジョブ、ユーザーに関する情報を取得することができます。オプ ションなしで qhost を使用すると、キューまたはジョブ情報なしですべてのホスト の一覧が表示されます。

# オプション

表 [10](#page-52-0) は qhost のオプションをまとめています。

表 10 qhost のオプション

<span id="page-52-0"></span>

| オプション                   | 説明                                                                                                    |
|-------------------------|----------------------------------------------------------------------------------------------------|
| $-F$ [ resource name, ] | qhost は、オプション引数が省略された場合は、あらゆる資源、<br>オプション引数が指定された場合は、その resource_name リスト<br>に含まれる資源の現在の可用性を示す、ホストごとの詳細なリス<br>トを表示します。詳細は、下記の「出力形式の」の節の「完全形<br>式」の説明を参照してください。 |
| $-help$                 | 全オプションの一覧を表示します。                                                                                                    |
| -h host list            | host_list に含まれる全ホストのリストを表示します。                                                                                                    |

#### 表 10 qhost のオプション (続き)

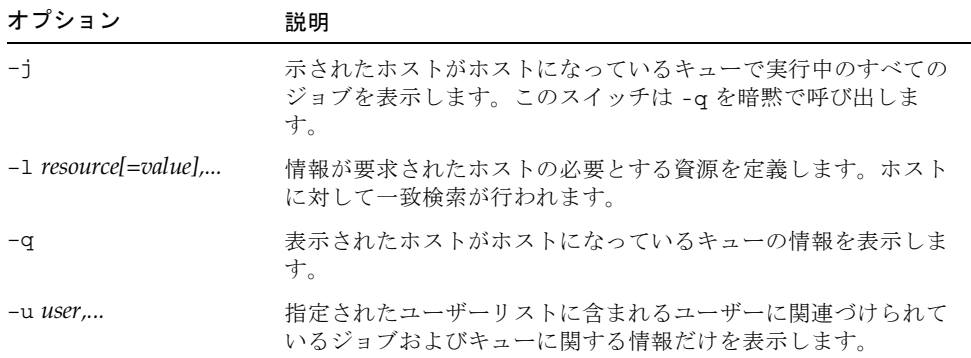

#### 出力形式

-q、-F、-j オプションの有無によって、3 通りの出力形式があります。

#### デフォルトの形式

デフォルトの形式、すなわち、-q、-F、-j オプションのどれも指定されなかった場 合は、ヘッダー行に続いて、1 つのホストに 1 行の長さで以下の情報が表示されま す。

- ホスト名
- アーキテクチャ
- プロセッサ数
- 負荷
- 総メモリー
- 使用メモリー
- 総スワップ空間
- 使用スワップ空間

#### オプションが指定された場合の形式

-q オプションが指定された場合は、各ホストのステータスとして、上記の情報の他 に、そのホストがホストになっているすべてのキューに関する情報からなる追加の行 が表示されます。

- キュー名
- キューの種類 B(バッチ)、I (対話形式)、C(チェックポイント)、P(並列)、 T (転送) のいずれかか、その組み合わせ
- 使用ジョブスロット数と使用可能なジョブスロット数

■ キューの状態 - u (不明)、a (アラーム)、A (アラーム)、C (カレンダに基づく一時停 止)、s (一時停止)、S (従属)、d (使用不可)、D (使用不可)、E (エラー) のいずれか か、その組み合わせ。状態が u (不明) の場合は、対応する sge\_execd(8) にアク セスできないことを意味します。

a (アラーム) の場合は、キューが、その構成 (queue\_conf(5) を参照) の *load\_thresholds* リストに定義されている負荷しきい値の少なくとも 1 つを上回ってい て、新たにジョブをスケジューリングできない状態であることを意味します。

これに対し A (アラーム) は、キューがその一時停止しきい値の少なくなくとも 1 つを 上回った状態であることを示します (queue\_conf(5) を参照)。この結果、その キューで実行中のジョブは、しきい値違反がなくなるまで連続して一時停止されま す。

状態の s (一時停止) と d (使用不可) は、qmod(1) コマンドを使用してキューに割り 当てたり、割り当て解除したりできます。キューを一時停止すると、そのキューで実 行中のすべてのジョブが一時停止されます。

状態の D (使用不可) と C (カレンダに基づく一時停止) は、それぞれキューが使用負 荷状態であるか、Sun Grid Engine のカレンダ機能を使用して自動的に一時停止され ていることを意味します (calendar\_conf(5) を参照)。これに対して S (従属) の状 態は、キューが、別のキューに従属しているために一時停止されていることを意味し ます(詳細は、queue conf(5))を参照)。原因に関係なくキューが一時停止される と、そのキューで実行中のあらゆるジョブも一時停止されます。

キューに E (エラー) 状態が表示された場合は、そのキューのホスト上の sge\_execd(8) が、ジョブを開始する際、同じホストにある sge\_shepherd(8) 実 行可能ファイルを検出できなかったことを意味します。この問題を解決する方法の手 がかりを得るには、その sge\_execd(8) のエラーログファイルを調べてください。 問題を解決したら、qmod(1) コマンドの -c オプションを使用し手動でキューを使 用可能にします。

-F オプションが使用された場合は、ホストのステータス行に続いて、資源が使用可 能かどうかの情報が表示されます。1 つの資源 (-F のオプション引数で選択されてい る資源か、オプション引数が省略されている場合はすべての資源) について 1 行の長 さで、次の情報が表示されます。

- 現在の資源可用性値が次のどちらの種類の値であるかを示す英字1字
	- g グローバル (クラスタ全体)
	- h ホスト全体
- 現在の資源可用性値の情報源を示す英字 1 字
	- 1 資源の負荷値報告
	- L 管理者定義の負荷スケーリングの適用後の資源の負荷値
	- c 消費可能資源機能から得られた可用性 (complexes(5) を参照)
	- v 負荷報告または消費可能資源更新で書き換えられていないデフォルトの複合 構成値
	- f 非消費資源複合属性または固定資源制限から得られた固定可用性の定義
- 情報が表示されている資源名 (コロンの後)
- 現在の資源可用性値(等号の後)

可用性値とその情報源として、可能なあらゆる組み合わせのうちの最小値がつねに表 示されます。このため、たとえば「qf:h\_vmem=4G」は、現在 4G バイトまでの仮想 メモリーを使用可能なキューが存在し、この値は固定値で (たとえばキュー構成の資 源制限値)、キュー主体の値であること、すなわち、ホスト全体ではもっと多くの仮 想メモリーが使用可能である可能性があるが、キューが許可する上限は 4G バイトで あることを示します。これに対し「hl:h\_vmem=4G」という行も、4G バイトまで仮 想メモリーが使用可能であることを示しますが、この上限値はホストに関する負荷報 告から得られたものであることを示します。つまり、キューはもっと多くの仮想メモ リーを要求しているジョブを受け付けられるかもしないものの、そのキューが存在し ているホストで現在使用可能なのは 4G バイトだけであることになります。

キューのステータス行 (-j の場合) の後には、そのキューで実行中のジョブごとに 1 行の情報が表示されます。このジョブステータス行には、以下の情報が含まれます。

- ジョブ ID
- ジョブ名
- ジョブの所有者名
- ジョブのステータス t (転送中)、r (実行中)、R (再開)、s (一時停止中)、S (一時 停止中)、T (しきい値) のいずれか (詳細は、74 [ページの「簡略形式](#page-83-0) (-f および -F [なし](#page-83-0))」の節を参照)。
- ジョブの開始日時と役割 (MASTER または SLAVE で、並列ジョブの場合にのみ意 味がある)
- ジョブの優先順位

#### 環境変数

表 [11](#page-56-0) は、qhost に関係する環境変数をまとめています。

表 11 qhost 関係の環境変数

<span id="page-56-0"></span>

| 変数名             | 説明                                                                                                    |
|-----------------|----------------------------------------------------------------------------------------------------|
| SGE ROOT        | Sun Grid Engine の標準構成ファイルの場所を示します。                                                                                                    |
| SGE CELL        | 設定されている場合は、デフォルトの Sun Grid Engine セルを示<br>します。Sun Grid Engine セルにアドレッシングする際、qstat は<br>以下を使用します (優先順)。<br>● 環境変数 SGE CELL に指定されているセル名 (変数が設定され<br>ている場合)<br>● デフォルトのセル名 (例: default) |
| SGE DEBUG LEVEL | 設定されている場合は、デバッグ情報を stderr に書き込みま<br>す。また、生成するデバッグ情報の詳細度を指定することできま<br>す。                                                                                                    |
| COMMD PORT      | 設定されている場合は、sge commd(8) が通信要求を待機するこ<br>とになっている TCP ポートを示します。大部分のインストールサ<br>イトでは、代わりに services マップエントリを使用して、この<br>ポートを定義します。                                                          |
| COMMD HOST      | 設定されている場合は、Sun Grid Engine が ghost クライアント<br>との通信に使用する特定の sge commd (8) が存在するホストを示<br>します。デフォルトでは、ローカルホストが使用されます。                                                                    |

## ファイル

■ Sun Grid Engine のマスターホストファイル -*<sge\_root>*/*<cell>*/common/act\_qmaster

# 関連項目

sge  $intro(1)$ ,  $qalter(1)$ ,  $qconf(1)$ ,  $qhold(1)$ ,  $qmod(1)$ ,  $qstat(1)$ , qsub(1)、queue\_conf(5)、sge\_commd(8)、sge\_execd(8)、 sge\_qmaster(8), sge\_shepherd(8)

## 著作権

著作権および許諾条件全文については、sge\_intro(1) を参照してください。

# qmake(1)

## 名前

qmake - Sun Grid Engine, Enterprise Edition によってスケジューリングされる分散 並列 make

## 構文

qmake [ *options* ] -- [ gmake *options* ]

#### 説明

qmake は、分散並列版の make(1) ユーティリティです。並列 make のタスクは、 Sun Grid Engine ソフトウェアによってスケジューリングされます。qmake は、 gmake (GNU make) のバージョン 3.78.1 に基づいています。Sun Grid Engine と gmake コマンド行オプションの両方を使用することができます。両者のオプション は -- 文字で区切ります。

qmake では、qsub(1) または qrsh(1) で有効な、 Sun Grid Engine のすべてのオ プションを使用することができます。Sun Grid Engine のすべてのコマンド行オプ ションについては、submit(1) を参照してください。gmake コマンド行構文につい ては、make(1) のマニュアルページに説明があります。

qmake のメークファイルの構文は gmake に対応しており、『GNU Make Manual』 に説明があります。

一般的な qmake の呼び出しでは、Sun Grid Engine のコマンド行オプションの -cwd を使用して、Sun Grid Engine 環境が自分の .cshrc または .profile シェルリソー スファイルに設定されていない場合に実行ホスト -v *path* の現在の作業ディレクト リで、スケジューリングされている make を開始し、並列環境にあるスロットを要求 します。

資源要求が指定されていない場合 (QS\_NAME *commandline*\_*option* -l)、qmake は ARCH 環境変数を使用することによって、タスク実行用のアーキテクチャとして実行 依頼ホストと同じアーキテクチャを要求します。ARCH が設定されている場合は、コ マンド行オプションに -l arch=\$ARCH オプションを挿入することによって、その変 数に指定されているアーキテクチャが要求されます。ARCH が設定されていない場

合、make のタスクは使用可能な任意のアーキテクチャ上で実行することができま す。一般的な make (コンパイル) ジョブではアーキテクチャが重大に意味をもつた め、警告が出力されます。

#### 使用例

次[のコード例](#page-58-0) 1 では、実行依頼ホストと同じアーキテクチャ上の並列環境 compiling にあるスロットを 1 から 10 個使用するよう要求しています。make タス クは呼び出し元のシェルと完全な環境を継承し、Sun Grid Engine ソフトウェアが付 与したスロットと同じ数の並列タスクとして実行されます。

qmake -cwd -v PATH -pe compiling 1-10 --

#### <span id="page-58-0"></span>コード例 1

次[のコード例](#page-58-1) 2 では、実行依頼ホストと同じアーキテクチャ上の並列環境 make にあ るスロットを 1 から 4 個使用するよう要求しています。

qmake -cwd -v PATH -- -j 4

#### <span id="page-58-1"></span>コード例 2

次[のコード例](#page-58-2) 3 では、アーキテクチャ solaris のホストで 3 つの配列 make タスク を実行するよう要求しています。実行依頼は、任意のアーキテクチャのホストから行 うことができます。

qmake -cwd -v PATH -l arch=solaris -pe make 3

<span id="page-58-2"></span>コード例 3

次[のコード例](#page-58-3) 4 はシェルスクリプトです。

#!/bin/sh

qmake -inherit --

<span id="page-58-3"></span>コード例 4

[コード例](#page-58-3) 4 のシェルスクリプトは[、コード例](#page-59-0) 5 の形式を使用することによって実行依 頼することができます。

qsub -cwd -v PATH -pe make 1-10 [*further\_options*] < スクリプト >

#### <span id="page-59-0"></span>コード例 5

[コード例](#page-59-0) 5 では qmake は、並列環境 make で、実行依頼されたジョブに付与された 資源を継承します。

#### 環境変数

表 [12](#page-59-1) は、qmake に関係する環境変数をまとめています。

<span id="page-59-1"></span>表 12 qmake 関係の環境変数

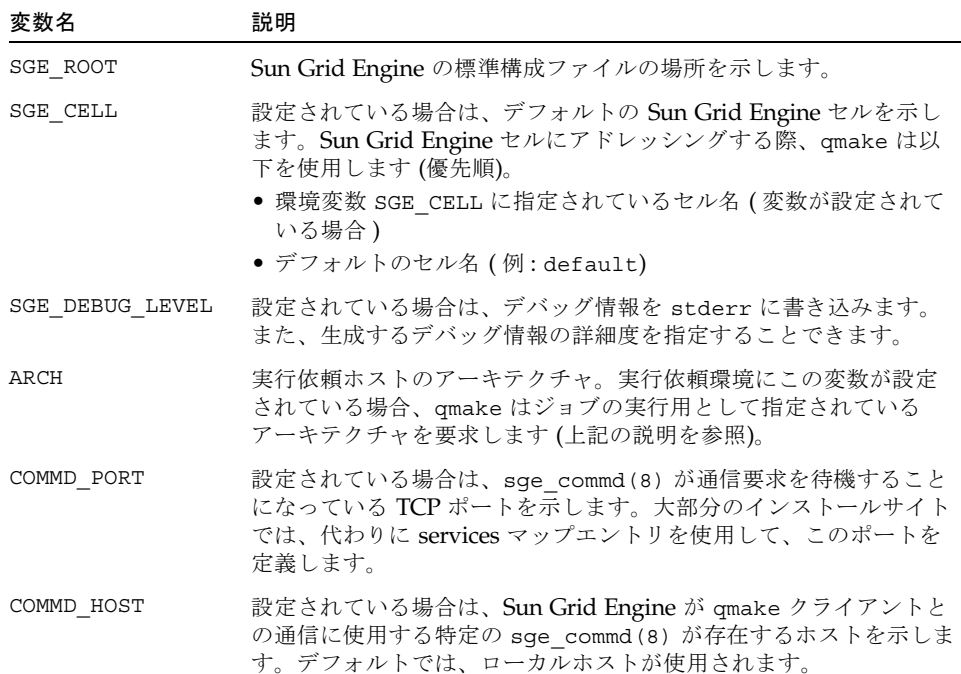

#### 判明している問題

qmake コマンド関係で判明している問題は以下のとおりです。

#### NFS サーバーの速度の問題

ファイルサーバーのパフォーマンスが非常に低いと、依存ファイルで問題が発生する 可能性があります。

たとえば、ホスト a が a.c. をコンパイルして a.o. を生成し、ホスト b が b.c. を コンパイルして b.o. を生成して、ホスト c が a.o. と b.o. をリンクしてプログラ ム C を生成すると仮定します。NFS のパフォーマンスが非常に悪い場合、ホスト c がファイル a.o. および b.o. をすぐに得られない可能性があります。

#### 1 つの規則で複数のコマンドを実行する際の問題

1 つの規則で複数のコマンドを実行する場合、メークファイルは、それらのコマンド が 1 つのコマンド行で処理されるようにする必要があります。

たとえば以下を入力したと仮定します。

```
libx.a:
 cd x
 ar ru libx.a x.o
```
この例の場合、コマンドが並列 (場合によって異なる異なるホスト) で実行される と、libx.a の構築が失敗します。このような場合は、次のように入力します。

```
libx.a:
cd x ; ar ru libx.a x.o
```
もう 1 つの有効な方法は、次のように入力することです。

```
libx.a:
cd x : \ \langlear ru libx.a x.o
```
## 関連項目

submit(1), sge pe(5), make(1)  $(GNU$  make  $\mathbb{O} \vee \neg \exists \mathbb{P} \wedge \neg \vee \neg \vee$ ), The GNU Make Manual』 (*<*sge*\_root>*/3rd\_party/qmake にある )

# 著作権

qmake には、一部、Free Software Foundation, Inc. (米国マサチューセッツ州ボスト ン) が著作権を保有し、Gnu General Public License で保護されている GNU Make (gmake) のコードが含まれています。

他の権利および許諾条件文については、*sge*\_intro(1) と *<*sge*\_root>*/3rd\_party/qmake に提供されている情報を参照してください。

# qmod(1)

## 名前

qmod - Sun Grid Engine のキューを変更します。

## 構文

qmod [ *options* ] [ *job***/***task\_id\_list* | *queue\_list* ]

#### 説明

ワークステーションの所有者として分類されるユーザーは (詳細は、 queue\_conf(5) を参照)、qmod を使用して、自分のジョブの状態ばかりでなく、使 用しているマシンの Sun Grid Engine キューの状態も変更することができます。マ ネージャー / オペレータあるいは root ユーザーは、クラスタ内のあらゆるキューお よびジョブに対して qmod を使用することができます。

# オプション

表 [13](#page-62-0) は qmod のオプションをまとめています。

表 13 qmod のオプション

<span id="page-62-0"></span>

| オプション         | 説明                                                                                                    |
|---------------|----------------------------------------------------------------------------------------------------|
| $-c$          | 指定されたキューのエラー状熊をクリアします。                                                                                                    |
| $-d$          | キューを使用不可に、すなわち、それ以上ジョブがキューにディス<br>パッチされないようにします。キューですでに実行中のジョブは、最<br>後まで実行することができます。このオプションは、Sun Grid Engine<br>バージョン 3の -soc オプションの後継です。                                                                                                    |
| $-e$          | キューを使用可能にします。このオプションは、Sun Grid Engine<br>バージョン 3の -xsoc オプションの後継です。                                                                                                    |
| $ f$          | 外見上のキューの現在の状態に関係なく、キューに対して強制的な変<br>更を行います。たとえばキューが一時停止したにもかかわらず、ジョ<br>ブの実行が継続しているように見える場合、マネージャー / オペレー<br>タは強制的な一時停止 (ジョブに SIGSTOP が送信される)を行うこと<br>ができます。この場合は、キューまたはジョブを制御している<br>sqe execd(8) にアクセスできなくても、強制的にキューまたはジョ<br>ブのステータスが設定されます。マネージャー /オペレータ特権が必<br>要です。 |
| $-help$       | 全オプションの一覧を表示します。                                                                                                    |
| $-r$          | キューに使用された場合は、そのキューで実行中のすべてのジョブが<br>スケジューリングし直されます。実行中のジョブに使用された場合<br>は、そのジョブがスケジューリングし直されます。                                                                                                    |
| $-\mathbf{s}$ | キューに使用された場合は、キューおよびアクティブなすべてのジョ<br>ブを一時停止します。実行中のジョブに使用された場合は、そのジョ<br>ブを一時停止します。ジョブが明示的に、かつそのキューの一時停止<br>によっても一時停止されている場合、その後、キューを停止解除して<br>も、ジョブの一時停止状態は解除されません。                                                                                                    |

表 13 qmod のオプション (続き)

| オブション                          | 説明                                                                                                    |
|--------------------------------|----------------------------------------------------------------------------------------------------|
| $-us$                          | キューに使用された場合は、キューおよびアクティブなすべてのジョ<br>ブを停止解除します。ジョブに使用された場合は、そのジョブを停止<br>解除します。ジョブが明示的に、かつそのキューの一時停止によって<br>も一時停止されている場合、その後、キューを停止解除しても、ジョ<br>ブの一時停止状態は解除されません。                                                                                                    |
| -verify                        | 実際の変更を行わずに -verify が存在しない場合に行われることの<br>表示だけ行います。                                                                                                    |
| job/task_id_list<br>queue_list | gmod の処理対象にするジョブまたはキューを指定します。<br>job/task_id_list は、以下のいずれかの形式で指定します。<br>• job_id[.task_range][,job_id[.task_range],]<br>• job_id[.task_range][ job_id[.task_range] ]<br>この指定がある場合、task_range は、qmod の処理対象を、ジョブ ID<br>の接尾辞として指定された配列ジョブのタスク範囲に限定します (配列<br>ジョブについての詳細は、qsub(1) の -t オプションを参照)。タスク<br>範囲は、次のいずれかの形式で指定します。n[-m[:s]][,n[-m[:s]],]<br>n[-m[:s]][ n[-m[:s]] ] つまり、タスク範囲は、コンマまたは空白で<br>n[-m[:s]] を区切って指定します。指定された範囲を連結することに<br>よってタスク ID 範囲全体が構成されます。範囲として、単一の番号、<br>n-m の形式の簡単な範囲、ステップ付きの範囲を指定することができ<br>ます。 |

# 環境変数

表 [14](#page-63-0) は、qmod に関係する環境変数をまとめています。

表 14 qmod 関係の環境変数

<span id="page-63-0"></span>

| 変数名      | 説明                                                                                                    |
|----------|----------------------------------------------------------------------------------------------------|
| SGE ROOT | Sun Grid Engine の標準構成ファイルの場所を示します。                                                                    |
| SGE CELL | 設定されている場合は、デフォルトの Sun Grid Engine セルを示し<br>ます。Sun Grid Engine セルにアドレッシングする際、qmod は以<br>下を使用します (優先順)。 |
|          | ● 環境変数 SGE CELL に指定されているセル名 (変数が設定され<br>ている場合)                                                        |
|          | ● デフォルトのセル名 (例: default)                                                                              |

表 14 qmod 関係の環境変数 (続き)

| 変数名             | 説明                                                                                                    |
|-----------------|----------------------------------------------------------------------------------------------------|
| SGE DEBUG LEVEL | 設定されている場合は、デバッグ情報を stderr に書き込みます。<br>また、生成するデバッグ情報の詳細度を指定することできます。                                                        |
| COMMD PORT      | 設定されている場合は、sge commd(8)が通信要求を待機するこ<br>とになっている TCP ポートを示します。大部分のインストールサ<br>イトでは、代わりに services マップエントリを使用して、このポー<br>トを定義します。 |
| COMMD HOST      | 設定されている場合は、Sun Grid Engine が qmod クライアントと<br>の通信に使用する特定の sge commd (8) が存在するホストを示し<br>ます。デフォルトでは、ローカルホストが使用されます。           |

# ファイル

■ Sun Grid Engine のマスターホストファイル -*<*sge*\_root>*/*<cell>*/common/act\_qmaster

## 関連項目

sqe\_intro(1), sqe\_ckpt(1), qstat(1), queue\_conf(5), sqe\_execd(8)

#### 著作権

著作権および許諾条件全文については、sge\_intro(1) を参照してください。

qmon(1)

## 名前

qmon - Sun Grid Engine の X-Windows OSF/Motif グラフィカルユーザーインタ フェース

#### 構文

qmon [ *options* ]

#### 説明

管理者およびユーザーは、qmon を使用し、X-Window 環境から Sun Grid Engine シ ステムを操作することができます。qmon は、複数の方法で連携されたさまざまなダ イアログボックスを提供します。qmon を使用してユーザーが行う作業ごとに対応す るダイアログボックスが用意されています。ある 1 つの作業用の適切なダイアログ ボックスにアクセスする方法は複数あります。

- 起動時に最初に表示される qmon メインウィンドウに、主要な管理およびユー ザー作業用のアイコンボタンが含まれています。アイコン上にマウスポインタを 置くと、そのアイコンの機能に関するツールチップが表示されます。
- qmon メインウィンドウのメニューに「タスク」プルダウンメニューボタンが表示 されます。このボタンをクリックすると、行うことができる作業の一覧が開きま す。項目を選択すると、対応するダイアログボックスが開きます。
- 「タスク」プルダウンメニューにはまた、キーボードから特定のキーシーケンス を押すことによってメインウィンドウから直接、対応する作業のダイアログボッ クスを起動することが可能なキーアクセラレータが含まれています。
- 特定のダイアログボックスからそのサブダイアログ階層を辿ることができ、他の ダイアログボックスとの間に明らかな関連性がある場合は、必ず、そのダイアロ グボックスへのリンクが用意されています。リンクがあることを示すボタンをク リックすると、別のダイアログボックスが開きます。

# オプション

サポートされているオプションは、X(1) の「オプション」の節で説明されている X Toolkit 標準のオプションです。また、qmon は表 [15](#page-66-0) に示すオプションもサポートし ています。

<span id="page-66-0"></span>表 15 qmon のオプション

| オプション                                         | 説明                                                                                                    |
|-----------------------------------------------|----------------------------------------------------------------------------------------------------|
| $-cmap$                                       | qmon の個人用カラーマップをインストールしま<br>す。このオプションは、他のアプリケーションがす<br>でに多数の色を割り当てているため、qmon から対<br>応するエラーメッセージが表示される場合に使用す<br>ると有用なことがあります。ただし、個人用のカ<br>ラーマップを使用すると、qmon のウィンドウを起<br>動または終了するたびにカラーマップの切り替えが<br>発生します。 |
| $-$ fontFamily $\{big $ medium $ $ small $\}$ | 解像度によってサイズの異なるフォントを使用する<br>よう gmon に指示します。                                                                                                    |
| $-help$                                       | 使用方法を表示します。                                                                                                    |
| -nologo                                       | ロゴマークなしで起動します。                                                                                                    |

# ダイアログボックス

ここでは、qmon コマンド関係のダイアログボックスについて説明します。

#### ジョブ制御

「ジョブ制御」ダイアログボックスは、保留中のジョブや実行中のジョブ、最近完了 したジョブの表形式のリストからなるフォルダです。ジョブに関する詳細な情報を提 供するばかりでなく、ジョブを選択して、削除したり、一時停止したりすることがで きます。また、「実行依頼」ダイアログボックスへのリンクが用意されており、新規 ジョブの実行依頼をしたり、保留中のジョブの属性を変更 (「Qalter」ボタン) したり できます。表に表示するフィールドおよび表示するジョブは、「カスタマイズ」ボタ ンをクリックすることによってカスタマイズすることができます。このカスタマイズ 内容は ~/.qmon\_preferences ファイルに保存することができ、保存すると、 「ジョブ制御」ダイアログボックスの初期構成として以降の起動から使用されます。

#### キュー制御

「キュー制御」ダイアログボックスとそのサブダイアログ階層では、システムに実際 に構成されている Sun Grid Engine キューの状態を制御したり、新しいキューを追加 したり、既存のキューを変更または削除したりできます。最上位の「キュー制御」ダ イアログボックスのアイコンボタンはそれぞれ、構成済みの Sun Grid Engine キュー を表します。ボタンのアイコンの記号、色分け、テキストによって、アーキテクチャ とキューのステータス、いくつかの基本的な属性の情報が得られます。また、選択さ れているキューを削除することもできます。キューは、マウスの左ボタンでキューの アイコンボタンをクリックするか、長方形でボタンを囲むことによって選択します。

「追加」または「変更」ボタンをクリックするか、最上位の「キュー制御」ダイアロ グボックスのアイコン表示区画でマウスの右ボタンをクリックしたときに表示される ポップアップメニューを使用すると、Sun Grid Engine のキューを構成するためのサ ブダイアログが表示されます。変更を行うには、まずキューを選択する必要がありま す。構成用のサブダイアログでは、キューとホスト名を定義したり、対応する名前を 表示 (変更の場合) したりできます。キュー構成パラメータ (queue\_conf(5) を参 照)はいくつかのカテゴリに分かれており、これらのカテゴリは、キュー構成用のサ ブダイアログの下部に表示されたタブウィジェットを使用して選択することができま す。キュー構成パラメータのカテゴリとしては、一般構成、実行方法、チェックポイ ント、負荷 / 一時停止しきい値、制限、複合、ユーザーアクセス、プロジェクトア クセス (Sun Grid Engine, Enterprise Edition のみ)、従属キュー、所有者がありま す。管理者は、「クローン作成」ボタンを使用することによって、構成済みのキュー からデフォルトの値を選択することができます。「了解」ボタンをクリックすると、 定義が sge\_gmaster(8) に登録されます。「キュー制御」ダイアログボックスは、 「ジョブ制御」ダイアログボックスと同様の方法でカスタマイズすることができま す。ここでの設定も~/.qmon\_preferences に保存されます。

#### 実行依頼

「ジョブの実行依頼」ダイアログボックスは、バッチジョブや対話形式のジョブの実 行依頼に使用します。上記の「ジョブ制御」ダイアログボックスから「Qalter」ボタ ンを使用して保留中のジョブの属性を変更する際にも呼び出されます。バッチジョブ と対話形式のジョブの切り替えには、「ジョブの実行依頼」ダイアログボックスの右 側にあるボタン欄の上にある「バッチ / 対話形式」ボタンを使用します。

「ジョブの実行依頼」ダイアログボックスは、ジョブの実行依頼準備用の 2 つのダイ アログページからなるフォルダで構成されています。ジョブの実行依頼でよく使うパ ラメータは、「一般」ページにまとめられています。ジョブスクリプトの指定は必須 で、それ以外のフィールドはすべて省略可能です。ジョブに高度な要求の指定が必要 な場合は、「高度」タブを使用して、拡張パラメータの表示に切り替えることができ ます。

ジョブに必須の資源要求がある場合は、「資源要求」アイコンボタンをクリックし て、「要求資源」サブダイアログを表示します。このサブダイアログでは、ジョブに 必要な資源を選択したり、その資源の供給量を定義したりできます。「使用可能な資 源」は、要求可能と定義された複合属性によって構成されています (詳細は complex(5) を参照)。資源要求は、「ハード」、すなわち、キューでジョブを開始 するには必ず満たされている必要がある要求と「ソフト」、すなわち、使用可能に なったときに付与される要求があります。

「完了」ボタンをクリックして、「要求資源」サブダイアログを閉じると、指定され たジョブの要求が記録されます。最上位の「実行依頼」ダイアログボックスで「実行 依頼」ボタンをクリックすると、ジョブの実行依頼が行われます。

#### 複合構成

管理者は、「複合構成」ダイアログボックスを使用して新しい複合を追加したり、既 存の複合を変更、削除したりできます (complex(5) を参照)。このダイアログボッ クスでは、既存の複合の選択リストが提供され、選択した複合の構成が表示されま す。「削除」ボタンをクリックすると、選択されている複合が構成から削除されま す。「追加 / 変更」ボタンをクリックすると、複合構成用のダイアログボックスが 開き、このダイアログボックスから、新規複合を作成したり、既存の複合を変更した りできます。新しい複合を作成する場合は、その名前を定義する必要があります。変 更の場合は、複合名が同じテキスト入力フィールドに表示されます。「複合構成」ダ イアログボックスには、複合のエントリからなる表形式のリストと、新規または既存 のエントリを定義するための入力フィールドがあります。「追加」ボタンは、新規ま たは変更されたエントリで表形式のリストを更新し、「了解」ボタンは追加または変 更された複合を sge\_qmaster(8) に登録します。

#### ホスト構成

「ホスト構成」ダイアログボックスでは、3 つのホストリストを操作することができ ます。

- 管理ホスト
- 実行依頼ホスト
- 実行ホスト

操作するホストリストは、対応する名前の付けられたタブをクリックすることによっ て選択します。上記の最初の 2 つのホストリストでは、エントリの追加または削除を 行えるだけです。リストに登録されているホストには、それぞれ管理または実行依頼 権限が付与され、そうでないホストホストには付与されません。complex(5) で説 明しているように、実行ホストリストのエントリには、負荷センサーに対するスケー リング係数や消費可能複合属性、アクセス属性 (アクセス、X アクセス、プロジェク ト、X プロジェクトは Sun Grid Engine, Enterprise Edition のみ) を定義することも できます。Sun Grid Engine, Enterprise Edition システムでは、実行中のジョブに関 して報告される CPU やメモリー、入出力の使用量をスケーリングすることもでき、 資源能力係数を使用してホストの相対的なパフォーマンスを定義することもできます (host conf(5) を参照)。

#### クラスタ構成

「クラスタ構成」ダイアログボックスでは、クラスタ全体のグローバル構成とホスト 別の構成を管理します (sge\_conf(5) を参照)。このダイアログボックスを開くと、 構成が割り当てられているすべてのホストの選択リストが表示されます。特殊ホスト 名「global」は、クラスタ全体のグローバル構成を意味します。「追加 / 変更」ボタ ンをクリックすると、サブダイアログが開き、クラスタ構成を変更することができま す。ホスト別の構成の場合は、「グローバル」関係の構成フィールドが使用不可にな り、使用可能なパラメータだけを操作することができます。

#### スケジューラ構成

「スケジューラ構成」ダイアログボックスでは、Sun Grid Engine スケジューラデー モンの sge\_schedd(8) の動作を変更することができます。このダイアログボック スには、sched conf(5) で説明しているすべてのスケジューラ構成パラメータが含 まれています。ダイアログボックスは「一般パラメータ」と「負荷調整」の 2 つのセ クションに分かれ、それらのセクションは対応するタブを使用して選択することがで きます。「了解」ボタンは、sge\_qmaster(8) に変更内容を登録します。

#### カレンダ構成

管理者は、「カレンダ構成」ダイアログボックスを使用して新しいカレンダを追加し たり、既存のカレンダを変更、削除したりできます (calendar\_conf(5) を参照)。 このダイアログボックスでは、既存のカレンダの選択リストが提供され、選択したカ レンダの構成が表示されます。「削除」ボタンをクリックすると、選択されているカ レンダが構成から削除されます。「追加 / 変更」ボタンをクリックすると、カレン ダ構成用のダイアログボックスが開き、このダイアログボックスから、新規カレンダ を作成したり、既存のカレンダを変更したりできます。「了解」ボタンは、新規また は変更されたカレンダを sge\_qmaster(8) に登録します。

#### ユーザー構成

ユーザーのアクセス権は、「ユーザー構成」ダイアログボックスを使用して制御しま す。このダイアログボックスには、タブウィジェットがあり、操作するアカウントの タイプを選択することができます。

- マネージャーアカウントの構成
- オペレータアカウントの構成
- ユーザーセットの定義
- ユーザーアカウントの定義 (Sun Grid Engine, Enterprise Edition のみ)

マネージャーまたはオペレータアカウントのリストに追加されたユーザーアカウント には、そのユーザーアカウントで Sun Grid Engine にアクセスしたときにそれぞれマ ネージャーまたはオペレータとしての権限が付与されます。

ユーザーセットリストは、ホストやキュー、プロジェクト、クラスタ構成パラメータ の *user\_lists* および *xuser\_lists* (queue\_conf(5)、project(5)、sge\_conf(5) を 参照) と組み合わせられて、ホストやキュー、プロジェクト (Sun Grid Engine, Enterprise Edition でのみ提供)、クラスタ全体に対するユーザーのアクセス権を制御 します。ユーザーセットは、単にユーザー名と UNIX グループ名をまとめたもので す。グループ名は、名前の先頭に @ 記号を付けることによって識別します。センタク リストには、すでに定義されているユーザーセットが表示されます。これらのリスト は、ユーザーセット定義ダイアログボックスを使用して変更したり、新規に作成した りできます。

Sun Grid Engine, Enterprise Edition システムでは、いわゆる業務優先ポリシーや一 時優先ポリシーに必要なアクセスリスト (Sun Grid Engine システムの使用方法と同 じ) や部署、あるいはその両方としてユーザーセットを使用することができます (こ の後の「チケット構成」を参照)。

Sun Grid Engine, Enterprise Edition システムではまた、システムへのアクセス権を 持つアカウントを、Sun Grid Engine, Enterprise Edition ユーザーデータベースのエ ントリとして追加する必要があります (user(5) を参照)。これは、「ユーザー」サ ブダイアログを使用して行うことができます。

ダイアログボックスの左側にあるボタン欄の「チケット」ボタンをクリックすると、 「チケット構成」ダイアログボックスが開きます (この後で説明)。これもまた、Sun Grid Engine, Enterprise Edition システムでのみ使用することができます。

#### 並列環境構成

「並列環境構成」ダイアログボックスでは、並列環境 (PE) インタフェースを構成す ることができます。PVM (Parallel Virtual Machine) や MPI (Message Passing Interface)、共有メモリー並列システムなどの並列プログラミング環境をインスタン ス化したり、それら並列環境へのアクセスを制限したりする方法を定義するには、並 列環境インタフェースが必要です。このダイアログボックスを開くと、構成済みの並 列環境のリストとともに、選択状態の並列環境インタフェースの現在の構成が表示さ れます (pe\_conf(5) を参照)。新しい並列環境インタフェースを追加したり、既存 の並列環境インタフェースを変更したりするには、それぞれ「追加」または「変更」 ボタンを使用して、並列環境インタフェース構成用のサブダイアログを開きます。 「了解」ボタンを使用して変更を適用し、サブダイアログを終了すると、その新しい または変更された並列環境インタフェースが sge\_qmaster(8) に登録されます。

#### チェックポイント構成

「チェックポイント環境構成」ダイアログボックスでは、チェックポイント環境イン タフェースを構成することができます。Sun Grid Engine がサポートするさまざまな オペレーティングシステムプラットフォームによって、チェックポイントの生成方法 は異なります。そうしたチェックポイントの生成方法の属性を定義するには、チェッ クポイント環境が必要です。このダイアログボックスを開くと、構成済みのチェック

ポイント環境のリストとともに、選択状態のチェックポイント環境インタフェースの 現在の構成が表示されます (checkpoint(5) を参照)。新しいチェックポイント環境 インタフェースを追加したり、既存のチェックポイント環境インタフェースを変更し たりするには、それぞれ「追加」または「変更」ボタンを使用して、チェックポイン ト環境インタフェース構成用のサブダイアログを開きます。「了解」ボタンを使用し て変更を適用し、サブダイアログを終了すると、その新しいまたは変更されたチェッ クポイント環境インタフェースが sge\_qmaster(8) に登録されます。

#### チケット構成

「チケット構成」ダイアログボックスは、基本割当や業務優先、一時優先スケジュー リングポリシーへのチケット割り当ての概要および編集画面を提供します。この機能 は、Sun Grid Engine, Enterprise Edition システムでのみ使用できます。Sun Grid Engine システムでは使用できません。

「締め切り優先ジョブ」ボタンは、「ユーザー構成」ダイアログボックスを開きま す。「ユーザーセット」サブダイアログに切り替えて、「deadlineusers」という名 前のユーザーセットを選択してください。このユーザーセットのユーザーだけが、締 め切り優先ジョブの実行依頼をすることができます。

「基本割当ポリシー」ボタンは、Sun Grid Engine, Enterprise Edition の基本割当ツ リーを作成・編集するためのダイアログボックスを開きます (構成パラメータについ ては、share\_tree(5) および schedd\_conf(5) を参照)。

「業務優先ポリシー」ボタンは、業務優先配分の新規割り当てや割り当て変更のため のダイアログボックスを開きます (さまざまな種類の業務優先配分と設定可能な重み パラメータについては、「sched\_conf(5)、access\_list(5)、project(5)、 queue conf(5)、user(5) を参照)。

「一時優先ポリシー」ボタンは、一時優先チケットの新規割り当てや割り当て変更の ためのダイアログボックスを開きます (さまざまな種類の一時優先チケットについて は、access\_list(5)、project(5)、queue\_conf(5)、user(5) を参照)。

#### プロジェクト構成

「プロジェクト構成」ボタンは、プロジェクトを作成するためのダイアログボックス が開きます。この機能は、Sun Grid Engine, Enterprise Edition システムでのみ使用 できます。Sun Grid Engine システムでは使用できません。

「プロジェクト構成」ダイアログボックスでは、既存のプロジェクトの選択リストが 提供され、選択したプロジェクトの構成が表示されます。「削除」ボタンをクリック すると、選択されているプロジェクトが構成から削除されます。「追加 / 変更」ボ タンをクリックすると、プロジェクト構成用のダイアログボックスが開き、このダイ アログボックスから、新規プロジェクトを作成したり、既存のプロジェクトを変更し
たりできます。基本的にプロジェクト構成とは、ユーザーセットに対してプロジェク トへのアクセス権を付与または拒否することを意味します。「了解」ボタンは、新規 または変更されたプロジェクトを sqe\_qmaster(8) に登録します。

#### ブラウザ

「オブジェクトブラウザ」ダイアログボックスの用途は、多岐にわたります。第一 に、その出力区画に、行われた操作に関するエラーあるいは成功の通知などの、Sun Grid Engine および qmon のメッセージを表示することができます。また、qmon の 標準出力や標準エラー出力を出力ウィンドウに送ることもできます。

また、他の qmon のダイアログボックスでアイコンまたは表のエントリとして表され ているものの上にマウスポインタを置くことによって、オブジェクトブラウザで、 Sun Grid Engine のオブジェクトに関する情報を連続的に表示することもできます。 現在、オブジェクトブラウザでの構成の表示がサポートされているのは、それぞれ独 立したダイアログボックスに表示される 2 種類の Sun Grid Engine オブジェクトだけ です。

- 最上位の「キュー制御」ダイアログボックス内のキューのアイコン上にマウスポ インタを置くと、キューの構成が表示されます。この機能は、「オブジェクトブ ラウザ」ダイアログボックスで「キュー」ボタンをクリックすると有効になりま す。
- 「ジョブ制御」ダイアログボックス内の実行中または保留中のジョブの行上にマ ウスポインタを置くと、そのジョブの詳細情報が表示されます。
- 「ジョブ制御」ダイアログボックスの「調査」ボタンをクリックすると、ジョブ スケジューリング情報が表示されます。この場合は、暗黙で「ブラウザ」ダイア ログボックスが開き、スケジューリング関連のすべての情報が表示されます。

#### 終了

「終了」アイコンボタンはダイアログボックスに関連づけられていません。「終了」 ボタンの目的は、アクティブな qmon のダイアログボックスをすべて閉じて、アプリ ケーションを終了することだけです。

#### 資源

使用可能な資源とその意味、資源を変更する際の構文については、デフォルトの qmon リソースファイルに説明があります (リソースファイルがある場所について は、下記の「ファイル」を参照)。

#### 環境変数

表 [16](#page-73-0) は、qmon に関係する環境変数をまとめています。

<span id="page-73-0"></span>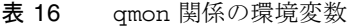

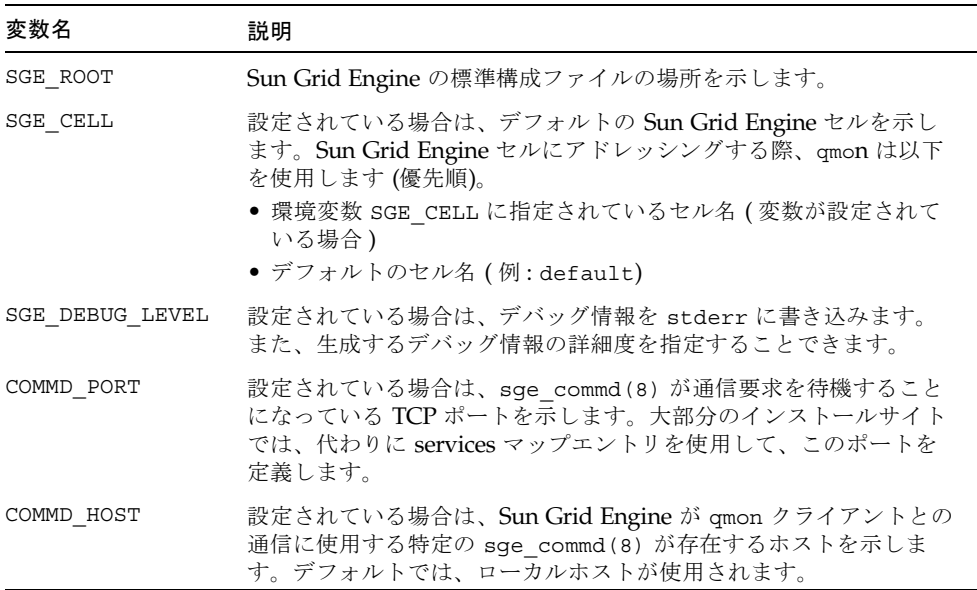

#### 制限事項

編集フィールドの幅を超える長さのテキストを入力した場合は、テキストがフィール ドの終わりからはみ出た状態になります。

#### ファイル

- qmon のリソースファイル例 <sge\_root>/qmon/Qmon
- qmon のシステムリソースファイル /usr/lib/X11/defaults/Qmon
- qmon のユーザーリソースファイル \$HOME/Qmon
- qmon のジョブ / キューカスタマイズファイル \$HOME/.qmon\_preferences

#### 関連項目

sge  $intro(1)$ , sge conf(5), access list(5), sge pe(5), calendar conf(5), complex(5), project(5), queue conf(5), sched conf(5), user(5), sge qmaster(8)

#### 著作権

著作権および許諾条件全文、パブリックドメインおよびフリーウェアウィジェットの 開発者へのクレジットについては、sge\_intro(1) および 、 *<*sge*\_root>*/3rd\_party/qmon に提供されている情報を参照してください。

## qrls(1)

#### 名前

qrls - Sun Grid Engine, Enterprise Edition ジョブのホールド状態を解除します。

#### 構文

```
qrls [ –h {u|o|s},... ] [ –help ] [ job/task_id_list ]
qrls [ –h {u|o|s},... ] [ –help ] -u user_list | -uall
```
#### 説明

qrls を使用して、ユーザー、オペレータ、マネージャーは、実行予定待ちのジョブ のいわゆるホールド状態を解除することができます。その種類に関係なく、ジョブに ホールドが設定されている限り、そのジョブが実行対象になることはありません。

ホールドは、qhold(1)、qsub(1)、qalter(1) コマンドを使用してジョブに割り 当てることができます。

ホールドは次の 3 種類あります。

- ユーザー ユーザーホールドは、マネージャーやオペレータ、ジョブの所有者が割 り当てたり、割り当て解除したりできます。
- オペレータ オペレータホールドは、マネージャーとオペレータが割り当てたり、 割り当て解除したりできます。
- システム システムホールドは、マネージャーだけが割り当てたり、割り当て解除 したりできます。

-h オプション (表 [17](#page-75-0) を参照) にホールドの種類が指定されなかった場合は、デフォ ルトでユーザーホールドとみなされます。

qalter コマンドを使用してホールドを解除することもできます (表 [17](#page-75-0) の -h オプ ションを参照)。

## オプション

表 [17](#page-75-0) は qrls のオプションをまとめています。

<span id="page-75-0"></span>表 17 qrls のオプション

| オブション                          | 説明                                                                                                    |
|--------------------------------|----------------------------------------------------------------------------------------------------|
| $-h\{u o s\}$                  | ジョブの u (ユーザー) か o (オペレータ)、s (システム) ホールドま<br>たはその組み合わせのホールドを解除します。                                                                                                    |
| -help                          | 全オプションの一覧を表示します。                                                                                                    |
| -u <i>username,</i>  <br>-uall | ユーザー名リストに指定されているユーザーが実行依頼したジョ<br>ブのホールド状態を変更します。マネージャーの場合は、qrls<br>-uall コマンドを使用してすべてのユーザーのジョブのホールド<br>状態を解除できます。-u または -ua11 スイッチを使用した場合<br>は、job/task_id_list も指定できます。                                                                                                    |
| job/task_id_list               | 次の形式で指定します。job_id[.task_range][,job_id[.task_range],]<br>この指定がある場合、task_range は、qrel の処理対象を、ジョブ<br>Ⅳ の接尾辞として指定された配列ジョブのタスク範囲に限定しま<br>す (配列ジョブについての詳細は、qsub(1) の -t オプションを参<br>照)。タスク範囲は、n[-m[:s]] の形式で指定します。範囲として、<br>単一の番号、n-m の形式の簡単な範囲、ステップ付きの範囲を指<br>定することができます。 <i>job/task_id_list</i> 代わりにキーワードの a11<br>を使用して、現在のユーザーのすべてのジョブを変更することが<br>できます。 |

## 環境変数

表 [18](#page-76-0) は、qrls に関係する環境変数をまとめています。

表 18 qrls 関係の環境変数

<span id="page-76-0"></span>

| 変数名             | 説明                                                                                                    |
|-----------------|----------------------------------------------------------------------------------------------------|
| SGE ROOT        | Sun Grid Engine の標準構成ファイルの場所を示します。                                                                                          |
| SGE CELL        | 設定されている場合は、デフォルトの Sun Grid Engine セルを示し<br>ます。Sun Grid Engine セルにアドレッシングする際、qr1s は以<br>下を使用します (優先順)。                       |
|                 | ● 環境変数 SGE CELL に指定されているセル名 (変数が設定され<br>ている場合)<br>● デフォルトのセル名 (例: default)                                                  |
| SGE DEBUG LEVEL | 設定されている場合は、デバッグ情報を stderr に書き込みます。<br>また、生成するデバッグ情報の詳細度を指定することができます。                                                        |
| COMMD PORT      | 設定されている場合は、sqe commd(8) が通信要求を待機するこ<br>とになっている TCP ポートを示します。大部分のインストールサ<br>イトでは、代わりに services マップエントリを使用して、このポー<br>トを定義します。 |
| COMMD HOST      | 設定されている場合は、Sun Grid Engine が qr1s クライアントと<br>の通信に使用する特定の sge commd(8) が存在するホストを示し<br>ます。デフォルトでは、ローカルホストが使用されます。             |

## 関連項目

sge\_intro(1), qalter(1), qhold(1), qsub(1)

### 著作権

著作権および許諾条件全文については、sge\_intro(1) を参照してください。

## qselect(1)

#### 名前

qselect - キューを選択します。

#### 構文

qselect [ -help ] [ -l *resource=val,...* ] [ -pe *pe\_name,...* ] [ -q *queue,...* ] [ -U *user,...* ]

#### 説明

qselect は、表 [19](#page-77-0) で説明している qselect 引数に指定された選択条件に一致する Sun Grid Engine キュー名を一覧表示します。このコマンドの出力を他の Sun Grid Engine コマンドに供給することによって、特定のキューセットにアクションを適用 することができます。たとえば qconf(1) の -mqattr オプションと qselect を組 み合わせることによって、一群のキューのキュー属性を変更することができます。

## オプション

表 [19](#page-77-0) は qselect のオプションをまとめています。

<span id="page-77-0"></span>表 19 qselect のオプション

| オプション                    | 説明                            |
|--------------------------|-------------------------------|
| $-help$                  | 全オプションの一覧を表示します。              |
| $-1$ resource $[=value]$ | キューリストの出力に含まれるキューが付与する資源を定義しま |

| オプション           | 説明                                                                                                    |
|-----------------|----------------------------------------------------------------------------------------------------|
| -pe $pe\_name,$ | コンマ区切りのオプション引数に列挙された並列環境の少なくとも<br>1つに関連づけられているキューを出力に取り込みます。                                               |
| -q queue,       | 出力に取り込むキューを直接指定します。このオプションが意味が<br>あるのは、-qで指定されたリストからキュー名の一部を抽出す<br>る、qselect のもう1つのオプションと組み合わせた場合だけで<br>す。 |
| $-U$ user,      | 指定したユーザーがアクセス権を持つキューを出力に取り込みま<br>す。                                                                        |

表 19 qselect のオプション (続き)

#### 使用例

以下は、qselect コマンドの使用例です。

<span id="page-78-0"></span>qselect -l arch=linux

コード例 6

[コード例](#page-78-0) 6 のコマンドは、Linux マシンに存在するキュー名を表示します。

<span id="page-78-1"></span>qselect -l arch=linux -U andreas,shannon

#### コード例 7

[コード例](#page-78-0) 6 を基にした[コード例](#page-78-1) 7 では、ユーザー adnreas と shannon がアクセス 権を持つキューだけが出力されます。

<span id="page-78-2"></span>qconf -mqattr h\_vmem=1GB 'qselect -l arch=linux

#### コード例 8

[コード例](#page-78-2) 8 では、Linux マシンに存在するキューのキュー属性 h\_vmem を 1G バイト に変更しています (-mqattr オプションについての詳細は qconf(1)、キュー構成エ ントリについての詳細は queue\_conf(5) のマニュアルページをそれぞれ参照)。

#### 環境変数

表 [20](#page-79-0) は、qselect に関係する環境変数をまとめています。

<span id="page-79-0"></span>表 20 qselect 関係の環境変数

| 変数名             | 説明                                                                                                    |
|-----------------|----------------------------------------------------------------------------------------------------|
| SGE ROOT        | Sun Grid Engine の標準構成ファイルの場所を示します。                                                                                          |
| SGE CELL        | 設定されている場合は、デフォルトの Sun Grid Engine セルを示<br>します。Sun Grid Engine セルにアドレッシングする際、qselect<br>は以下を使用します (優先順)。                     |
|                 | ● 環境変数 SGE CELL に指定されているセル名(変数が設定されて<br>いる場合)                                                                               |
|                 | ● デフォルトのセル名 (例: default)                                                                                                    |
| SGE DEBUG LEVEL | 設定されている場合は、デバッグ情報を stderr に書き込みま<br>す。また、生成するデバッグ情報の詳細度を指定することできま<br>す。                                                     |
| COMMD PORT      | 設定されている場合は、sge commd(8) が通信要求を待機するこ<br>とになっている TCP ポートを示します。大部分のインストールサ<br>イトでは、代わりに services マップエントリを使用して、この<br>ポートを定義します。 |
| COMMD HOST      | 設定されている場合は、Sun Grid Engine が qselect クライアン<br>トとの通信に使用する特定の sge_commd(8) が存在するホストを<br>示します。デフォルトでは、ローカルホストが使用されます。          |

#### ファイル

Sun Grid Engine のマスターホストファイル - *<sge\_root>*/*<cell>*/common/act\_qmaster

### 関連項目

sge\_intro(1)、qconf(1)、qmod(1)、qstat(1)、queue\_conf(5)、 sge\_commd(8)

## 著作権

著作権および許諾条件全文については、sge\_intro(1) を参照してください。

## qstat(1)

### 名前

qstat - Sun Grid Engine のジョブおよびキューのステータスを表示します。

## 構文

```
qstat [ -ext ] [ -f ] [ –F [resource_name,...] ] [ -g d ] [ -help ]
[ -j [job_list] ] [ -l resource=val,... ] [ -ne ]
[ -pe pe_name,... ] [ -q queue,... ] [ -r ]
[-s \ \{r|p|s|z|hu|ho|hs|hj|ha|h\}[+]] ] [-t ] [-U user,... ]
[ -u user,... ]
```
#### 説明

qstat は、使用可能な Sun Grid Engine のキューとキューに関連づけられている ジョブの現在のステータスを表示します。選択オプションを使用して、特定のジョ ブ、キュー、またはユーザーに関する情報を取得することができます。オプションな しの場合、qstat は、キューのステータス情報を表示しないで、ジョブのリストだ けを表示します。

# オプション

表 [21](#page-81-0) は qstat のオプションをまとめています。

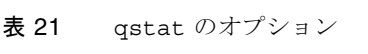

<span id="page-81-0"></span>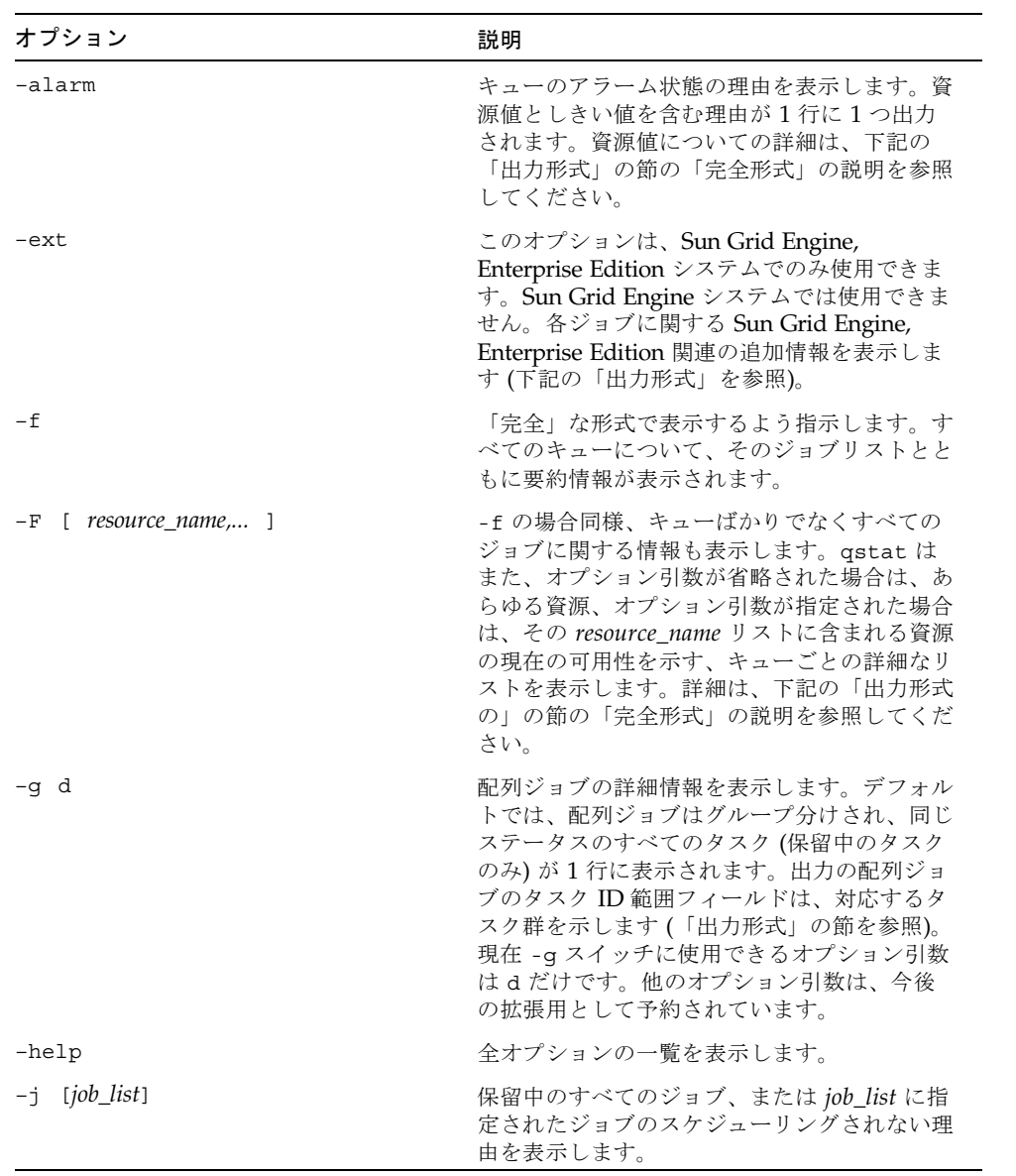

| オプション                                                    | 説明                                                                                                    |
|----------------------------------------------------------|----------------------------------------------------------------------------------------------------|
| $-1$ resource[=value]                                    | 情報を要求されたジョブが必要とする資源また<br>はキューが付与する資源を定義します。キュー<br>に対して一致検索が行われます。保留中のジョ<br>ブは、上記のキューのいずれかで実行可能な<br>ジョブに限定されます。                                                                                                    |
| $-ne$                                                    | -f と組み合わせられた場合に、空のキューの<br>表示を抑止します。このことは、実際には実行<br>中のジョブのないすべてのキューが表示されな<br>いことを意味します。                                                                                                    |
| -pe pe_name,                                             | コンマ区切りのオプション引数に列挙された並<br>列環境の少なくとも1つに関連づけられている<br>キューのステータス情報を表示します。選択さ<br>れたキューのいずれかで実行されているか、保<br>留中でそうしたキューにスケジューリングされ<br>る可能性があるジョブのいずれかのステータス<br>情報が表示されます。                                                                                                    |
| $-q$ queue,                                              | ジョブの情報を表示するキューを指定します。                                                                                                    |
| $-\,\mathtt{r}$                                          | 表示されたジョブの資源要求に関する拡張情報<br>を表示します。詳細は、「出力形式」の節の<br>「拡張形式」の説明を参照してください。                                                                                                    |
| $-s \{p   r   s   z   hu   ho   hs   hj   ha   h \}$ [+] | 指定された状態のジョブの情報だけ表示しま<br>す。ただし、状態は任意に組み合わせることが<br>できます。-s prs は、-s なしの通常の<br>qstat の出力に相当します。最近完了した<br>ジョブを表示するには、-s z を使用します。<br>ユーザー / オペレータ / システムホールド状<br>態のジョブを表示するには、-s hu/ho/hs オ<br>プションを使用します。-s ha オプション<br>は、qsub -a コマンドを使用して実行依頼さ<br>れたジョブを表示します。qstat -s hj は、<br>ジョブ依存関係リストにエントリがないにかか<br>わらず、実行対象になっていないすべてのジョ<br>ブを表示します (qsub(1) の -a および<br>hold jid オプションを参照)。 |

表 21 qstat のオプション (続き)

| オプション          | 説明                                                                                                    |
|----------------|----------------------------------------------------------------------------------------------------|
| $-t$           | 表示された並列ジョブの制御対象のタスクに関<br>する拡張情報を表示します。詳細は、「出力形<br>式」の節の「拡張形式」の説明を参照してくだ<br>さい。並列ジョブのタスクと配列ジョブのタス<br>クは異なります (上記の -q オプションと<br>qsub(1) の -t オプションを参照)。 |
| $-U$ user,     | 指定したユーザーがアクセス権を持つキューの<br>ステータス情報を表示します。選択された<br>キューのいずれかで実行されているか、保留中<br>でそうしたキューにスケジューリングされる可<br>能性があるジョブのいずれかのステータス情報<br>が表示されます。                   |
| -u <i>user</i> | 指定されたユーザーリストに含まれるユーザー<br>に関連づけられているジョブおよびキューに関<br>する情報だけを表示します。-f または -F オ<br>プションも指定されていて、指定されたユー<br>ザーがキューでジョブを実行している場合に、<br>そのキューのステータス情報が表示されます。  |

表 21 qstat のオプション (続き)

#### 出力形式

-alarm、-f、-F、-r、-t オプションの有無によって、3 通りの出力形式がありま す。Sun Grid Engine, Enterprise Edition システムの場合は、-ext オプションを使用 して、各ジョブの追加情報を表示することができます。

#### 簡略形式 (-f および -F なし)

ヘッダー行に続いて、1 つのジョブに 1 行の長さで以下の情報が表示されます。

- ジョブ ID
- qsub(1) の -p オプションまたは保留中のジョブリストの順番を決定する qalter(1) を使用して割り当てられているジョブの優先順位
- ジョブ名
- ジョブ所有者のユーザー名
- ジョブのステータス d (削除中)、t (転送中)、r (実行中)、R (再開)、s (一時停止 中)、S (一時停止中)、T (しきい値)、w (待機中)、h (ホールド中) のいずれか。

d (削除中) の状態は、qdel(1) を使用してジョブの削除が開始されていることを意 味します。t (転送中) および r (実行中) は、ジョブが実行されようとしているか、す でに実行中であることを示すのに対し、s (一時停止中) と S (一時停止中)、T (しきい

値) はすでに実行中のジョブが一時停止されていることを示します。s の一時停止 は、qmod(1) コマンドを使用してジョブを位置停止したときの状態であり、S の一 時停止は、そのジョブを含むキューが一時停止され、そのためにジョブも一時停止し ていることを意味します。T のしきい値は、対応するキューがその一時停止しきい値 の少なくとも 1 つを上回る状態になり (queue\_conf(5) を参照)、その結果として ジョブが一時呈されたことを意味します。R (再開) は、ジョブが再開されたことを 示します。これは、ジョブの移動が原因で、あるいは qsub(1) コマンドの -r で説 明している理由で発生します。

w (待機中) と h (ホールド) は、保留中のジョブに対してのみ現れます。h (ホールド 中) 状態は、qhold(1) か qalter(1)、qsub(1) -h コマンドによってホールド状 態が割り当てられているために、ジョブが現在実行対象になっていないか、qsub (1) または qalster(1) の -hold jid オプションを使用してジョブの依存関係が 割り当てられているジョブの完了待ちになっていることを示します。

- ジョブの実行依頼または開始日時
- ジョブが割り当てられているキュー(実行中または一時停止中のジョブのみ)
- 実行中のジョブの役割 (MASTER または SLAVE で、並列ジョブの場合にのみ意味 がある) 配列ジョブタスク ID。非配列ジョブの場合は空です。詳細は、qsub(1) の -t オプションと上記の -g オプションを参照してください。

-t オプションが指定された場合は、各ジョブのステータス行に次の情報も含まれ ます。

- 並列タスク ID (並列タスクと配列ジョブのタスクは異なります)
- 並列タスクのステータス r (実行中)、R (再開)、s (一時停止中)、S (一時停止 中)、T (しきい値)、w (待機中)、h (ホールド中)、x (終了) のいずれか。
- CPU、メモリー、入出力の使用量 (Sun Grid Engine, Enterprise Edition のみ)
- 並列タスクの終了ステータス
- 並列タスクの失敗コードとメッセージ

#### 完全形式 (-f または -F の場合)

ヘッダー行の後に、横方向の線で区切られて 1 つのキューの情報が 1 つの区画で提供 されます。表示されるキューの情報としては以下があります。

- キュー名
- キューの種類 B (バッチ)、I (対話形式)、C (チェックポイント)、P (並列)、T (転 送) のいずれかか、その組み合わせ
- 使用ジョブスロット数と使用可能なジョブスロット数
- キューのホストの負荷平均
- キューのホストのアーキテクチャ

■ キューの状態 - u (不明)、a (アラーム)、A (アラーム)、C (カレンダに基づく一時停 止)、s (一時停止)、S (従属)、d (使用不可)、D (使用不可)、E (エラー) のいずれか か、その組み合わせ。状態が u (不明) の場合は、対応する sge\_execd(8) にアク セスできないことを意味します。

a (アラーム) の場合は、キューが、その構成 (queue\_conf(5) を参照) の *load\_thresholds* リストに定義されている負荷しきい値の少なくとも 1 つを上回ってい て、新たにジョブをスケジューリングできない状態であることを意味します。

これに対し A (アラーム) は、キューがその一時停止しきい値の少なくなくとも 1 つを 上回った状態であることを示します (queue\_conf(5) を参照)。この結果、その キューで実行中のジョブは、しきい値違反がなくなるまで連続して一時停止されま す。

状態の s (一時停止) と d (使用不可) は、qmod(1) コマンドを使用してキューに割り 当てたり、割り当て解除したりできます。キューを一時停止すると、そのキューで実 行中のすべてのジョブが一時停止されます。

状態の D (使用不可) と C (カレンダに基づく一時停止) は、それぞれキューが使用負 荷状態であるか、Sun Grid Engine のカレンダ機能を使用して自動的に一時停止され ていることを意味します (calendar\_conf(5) を参照)。これに対して S (従属) の状 態は、キューが、別のキューに従属しているために一時停止されていることを意味し ます(詳細は、queue conf(5))を参照)。原因に関係なくキューが一時停止される と、そのキューで実行中のあらゆるジョブも一時停止されます。

キューに E (エラー) 状態が表示された場合は、そのキューのホスト上の sge\_execd(8) が、ジョブを開始する際、同じホストにある sge\_shepherd(8) 実 行可能ファイルを検出できなかったことを意味します。この問題を解決する方法の手 がかりを得るには、その sge\_execd(8) のエラーログファイルを調べてください。 問題を解決したら、qmod(1) コマンドの -c オプションを使用し手動でキューを使用 可能にします。

-F オプションが使用された場合は、キューのステータス行に続いて、資源が使用可 能かどうかの情報が表示されます。1 つの資源 (-F のオプション引数で選択されてい る資源か、オプション引数が省略されている場合はすべての資源) について 1 行の長 さで、次の情報が表示されます。

- 現在の資源可用性値が次のどちらの種類の値であるかを示す英字1字
	- g グローバル (クラスタ全体)
	- h ホスト全体
	- q キュー関連の資源消費量
- 現在の資源可用性値の情報源を示す英字 1 字
	- 1 資源の負荷値報告
	- L-管理者定義の負荷スケーリングの適用後の資源の負荷値
	- c 消費可能資源機能から得られた可用性 (complexes(5) を参照)
- v 負荷報告または消費可能資源更新で書き換えられていないデフォルトの複合 構成値
- f 非消費資源複合属性または固定資源制限から得られた固定可用性の定義
- 情報が表示されている資源名 (コロンの後)
- 現在の資源可用性値 (等号の後)

可用性値とその情報源として、可能なあらゆる組み合わせのうちの最小値がつねに表 示されます。このため、たとえば「qf:h\_vmem=4G」は、現在 4G バイトまでの仮想 メモリーを使用可能なキューが存在し、この値は固定値で (たとえばキュー構成の資 源制限値)、キュー主体の値であること、すなわち、ホスト全体ではもっと多くの仮 想メモリーが使用可能である可能性があるが、キューが許可する上限は 4G バイトで あることを示します。これに対し「hl:h\_vmem=4G」という行も、4G バイトまで仮 想メモリーが使用可能であることを示しますが、この上限値はホストに関する負荷報 告から得られたものであることを示します。つまり、キューはもっと多くの仮想メモ リーを要求しているジョブを受け付けられるかもしないものの、そのキューが存在し ているホストで現在使用可能なのは 4G バイトだけであることになります。

-alarm オプションが使用された場合は、負荷または一時停止しきい値に違反してい る資源の情報が、

次の追加情報とともに、-F オプションのときと同じ形式で表示されます。

- キーワード alarm から始まる行
- 適切なしきい値の種類と値 資源値の後に付加されます。

キューのステータス行 (-f の場合) または資源の可用性情報 (-F の場合) の後には、 そのキューで実行中のジョブごとに 1 行の情報が表示されます。このジョブステータ ス行には、以下の情報が含まれます。

- ジョブ ID
- ジョブ名
- ジョブの所有者名
- ジョブのステータス t (転送中)、r (実行中)、R (再開)、s (一時停止中)、S (一時 停止中)、T (しきい値) のいずれか (詳細は、「簡略形式」の節を参照)。
- ジョブの開始日時と役割 (MASTER または SLAVE で、並列ジョブの場合にのみ意 味がある)
- ジョブの優先順位

-t オプションが指定された場合は、各ジョブのステータス行に次の情報も含まれま す。

- タスク ID
- タスクのステータス r (実行中)、R (再開)、s (一時停止中)、S (一時停止中)、 T (しきい値)、w (待機中)、h (ホールド中)、x (終了) のいずれか (詳細は「簡略形 式」を参照)。
- CPU、メモリー、入出力の使用量 (Sun Grid Engine, Enterprise Edition のみ)
- タスクの終了ステータス
- タスクの失敗コードとメッセージ

キューへの割り当て待ちになっているジョブがある場合は、一連のキューの区画に続 いて、保留中のジョブリストが表示されることがあります。待機中のジョブごとに、 実行中のジョブに似たステータス行が 1 行表示されます。両者の違いは、ジョブのス テータスが w (待機中) か h (ホールド中) であること、開始時間の代わりに実行依頼 日時が示されること、ジョブに何の機能も表示されないことです。

非常にまれではありますが、たとえば、ジョブまたはキュースプールファイルに矛盾 がある状態から sge\_qmaster(8) が起動したり、あるいは qconf(1) のキューの後 処理 (-cq) オプションが使用された場合、qstat が実行中または保留中のどちらの ジョブであるのか判定できないことがあります。そうした場合は、ジョブステータス の矛盾 (たとえばジョブのステータスは実行中であるが、キューに割り当てられてい ないなど) が検出され、出力最後の区画でエラージョブとして報告されます。エラー 発生ジョブ (ERROR JOBS) 区画は、sge\_qmaster(8) を再起動すると消えます。そ うしたジョブの原因または影響について不明な点がある場合は、サンにお問い合わせ ください。

#### 拡張形式 (-r の場合)

qstat に -r オプションが指定された場合は、ジョブごとに次の情報 (ジョブの特性 ごとに 1 行が使用される) が表示されます。

- qsub(1) の -l オプションで指定されたジョブのハードおよびソフト資源要求
- 特定のキュースロット範囲などの並列環境要求 (qsub(1) の -pe オプションを参 照)
- ジョブのチェックポイント環境要求 (qsub(1) の -ckpt オプションを参照)
- 付与された並列環境とキュースロット数 (実行中のジョブの場合)

#### Sun Grid Engine, Enterprise Edition の拡張出力 (-ext の場 合)

ジョブごとに次の情報が追加表示されます。

- project/プロジェクト qsub(1) の -P オプションに指定された、ジョブが割 り当てられたプロジェクト
- department/部署 ユーザーが属する部署。qconf(1) の -sul と -su オプ ションを使用して、現在の部署の定義を表示できます。
- deadline/ 締め切り優先 qsub(1) の -dl オプションで指定された、ジョブの 締め切り優先開始時間
- CPU ジョブの現在の累積 CPU 使用量
- mem ジョブの現在の累積メモリー使用量
- io ジョブの現在の累積入出力使用量
- tckts ジョブに現在割り当てられている総チケット数
- ovrts qalter(1) の -ot オプションで割り当てられた一時優先チケット
- otckt ジョブに現在割り当てられている総チケット数に一時優先が占める割合
- dtckt ジョブに現在割り当てられている総チケット数に締め切り優先が占める割 合
- ftckt ジョブに現在割り当てられている総チケット数に業務優先が占める割合
- stckt ジョブに現在割り当てられている総チケット数に基本割当が占める割合
- share システム全体に対してジョブが現在受ける資格をもっている配分量

#### 環境変数

表 [22](#page-88-0) は、qstat に関係する環境変数をまとめています。

| 変数名             | 説明                                                                                                    |
|-----------------|----------------------------------------------------------------------------------------------------|
| SGE ROOT        | Sun Grid Engine の標準構成ファイルの場所を示します。                                                                                          |
| SGE CELL        | 設定されている場合は、デフォルトの Sun Grid Engine セルを示し<br>ます。Sun Grid Engine セルにアドレッシングする際、qstat は以<br>下を使用します (優先順)。                      |
|                 | ● 環境変数 SGE CELL に指定されているセル名 (変数が設定され<br>ている場合)                                                                              |
|                 | ● デフォルトのセル名 (例: default)                                                                                                    |
| SGE DEBUG LEVEL | 設定されている場合は、デバッグ情報を stderr に書き込みます。<br>また、生成するデバッグ情報の詳細度を指定することできます。                                                         |
| COMMD PORT      | 設定されている場合は、sqe commd(8) が通信要求を待機するこ<br>とになっている TCP ポートを示します。大部分のインストールサ<br>イトでは、代わりに services マップエントリを使用して、このポー<br>トを定義します。 |
| COMMD HOST      | 設定されている場合は、Sun Grid Engine が qstat クライアント<br>との通信に使用する特定の sge commd(8) が存在するホストを示<br>します。デフォルトでは、ローカルホストが使用されます。            |

<span id="page-88-0"></span>表 22 qstat 関係の環境変数

### ファイル

Sun Grid Engine のマスターホストファイル - *<sge\_root>*/*<cell>*/common/act\_qmaster

#### 関連項目

sqe  $intro(1)$ , qalter $(1)$ , qconf $(1)$ , qhold $(1)$ , qhost $(1)$ , qmod $(1)$ , qsub(1), queue  $conf(5)$ , sge  $commd(8)$ , sge execd(8), sge\_qmaster(8)、sge\_shepherd(8)

#### 著作権

著作権および許諾条件全文については、sqe\_intro(1) を参照してください。

## qtcsh(1)

#### 名前

qtcsh - qrsh を利用した透過的な遠隔実行機能を持つ tcsh v6.09 です。

#### 構文

qtcsh [ tcsh *options* | -ABLR ]

#### 説明

qtcsh は、一般的な csh(1) を基にした tcsh の機能を拡張します。透過的な遠隔 実行コマンドの入力を受け付けて、Sun Grid Engine による制御を可能にします。 qtcsh は、tcsh シェルスクリプトの処理ばかりでなく、対話形式のコマンドインタ プリタとしても使用することができます。

qtcsh を起動すると、qtcsh が遠隔実行するコマンドとそうでないコマンドを判別 します。このため、*<*sge*\_root>/<cell>*/common/qtask および ~/.qtask のファイ ルを処理します。それらのファイルの各行は、遠隔実行用のコマンドの定義です ( ファイル形式の定義については、qtask(5) を参照)。ユーザーのホームディレクト リの .qtask ファイルには、そのユーザー個人の遠隔タスク指定が含まれるのに対 し、common ディレクトリ内の .qtask ファイルは管理者によって管理され、クラ スタ全体のデフォルトの動作を定義します。ユーザーの qtask(5) フィルに適切な

エントリがある場合、管理者提供の qtask(5) ファイルの内容は完全に無効になり ます。ただし、管理者の qtask ファイル内のコマンド名の先頭に感嘆符が付いてい る場合は、そのようになりません。

qtcsh はつねに qrsh(1) 使用して、指定されたタスクを遠隔実行しようとします。 例外は以下のケースです。

- コマンド名単独ではなく、相対または絶対パス名を使用してそうしたコマンドが 入力された場合。詳細は、qtask(5) を参照してください。
- JOB ID 環境変数が設定されていて、このため qtcsh がすでに Sun Grid Engine ジョブ内で遠隔実行が行われているとみなし、タスクをローカルに実行した場 合。この動作は不要な繰り返しを回避しますが、コマンド行オプション -R または 組み込みコマンドの qrshmode -R を使用して無効にすることができます (下記の 対応する説明を参照)。
- qtcsh が起動中に Sun Grid Engine との接続を確立できなかった場合。この動作 によって、Sun Grid Engine のサービスが受けられない場合は、ブロックされるこ となく qtcsh をログインシェルとして使用することができます。

qtcsh は、3 つの異なるモードで動作することができ、以下のことを行うかどうかを 決定します。

- タスクの遠隔実行
- 即時またはバッチ実行の要求
- ステータスの詳細出力(エラーの場合にのみ詳細出力するかどうか)

これらのモードは、qtcsh を起動する際に下記のコマンド行スイッチを使用する か、または 82 [ページの「組み込みコマンド」の](#page-91-0)節で説明しているように、組み込み コマンドの qrshmode を使用して、動作中の qtcsh の中から制御することができま す。

### オプション

表 [23](#page-91-1) にまとめているオプションは qtcsh 専用です。その他のオプションについて は、tcsh(1) の説明を参照してください。

<span id="page-91-1"></span>表 23 qtcsh のオプション

| オブション         | 説明                                                                                                    |
|---------------|----------------------------------------------------------------------------------------------------|
| $-\Delta$     | qtcsh を詳細モードで起動します。遠隔実行の場合は診断出力が行<br>われます。                                                                                                    |
| $-R$          | 遠隔タスク実行をバッチモードに切り替えます。Sun Grid Engine に<br>実行依頼されたタスクをただちに開始できない場合は、キューに入<br>れられます。このため、キューに入れられたタスクが Sun Grid<br>Engine によって開始可能になるまで、qtcsh がブロックされること<br>があります。対話形式でのセッションではおそらくこの動作は望ま<br>しいものではありませんが、特定のタスク用の資源が一時的に使用<br>できない場合のスクリプトの実行失敗が回避されるため、qtcshを<br>使用してシェルスクリプトを実行する場合に非常に役立つことがあ<br>ります。 |
| $-\mathsf{T}$ | コマンドの遠隔実行というデフォルトの動作を無効にします。<br>qtask(5) ファイルのいずれかに含まれていても、すべてのコマン<br>ドがローカルに実行されます。                                                                                                    |
| $-R$          | JOB ID 環境変数に設定されている場合でもコマンドを遠隔実行しま<br>す。                                                                                                    |

#### <span id="page-91-0"></span>組み込みコマンド

ここでは、標準の tcsh(1) では使用できない、追加のシェル組み込みコマンドだけ を説明します。

#### qrshmode [-ANBILR]

オプションなしで使用すると、qtcsh の現在の動作モードが表示されます。使用可 能なオプションは以下のとおりです。

- -A 詳細出力モードに切り替えます。
- -N -非詳細出力モードに切り替えます。
- -B バッチ実行モードに切り替えます。
- -I 即時実行モードに切り替えます。
- -L つねにコマンドをローカルに実行します。
- -R-組み込まれているコマンドを遠隔実行します。

### 環境変数

表 [24](#page-92-0) は、qtsch に関係する環境変数をまとめています。

表 24 qtsch 関係の環境変数

<span id="page-92-0"></span>

| 変数名             | 説明                                                                                                    |
|-----------------|----------------------------------------------------------------------------------------------------|
| SGE ROOT        | Sun Grid Engine の標準構成ファイルの場所を示します。                                                                                                    |
| SGE CELL        | 設定されている場合は、デフォルトの Sun Grid Engine セルを示し<br>ます。Sun Grid Engine セルにアドレッシングする際、qtcsh は以<br>下を使用します (優先順)。<br>● 環境変数 SGE CELL に指定されているセル名 (変数が設定されて<br>いる場合)<br>● デフォルトのセル名 (例: default) |
| SGE DEBUG LEVEL | 設定されている場合は、デバッグ情報を stderr に書き込みます。<br>また、生成するデバッグ情報の詳細度を指定することできます。                                                                                                    |
| COMMD PORT      | 設定されている場合は、sge commd(8)が通信要求を待機すること<br>になっている TCP ポートを示します。大部分のインストールサイト<br>では、代わりに services マップエントリを使用して、このポートを<br>定義します。                                                           |
| COMMD HOST      | 設定されている場合は、Sun Grid Engine が qtcsh クライアントと<br>の通信に使用する特定の sge commd (8) が存在するホストを示しま<br>す。デフォルトでは、ローカルホストが使用されます。                                                                    |

### ファイル

- ユーザーの qtask ファイル ~/.qtask
- クラスタの qtask ファイル *<*sge*\_root>/<cell>*/common/qtask

#### 関連項目

sge\_intro(1)、qrsh(1)、qtask(5)、tcsh(1) (*<*sge*\_root>*/3rd\_party/qtcsh にある )

## 著作権

qtcsh には、一部、Regents of the University of California が著作権を保有する tcsh のコードが含まれています。このため、次のことが適用されます。この製品に は、カリフォルニア州立大学バークレー校とその寄稿者が開発したソフトウェアが含 まれています。

他の権利および許諾条件文については、sqe\_intro(1) と *<*sge*\_root>*/3rd\_party/qtcsh に提供されている情報を参照してください。

### submit(1)

#### 名前

qsub - Sun Grid Engine にバッチジョブの実行依頼をします。 qsh - Sun Grid Engine に対話形式の X ウィンドウセッションの実行依頼をします。 qlogin - Sun Grid Engine に対話形式のログインセッションの実行依頼をします。 qrshn - Sun Grid Engine に対話形式の rsh セッションの実行依頼をします。 qalter - Sun Grid Engine の保留中のバッチジョブを変更します。 qresub - 既存の Sun Grid Engine ジョブのコピーの実行依頼をします。

### 構文

```
qsub [ options ] [ scriptfile | -- [ script_args ]]
qsh [ options ] [ -- xterm_args ]
qlogin [ options ]
qrsh [ options ] [ command [ command_args ]]
qalter [ options ] job/task_id_list [ -- [ script_args ]]
qalter [ options ] -u user_list | -uall [ -- [ script_args ]]
qresub [ options ] job_id_list
```
### 説明

qsub は、Sun Grid Engine のキューイングシステムにバッチジョブの実行依頼をし ます。Sun Grid Engine は、単一および複数ノードのジョブをサポートしています。 *scriptfile* には、シェル (sh(1)、csh(1) など) を使用してジョブが実行するコマンド を含めます。ジョブスクリプトに渡す引数は、*script\_args* で指定します。Sun Grid Engine のフラグは、qsub の引数として入力することも、*scriptfile* への埋め込みフラ グとして入力することもできます。ただし、後者の場合、スクリプト行の最初の 2 文 字は「#\$」であるか、下記の -C オプションで定義した接頭辞文字列である必要があ ります。

qsh は、Sun Grid Engine に対話形式の X ウィンドウセッションの実行依頼をしま す。この場合は、実行マシンから xterm(1) が起動され、表示は DISPLAY 環境変数 の示す X サーバーか、qsh の -display オプションで指定された X サーバーのいず れかに送られます。実行に使用できる資源がない場合、対話形式のジョブはスプール されません。即時の実行に適したマシンにディスパッチされるか、そのジョブの実行 依頼をしたユーザーに、実行に適切な資源がないことが qsh から通知されます。 xterm\_args は xterm(1) 実行可能ファイルに渡されます。

qlogin は、キューイングシステムに対話形式のジョブの実行依頼をする点で qsh に似ています。しかし、qlogin は X 表示で xterm(1) ウィンドウを開きません。 qlogin はユーザー入出力に現在の端末を利用します。通常、qlogin は標準のクラ イアントおよびサーバー側コマンドを使用して遠隔ホストと telnet(1) 接続を確立 します。そうしたコマンドは、sqe\_conf(5) のグローバルおよびローカル構成設定 の qlogin\_daemon (サーバー側) と qlogin\_command (クライアント側) パラメータ を使用して設定することができます。これらのパラメータが設定されていない場合は それぞれ Sun Grid Engine の telnetd と telnet が使用され、設定する場合は、 /usr/sbin/in.telnetd あるいは /usr/bin/telnet というような形式で設定す る必要があります。クライアント側コマンドは、遠隔ホスト名と接続先のポート番号 で自動的にパラメータ化されます (すなわち、/usr/bin/telnet my\_exec\_host 2442 のようになる)。qlogin の起動動作は qsh と完全に同じですが、そのジョブは INTERACTIVE キューでのみ実行できます。qlogin ジョブは、sge\_execd(8) が root アカウントの管理下で動作している場合にのみ使用できます。

qrsh は、キューイングシステムに対話形式のジョブの実行依頼をする点で qlogin に似ています。qrsh はユーザー入出力に現在の端末を使用し、通常、遠隔ホストと の間で rsh(1) 接続を確立します。qrsh にコマンドが指定されなかった場合は、 rlogin(1) セッションが確立されます。使用するサーバー側コマンドは、 sqe\_conf(5) のグローバルおよびローカル構成設定の rsh\_daemon および rlogin\_daemon パラメータを使用して設定することができます。これらのパラメー タが設定されていない場合は、Sun Grid Engine の rshd または rlogind が使用さ れます。設定する場合は、/usr/sbin/in.rshd あるいは /usr/sbin/in.rlogind というような形式で設定する必要があります。クライアン ト側では、sge\_conf(5) のグローバルおよびローカル構成設定で rsh\_command お よび rlogin\_command パラメータを設定することができます。これらのパラメータ

が設定されていない場合は、Sun Grid Engine 付属の rsh(1) と rlogin(1) がそれ ぞれ使用されます。クラスタ構成を使用して、オペレーティングシステムに付属して いる ssh や rsh(1)、rlogin(1) などの機能を組み込んでください。

-now no オプションが使用されていないのでない限り、qrsh ジョブは INTERACTIV キューでのみ実行することができます (下記を参照)。また、qrsh ジョ ブは、sge\_execd(8) が root アカウントの管理下で動作している場合にのみ使用で きます。

qrsh には、固有のコマンドシェルを提供する対話型のツールとの統合に便利な機能 も用意されています。ORSH\_WRAPPER 環境変数が設定されている場合、grsh を起動 すると、ユーザーのログインシェルあるいは qrsh のコマンド行に指定されたシェル ではなく、その環境変数が示すコマンドインタプリタが実行されて、qrsh コマンド を実行します。

qalter は、保留中のジョブの属性の変更に使用することができます。ジョブの実行 が開始された場合、そうした属性の変更はできなくなります。配列ジョブの場合は、 一部のタスクが保留中で、別のタスクが実行中のことがあり (下記の -t オプション を参照)、qalter による変更は保留中のタスクにだけ適用されます。qalter は、ス クリプトファイル組み込みフラグとして定義されている特性を含めて、ジョブの大部 分の特性を変更することができます (下記の「オプション」の対応する説明を参照)。

qresub では、既存の保留中または実行中のジョブからジョブのコピーを作成するこ とができます。作成されたジョブはコピー元のジョブと完全に同じ属性を持ちます が、新しいジョブ ID が割り当てられます。qresub がサポートするジョブのコピー に加えられる唯一の変更は、-h オプションを使用してホールド状態が割り当てられ ることです。この状態を利用して、ジョブのコピーを作成した後、qalter を使用し てその属性を変更することができます。

qsub、qsh、qrsh、qlogin の場合、管理者およびユーザーは、下記の任意のオプ ションを含むことが可能なデフォルト要求ファイルを定義することができます (sge\_request(5) を参照)。qsub と qlogin が認識し、qsh が認識しないオプショ ンがそうしたデフォルト要求ファイルに含まれていて、qsh が起動された場合、その オプションは何のメッセージもなしに無視されます。このため、qsub と qsh の両方 について共有デフォルト要求ファイルを持つことができます。

クラスタ全体のデフォルト要求ファイルは、

\$sge\_root/\$sge\_cell/common/sge\_requestに置くことができます。ユーザー 個人のデフォルト要求ファイルは、\$HOME/.sge\_request と

\$cwd/.sge\_request の場所で処理されます。これらのデフォルト要求ファイルの 優先順位は、作業ディレクトリのローカルのファイルの最も高く、次にホームディレ クトリのファイル、クラスタ全体のファイルと続きます。オプション引数、スクリプ ト埋め込みフラグ、デフォルト要求ファイルのオプションは、次の順序で処理されま す。

1. スクリプト行の左から右

2. デフォルト要求ファイルの左から右

- 3. スクリプトファイルの上から下 (qsub のみ)
- 4. デフォルト要求ファイルの上から下
- 5. コマンド行の左から右

言い替えれば、コマンド行は埋め込みフラグとデフォルト要求設定に優先する指定を 行う目的に使用することができます。ただし、埋め込みフラグはデフォルトの設定に 優先します。

注 – デフォルト要求ファイルやスクリプト埋め込みフラグ、コマンド行で -clear オプションを使用することによって、いつでも以前の設定を廃棄することができま す。ただし、qalter ではこの機能は使用できません。

表 [25](#page-97-0) で説明しているオプションは、ハードまたはソフトのどちらでも要求すること ができます。デフォルトでは、-soft オプション (下記を参照) が検出されない限 り、すべての要求はハードとみなされます。ハード / ソフトのステータスは、対応 する指定が再検出されない限り有効です。ジョブのハード要求が 1 つでも満たせない 場合、そのジョブはスケジューリングされません。その時点で実行不可能なジョブは スプールされたままになります。

# オプション

表 [25](#page-97-0) は、さまざまな実行依頼コマンドのオプションをまとめています。

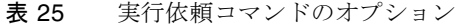

<span id="page-97-0"></span>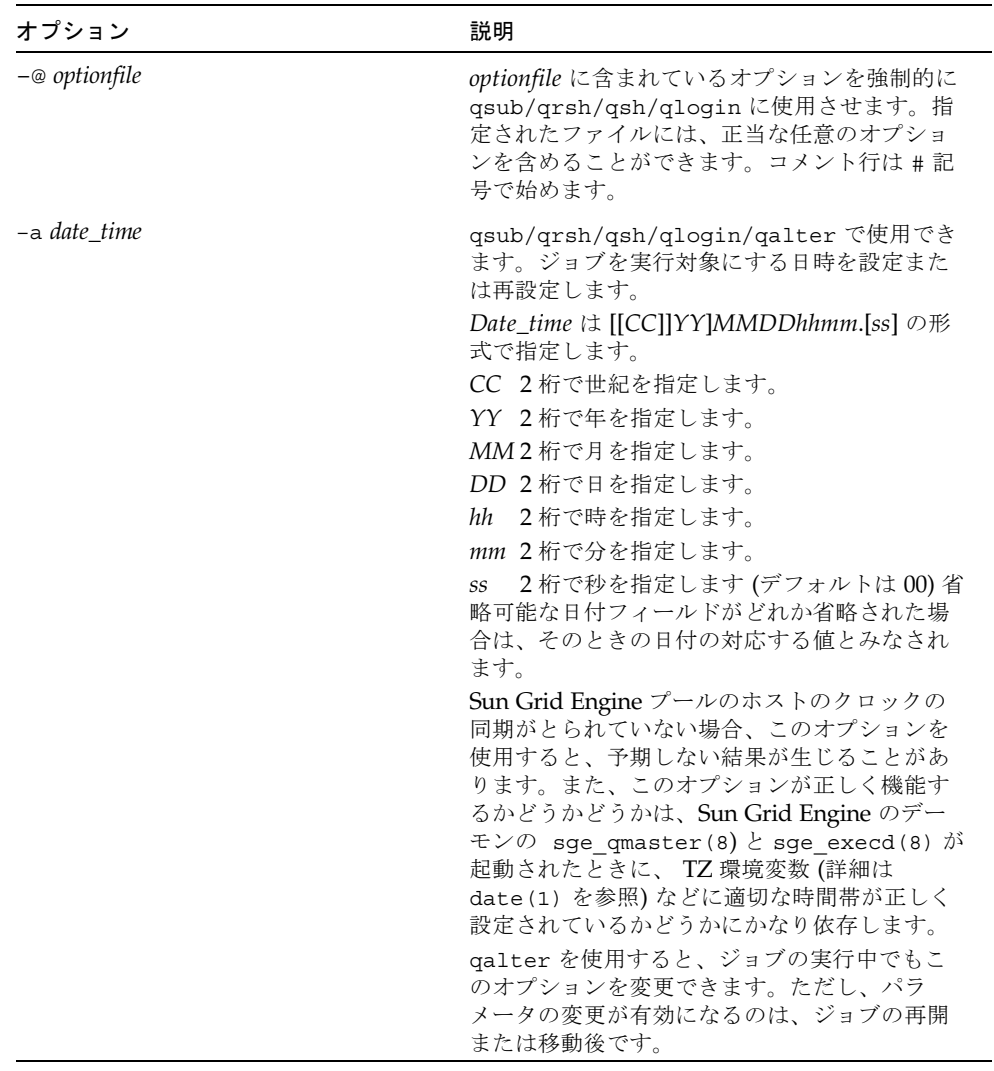

| オプション                        | 説明                                                                                                    |
|------------------------------|----------------------------------------------------------------------------------------------------|
| $-\alpha c$ variable[=value] | qsub/qrsh/qsh/qloqin/qalter で使用でき<br>ます。<br>指定された名前と値のペア (複数指定可能) を<br>ジョブのコンテキストに追加します。value は省<br>略可能です。その場合、Sun Grid Engine は<br>ジョブのコンテキスト変数のリストに、指定さ<br>れた引数を付加します。-ac、-dc、-sc オプ<br>ションは複数指定できます。ここでは、順序が<br>重要な意味を持ちます。qalter を使用する<br>と、ジョブの実行中でもこのオプションを変更<br>できます。                                 |
| -A account_string            | qsub/qrsh/qsh/qloqin/qalter で使用でき<br>ます。<br>ジョブの資源消費の課金先のアカウントを指定<br>します。account_stringには、任意の ASCII 英<br>数字文字列を指定できますが、空白や区切り文<br>字を含めることはできません。下線()は区切<br>り文字とはみなされません。このパラメータが<br>ない場合、Sun Grid Engine はジョブのアカウ<br>ンティングレコードにデフォルトのアカウント<br>文字列の sge を記録します。qalter を使用す<br>ると、ジョブの実行中でもこのオプションを変<br>更できます。 |

表 25 実行依頼コマンドのオプション (続き)

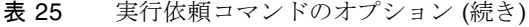

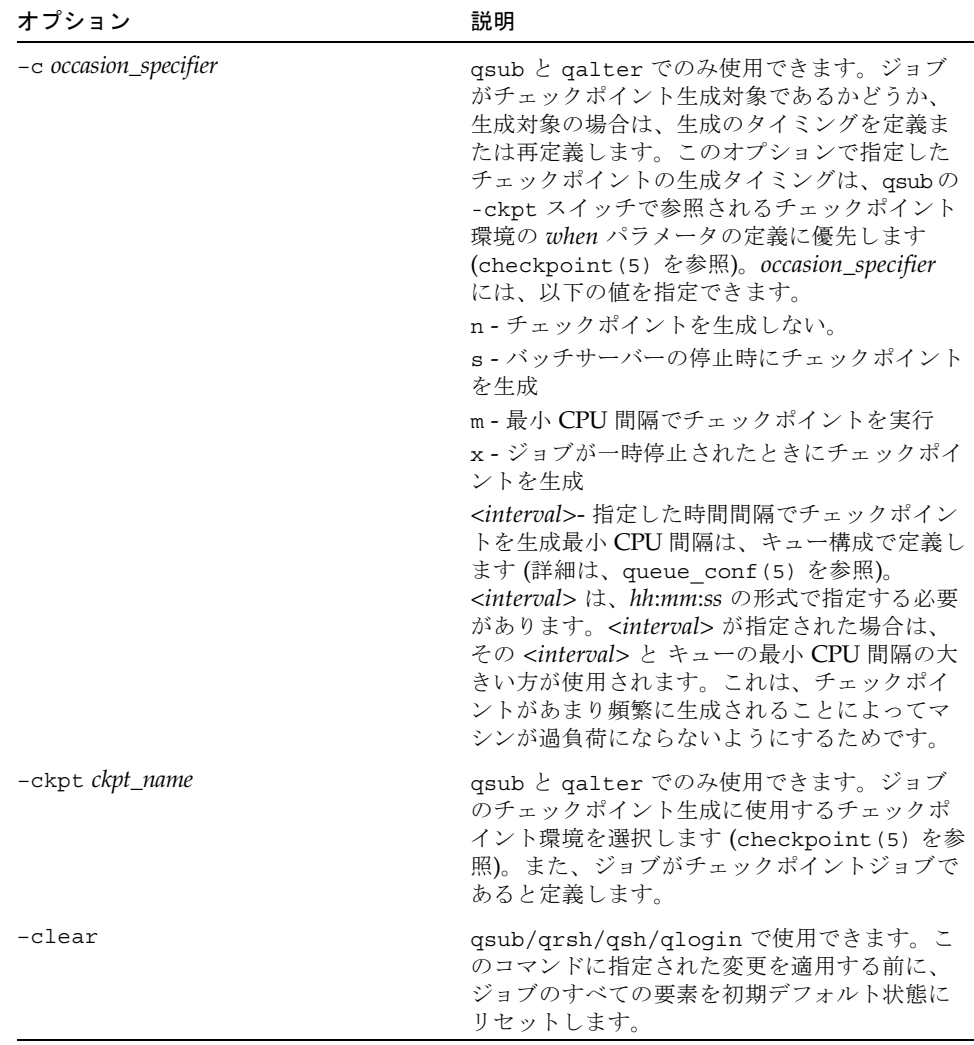

表 25 実行依頼コマンドのオプション (続き)

| オプション                      | 説明                                                                                                    |
|----------------------------|----------------------------------------------------------------------------------------------------|
| $-cwd$                     | qsub/qrsh/qsh/qlogin/qalter で使用でき<br>ます。現在の作業ディレクトリからジョブを実<br>行します。対応する構成ファイルが存在する場<br>合、このスイッチは Sun Grid Engine のパス別<br>名機能を有効にします (sge aliases(5) を参<br>照)。このスイッチが指定された qalter がこ<br>の前の qsub または qalter と異なるディレク<br>トリから実行された場合、現在の作業ディレク<br>トリの以前の定義は書き換えられます。qalter<br>を使用すると、ジョブの実行中でもこのオプ<br>ションを変更できます。ただし、パラメータの<br>変更が有効になるのは、ジョブの再開または移<br>動後です。                                                                                                    |
| -c prefix_string           | qsub でのみ使用できます。prefix_string には、<br>ジョブのスクリプトファイルにおける qsub に<br>対する指定であることを示す接頭辞を定義しま<br>す。この接頭辞はジョブの属性ではありません<br>が、qsubの動作に影響します。-Cオプション<br>に対する指令接頭辞が null 文字列の場合、<br>qsub はスクリプトファイルを読み取りません。<br>指令接頭辞は、ASCII 文字 2 文字で構成しま<br>す。スクリプト行の先頭2バイトがそれら2文<br>字の場合は、その後の文字列が Sun Grid<br>Engine のコマンドであることを意味します (デ<br>フォルトの接頭辞は #\$)。最初の区切り文字を<br>変更すると、予期できない副作用が生まれる可<br>能性があることに注意してください。スクリプ<br>トファイルの行の先頭バイト位置に # 以外の文<br>字が含まれている場合、ジョブのシェルプロ<br>セッサは行を拒否して、ジョブを途中で終了す<br>ることがあります。スクリプトファイルに含ま<br>れている -C オプションは、無視されます。 |
| -dc variable               | qsub/qrsh/qsh/qlogin/qalter で使用でき<br>ます。ジョブのコンテキストから指定された変<br>数(複数指定可能)を削除します。-ac、dc、<br>-sc オプションは複数指定できます。ここで<br>は、順序が重要な意味を持ちます。qalter を<br>使用すると、ジョブの実行中でもこのオプショ<br>ンを変更できます。                                                                                                    |
| -display display_specifier | qsh でのみ使用できます。Xサーバーにアクセ<br>スする際に display_specifier を使用する<br>xterm(1)に指示します。                                                                                                    |

÷,

| 説明                                                                                                    |
|----------------------------------------------------------------------------------------------------|
| qsub/qrsh/qsh/qloqin/qalter で使用でき<br>ます。このオプションは、Sun Grid Engine,<br>Enterprise Edition システムでのみ使用できま<br>す。Sun Grid Engine システムでは使用できま<br>せん。[[CC]YY]DDhhmm[.SS] の形式で締め切<br>り優先開始時間を指定します (上記の-aオプ<br>ションを参照)。締め切り優先開始時間とは、指<br>定された締め切りまでに完了できるよう、締め<br>切り優先ジョブが最高の優先順位に達する必要<br>がある時間です。締め切り優先ジョブの優先順<br>位は、締め切り優先開始時間以前から、Sun<br>Grid Engine 管理者が設定した最大値に達する<br>まで着実に高められていきます。このオプショ<br>ンは、締め切り優先ジョブの実行依頼が許可さ<br>れているユーザーにのみ有効です。 |
|                                                                                                    |

表 25 実行依頼コマンドのオプション (続き)

表 25 実行依頼コマンドのオプション (続き)

| オプション               | 説明                                                                                                    |
|---------------------|----------------------------------------------------------------------------------------------------|
| -e [hostname:]path, | qsub と qalter でのみ使用できます。ジョブ<br>の標準エラーストリームに使用するパスを設定<br>または再設定します。path が絶対パス名の場<br>合、ジョブのエラーパス属性は、ホスト名を含<br>むその値に設定されます。path が相対パス名の<br>場合は、現在の作業ディレクトリのパス(上記の<br>-cwd スイッチも指定されている場合) かホーム<br>ディレクトリのパスで展開されます。hostname<br>が指定されていて、ジョブがそのホストで実行<br>されている場合、標準エラーストリームは対応<br>する場所に書き込まれます。デフォルトでは、<br>標準エラーのファイル名は job_name.ejob_id か<br>job_name.ejob_id.task_id (配列ジョブのタスクの<br>場合で、下記の-tオプションを参照)のいずれ<br>かの形式です。path がディレクトリの場合、<br>ジョブの標準エラーストリームは、そのディレ<br>クトリにデフォルトのファイル名で書き込まれ<br>ます。パス名に疑似環境変数が含まれている場<br>合、その値は実行時に展開されて、標準エラー<br>ストリームのパス名の作成に使用されます。現<br>在使用可能な疑似環境変数は以下のとおりで<br>す。<br>\$HOME - 実行マシンのホームディレクトリ<br>\$USER - ジョブ所有者のユーザー ID<br>\$JOB_ID - 現在のジョブ ID<br>\$JOB_NAME - 現在のジョブ名 (-N オプション<br>を参照) |
|                     | \$HOSTNAME - 実行ホスト名<br>\$TASK_ID - 配列ジョブのタスクの添字番号<br>csh(1) または ksh(1) のどちらでも、<br>\$HOME の代わりにチルド記号 (~) を使用する<br>ことができます。 ~記号はまた、ユーザー名と<br>も組み合わせることができ、「 ~ < ユーザー<br>名>」は <ユーザー> のホームディレクトリに展<br>開されます。当然、ジョブ所有者以外のユー<br>ザーIDを使用するには、対応するアクセス権が<br>必要です。qalter を使用すると、ジョブの実<br>行中でもこのオプションを変更できます。ただ<br>し、パラメータの変更が有効になるのは、ジョ<br>ブの再開または移動後です。                                                                                                    |

| オプション | 説明                                                                                                    |
|-------|----------------------------------------------------------------------------------------------------|
| -hard | gsub/grsh/gsh/glogin/galter で使用でき<br>ます。コマンド行の以降のすべての資源要求が<br>ハード要求であり、ジョブをスケジューリング<br>する前に完全に満たされる必要があることを意<br>味します。Sun Grid Engine はコマンド行とス<br>クリプトファイルからそのオプションとパラ<br>メータを読み取りながら、ジョブが要求する資<br>源のリストを作成します。そうした資源要求は<br>すべて、ジョブを開始するために不可欠である<br>とみなされます。読み取り中に下記の -soft オ<br>プションが検出されると、以降の資源要求は、<br>実行に際しての「ソフト要求」、すなわち、<br>「あればよいが、不可欠ではない」とみなされ<br>ます。読み取りの後の方の段階で -hard フラグ<br>が検出された場合、以降のすべての資源要求は<br>再び「不可欠」になります。要するに、-hard |
|       | および -soft オプションは読み取り中に「トグ<br>ル」の働きをします。                                                                                                    |

表 25 実行依頼コマンドのオプション (続き)

表 25 実行依頼コマンドのオプション (続き)

| オプション                                       | 説明                                                                                                    |
|---------------------------------------------|----------------------------------------------------------------------------------------------------|
| $-h$   $-h$ $\{u   s   o   n   U   0   S\}$ | qsub/qrsh/qsh/qlogin/qalter/qresub で<br>使用できます。ジョブに以下のホールドを設定<br>できます。                                                                                                    |
|                                             | u-ユーザーホールド                                                                                                    |
|                                             | s - システムホールド                                                                                                    |
|                                             | o-オペレータホールド                                                                                                    |
|                                             | n-ホールドなし                                                                                                    |
|                                             | n 以外のホールドがジョブに割り当てられてい<br>る場合、そのジョブは実行対象でなくなりま<br>す。ホールドは qalter や qrls(1) で解除で<br>きます。qalter の場合は、-h スイッチの他の<br>オプションを使用してホールドを解除すること<br>ができます。                                                                                                    |
|                                             | U-ユーザーホールドの解除                                                                                                    |
|                                             | s - システムホールドの解除                                                                                                    |
|                                             | o-オペレータホールドの解除 Sun Grid Engine<br>のマネージャーはすべての種類のホールド、オ<br>ペレータはユーザーとオペレータホールド、<br>ユーザーはユーザーホールドのみ割り当てた<br>り、割り当て解除したりできます。qsub の場合<br>は、ユーザーホールドのみ設定できます。つま<br>り、使用できるのは、-h スイッチの最初の形式<br>のオプションだけです。これに対し、galter<br>では、上記の2番目の形式を使用する必要があ<br>ります。もう1つホールドを割り当てる手段と<br>して、qhold(1) 機能があります。ジョブが配<br>列ジョブの場合 (下記の -t オプションを参<br>照)、-t で指定されたタスクはすべて -h 操作の<br>影響を受けます。qalter を使用すると、ジョ<br>ブの実行中でもこのオプションを変更できま<br>す。ただし、パラメータの変更が有効になるの<br>は、ジョブの再開または移動後です。 |
| $\lambda$ - $\lambda$ -                     |                                                                                                    |

–help 全オプションの一覧を表示します。

表 25 実行依頼コマンドのオプション (続き)

| オブション                          | 説明                                                                                                    |
|--------------------------------|----------------------------------------------------------------------------------------------------|
| -hold_jid [job_id   job_name], | qsub/qrsh/qsh/qlogin/qalter で使用でき<br>ます。実行依頼されたジョブのジョブ依存関係<br>リストを定義または再定義します。ジョブ名に<br>よる参照は、参照先のジョブが参照元と同じ<br>ユーザーによって所有されている場合にのみ受<br>け付けられます。コンマ区切りの job_id か<br>job_name、またはその両方のリストで参照され<br>ているすべてのジョブが正しく完了していない<br>限り、実行依頼したジョブが実行対象になるこ<br>とはありません。qalter を使用すると、ジョ<br>ブの実行中でもこのオプションを変更できま<br>す。ただし、パラメータの変更が有効になるの<br>は、ジョブの再開または移動後です。                                                                                                    |
| -inherit                       | qrsh と qmake(1) でのみ使用できます。qrsh<br>を使用して、すでにスケジューリングされてい<br>る並列ジョブのタスクを開始することができま<br>す。-inherit オプションは、環境変数<br>JOB_ID からジョブ ID を読み取り、指定されて<br>いるコマンドをそのジョブ内のタスクとして実<br>行するよう qrsh に指示します。この場合、コ<br>マンドが実行されるホストのホスト名をコマン<br>ドの前に挿入する必要があり、構文は以下のよ<br>うになることに注意してください。<br>qrsh-inherit [ other options ]<br>hostnamecommand [command_args ]-inherit<br>と組み合わせると、他の大部分のコマンド行オ<br>プションは無視されます。解釈されるのは、<br>-verbose、-v、-V オプションだけです。ま<br>た、-cwd の代わりに、-v PWD を使用します。<br>通常、タスクは対応するジョブと同じ環境(現在<br>の作業ディレクトリなど)で実行するようにしま<br>す。このため、大部分のアプリケーションに-V<br>オプションが適しています。コマンドポートを<br>サービスとして構成していなくて、環境変数<br>COMMD PORT を使用して構成しているシステム<br>で、-inherit オプションを付けて grsh また<br>は qmake を呼び出す場合は、必ずこの変数が設<br>定されていることを確認してください。ジョブ<br>スクリプトの中から -inherit オプション付き<br>で qrsh または qmake を呼び出す場合は、<br>submit オプションまたは特殊なコメント -v<br>COMMD_PORT を使用して COMMD PORT をエク<br>スポートします。 |

–j y|n qsub と qalter でのみ使用できます。ジョブ の標準エラーストリームを標準出力ストリーム にマージするかどうかを指定します。-j y と -e オプションの両方が指定されている場合、 Sun Grid Engine はエラーパス属性を設定しま すが、無視します。qalter を使用すると、 ジョブの実行中でもこのオプションを変更でき ます。ただし、パラメータの変更が有効になる のは、ジョブの再開または移動後です。 –l *resource=value*,... qsub/qrsh/qsh/qlogin/qalter で使用でき ます。指定された資源要求リストを満たす Sun Grid Engine キューでジョブを開始します。 qalter の場合、以前の定義は指定された定義 で置き換えられます。complex(5) は、使用可 能な資源とそれに割り当てられている値の指定 の取得方法を表します。-l スイッチは、1 つの コマンドに複数指定できます。同じコマンド行 で複数の -l オプションをソフトまたはハード のどちらとしても要求できます。シリアルジョ ブの場合、複数の -l スイッチを使用して、対 象のキューを細かく定義できます。qalter を 使用すると、ジョブの実行中でもこのオプショ ンを変更できます。ただし、パラメータの変更 が有効になるのは、ジョブの再開または移動後 です。 –m b|e|a|s|n*,...* qsub/qrsh/qsh/qlogin/qalter で使用でき ます。ジョブの所有者または下記の -M オプ ションで定義したユーザーへのメールの送信環 境を定義または再定義します。オプションの引 数の意味は次のとおりです。 b - ジョブの開始でメールを送信 e - ジョブの終了でメールを送信 a - ジョブの実行中または再スケジューリングで メールを送信 s - ジョブの一時停止でメールを送信 n - メールを生成しない。現在、ジョブが一時停 止されたときメールは送信されません。デフォ ルト要求ファイルに qsh または qlogin が含ま れている場合、ジョブの開始または終了時の メールは抑止されます。qalter を使用する と、ジョブの実行中でも b、e、a オプションを 変更することができます。ただし、b オプショ ン引数の変更が有効になるのは、ジョブの再開 または移動後です。 オプション アンバイン かいしゃ 説明

表 25 実行依頼コマンドのオプション (続き)

表 25 実行依頼コマンドのオプション (続き)

| オプション             | 説明                                                                                                    |
|-------------------|----------------------------------------------------------------------------------------------------|
| $-M$ user[@host], | qsub/qrsh/qsh/qloqin/qalter で使用でき<br>ます。ジョブを実行するサーバーがそのジョブ<br>に関するメールを送信するように設定されてい<br>る場合に、その送信先のユーザーのリストを定<br>義または再定義します。デフォルトは、実行依<br>頼元のホストのジョブの所有者です。qalter<br>を使用すると、ジョブの実行中でもこのオプ<br>ションを変更できます。                                                                                                    |
| -masterq queue,   | qsub/qrsh/qsh/qlogin/qalter で使用でき<br>ます。並列ジョブ、すなわち、-pe オプション<br>との組み合わせでのみ有効です。この並列ジョ<br>ブのいわゆるマスターキューとして使用可能な<br>キューのリストを定義または再定義します。マ<br>スターキューとは、並列ジョブが開始される<br>キューです。並列ジョブのタスク生成先の他の<br>すべてのキューは、スレーブキューと呼ばれま<br>す。並列ジョブはマスターキューを1つだけ持<br>ちます。このパラメータは資源要求のすべての<br>プロパティを持ち、上記の-1オプションから<br>得られた要求とマージされます。galter を使<br>用すると、ジョブの実行中でもこのオプション<br>を変更できます。ただし、パラメータの変更が<br>有効になるのは、ジョブの再開または移動後で<br>す。                                                                                                    |
| -notify           | qsub/qrsh/qsh/qlogin/qalter で使用でき<br>ます。このフラグが設定されると、Sun Grid<br>Engine は実行中のジョブにシグナルそのものを<br>送信する前に「警告」シグナルを送信します。<br>SIGSTOP が保留中の場合、ジョブは SIGSTOP<br>の数秒前に SIGUSR1 を受け取ります。<br>SIGKILL が保留中の場合、SIGKILL の数秒前<br>に SIGUSR2 を受け取ります。この遅延時間の<br>長さは、個々のキュー構成の notify パラメー<br>タで制御します (queue conf (5) を参照)。<br>Linux オペレーティングシステムの現在の<br>POSIX スレッド実装状態では、ユーザーシグナ<br>ルの SIGUSR1 と SIGUSR2 が「誤用」されてい<br>ます。Linux 上でジョブからスレッドアプリ<br>ケーションを実行する場合は、-notify オプ<br>ションを使用しないことを推奨します。galter<br>を使用すると、ジョブの実行中でもこのオプ<br>ションを変更できます。 |
表 25 実行依頼コマンドのオプション (続き)

| オプション                 | 説明                                                                                                    |
|-----------------------|----------------------------------------------------------------------------------------------------|
| $-now$ $y[es]   n[0]$ | qsub/qrsh/qsh/qlogin で使用できます。<br>-now yは、ジョブをただちに開始しようとし<br>ます。開始できない場合は、実行しません。開<br>始に成功した場合は0、失敗した場合は1が返<br>されます。1は、ジョブをただちにスケジュー<br>リングできなかった場合にも返されます。<br>qsh、qlogin、qrshの場合、デフォルトは<br>-now y です。-now n オプションの場合、ただ<br>ちにれられます。qsubの場合、デフォルトは<br>-now n です。                                                                                                    |
| $-N$ name             | qsub/qrsh/qsh/qloqin/qalter で使用でき<br>ます。ジョブの名前です。ジョブ名は印刷可能<br>文字の組み合わせで、英字で始めます。-N オプ<br>ションが指定されていない場合、Sun Grid<br>Engine は、ジョブスクリプト名からディレクト<br>リパス名をすべて省略した名前をジョブに割り<br>当てます。標準入力からスクリプトが読み取っ<br>た場合、ジョブ名はデフォルトで STDIN になり<br>ます。qsh または qlogin で -N オプションが<br>指定されていない場合は、INTERACT という文<br>字列がジョブに割り当てられます。qalterを<br>使用すると、ジョブの実行中でもこのオプショ<br>ンを変更できます。                                                                                                    |
| -noshell              | qrsh コマンド行でのみ使用できます。-qrsh<br>に与えられたコマンド行のユーザーのログイン<br>シェル内で開始しないで、ラッピングシェルな<br>しでコマンド行を実行します。シェルの起動、<br>シェルリソースファイルの供給などのオーバー<br>ヘッドが回避されるため、このオプションを使<br>用して実行速度を上げることできます。このオ<br>プションを使用できるのは、シェル固有のコマ<br>ンド行構文解析が必要ない場合だけです。コマ<br>ンド行に環境変数の置換または(逆)引用などの<br>構文が含まれている場合は、シェルを起動する<br>必要があります。このため、そうした場合は<br>-noshell オプションを使わないか、コマンド<br>行にシェルの呼び出しを含めてください。<br>例:<br>qrsh echo '\$HOSTNAME'<br>-noshell オプションを使用して次のように呼<br>び出すこともできます。<br>qrsh -noshell /bin/tcsh -f -c 'echo<br><b>\$HOSTNAME'</b> |

| オプション                   | 説明                                                                                                    |
|-------------------------|----------------------------------------------------------------------------------------------------|
| -nostdin                | qrsh でのみ使用できます。入力ストリーム<br>STDIN を抑止します。qrsh は rsh(1) コマン<br>ドに-n オプションを渡します。このオプショ<br>ンは、qrsh を使用し、たとえば make(1) プロ<br>セスで複数のタスクを並列実行する場合に特に<br>有用です。どのプロセスが入力を得るのかは、<br>定義されません。                                                                                                    |
| $\sim$ [hostname:]path, | qsub と qalter でのみ使用できます。ジョブ<br>の標準出力ストリームに使用するパスです。<br>path は、標準エラーストリーム用の-eオプ<br>ションで説明しているように処理されます。デ<br>フォルトでは、標準出力のファイル名は<br>job_name.ojob_id $\phi$ job_name.ojob_id.task_id<br>(配列ジョブのタスクの場合で、下記の-tオプ<br>ションを参照)のいずれかの形式です。galter<br>を使用すると、ジョブの実行中でもこのオプ<br>ションを変更できます。ただし、パラメータの<br>変更が有効になるのは、ジョブの再開または移<br>動後です。 |
| -ot override tickets    | qalter でのみ使用できます。このオプション<br>は、Sun Grid Engine, Enterprise Edition システ<br>ムでのみ使用できます。Sun Grid Engine シス<br>テムでは使用できません。指定されたジョブの<br>一時優先チケット数を変更します。マネー<br>ジャー / オペレータ特権が必要です。                                                                                                    |
| -P project_name         | qsub/qrsh/qsh/qloqin/qalter で使用でき<br>ます。このオプションは、Sun Grid Engine,<br>Enterprise Edition システムでのみ使用できま<br>す。Sun Grid Engine システムでは使用できま<br>せん。ジョブを割り当てるプロジェクトを指定<br>します。管理者は、特定のプロジェクトにジョ<br>ブの実行依頼をする権限を個々のユーザーに付<br>与する必要があります (qconf(1) の -aprj オ<br>プションを参照)。                                                            |

表 25 実行依頼コマンドのオプション (続き)

表 25 実行依頼コマンドのオプション (続き)

| オプション       | 説明                                                                                                    |
|-------------|----------------------------------------------------------------------------------------------------|
| -p priority | qsub/qrsh/qsh/qloqin/qalter で使用でき<br>ます。他のジョブに対するジョブの相対的な優<br>先順位を設定または再設定します。優先順位値<br>は -1023 から 1024 の範囲の整数です。デフォル<br>トの優先順位値は o です。Sun Grid Engine シ<br>ステムでは、ユーザーはジョブの優先順位を下<br>げることのみ行うことができます。Sun Grid<br>Engine マネージャーと管理者は、優先順位を上<br>げることもできます。優先順位が高いほど、保<br>留中のジョブが Sun Grid Engine スケジューラ<br>のディスパッチ対象になるのが早まります。<br>ジョブの優先順位は、Sun Grid Engine は実行<br>中のジョブには影響しません。Sun Grid<br>Engine, Enterprise Edition では、ジョブの優先<br>順位が基本割当ポリシーと業務優先ポリシーに<br>影響します。ただし、締め切り優先ポリシーと<br>一時優先ポリシーには影響しません (Sun Grid<br>Engine, Enterprise Edition がサポートする資源<br>管理ポリシーについての詳細は、<br>share tree(5) $\angle$ sced conf(5),<br>$\sqrt{\text{Sun}}$<br>Grid Engine 5.3/Sun Grid Engine, Enteprise<br>Edition 5.3 管理およびユーザーマニュアル』を<br>参照)。基本割当ポリシーの場合、ユーザーは、<br>-p で優先順位を割り当てることによって、現在<br>自分が資格を受けているチケットを自分のジョ<br>ブに分配することができます。ジョブの優先順<br>位がすべて同じ場合、チケットは均等に分配さ<br>れます。同じでない場合、ジョブは優先順位に<br>比例してチケットを受け取ります。後者の場<br>合、優先順位は基本割当ツリーの追加レベルの |
|             |                                                                                                    |
|             | ように扱われます。業務優先ポリシーの場合、<br>優先順位は、業務優先ジョブカテゴリ内のジョ<br>ブの重み付けに使用できます。ここでも、チ<br>ケットは優先順位に比例して分配され、この優<br>先順位は、業務優先ジョブカテゴリ下の仮想の<br>配分レベルとして扱われます。基本割当ツリー<br>および業務優先ポリシーのどちらも使用されて                                                                                                    |
|             | いる場合、ジョブの優先順位は両方のポリシー<br>に作用し、それぞれで得られるチケットが、各<br>ジョブのチケット合計に加算されます。                                                                                                    |

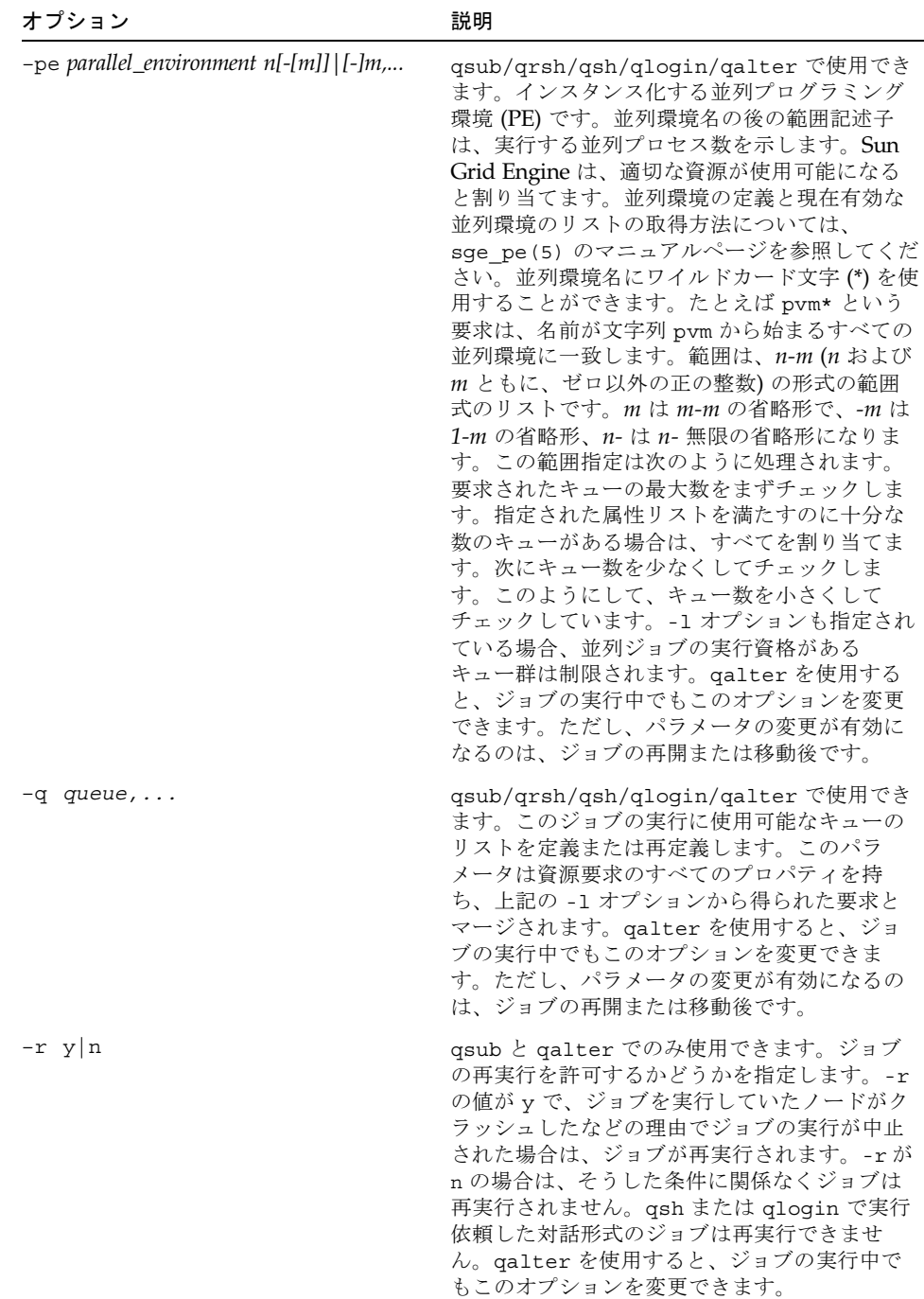

| オプション                 | 説明                                                                                                    |
|-----------------------|----------------------------------------------------------------------------------------------------|
| -sc variable[=value], | qsub/qrsh/qsh/qloqin/qalter で使用でき<br>ます。指定された name/valu のペア (複数指定<br>可能)をジョブのコンテキストとして設定しま<br>す。value は省略可能です。Sun Grid Engine<br>は、定義されていたジョブのコンテキストを、<br>引数に指定されたコンテキストに置き換えま<br>す。-ac、-dc、-sc オプションは複数指定でき<br>ます。ここでは、順序が重要な意味を持ちま<br>す。コンテキストは、動的にジョブに meta 情<br>報を関連づけまたは関連づけ解除する手段で<br>す。その環境では、コンテキスト変数はジョブ<br>の実行コンテキストに渡されません。qalter<br>を使用すると、ジョブの実行中でもこのオプ<br>ションを変更できます。                                                                                            |
| -soft                 | qsub/qrsh/qsh/qlogin/qalter で使用でき<br>ます。コマンド行の以降のすべての資源要求が<br>ソフト要求、すなわち、使用可能になった時点<br>で満たせばよい要求であることを意味します。<br>Sun Grid Engine はコマンド行とスクリプト<br>ファイルからそのオプションとパラメータを読<br>み取りながら、ジョブが要求する資源のリスト<br>を作成します。そうした資源要求はすべて、<br>ジョブを開始するために不可欠であるとみなさ<br>れます。読み取り中に下記の -soft オプション<br>が検出されると、以降の資源要求は、実行に際<br>しての「ソフト要求」、すなわち、「あればよ<br>いが、不可欠ではない」とみなされます。読み<br>取りの後の方の段階で -hard フラグが検出され<br>た場合、以降のすべての資源要求は再び「不可<br>欠」になります。要するに、-hard および<br>-soft オプションは読み取り中に「トグル」の<br>働きをします。 |

表 25 実行依頼コマンドのオプション (続き)

| オプション               | 説明                                                                                                    |
|---------------------|----------------------------------------------------------------------------------------------------|
| -s [host:]pathname, | qsub/qrsh/q1oqin/qa1ter で使用できま<br>す。ジョブの解釈を行うシェルを指定します。<br>host 指定のない pathname のみも有効であり、<br>特定のホストのパス名だけ指定することもでき<br>ます。シェルのパスにホストが指定されてい<br>て、そのホストが実行ホストの場合、そのパス<br>は解釈を行うシェルの定義になります。ホスト<br>指定のないシェルのパスは、実行ホストに一致<br>するホストがリストにない場合に使用されま<br>す。また、上記の -e オプションで説明してい<br>る疑似環境変数を使用して、pathname を作成す<br>ることもできます。qsh の場合は、対話形式の<br>ジョブのために起動された xterm(1) で、指定<br>されたシェルのパスを使用して、対応するコマ<br>ンドインタプリタが実行されます。galterを<br>使用すると、ジョブの実行中でもこのオプショ<br>ンを変更できます。ただし、パラメータの変更<br>が有効になるのは、ジョブの再開または移動後<br>です。 |

表 25 実行依頼コマンドのオプション (続き)

表 25 実行依頼コマンドのオプション (続き)

| オプション                  | 説明                                                                                                    |
|------------------------|----------------------------------------------------------------------------------------------------|
| $-t$ n[ $-m$ [ $:s$ ]] | qsub と qalter でのみ使用できます。いわゆ<br>る配列ジョブ、すなわち、添え字番号とで区別<br>され、Sun Grid Engine によって一続きのジョ<br>ブのように扱われる同一のタスクからなる配列<br>の実行依頼をします。-t のオプション引数に<br>は、配列ジョブのタスク数とそれらのタスクに<br>関連づけられている添え字番号を指定します。<br>添え字番号は、SGE_TASK_ID 環境変数を使用<br>してジョブのタスクにエクスポートされます。<br>タスク ID 範囲としては、単一の番号、n-m の<br>形式の簡単な範囲、ステップ付きの範囲を指定<br>することができます。たとえば、タスク ID 範囲<br>として 2-10:2 を指定すると、タスク ID が添字<br>2、4、6、8、10の合計で5つのタスク(それぞ<br>れ、この5つの添字番号の1つを含む<br>SGE_TASK_ID 環境変数を持つ)を指定したこ<br>とになります。配列ジョブのタスクはすべて、<br>-t オプションを除き、qsub または qalter コ<br>マンド行に指定された資源要求と属性定義を継<br>承します。タスクは個々にスケジューリングさ<br>れますが、十分な資源がある場合は、独立した<br>ジョブのように並行スケジューリングされま<br>す。ただし、配列ジョブあるいは部分配列は、<br>qmod(1) または qde1(1) ようなコマンドで<br>は、全体を1つとしてアクセスできます。詳細<br>は、対応するマニュアルページを参照してくだ<br>さい。一般に配列ジョブは、変化する入力デー<br>タセットをタスクの添え字番号に相互に関連づ<br>け、それらデータセットに同じ種類の処理を行<br>う用途に使用されます。配列ジョブのタスク数<br>に制限はありません。デフォルトでは、配列<br>ジョブのタスクの STDOUT と STDERR は 次の場<br>所にある異なるファイルに書き出されます。<br><ジョブ名>.['e' 'o']<ジョブ ID>'.'<タスク ID><br>このデフォルトの場所は、上記の-eおよび-o<br>と疑似環境変数の \$HOME、\$USER、\$JOB ID、<br>\$JOB NAME、\$HOSTNAME、\$SGE TASK ID を<br>組み合わせることによって変更できます。出力<br>のリダイレクト機能を使用して、すべてのタス<br>クの出力を同じファイルに送ることができます<br>が、そのようにした場合の結果は定義されてい |
|                        | ません。                                                                                                    |

表 25 実行依頼コマンドのオプション (続き)

| オプション                 | 説明                                                                                                    |
|-----------------------|----------------------------------------------------------------------------------------------------|
| -u username,   -uall  | qalter でのみ使用できます。username リスト<br>に指定されたユーザーが実行依頼したジョブに<br>だけ変更を加えます。マネージャーの場合は、<br>qalter -uall コマンドを使用してすべての<br>ユーザーのすべてのジョブを変更できます。-u<br>または -ual1 スイッチを使用した場合、<br>job/task_id_list は指定できません。                                                                                                    |
| $-v$ variable[=value] | qsub/qrsh/qsh/qloqin/qresub/qalter $\vec{\mathcal{C}}$<br>使用できます。ジョブの実行コンテキストにエ<br>クスポートする環境変数を定義または再定義し<br>ます。-vオプションが指定された場合、Sun<br>Grid Engine はそのスイッチ引数に定義されて<br>いる環境変数とその値 (値が指定されている場<br>合)をジョブの実行コンテキストに追加します。<br>qalter を使用すると、ジョブの実行中でもこ<br>のオプションを変更できます。ただし、パラ<br>メータの変更が有効になるのは、ジョブの再開<br>または移動後です。 |
| -verbose              | qrsh と qmake(1) でのみ使用できます。qsh<br>や qlogin と異なり、qrsh は、標準の rsh(1)<br>あるいは rlogin(1) システムコールに準拠し<br>たセッションを確立する際にいかなる情報メッ<br>セージも出力しません。しかし、-verbose オ<br>プションが指定されている場合は、qsh や<br>qlogin コマンドのような詳細な動作をして、<br>rsh(1) または rlogin(1) セッションの確立<br>過程でその情報を出力します。                                                    |
| -verify               | qsub/qrsh/qsh/qlogin/qalter/qresub で<br>使用できます。ジョブの実行依頼をしないで、<br>現在のコマンド行や関係するあらゆる外部影響<br>などの、ジョブに関する情報だけ表示します。                                                                                                    |
| $-V$                  | qresub/qsub/qrsh/qsh/qlogin/qalter $\vec{\mathcal{C}}$<br>使用できます。qsub ユーティリティ内でアク<br>ティブなすべての環境変数をジョブのコンテキ<br>ストにエクスポートするよう指示します。                                                                                                    |

表 25 実行依頼コマンドのオプション (続き)

| オプション            | 説明                                                                                                    |
|------------------|----------------------------------------------------------------------------------------------------|
| $-w$ e $w \ln v$ | qsub/qrsh/qsh/qlogin/qalter/qresub で<br>使用できます。qsub、qlogin、qsh の場合は<br>実行依頼するジョブ、qalter の場合はキュー<br>内の指定されたジョブに適用する検査レベルを<br>指定します。 表示される情報は、他のジョブの<br>ない空のシステムを仮定して、ジョブのスケ<br>ジューリングが可能かどうかを示します。設定<br>済みの最大しきい値を超える要求、あるいは使<br>用不可能な資源属性を要求する資源要求がある<br>と、ジョブがこの検査を通らないことがありま<br>す。e、w、n、vはそれぞれ次の検査モードを指<br>定します。                                        |
|                  | e-エラー:不正な要求のジョブは拒否されま<br>す。qrsh、qsh、qloginのデフォルトです。<br>w - 警告のみ: 不正な要求に対する警告だけ表示<br>します。                                                                                                    |
|                  | n - なし:検査を無効にします。qalter と qsub<br>のデフォルトです。                                                                                                    |
|                  | v - 検査: ジョブの実行依頼を行わないで、広範<br>囲にわたる検査レポートを表示します。パ<br>フォーマンスが低下するため、デフォルトでは<br>検査は無効になっています。キューの資源可用<br>性の面からジョブ要求が無効になった理由が、<br>qstat(1) - Fオプションで説明している形式<br>で表示されます (qstat (1) のマニュアルページ<br>の「出力形式」の節の「完全形式」の説明を参<br>照)。                                                                                                    |
| job/task_id_list | 次の形式で指定します。<br>job_id[.task_range][,job_id[.task_range],] この<br>指定がある場合、task_range は、qrel の処理対<br>象を、ジョブ IDの接尾辞として指定された配列<br>ジョブのタスク範囲に限定します (配列ジョブに<br>ついての詳細は、qsub(1)の-tオプションを<br>参照)。タスク範囲は、n[-m[:s]] の形式で指定し<br>ます。範囲として、単一の番号、n-m の形式の<br>簡単な範囲、ステップ付きの範囲を指定するこ<br>とができます。job/task_id_list 代わりにキー<br>ワードの all を使用して、現在のユーザーのす<br>べてのジョブを変更することができます。 |
| scriptfile       | qsub でのみ使用できます。ジョブのスクリプト<br>ファイルです。この指定がないか、オペランド<br>が単一文字の文字列 (-) の場合、qsub は標準出<br>力からスクリプトを読み取ります。                                                                                                    |

| オプション       | 説明                                                                                                    |
|-------------|----------------------------------------------------------------------------------------------------|
| script_args | qsub と qalter でのみ使用できます。ジョブ<br>に渡す引数です。標準入力からスクリプトを入<br>力する場合は使用できません。qalter を使用<br>すると、ジョブの実行中でもこのオプションを<br>変更できます。ただし、パラメータの変更が有<br>効になるのは、ジョブの再開または移動後で<br>す。 |
| xterm args  | qsh でのみ使用できます。構成に定義されてい<br>る xterm(1) 実行可能ファイルに渡す引数で<br>す。詳細は、sge conf (5) を参照してくださ<br>い。                                                                        |

表 25 実行依頼コマンドのオプション (続き)

# 環境変数

表 [26](#page-117-0) は、submit に関係する環境変数をまとめています。

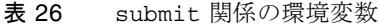

<span id="page-117-0"></span>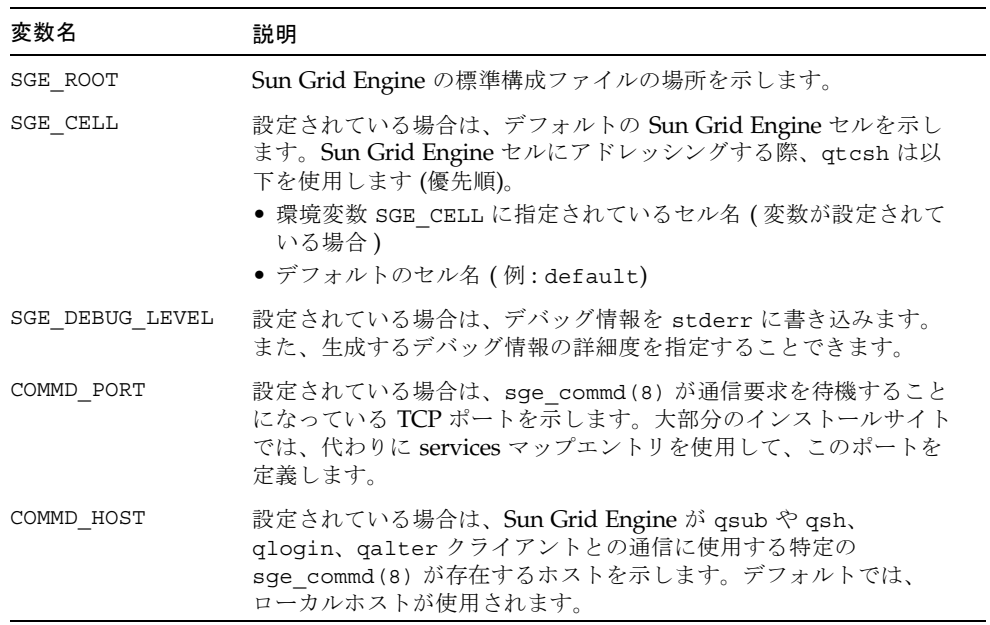

上記の -v または -V オプションを使用して、ジョブにエクスポートするように指定 された環境変数に加えて、qsub や qsh、qlogin は、指示された値ととともに、 表 [27](#page-118-0) に示す変数を変数リストに追加します。

<span id="page-118-0"></span>表 27 その他の qsub、qsh、qlogin 関係の環境変数

| 変数名           | 説明                              |
|---------------|---------------------------------|
| SGE O HOME    | 実行依頼クライアントのホームディレクトリ            |
| SGE O HOST    | 実行依頼クライアントが動作しているホスト名           |
| SGE O LOGName | 実行依頼ホストの LOGNAME                |
| SGE O MAIL    | 実行依頼クライアントの MAIL (mail ディレクトリ)。 |
| SGE O PATH    | 実行依頼クライアントの実行ファイル検索パス           |
| SGE O SHELL   | 実行依頼ホストの SHELL                  |
| SGE O TZ      | 実行依頼クライアントの時間帯                  |
| SGE O WORKDIR | 実行依頼クライアントの現在の作業ディレクトリの絶対パス     |

Sun Grid Engine ソフトウェアはまた、ジョブの環境に表 [28](#page-118-1) に示すような変数も組 み込みます。

<span id="page-118-1"></span>

| 変数名             | 説明                                                                                                    |
|-----------------|----------------------------------------------------------------------------------------------------|
| ARC             | ジョブが実行されているノードの Sun Grid Engine アーキテク<br>チャ名。コンパイルで sge execd(8) バイナリに組み込まれま<br>す。                                 |
| SGE CKPT ENV    | チェックポイントジョブが実行されるチェックポイント環境<br>(-ckpt オプションで選択された環境)。チェックポイントジョブの<br>場合にのみ設定されます。                                  |
| SGE CKPT DIR    | チェックポイントジョブの場合にのみ設定されます。ckpt_dir パス<br>が含まれます (チェックポイントインタフェースの<br>checkpoint (5) を参照)。                            |
| SGE STDERR PATH | ジョブの標準エラーストリームの書き出し先のファイルのパス<br>名。一般には、prolog、epilog、並列環境の開始 / 停止、チェック<br>ポイントスクリプトからのエラーメッセージを含む出力の強化に<br>使用されます。 |
| SGE STDOUT PATH | ジョブの標準出力ストリームの書き出し先のファイルのパス名。<br>一般には、prolog、epilog、並列環境の開始 / 停止、チェックポイ<br>ントスクリプトからのエラーメッセージを含む出力の強化に使用<br>されます。  |

表 28 submit コマンドによってジョブ環境に組み込まれる変数

表 28 submit コマンドによってジョブ環境に組み込まれる変数 (続き)

| 変数名               | 説明                                                                                                    |
|-------------------|----------------------------------------------------------------------------------------------------|
| SGE JOB SPOOL DIR | ジョブの実行中に sge shepherd(8) がジョブ関連のデータの格<br>納に使用するディレクトリ。このディレクトリは root または Sun<br>Grid Engine 管理アカウントによって所有され、一般に、通常の<br>ユーザーが読み取り / 書き込みアクセスで開くことはできませ<br>$\lambda$ |
| SGE TASK ID       | 現在の配列ジョブのタスクの添え字番号 (上記の-t オプションを<br>参照)。各配列ジョブで一意の番号で、たとえば、さまざまな入力<br>データレコードの参照に利用することができます。非配列ジョブ<br>の場合、この環境変数は undefined に設定されます。                              |
| ENVIRONMENT       | この変数には、Sun Grid Engine の制御下で実行中のジョブである<br>ことを示す BATCH が設定されます。                                                                                                    |
| HOME              | passwd(5) ファイルから読み取られたユーザーのホームディレク<br>トリパス                                                                                                    |
| HOSTNAME          | ジョブが実行されているノードのホスト名                                                                                                    |
| JOB ID            | ジョブが実行依頼されたときに sge qmaster(8) によって割り当<br>てられた一意の識別子。ジョブ ID は1~99999 の範囲の10 進整<br>数です。                                                                              |
| JOB_NAME          | ジョブ名。対話形式のジョブの場合の INTERACT か、qsub スク<br>リプトファイル名とピリオド、ジョブ IDの数字からなる名前のい<br>ずれかです。このデフォルトは、-N オプションで書き換えること<br>ができます。                                               |
| LOGNAME           | passwd(5) ファイルから読み取られたユーザーのログイン名                                                                                                    |
| NHOSTS            | 並列ジョブが使用するホスト数                                                                                                    |
| NQUEUES           | ジョブに割り当てられたキュー数 (シリアルジョブの場合はつねに<br>1)                                                                                                    |
| <b>NSLOTS</b>     | 並列ジョブが使用するキューホスト数                                                                                                    |
| <b>PATH</b>       | デフォルトのシェル検索パス:<br>/usr/local/bin:/usr/ucb:/bin:/usr/bin                                                                                                    |
| PE                | ジョブが実行される並列環境 (並列ジョブのみ)                                                                                                    |
| PE HOSTFILE       | Sun Grid Engine が並列ジョブに割り当てる仮想並列マシンの定義<br>を含むファイルのパスこのファイルの形式についての詳細は、<br>sge pe(5)の Spe_hostfile パラメータの説明を参照してくださ<br>い。この環境変数は、並列ジョブに対してのみ使用できます。                 |
| QUEUE             | ジョブが実行されているキューの名前                                                                                                    |
| REOUEST           | バッチジョブにのみ使用できます。上記の-N オプションで指定さ<br>れたか、ジョブスクリプトファイル名としてとられたジョブの要<br>求名                                                                                             |

| 変数名       | 説明                                                                              |
|-----------|---------------------------------------------------------------------------------|
| RESTARTED | システムのクラッシュ後または移動 (チェックポイントジョブの場<br>合) 後にジョブが再開された場合に1に設定されます。それ以外の<br>場合は o です。 |
| SHELL     | passwd(5) ファイルから読み取られたユーザーのログインシェ<br>ル。注:これは、必ずしもジョブが使用しているシェルではありま<br>せん。      |
| TMPDIR    | ジョブの一時作業ディレクトリへの絶対パス                                                            |
| TMP       | TMPDIR 同じです。NOS との互換性を維持するために提供されて<br>います。                                      |
| ТZ        | sge execd(8) からインポートされた時間帯変数(設定されてい<br>る場合)                                     |
| USER      | passwd(5) ファイルから読み取られたユーザーのログイン名                                                |

表 28 submit コマンドによってジョブ環境に組み込まれる変数 (続き)

#### 制限事項

Sun Grid Engine の下では、バッチジョブ用の制御端末はありません。このため、制 御端末からテストあるいは操作しようとしても失敗します。.login あるいは .cshrc ファイルにそうした操作が含まれていると、たいていジョブの実行は打ち切 られます。

.login ファイルのコマンドの前に、バッチジョブに無関係の次のテストを挿入して みてください。

if ( \$?*JOB\_NAME*) then echo "Sun Grid Engine spooled job" exit 0 endif

シェルの起動ファイル内のこのコードの前にシェルの検索パスを設定することを忘れ ないでください。

## 終了ステータス

終了ステータスとして返される値には、以下があります。

■ 0 - 処理に生成しました。

- 25 max\_u\_jobs または max\_jobs 制限が設定されているため、新しいジョブを登 録できませんでした。sge\_conf(5) で追加情報を得られることがあります。
- >0 エラーが発生しました。

## 使用例

以下は、Sun Grid Engine スクリプトファイルの最も簡単な例です。

#!/bin/csh a.out

```
#!/bin/csh
# Which account to be charged cpu time
#$ -A santa_claus
# date-time to run, format [[CC]yy]MMDDhhmm[.SS]
#$ -a 12241200
# to run I want 6 or more parallel processes
# under the PE pvm. the processes require
# 128M of memory
#$ -pe pvm 6- -l mem=128
# If I run on dec_x put stderr in /tmp/foo, if I
# run on sun_y, put stderr in /usr/me/foo
#$ -e dec_x:/tmp/foo,sun_y:/usr/me/foo
# Send mail to these users
#$ -M santa@heaven,claus@heaven
# Mail at beginning/end/on suspension
#$ -m bes
# Export these environmental variables
#$ -v PVM_ROOT,FOOBAR=BAR
# The job is located in the current
# working directory.
#$ -cwd
a.out
```
### ファイル

- ジョブ #JID の STDOUT \$REQUEST.oJID[.*taskid*]
- ジョブ #JID の STDERR \$REQUEST.eJID[.*taskid*]
- 並列環境ジョブの STDOUT \$REQUEST.poJID[.*taskid*]
- 並列環境ジョブの STDERR \$REQUEST.peJID[.*taskid*]
- 並列環境ジョブのホストファイル \$REQUEST.hostsJID[.*taskid*]
- cwd パスの別名 \$cwd/.sqe\_aliases
- cwd デフォルト要求 \$cwd/.sge\_request
- ユーザーパスの別名 \$HOME/.sqe\_aliases
- ユーザーのデフォルト要求 \$HOME/.sge\_request
- クラスタパスの別名 <sge*\_root>/<cell>/*common/.sge\_aliases
- クラスタのデフォルト要求 <sge\_root>/<cell>/common/.sge\_request
- Sun Grid Engine のマスターホストファイル -*<*sge*\_root>*/*<cell>*/common/act\_qmaster

## 関連項目

```
sge_intro(1)、qconf(1)、qdel(1)、qhold(1)、qmod(1)、qrls(1)、
qstat(1), accounting(5), sge aliases(5), sge conf(5),
sge request(5), sge pe(5), complex(5)
```
## 著作権

正しく組み込まれている場合、qrsh および qlogin には、一部、Regents of the University of California が著作権を保有する rsh、rshd、telnet、telnetd の コードが含まれています。このため、qrsh および qlogin に関しては、次のことが 適用されます。この製品には、カリフォルニア州立大学バークレー校とその寄稿者が 開発したソフトウェアが含まれています。

他の権利および許諾条件文については、sge\_intro(1) と *<*sge*\_root>*/3rd\_party/qrsh および *<*sge*\_root>*/3rd\_party/qlogin に提供さ れている情報を参照してください。

# access\_list(5)

### 名前

access list - Sun Grid Engine のアクセスリストファイルの形式

### 説明

Sun Grid Engine 製品ではアクセスリストを使用して、キュー (queue\_\_conf(5) を 参照) や 並列環境 (seg\_pe(5)) を参照) に対するユーザーのアクセス権を定義しま す。構成済みのアクセスリストのリストは、qconf(1) の -sul オプションを使用し て表示することができます。このリストの個々のアクセスリストの内容は、-su ス イッチを使用して表示することができます。この出力は、access\_list 形式の説明 に従っています。qconf(1) の -au および -du オプションを使用してそれぞれ、ア クセスリストの新規作成、変更を行うことができます。

#### 形式

1 行にユーザーまたは UNIX ユーザーグループを 1 つ入力します。シンボリック名の み使用できます。グループ名は、名前の先頭に @ 記号を付けることによってユーザー 名と区別します。

### 関連項目

sge  $intro(1)$ ,  $qconf(1)$ , sge  $pe(5)$ , queue conf(5)

## 著作権

著作権および許諾条件全文については、sge\_intro(1) を参照してください。

## accounting(5)

## 名前

accounting - Sun Grid Engine のアカウンティングファイルの形式

### 説明

Sun Grid Engine の accounting ファイルには、ジョブが 1 つ完了するたびにアカウ ンティングレコードが 1 つ書き込まれます。qacct(1) はこの accounting ファイ ルを処理して、アカウンティング統計を集計します。

## 形式

accounting ファイルでは、1 つのジョブが 1 行で表されます。空の行または文字数 が 1 文字以下の行は無視されます。アカウンティングレコ―ドのエントリは、コロン (:) 記号で区切られます。以下では、エントリをその出現順に示しています。

- qname ジョブが実行されたキュー名
- hostname 実行ホスト名
- group ジョブの実行に使用された、ジョブ所有者のグループ ID
- owner ジョブの所有者
- job\_name ジョブ名
- job\_number ジョブ ID または ジョブ番号
- account qsub(1) または qalter(1) の -A オプションで指定されたアカウン ト文字列
- priority キュー構成の優先順位パラメータに従ってジョブに割り当てられてい た優先順位値 (queue\_conf(5) を参照)。
- submission time 秒単位の実行依頼時間 (エポック形式)
- start time 秒単位の開始時間 (エポック形式).
- end time 秒単位の終了時間 (エポック形式)
- failed ジョブの所有者が実行ホストマシンで正当なアカウントを持っていな かったなど、実行ホストでジョブを実行できなかった場合の理由を示します。Sun Grid Engine がジョブの実行を複数回試みると、アカウンティングファイルに同じ ジョブ ID に対応するエントリが複数生成されることがあります。
- exit\_status ジョブスクリプトに終了ステータス (また特定のエラー状熊が発 生した場合は、Sun Grid Engine 固有のステータス)。
- ru\_wallclock 上記の end time と start\_time の差

このカテゴリ内のアカウンティングエントリの残りの部分は、getrusage(2) に 表されている UNIX 標準の rusage 構造の内容に準じています。以下のエントリ が提供されます。

- ru\_utime
- ru\_stime
- ru\_maxrss
- ru\_ixrss
- ru\_ismrss
- ru\_idrss
- ru\_isrss
- ru\_minflt
- ru\_majflt
- ru\_nswap
- ru\_inblock
- ru\_oublock
- ru\_msqsnd
- ru\_msgrcv
- ru\_nsignals
- ru\_nvcsw
- ru\_nivcsw
- project ジョブが割り当てられていたプロジェクト。プロジェクトは、Sun Grid Engine, Enterprise Edition システムでのみ使用できます。
- department ジョブが割り当てられていた部署。部署は、Sun Grid Engine, Enterprise Edition システムでのみ使用できます。
- granted pe ジョブに選択されていた並列環境
- slots スケジューラがジョブにディスパッチしたスロット数
- task\_number 配列ジョブタスクの添え字番号
- cpu 秒単位の CPU 時間使用量
- mem G バイト秒単位の統合メモリー使用量
- io-入出力処理で転送されたデータ量
- category ジョブのカテゴリを示す文字列
- iow 秒単位の入出力待ち時間
- pe\_taskid この ID がある場合は、並列ジョブを構成するタスクで、qrsh -inherit インタフェースを使用して Sun Grid Engine, Enterprise Edition に渡さ れたことを示します。
- maxvem バイト単位の最大 vmem サイズ

## 関連項目

sge  $intro(1)$ ,  $qactor(1)$ ,  $qalter(1)$ ,  $qsub(1)$ ,  $qetrusage(2)$ , queue conf(5)

#### 著作権

著作権および許諾条件全文については、sge\_intro(1) を参照してください。

# calendar\_conf(5)

#### 名前

calendar conf - Sun Grid Engine のカレンダ構成ファイルの形式

### 説明

calendar\_conf は、Sun Grid Engine のカレンダ構成の形式を表します。カレンダ の定義を使用して、時刻、曜日、日付に基づいて Sun Grid Engine キューの「当番」 時間と「非番」時間が指定されます。さまざまなカレンダを作成することができ、特 定のクラスのジョブに合ったカレンダ定義をキューに関連づけることができます。

calendar conf エントリは、qconf(1) の -Acal や -acal、-Mcal、-mcal、 -scal、-scall オプション、あるいはグラフィカルユーザーインタフェースの qmon(1) のカレンダ構成ダイアログボックスを使用して追加、変更、表示すること ができます。以下に、カレンダ構成の形式を示します。

## 形式

- calendar name キューに関連づける際またはカレンダ定義を管理する際に使用 するカレンダ名
- year 日付に基づくキューステータスの定義。一般に、このフィールドは、カレ ンダを関連づけるキューが特定の状態に切り替わる日付 (その日の時刻も任意で指 定可能) を示します。year フィールドの構文は以下の通りです。

year:=

*{year\_day\_range\_list[=daytime\_range\_list][=state] |[year\_day\_range\_list=]daytime\_range\_list[=state] |[year\_day\_range\_list=][daytime\_range\_list=]state} ...* 各パラメータの意味は次のとおりです。

- 必ず year\_day\_range\_list、daytime\_range\_list、state の少なくとも1つが存在 する必要があります。
- *year\_day\_range\_list* が省略された場合は、その年の毎日とみなされます。
- *daytime\_range\_list* が省略された場合は、終日とみなされます。
- state が省略された場合は、キューは非番 (すなわち、使用不可) とみなされま す。
- year\_day\_range\_list の省略によって暗黙または明示的に参照されていない日、 キューは使用可能とみなされます。

意味構文要素は以下のように定義します。

*year\_day\_range\_list* := *{yearday-yearday|yearday},...*

*daytime\_range\_list* := *hour[:minute][:second]-hour[:minute][:second],...*

 $state := \{ \text{on} | \text{off} | \text{suspended} \}$ 

*year\_day* := *month\_day.month.year*

*month\_day* := {1|2|...|31}

 $month := \{ \text{jan} | \text{feb} | \dots | \text{dec} | 1 | 2 | \dots | 12 \}$ 

*year* := {1970|1971|...|2037}

■ week - 曜日に基づくキューステータスの定義。一般に、このフィールドは、カレ ンダを関連づけるキューが特定の状態に切り替わる曜日 (その日の時刻も任意で指 定可能) を示します。

```
week フィールドの構文は以下の通りです。
```
week:=

```
{week_day_range_list[=daytime_range_list][=state]
```
|[*week\_day\_range\_list=*]*daytime\_range\_list*[*=state*]

|[*week\_day\_range\_list=*][*daytime\_range\_list=*]*state*} ...

各パラメータの意味は次のとおりです。

- 必ず *week\_day\_range\_list*、*daytime\_range\_list*、*state* の少なくとも 1 つが存在 する必要があります。
- *week\_day\_range\_list* が省略された場合は、その週の毎日とみなされます。
- *daytime\_range\_list* および *state* の構文と意味構文は、上記の year フィールドで 定義されているのと同じです。
- *week\_day\_range\_list* の省略によって暗黙または明示的に参照されていない日、 キューは使用可能とみなされます。

*week\_day\_range\_list* は以下のように定義します。 *week\_day\_range\_list* := {*weekday-weekday*|*weekday*}*,... week\_day* := {mon|tue|wed|thu|fri|sat|sun}

### 意味構文

year と week フィールド (両者は空白で区切る) への連続したエントリは、以下の規 則に従って結合します。

■ off - Off と on または suspended が重なっている場合は、on または suspended が優先します。

たとえば、week 12-18 tue=13-17=on というエントリは、このカレンダを参 照するキューは、使用可能になる木曜の 13.00 ~ 17.00 を除いてその週の間ずっと 使用不可であることを意味します。

### 使用例

ここで紹介する例は、\$*sge\_root*/util/resources/calendars ディレクトリに含ま れています。

■ 夜間と週末、祝祭日カレンダ - 「night」キューを祝祭日に明示的に使用可能にし ます。、平日、キューは 6.00 ~ 20.00 の間使用不可になります。土曜と日曜は、 暗黙で使用可能な時間とみされなされます。

calendar\_namenight year 1.1.1999,6.1.1999,28.3.1999,30.3.1999-31.3.1999,18.5.1999-19.5.1999,3.10.199 9,25.12.1999,26.12.1999=on week mon-fri=6-20

> ■ 日別カレンダ - 平日、キューは 20.00 ~ 6.00 までの夜間の間閉じられます。すな わち、キューは、月曜の 0.00 ~ 6.00、金曜の 20.00 ~ 24.00 の間も閉じられま す。土曜と日曜は、使用不可になります。

calendar\_nameday year 1.1.1999,6.1.1999,28.3.1999,30.3.1999-31.3.1999,18.5.1999-19.5.1999,3.10.199 9,25.12.1999,26.12.1999 week mon-fri=20-6 sat-sun

■ 一時停止の入った夜間、週末、祝祭日カレンダ - 基本的に最初の例のシナリオと同 じですが、キューは「非番」になるのではなく、一時停止されます。

```
calendar_namenight_s
year
1.1.1999,6.1.1999,28.3.1999,30.3.1999-31.3.1999,18.5.1999-19.5.1999,3.10.199
9,25.12.1999,26.12.1999=on
week mon-fri=6-20=suspended
```
■ 一時停止の入った日別カレンダ - 基本的に2つ目の例のシナリオと同じですが、 キューは「非番」になるのではなく、一時停止されます。

```
calendar_nameday_s
year
1.1.1999,6.1.1999,28.3.1999,30.3.1999-31.3.1999,18.5.1999-19.5.1999,3.10.199
9,25.12.1999,26.12.1999=suspended
week mon-fri=206=suspended sat-sun=suspended
```
#### 関連項目

sge\_intro(1), qconf(1), queue\_conf(5)

### 著作権

著作権および許諾条件全文については、sge\_intro(1) を参照してください。

# checkpoint(5)

## 名前

checkpoint - Sun Grid Engine のチェックポイント環境構成ファイルの形式

#### 説明

チェックポイント機能は、実行中のプログラムまたはジョブの完全な状態を保存し、 システムクラッシュなどで基のプログラムまたはジョブの実行が中止された場合に、 その保存した状態を復元して、そのいわゆるチェックポイント から実行を再開する 機能です。

Sun Grid Engine では、さまざまなレベルのチェックポイント機能をサポートしてい ます ( sge\_ckpt (1) を参照)。ここで説明するチェックポイント環境は、Sun Grid Engine クラスタ全体またはその一部で使用されているさまざまなタイプのチェック ポイント機能を構成する手段を提供します。チェックポイント環境では、チェックポ イント生成の開始に際して実行する必要がある操作や、別のホストへのチェックポイ ントの移動、チェックポイントが生成されたアプリケーションの再起動、チェックポ イントの生成方法を設定可能なキューのリストを定義することができます。

さまざまなオペレーティングシステムをサポートしようとすると、チェックポイント 構成ファイルの構成でオペレーティングシステムに依存する要素を Sun Grid Engine が取り込まなければならなくなることがよくあります。また、サポートしているオペ レーティングシステムのバージョンの更新で、実装の詳細が変わることもよくありま す。詳細は、<*sge\_root*>/doc/checkpointing.asc ファイルを参照してくださ い。

コマンド行からチェックポイント環境を操作するには、 qconf(1) コマンドの -ackpt、-dckpt、-mckpt、-sckpt を使用するか、対応する qmon(1) ダイアロ グボックス を使用します。qmon では、X-Windows を使用した対話形式で構成を行 うことができます。

### 形式

checkpoint ファイルの形式は以下のとおりです。

- ckpt\_name チェックポイント環境名。qsub(1) の -ckpt スイッチまたは上記 の qconf(1) のオプションで使用されます。
- interface 使用するチェックポイントの種類。現在有効なのは次の種類です。
	- hibernator -Hibernator というカーネルレベルのチェックポイントインタ フェースに接続します。
	- cpr SGI というカーネルレベルのチェックポイントインタフェースを使用しま す。
	- cray-ckpt Cray というカーネルレベルのチェックポイントインタフェース とみなされます。
	- transparent このチェックポイントインタフェースを参照して実行依頼され たジョブは、パブリックドメインパッケージの *Condor* が提供するチェックポ イントライブラリを使用するとみなされます。
- userdefined このチェックポイントインタフェースを参照して実行依頼され たジョブは、専用のチェックポイント方法を使用するとみなされます。
- application-level 下記の *restart command* を除いて、カーネルレベルの チェックポイントインタフェース (cpr、cray-ckpt など) などのチェックポイ ントオブジェクトに構成されているインタフェースコマンドをすべてを使用し ます。この場合、r*estart\_command* は設定されていても使用されず、ジョブス クリプトは再開ではなく起動されます。
- queue list この並列環境に属する並列ジョブがアクセス権をもつキューのコン マ区切りのリスト
- ckpt\_command チェックポイントを開始する際に Sun Grid Engine が実行する コマンド行タイプのコマンド文字列
- migr\_command 別のホストにチェックポイントジョブを移動する際に Sun Grid Engine が実行するコマンド行タイプのコマンド文字列
- restart command 以前にチェックポイントが生成されたアプリケーションを再 起動する際に Sun Grid Engine が実行するコマンド行タイプのコマンド文字列
- clean command チェックポイントが生成されたアプリケーションの終了後の後 処理の際に Sun Grid Engine が実行するコマンド行タイプのコマンド文字列
- ckpt\_dir かなりの大きさになる可能性があるチェックポイントを格納するファ イルシステムの場所
- queue list ジョブの実行依頼時にチェックポイント環境が指定された場合に ジョブの実行が可能なキュー名の、コンマまたは空白区切りのリスト
- ckpt signal チェックポイントの生成を開始する際に Sun Grid Engine がジョ ブに送信する UNIX シグナル。このフィールドの値としては、kill(1) コマンド の -l オプションで生成されるリストのシンボリック名、またはチェックポイント に使用するシステムで有効なシグナルを示す整数番号のどちらでも指定できま す。
- when チェックポイントを生成するタイミングを指定します。このパラメータの 有効な値は、文字 s、m、x、r かまたはその組み合わせで構成します。組み合わ せる場合、区切り文字はいりません。qsub(1) コマンドの -c オプションに対す るのと同じ文字を使用することができ、その場合は、使用されるチェックポイン ト環境の定義を書き換えます。文字フィールドの意味は以下のとおりです。
	- s‐対応する sqe\_execd(8) が停止した場合に、チェックポイントが生成され て、ジョブの実行が打ち切られ、可能な場合は移動されます。
	- m ジョブが実行されるキューに定義されている min\_cpu\_interval 間隔で定期 的にチェックポイントが生成されます (queue\_conf(5) を参照)。
	- x ジョブが手動または自動で一時停止されると、チェックポイントが生成され て、ジョブの実行が打ち切られ、可能な場合は移動されます。
	- r ジョブが実行されているホストが不明な状態になってい、グローバル / ロー カルクラスタ構成に定義されている reschedule unknown 間隔を超えそうな 場合に、ジョブがスケジューリングし直されます (sge\_conf(5) を参照)。

### 制限事項

注 – Sun Grid Engine のディストリビューションにデフォルトで付属しているあらゆ るチェックポイント生成、移動、再開プロシージャの機能、さらには、デフォルトの すべてのチェックポイント環境の *ckpt\_command*, *migr\_command*、*restart\_command* パラメータのそれらプロシージャの起動方法を変更しないでください。変更した場合 に機能するかどうかの責任は、すべてチェックポイント環境を構成する管理者にあり ます。Sun Grid Engine ソフトウェアは単にそれらプロシージャを起動して、その終 了ステータスを評価するだけです。プロシージャが正しくその仕事を行わないか、正 しい方法で起動されなかった場合は、チェックポイント機能が予期しない動作をする ことがあります。Sun Grid Engine システムは、そのことを検出できません。

## 関連項目

sge\_intro(1)、sge\_ckpt(1)、qconf(1)、qmod(1)、qsub(1)、 sge\_execd(8)

### 著作権

著作権および許諾条件全文については、sge\_intro(1) を参照してください。

# sge\_request(5)

### 名前

sge\_request - Sun Grid Engine のデフォルト要求定義ファイルの形式

### 説明

sge\_request は、デフォルトの要求プロファイルを定義するファイルの形式を表し ます。デフォルト要求ファイルが存在する場合は、ジョブの実行依頼で、ジョブスク リプトに埋め込まれた実行依頼オプションと qsub(1) または qsh(1) コマンド行が 検討される前にそのファイルが読み取られて、処理されます。このため、コマンド行 およびスクリプト埋め込みオプションによって、デフォルト要求ファイルの設定が書 き換えられることがあります (詳細は、qsub(1) または qsh(1) を参照)。

デフォルト要求定義ファイルには、クラスタ全体のグローバルファイルとユ―ザー個 人のファイル、作業ディレクトリのローカルファイルがあります。作業ディレクトリ のローカルデフォルト要求ファイルの優先順位が最も高く、その後、ユーザー個人、 クラスタ全体のグローバルファイルの順になります。

注 – デフォルト要求ファイルやスクリプト埋め込みフラグ、qsub(1) または qsh(1) コマンド行オプションの以前の設定は、qsub(1) または qsh(1) の -clear オプションを使用することによって、いつでも以前の設定を廃棄することが できます。

デフォルト要求定義ファイルの形式は以下のとおりです。

- デフォルト要求ファイルには、任意の数の行を含むことができます。空白行と先 頭文字位置に # 記号がある行は無視されます。
- 無視する行以外の各行には、任意の qsub(1) オプションを含めることができます (『Sun Grid Engine 5.3/Sun Grid Engine, Enterprise Edition 5.3 リファレンスマ ニュアル』を参照)。1 行に複数のオプションを指定することができます。バッチ スクリプトファイルとバッチスクリプトに対する引数オプションは、qsub(1) オ プションとみなされません。このため、デフォルト要求ファイルでは使用できま せん。

#### 使用例

以下は、デフォルト要求定義ファイルの簡単な例です。

# Default Requests File # request arch to be sun4 and a CPU-time of 5hr -1 arch=sun4, s cpu=5:0:0 # don't restart the job in case of system crashes -r n

> このようなデフォルト要求定義ファイルを作成して、次のようにジョブの実行依頼を すると、

qsub test.sh

sub -1 arch=sun4,s cpu=5:0:0 -r n test.sh

### ファイル

- グローバルデフォルトファイル <sge\_root>/<cell>/common/sge\_requestst
- ユーザー個人のデフォルトファイル \$HOME/.sge\_request
- cwd ディレクトリのデフォルトファイル *\$cwd*/.sge\_request

### 関連項目

sge\_intro(1)、qsh(1)、qsub(1)、『Sun Grid Engine 5.3 管理およびユーザーマ ニュアル』、『Sun Grid Engine, Enterprise Edition 5.3 管理およびユーザーマニュア ル』

#### 著作権

著作権および許諾条件全文については、sge\_intro(1) を参照してください。

# sge\_aliases(5)

### 名前

sge\_aliases - Sun Grid Engine のパス別名ファイルの形式

## 説明

Sun Grid Engine のパス別名設定機能を使用して、管理者およびユーザーは、分散環 境の複雑で不統一なファイルシステム構造 (ホストによってユーザーのホームディレ クトリが異なるパスにマウントされているなど) を表わし、Sun Grid Engine がバッ チジョブ実行用の適切な作業ディレクトリを確実に見つけられるようにすることがで きます。

パス別名設定ファイルはシステム全体のグローバルファイルとユーザー個人のローカ ルファイルがあり、どちらの形式も、sqe\_aliases で定義します。

- 空白行と先頭文字位置に # 記号がある行は無視されます。
- 空白行と # で始まる行以外の各行には、任意の数の空白文字またはタブで区切っ た 4 つの文字列が含まれる必要があります。
- 最初の文字列がソースパス、2つ目が実行依頼ホスト、3つ目が実行ホスト、4つ 目がソース置換パスを表します。
- 実行依頼ホストおよび実行ホストのエントリは、任意のホストを意味する \* 記号 だけ指定できます。

qsub(1) の -cwd フラグが指定されていると、パス別名設定機能が有効になり、 ファイルは以下のように処理されます (この処理は -cwd が指定されている場合だけ で、それ以外の場合は、ジョブの実行用として実行ホスト上のユーザーのホームディ レクトリが選択されます)。

- クラスタ全体のグローバルのパス別名設定ファイルが存在する場合は、qsub が物 理的な現在の作業ディレクトリのパスを検索した後で、そのファイルが読み取ら れます。ユーザーのパス別名設定ファイルは、グローバルファイルの最後に付加 されているかのように、後で読み取られます。
- ファイルの先頭から省略する行以外の行が 1 行ずつ読み取られ、必要に応じて、 それらの行に指定された置換内容が保存されます。
- 置換内容が保存されるのは、実行依頼ホストのエントリが qsub(1) コマンドの実 行されるホストに一致し、ソースパスが、すでに保存されている現在の作業ディ レクトリまたはソース置換パスの先頭部分の構成要素になっている場合だけで す。
- 両方のファイルの読み取りを終えるとただちにと、保存されているパス別名設定 情報が実行依頼されたジョブとともに渡されます。
- 実行ホストで、別名設定情報が評価されます。パス別名の実行ホストエントリが 実行ホストに一致する場合は、現在の作業ディレクトリの先頭部分が、ソース置 換パスに置き換えられます。

注 – この場合は現在の作業ディレクトリ文字列が変更されること、また以降のパス 別名が適用する新しい作業ディレクトリパスに一致する必要があることに注意してく ださい。

### 使用例

以下は、automount(8) が使用された場合にみられる、パスの不統一に関する問題 を解決するパス別名設定ファイルの簡単な例です。

```
# Path Aliasing File
# src-pathsub-hostexec-hostreplacement
/tmp_mnt/**/
# replaces any occurrence of /tmp_mnt/ by /
# if submitting or executing on any host.
# Thus paths on nfs server and clients are the same
```
## ファイル

- グローバル別名ファイル <sge\_root>/<cell>/common/sqe\_aliases
- ユーザーのローカル別名ファイル  *\$HOME*/.sge\_aliases

### 関連項目

sge\_intro(1)、qsub(1)、『Sun Grid Engine 5.3 管理およびユーザーマニュアル』、 『Sun Grid Engine, Enterprise Edition 5.3 管理およびユーザーマニュアル』

## 著作権

著作権および許諾条件全文については、sqe\_intro(1) を参照してください。

## sge  $conf(5)$

### 名前

sge\_conf - Sun Grid Engine の構成ファイル

## 説明

sqe\_conf は、Sun Grid Engine のグローバルおよびローカルの構成を定義し、そう した構成は、qconf(1) の -sconf および -mconf オプションを使用して表示・変 更することができます。sge\_conf を変更できるのは、root またはクラスタ管理者だ けです。

初めて起動されると、sqe\_qmaster(8) は Sun Grid Engine の内部ディレクトリ階 層内の既知の場所に有効な Sun Grid Engine 構成が存在するかどうかを調べ、存在す る場合は、その構成情報を読み取って次の処理に進みます。存在しない場合は、デ フォルト値を含む汎用の構成を同じ場所に書き込みます。起動後、Sun Grid Engine の実行デーモンの sqe\_execd(8) は sqe\_qmaster(8) からその構成を読み出しま す。

sqe qmaster(8) と sqe execd(8) 両方の実際の構成は、いわゆるグローバル構 成と、マスターまたは実行デーモンが存在するホストに対するローカル構成を組み合 わせたものです。ローカル構成が存在する場合、そのエントリによってグローバル構 成の対応するエントリが書き換えられます。

注 – ローカル構成が構成エントリのすべてを含む必要はありませんが、グローバル エントリを変更する必要があるエントリだけは必ず含める必要があります。

### 形式

ここでは、Sun Grid Engine クラスタのグローバルおよびローカル構成を構成する 個々のパラメータを簡単に説明します。

■ *qmaster\_spool\_dir -* マスタースプールディレクトリが存在する場所。このディレク トリにアクセスする必要があるのは、sge\_qmaster(8) と sge\_shadowd(8) だ けです。ただし、root には、読み取り・書き込みアクセス権が必要です。クラス タの規模およびジョブ数によっては、マスタースプールディレクトリ、具体的に はジョブディレクトリとメッセージログファイルがかなり大きなサイズになるこ とがあります。このため、必ず十分なディスク領域を確保し、たとえば cron(8) 使用して定期的にログファイルを整理してください。

インストール時に設定されるパラメータのため、実行中のシステムで *qmaster\_spool\_dir* を変更することはできません。

マスタースプールディレクトリのデフォルトの場所は以下のとおりです。 *<*sge*\_root>/<cell>*/spool/qmaster

このパラメータはグローバル構成にだけ存在します。実行ホストのローカル構成 で書き換えることはできません。

■ *execd\_spool\_dir* - 実行デーモンのスプールディレクトリのパス。ここでもまた root に読み取り・書き込みアクセス権が必要です。グローバル構成のこのパラメータ のエントリは、実行ホストのローカル構成で書き換えられることがあります。す

なわち、各 sge\_execd(8) はそれぞれに異なるパスの専用のスプールディレクト リを持つことができ、その場合は、対応する実行ホストの root アカウントに読み 取り・書き込みアクセス権を付与する必要があります。

*execd\_spool\_dir* の下には、実行ホストのホスト名に応じた名前のディレクトリが 作成され、そのディレクトリにディスクにスプールするすべての情報が書き込ま れます。このため、すべての実行ホストの *execd\_spool\_dirs* が物理的に同じディレ クトリパスを参照するように設定することができます (ただし、上記の root アク セス制限は満たされる必要がある)。

インストール時に設定されるパラメータのため、実行中のシステムで *execd \_spool\_dir* を変更することはできません。

実行デーモンのスプールディレクトリのデフォルトの場所は *<*sge*\_root>/<cell>*/spool。

この値のグローバル構成エントリは、実行ホストのローカル構成によって書き換 えられることがあります。

■ *binary path* - Sun Grid Engine のバイナリが存在するディレクトリのパス。Sun Grid Engine のコンポーネントが他のコンポーネントを検出、起動する際に使用さ れます。

バイナリの検索は、ここで指定されたパスと、現在のオペレーティングシステム のアーキテクチャと同じディレクトリ名を持つ下位のディレクトリに対して行わ れます。このため、対応するバイナリが aix43 や cray、glinux、hp10、 irix6、osf4、solaris などの名前のサブディレクトリに存在する場合は、どの アーキテクチャでも、/usr/Sun Grid Engine/bin が使用できます。

sqe\_execd(8) はそれぞれに専用のバイナリパスを持つことができます。バイナ リパスを変更すると、sqe\_execd(8) に対してただちに有効になります。

バイナリパスのデフォルトの場所は以下のとおりです。

<*sge\_root*>/bin

この値のグローバル構成エントリは、実行ホストのローカル構成によって書き換 えられることがあります。

■ *mailer* - 使用システムの電子メール送信システムへの絶対パス名。次の構文を受け 付ける必要があります。

mailer -s *<*メールの件名*> <*受信者*>*

sqe\_execd(8) はそれぞれに専用のメールエージェントを使用することができま す。*mailer* を変更すると、ただちに有効になります。

*mailer* のデフォルトは、Sun Grid Engine のマスターのインストールが実行された ホストのオペレーティングシステムによって異なります。一般的な値は /bin/mail または /usr/bin/Mail です。

この値のグローバル構成エントリは、実行ホストのローカル構成によって書き換 えられることがあります。

■ *xterm* - X Window システムの端末エミュレータ xterm(1) への絶対パス名。

sqe\_execd(8) はそれぞれに専用のメールエージェントを使用することができま す。*xterm* を変更すると、ただちに有効になります。

デフォルトは /usr/bin/X11/xterm です。

この値のグローバル構成エントリは、実行ホストのローカル構成によって書き換 えられることがあります。

■ *load sensor* - 実行可能なシェルスクリプトのパス、または sqe\_execd(8) が実行 するプログラムの、コンマ区切りのリスト。このリストを使用して、構成変更が 可能なサイト別の負荷情報 (特定のディスクパーティションの空き領域など) を読 み出されます。

sge\_execd(8) はそれぞれに専用の *load\_sensor* プログラムまたはスクリプトを 使用できます。*load\_sensor* を変更すると、2 つの負荷レポート間隔をおいて有効 になります (*load\_repot\_time* を参照)。負荷センサー実行可能ファイルのファイル 変更時間が変更されると、自動的に負荷センサーが再起動されます。

この値のグローバル構成エントリは、実行ホストのローカル構成によって書き換 えられることがあります。

sge\_execd(8) は、*load\_sensor* で設定された負荷センサーの他に、実行ホストの Sun Grid Engine バイナリディレクトリパスに qloadsensor という名前の実行可 能ファイルが存在しないか調べます。そうしたファイルが見つかった場合は、 *load\_sensor* に定義されている構成変更が可能な負荷センサーのように扱われま す。この機能は、デフォルトの負荷センサーが事前にインストールされているこ とを前提にしています。

■ *prolog* - 後で実行する Sun Grid Engine ジョブに対するのと同じ環境設定で、その ジョブの実行前に実行するシェルスクリプトのパス。省略可能な接頭辞の 「user@」は、このプロシージャを実行するユーザーを示します。このプロシー ジャの目的は、Sun Grid Engine 管理者が、ジョブと同じコンテキスト情報を必要 とする一時ファイルシステムの準備などの一般的なサイト固有の作業を自動化で きるようにすることにあります。sge\_execd(8) はそれぞれに専用の *prolog* スク リプトを使用することができます。このため、実行ホストのローカル構成は、 キュー構成で書き換えられることがあります (queue\_conf(5) を参照)。*prolog* を変更すると、ただちに有効になります。

注 – *prolog* はジョブスクリプトそのものとして実行されます。このため、下記の *shell\_start\_mode* と *login\_shells* パラメータで説明しているすべての暗黙事項が適用 されます。

*prolog* のデフォルト値は特殊な値の NONE で、プロローグスクリプトの実行を禁止し ます。

*prolog* プロシージャが解釈する必要のある他のすべての文字列に加えて、実行時に展 開される以下の特殊な変数を使用して、コマンド行を構成することができます。

■ *\$host - prolog* または *epilog プロシージャが実行されるホスト*名

- *\$job\_owner -* ジョブ所有者のユーザー名
- *\$job\_id -* Sun Grid Engine システムの一意のジョブ識別番号
- *\$job\_name* ジョブの名前
- *\$processors マスターキュー (prolog および epilog プロシージャが起動される* キュー) のキュー構成に含まれている *processors* 文字列 (queue\_conf(5) を参 照)
- *\$queue* マスターキュー (*prolog および epilog プロシージャが実行されるキュ* ー)。この値のグローバル構成エントリは、実行ホストのローカル構成によって 書き換えられることがあります。
- *epilog -* 完了した Sun Grid Engine ジョブに対するのと同じ環境設定で、そのジョ ブの実行後に実行するシェルスクリプトのパス。省略可能な接頭辞の「user@」 は、このプロシージャを実行するユーザーを示します。このプロシージャの目的 は、Sun Grid Engine 管理者が、ジョブと同じコンテキスト情報を必要とする一時 ファイルシステムの後処理などの一般的なサイト固有の作業を自動化できるよう にすることにあります。sge\_execd(8) はそれぞれに専用の *epilog* スクリプトを 使用することができます。このため、実行ホストのローカル構成は、キュー構成 で書き換えられることがあります (queue\_conf(5) を参照)。*epilog* を変更する と、ただちに有効になります。

注 – *epilog* はジョブスクリプトそのものとして実行されます。このため、下記の *shell\_start\_mode* と *login\_shells* パラメータについて説明しているすべての暗黙事項 が適用されます。

*epilog* のデフォルト値は特殊な値の NONE で、エピローグスクリプトの実行を禁止し ます。*prolog* と同じ環境変数を使用して、コマンド行を構成することができます。

この値のグローバル構成エントリは、実行ホストのローカル構成によって書き換えら れることがあります。

- *shell start mode* 実行ホストで実際にジョブスクリプトを起動するのに使用する 機構を指定します。有効な値は以下のとおりです。
	- unix behavior UNIX 上で単にジョブのシェルスクリプト名を入力すること によって対話形式でジョブを起動した場合、オペレーティングシステムの実行 可能ファイルローダーは、そのスクリプトの先頭行にある「#!/bin/csh」など のコメントに提供されている情報を使用して、スクリプトを解釈するために起 動するコマンドインタプリタを検出します。*shell\_start\_mode* として unix behavior が指定されている場合、Sun Grid Engine はジョブを起動す る際にこの機構を使用します。
	- posix compliant -POSIX は、「#!/bin/csh」などの先頭スクリプト行のコメ ントを意味のあるものとみなしません。このため、バッチキューイングシステ ムに関する POSIX 規格 (P1003.2d) では、準拠しているキューイングシステム にそうした行を無視して、代わりにユーザー指定またはデフォルトに設定され ているコマンドインタプリタを使用するよう求めています。このため、 *shell\_start\_mode* が posix\_compliant に設定されている場合、Sun Grid

Engine は qsub(1) コマンドの -S オプション、または使用するキューの *shell* パラメータに指定されたコマンドインタプリタのいずれかを使用します (詳細 は、queue conf(5) を参照)。

■ script from stdin - *shell start mode* を posix compliant または unix behavior のいずれかに設定する場合は、sqe\_execd(8) に対して使用 する umask を設定して、ユーザーの誰もが対応する実行デーモンのスプール ディレクトリ内の active\_iobs ディレクトリに読み取りアクセスできるようにし ます。*prolog* および *epilog* スクリプトを設定している場合は、ジョブを実行す るユーザーの誰もがそれらのスクリプトを読み取れるようにする必要もありま す。

サイトのセキュリティポリシーでこのことが認められない場合は、 *shell\_start\_mode* を script\_from\_stdin に設定することを推奨します。この ように設定すると、Sun Grid Engine は、ジョブ所有者のユーザーアカウント に切り替える前にジョブスクリプトばかりでなく、root でエピローグやプロ ローグスクリプトを強制的に開くことによって、それらのスクリプトを STDIN に読み込めるようにします。開かれたスクリプトは、qsub(1) コマンドの -S オプション、または使用するキューの *shell* パラメータに指定されたコマンドイ ンタプリタの STDIN ストリームに取り込まれます (詳細は、queue\_conf(5) を参照)。

また、shell start mode を script from stdin に設定するということは、 poix\_compliant の動作にすることも意味します。

注 – ジョブスクリプトの内部で rsh(1) などのコマンドを起動すると、コマンドイ ンタプリタへの STDIN ストリームへのスクリプトの取り込みで問題が発生すること があります。これは、そうしたコマンドもコマンドインタプリタの STDIN ストリー ムを処理するためです。通常、この種の問題は、/dev/null からコマンドの STDIN チャネルがくるようにリダイレクトすることによって解決することができます (例: rsh *host date* < /dev/null)。

注 – 実行シェルには、ジョブに関係するコマンド行オプションがすべて渡されま す。有効なシェルオプションと認識されない場合でも、シェルは単にそれらのオプ ションをジョブに転送します。

*shell\_start\_mode* に対する変更は、ただちに有効になります。デフォルトは posix\_compliant です。

このパラメータはグローバル構成にだけ存在します。実行ホストのローカル構 成で書き換えることはできません。

■ *login\_shells -*Sun Grid Engine では、ジョブスクリプトの起動に Bourne シェル (sh(1) を参照) あるいは C シェル (csh(1) を参照) などの UNIX コマンドインタ プリタを使用することができます。こうした UNIX コマンドインタプリタは、ロ グインシェルとして起動することも、あるいはコマンド実行用にだけ起動するこ ともできます。ログインシェルとして起動した場合は、起動時に .login または

.profile などのシステムおよびユーザーのデフォルトリソースファイルがすべ て処理され、ユーザーがログインしたばかりであるかのようにジョブの環境が構 成されます。コマンドの実行用にだけ起動した場合は、.cshrc などのシェルに固 有のリソースファイルだけが処理され、Sun Grid Engine によって最小のデフォル トの環境が構成されます (qsub(1) を参照)。*login\_shells* パラメータには、ログイ ンシェルとして起動するコマンドインタプリタの実行可能ファイル名の、コンマ 区切りのリストを指定します。

*login\_shells* に対する変更はただちに有効になります。デフォルトは sh、csh、 tcsh、ksh です。

このパラメータはグローバル構成にだけ存在します。実行ホストのローカル構成 で書き換えることはできません。

■ *min\_uid - クラスタを*使用可能なユーザー ID の下限を設定します。ユーザー ID (getpwnam(3) で返される) が *min\_uid* より小さいユーザーは、クラスタでの ジョブの実行が許可されません。

*min\_uid* に対する変更はただちに有効になります。デフォルトは 0 です。

このパラメータはグローバル構成にだけ存在します。実行ホストのローカル構成 で書き換えることはできません。

■ *min\_gid - クラスタを*使用可能なグループ ID の下限を設定します。デフォルトの グループ ID (getpwnam(3) で返される) が *min\_gid* より小さいユーザーは、クラ スタでのジョブの実行が許可されません。

*min\_gid* に対する変更はただちに有効になります。デフォルトは 0 です。

このパラメータはグローバル構成にだけ存在します。実行ホストのローカル構成 で書き換えることはできません。

■ *user\_lists* - access\_list(5) で説明している、いわゆるユーザーアクセスリスト の、コンマ区切りのリストです。このリストに登録されているアクセスリストの 少なくとも 1 つに登録されているユーザーは誰でもクラスタにアクセスできま す。*user\_lists* パラメータが NONE (デフォルト) に設定されている場合は、下記の *xuser\_lists* パラメータで明示的に除外されていない限り、ユーザーの誰もがクラ スタにアクセスできます。ユーザーが *xuser\_lists* に登録されているアクセスリス トと *user\_lists* に登録されているアクセスリストの両方に登録されている場合、そ のユーザーのクラスタへのアクセスは拒否されます。

*user\_lists* に対する変更はただちに有効になります。

このパラメータはグローバル構成にだけ存在します。実行ホストのローカル構成 で書き換えることはできません。

■ *xuser lists* - access list(5) で説明している、いわゆるユーザーアクセスリス トの、コンマ区切りのリストです。このリストに登録されているアクセスリスト の少なくとも 1 つに登録されているユーザーのクラスタへのアクセスは拒否され ます。xuser lists パラメータが NONE (デフォルト) に設定されている場合、ユー ザーの誰もがクラスタにアクセスできます。ユーザーが *xuser\_\_lists* に登録されて いるアクセスリストと上記の *user\_lists* に登録されているアクセスリストの両方に 登録されている場合、そのユーザーのクラスタへのアクセスは拒否されます。
*user\_lists* に対する変更はただちに有効になります。

このパラメータはグローバル構成にだけ存在します。実行ホストのローカル構成 で書き換えることはできません。

■ *administrator mail -* 内部生成される問題レポートの送信先のクラスタ管理者の電 子メールアドレスの、コンマ区切りのリストです。メールアドレスの書式は、使 用電子メールシステムとその構成によって異なります。詳細は、システムのマ ニュアルを参照してください。

*administrator\_mail* を変更するとただちに有効になります。デフォルトでは、メー ルリストは空です。

このパラメータはグローバル構成にだけ存在します。実行ホストのローカル構成 で書き換えることはできません。

■ *projects* - このパラメータは、Sun Grid Engine, Enterprise Edition システムでのみ 使用できます。Sun Grid Engine では使用できません。

*projects* は、Sun Grid Engine, Enterprise Edition システムへのアクセス権を付与 するすべてのプロジェクトのリストです。プロジェクトのどれにも属さないユー ザーは、Sun Grid Engine, Enterprise Edition システムを使用できません。*projects* リストと下記の *xprojects* に登録されているプロジェクトに属している場合も、シ ステムを使用することはできません。

*projects* を変更するとただちに有効になります。デフォルトは none です。

このパラメータはグローバル構成にだけ存在します。実行ホストのローカル構成 で書き換えることはできません。

■ *xprojects* - このパラメータは、Sun Grid Engine, Enterprise Edition システムでの み使用できます。Sun Grid Engine では使用できません。

*xprojects* は、Sun Grid Engine, Enterprise Edition システムへのアクセスを拒否す るすべてのプロジェクトのリストです。プロジェクトのいずれかに属するユー ザーは、Sun Grid Engine, Enterprise Edition システムを使用できません。上記の *projects* リストと *xprojects* に登録されているプロジェクトに属している場合も、 システムを使用することはできません。

*xprojects* を変更するとただちに有効になります。デフォルトは none です。

このパラメータはグローバル構成にだけ存在します。実行ホストのローカル構成 で書き換えることはできません。

■ *load\_report\_time* - 実行デーモンは定期的にシステム負荷を sge\_qmaster(8) に 報告します。*load\_report\_time* は、負荷報告の間隔を定義します。

sge\_execd(8) はそれぞれに専用の負荷報告間隔を使用することができます。 *load\_report\_time* を変更すると、ただちに有効になります。

注 – *load\_report\_time* を変更するときは注意してください。特に実行ホストの数が多 い、あまり頻繁に負荷報告を行うと、sge\_qmaster(8)の動作の妨げになることが あります。また、一般にシステム負荷は滑らかに増減するため、負荷報告回数を多く してもほとんどメリットはありません。

デフォルトは 40 秒です。

この値のグローバル構成エントリは、実行ホストのローカル構成によって書き換 えられることがあります。

■ *reschedule unknown* - unknown 状態にホスト上のジョブをスケジューリングし直 すか、つまり、他のホストに送信するかどうかを決定します。sge\_qmaster(8) がホストの sge\_execd(8) との通信を確立できない場合、ホストは unknown と 登録されます (max\_unheard を参照)。考えられる理由としては、ホストそのもの の停止や両者間のネットワーク接続の停止ばかりでなく、sqe\_execd(8) がホス トで動作していない可能性も考えられます。

どの場合も、Sun Grid Engine はそうしたで実行されているジョブを別のシステム にスケジューリングし直すことができます。*reschedule\_unknown* は、ホストが不 明な状態になった後、ジョブの再スケジューリングを開始するまでの待ち時間を 制御します。時間を指定する形式は *hh*:*mm*:*ss* です。特殊な値 00:00:00 が指定さ れた場合、このホストからジョブが再スケジューリングされることはありませ  $h<sub>o</sub>$ 

再スケジューリングは、rerun フラグが有効なジョブに対してだけ開始されます (qsub(1) の -r y オプションと queue conf(5) の rerun オプションを参照)。 並列ジョブは、そのマスタータスクが実行されているホストが uknown 状態の場 合にのみ再スケジューリングされます。チェックポイントジョブは、対応する チェックポイント環境の when オプションの適切なフラグが設定されている場合 にのみ再スケジューリングされます (checkpoint(5) を参照)。対話形式のジョ ブは再スケジューリングされません (qsh(1)、qrsh(1)、qtcsh(1) を参照 j)。

*reschedule\_unknown* のデフォルトは 00:00:00 です。

この値のグローバル構成エントリは、実行ホストのローカル構成によって書き換 えられることがあります。

■ *stat\_log\_time* - Sun Grid Engine はクラスタに構成されているキューのステータス のスナップショットを定期的にディスクに記録します。*stat\_log\_time* は、このス ナップショットを記録する間隔 (秒単位) で定義します。

*stat\_log\_time* を変更するとただちに有効になります。デフォルトは 2 時間 30 分 です。

このパラメータはグローバル構成にだけ存在します。実行ホストのローカル構成 で書き換えることはできません。

■ *max\_unheard - max\_unheard* 秒の間 sqe\_qmaster(8) がホストの実行デーモンに アクセスできないか、実行デーモンからアクセスがない場合、そのホスト上のす べてのキューは unknown ステータスに設定されます。sqe\_qmaster(8) が負荷

レポートを得るには、少なくとも実行デーモンからアクセスされる必要がありま す。このため、*max\_unheard* には、*load\_report\_time* よりも大きな値を設定しま す。

*max\_unheard* を変更するとただちに有効になります。デフォルトは 2 時間 30 秒 です。

このパラメータはグローバル構成にだけ存在します。実行ホストのローカル構成 で書き換えることはできません。

- *loglevel* sge\_gmaster(8) や sge\_execd(8) などの Sun Grid Engine のコン ポーネントは、マスターおよび実行デーモンのスプールディレクトリに情報メッ セージや警告・エラーメッセージを書き込みます (上記の *qmaster\_spool\_dir* およ び *execd\_spool\_dir* の説明を参照)。このパラメータは、そうしたメッセージをどの くらいの詳細さで生成させるかを指定します。指定できるメッセージレベルは以 下のとおりです。
	- log err‐検出したすべてのエラーイベントを記録します。
	- log\_warning 検出されたすべてのエラーイベントとすべての誤作動の兆候を 記録します。
	- log\_info 検出されたエラーイベントと誤作動の兆候、各種の情報メッセージ をすべて記録します。

*loglevel* を変更すると、ただちに有効になります。

デフォルトは log\_info です。

このパラメータはグローバル構成にだけ存在します。実行ホストのローカル構 成で書き換えることはできません。

■ *max aj instances* -1 つの配列ジョブで同時に実行されるようスケジューリングす るタスクの最大数を定義します。配列ジョブのタスクの場合は、スケジューラか ら開始順位を受け取ると、マスターデーモン内にインスタンスが作成され、タス クが終了すると、インスタンスが破壊されます。つまり、このパラメータは、主 としてマスターおよびスケジューラデーモン内の配列ジョブのメモリー消費量を 制御することを可能にします。このパラメータが特に有用なのは、非常に大きな クラスタの非常に大きな配列ジョブに対してです。デフォルトは 2000 個です。 値 0 はこの制限を無効にして、クラスタに適切な資源がある限り、スケジューラ が配列ジョブのタスクを開始することを可能にします。

*max\_aj\_instances* を変更すると、ただちに有効になります。このパラメータはグ ローバル構成にだけ存在します。実行ホストのローカル構成で書き換えることは できません。

■ *max\_aj\_tasks* - 1 つの配列ジョブに含まれる最大タスク数を定義します。

sge\_qmaster(8) は、*max\_aj\_tasks* 数を超えるタスクを要求する配列ジョブの実 行依頼をすべて拒否します。デフォルトは 75000 個です。値 0 はこの制限を無効 にします。

*max\_aj\_tasks* を変更すると、ただちに有効になります。

このパラメータはグローバル構成にだけ存在します。実行ホストのローカル構成 で書き換えることはできません。

■ *max\_u\_jobs* -Sun Grid Engine ユーザー 1 人がシステムで一度に持つことができる アクティブなジョブ (未完了ジョブ) 数を制御します。0 より大きな値を指定する と、この制限が課せられます。デフォルト値の 0 は「無制限」を意味します。 ジョブの実行依頼が *max\_u\_jobs* 制限を超える場合、その実行依頼コマンドは終了 ステータス 25 と対応するエラーメッセージで終了します。

*max\_u\_jobs* を変更すると、ただちに有効になります。

このパラメータはグローバル構成にだけ存在します。実行ホストのローカル構成 で書き換えることはできません。

■ *max\_jobs* -Sun Grid Engine システムで一度に実行できるアクティブなジョブ数 (未完了ジョブ数) を制御します。0 より大きな値を指定すると、この制限が課せら れます。デフォルト値の 0 は「無制限」を意味します。ジョブの実行依頼が *max\_jobs* 制限を超える場合、その実行依頼コマンドは終了ステータス 25 と対応 するエラーメッセージで終了します。

*max\_jobs* を変更すると、ただちに有効になります。

このパラメータはグローバル構成にだけ存在します。実行ホストのローカル構成 で書き換えることはできません。

■ *enforce\_projects* - このパラメータは、Sun Grid Engine, Enterprise Edition システ ムでのみ使用できます。Sun Grid Engine では使用できません。

true に設定した場合、ユーザーはジョブの実行依頼で必ずプロジェクトを要求す るよう求められます。詳細は、qsub(1) の -P オプションを参照してください。

*enforce\_project* を変更すると、ただちに有効になります。デフォルトは false で す。

このパラメータはグローバル構成にだけ存在します。実行ホストのローカル構成 で書き換えることはできません。

■ *enforce\_user -* このパラメータは、Sun Grid Engine, Enterprise Edition システムで のみ使用できます。Sun Grid Engine では使用できません。

true に設定した場合は、Sun Grid Engine, Enterprise Edition の user (5) が存 在して、ジョブの実行依頼を許可する必要があります。対応するユーザーが存在 しない場合、ジョブは拒否されます。

*enforce\_user* を変更すると、ただちに有効になります。デフォルトは false で す。

このパラメータはグローバル構成にだけ存在します。実行ホストのローカル構成 で書き換えることはできません。

■ *set\_token\_cmd -* このパラメータは、使用している Sun Grid Engine システムが AFS をサポートするライセンスを供与されている場合のみ存在します。

*Set\_token\_cmd* は、Sun Grid Engine ジョブ用に AFS トークンを設定・延長する コマンドを示します。Sun Grid Engine の標準の AFS ディストリビューションで は、AFS は 2 つのコマンド行パラメータを受け付けるスクリプトになっていま す。このスクリプトは STDIN からトークンを読み取り、トークンの有効期間を延 長して、トークンを設定します。

*<set\_token\_cmd> <user> <token\_extend\_after\_seconds>*

このコマンドは、シェルスクリプトして次のプログラムを呼び出します。

- SetToken
- forge

これらのプログラムは、ディストリビュータからソースコードで提供されます。スク リプトの内容は以下のようになっています。

#!/bin/sh

```
# set_token_cmd
```
forge -u \$1 -t \$2 | SetToken

forge が秘密の AFS サーバー鍵を読み取る必要があるため、サイトでは、 *set\_token\_cmd* の部分を、AFS サーバーで自己書き込みのデーモンに接続するコマン ドに置き換えることを推奨します。トークンは AFS サーバーで forge し、 SetToken が実行されるローかマシンに復帰させる必要があります。

*set\_token\_cmd* を変更すると、ただちに有効になります。デフォルトは none です。

この値のグローバル構成エントリは、実行ホストのローカル構成によって書き換えら れることがあります。

■ *pag\_cmd -* このパラメータは、使用している Sun Grid Engine システムが AFS を サポートするライセンスを供与されている場合のみ存在します。

このパラメータを使用して、pagsh へのパスを指定します。sge\_shepherd(8) およびジョブは、pagsh 内で実行されます。詳細は、AFS の管理者にお尋ねくだ さい。

*pag\_cmd* を変更すると、ただちに有効になります。デフォルトは none です。 この値のグローバル構成エントリは、実行ホストのローカル構成によって書き換 えられることがあります。

■ *token\_extend\_time -* このパラメータは、使用している Sun Grid Engine システム が AFS をサポートするライセンスを供与されている場合のみ存在します。

AFS トークンを定期的に期間延長する期間を設定します。Sun Grid Engine は、 ジョブが完了して、対応するトークンが必要なくなるまでは、トークンが期限切 れになる 30 分前にトークン延長を呼び出します。

*token\_extend\_time* を変更すると、ただちに有効になります。デフォルトは 24:0:0 すなわち 24 時間です。

この値のグローバル構成エントリは、実行ホストのローカル構成によって書き換 えられることがあります。

■ *gid\_range* - このパラメータは、Sun Grid Engine, Enterprise Edition システムでの み使用できます。Sun Grid Engine では使用できません。

*gid\_range* は、*n-m* (*n* および *m* ともに、ゼロ以外の正の整数の番号) の形式の範囲 式のリストです。*m* は *m-m* の省略形になります。sge\_execd(8) では、これら の番号を使用して、同じジョブに属するプロセスを識別します。

sqe\_execd(8) は、この目的のためにそれぞれ独立した 1 組のグループ ID を使 用できます。グループ ID 範囲内の番号はすべて、sqe\_execd(8) で実行される システムで使用されていない補助グループ ID である必要があります。

*gid\_range* を変更すると、ただちに有効になります。デフォルトはありません。管 理者は、Sun Grid Engine, Enterprise Edition のインストール中に *gid\_range* 用の 値を割り当てておく必要があります。

この値のグローバル構成エントリは、実行ホストのローカル構成によって書き換 えられることがあります。

- *amaster params* -Sun Grid Engine の qmaster には、追加パラメータを渡すこと ができます。認識される値は以下のとおりです。
	- ENABLE FORCED ODEL このパラメータを設定すると、非管理ユーザーが qdel(1) の -f オプションを使用して自身のジョブを強制的に削除できるよう になります。設定されていない場合は、Sun Grid Engine のマネージャーまた はオペレータのみジョブの強制削除を行うことができます。

注 – ユーザーが Sun Grid Engine の管理者であるかどうかによって、ジョブの強制 削除の動作は異なります。管理ユーザーの場合、ジョブは Sun Grid Engine の内部 データベースからただちに削除されます。通常のユーザーの場合は、通常の qdel(1) と同等の処理がまず実行され、通常の取り消しが失敗した場合にのみ、強 制的な削除が行われます。

*qmaster\_params* を変更すると、ただちに有効になります。デフォルトは none です。

このパラメータはグローバル構成にだけ存在します。実行ホストのローカル構 成で書き換えることはできません。

- FORBID RESCHEDULE このパラメータを設定すると、ユーザーの制御下にあ るジョブスクリプトによってジョブの再キューイングを開始できなくなりま す。設定されていない場合、値 99 を返したジョブはスケジューリングし直され ます。このパラメータは、たとえば現在のマシンに十分な資源がない場合に、 別のマシンでジョブを再開させる目的に利用することができます。
- DISABLE AUTO RESCHEDULING true または 1 に設定すると、 *reschedule\_unknown* パラメータが考慮されなくなります。

*qmaster\_params* を変更すると、ただちに有効になります。デフォルトは none で す。

このパラメータはグローバル構成にだけ存在します。実行ホストのローカル構成 で書き換えることはできません。

- *schedd params* このパラメータの目的は、Sun Grid Engine のスケジューラに追 加のパラメータを渡せるようにすることにあります。現時点で認識される値は以 下のとおりです。
	- FLUSH SUBMIT SEC、FLUSH FINISH SEC これらのパラメータは、システ ムのスケジューリング動作をチューニングする目的に使用します。デフォルト では、スケジューラは、スケジューラ構成 schedconf(5) に定義されている スケジュール間隔 (*schedule\_interval* パラメータ) で実行されます。

FLUSH SUBMIT SEC/FLUSH FINISH SEC パラメータは、スケジューラ実行 とジョブの実行依頼 / 完了の時間のずれを定義します。

最速のスケジューラ応答は、両方の値を 0 に設定することによって有効にする ことができます。デフォルトのスケジューラ動作は、両方のパラメータを削除 するか、両方を -1 に設定すると有効になります。

- CLASSIC SGEEE SCHEDULING true または 1 に設定すると、保留中ジョブ に対して Sun Grid Engine, Enterprise Edition の元のスケジューリングアルゴ リズムが使用されます。この元のアルゴリズムでは、アクティブなすべての ジョブと保留中のすべてのジョブの間で各スケジューリングポリシーのチケッ トを分配することによって、チケットを再計算します。そして、それらのジョ ブに割り当てられたチケットに基づいて、保留中のジョブリストのジョブを順 序づけます。デフォルト値は false です。このパラメータは、Sun Grid Engine, Enterprise Edition システムでのみ有効です。
- POLICY HIERARCHY このパラメータは、ポリシーの依存関係を設定します。 ポリシーの依存関係では、前のポリシーがその後のポリシーに影響します。代 表的なのは、基本割当ポリシーに一時優先ポリシーを優先させる設定です。こ の場合、同じユーザーまたはプロジェクト間で基本割当チケットを分配する方 法が一時優先ポリシーによって左右されます。ポリシー階層の定義に関係な く、すべてのポリシーが特定のジョブに割り当てられたチケット数に関係して いることに注意してください。ポリシーごとに求められたチケットは、 POLICY HIERARCHY の設定によって変わることがあります。

POLICY\_HIERARCHY パラメータには、4 つあるポリシーの先頭文字 (基本割当 の S、業務優先の F、締め切り優先の D、一時優先の O) を 4 文字まで組み合わ せることができます。このため、OFSD という値は、一時優先ポリシーが業務優 先ポリシーに優先し、基本割当ポリシーは業務優先ポリシーの影響を受けて、 締め切り優先ポリシーに優先することを意味します 4 文字より少ない場合は、 ポリシーの一部が他のポリシーの影響を受けなくなることを意味します。この ため、FS という値は、基本割当ポリシーだけが業務優先ポリシーによって左右 され、他のポリシーは影響を受けないことを意味します。

特殊な値の NONE は、ポリシー階層を無効にします。

- SHARE OVERRIDE TICKETS true または 1 に設定すると、一時優先オブ ジェクトのインスタンスの一時優先チケットが、そのオブジェクトに関連づけ られているすべてのオブジェクト間で均等に分配されます。false または 0 に 設定すると、各ジョブがそのオブジェクトに割り当てられている一時優先チ ケット全体を受け取ります。デフォルト値は true です。このパラメータは、 Sun Grid Engine, Enterprise Edition システムでのみ有効です。
- SHARE DEADLINE TICKETS true または 1 に設定すると、締め切り優先チ ケット全体がすべての締め切り優先ジョブに分配されます。false または 0 に 設定すると、締め切りに達したとき、各ジョブが締め切り優先チケット全体を 受け取ります。デフォルト値は true です。このパラメータは、Sun Grid Engine, Enterprise Edition システムでのみ有効です。
- MAX FUNCTIONAL JOBS TO SCHEDULE 業務優先ポリシーでスケジューリン グする保留中のジョブの最大数を定義します。デフォルト値は 200 です。この パラメータは、Sun Grid Engine, Enterprise Edition システムでのみ有効です。
- MAX PENDING TASKS PER JOB 保留中の 1 つの配列ジョブに対してスケ ジューリングするタスクの最大数を定義します。このパラメータの目的は、ス ケジューリングのオーバーヘッドを軽減することにあります。デフォルト値は 50 です。このパラメータは、Sun Grid Engine, Enterprise Edition システムで のみ有効です。
- PROFILE 設定すると、スケジューラによって、各スケジューリングを要約し たプロファイル情報がログに記録されます。

*schedd\_params* を変更すると、ただちに有効になります。デフォルトは none で す。

このパラメータはグローバル構成にだけ存在します。実行ホストのローカル構成 で書き換えることはできません。

- *execd\_params* このパラメータの目的は、Sun Grid Engine の実行デーモンに追加 のパラメータを渡せるようにすることにあります。認識される値は以下のとおり です。
	- ACCT\_RESERVED\_USAGE true に設定すると、CPU、mem、io のアカウン ティングエントリに、測定された使用量ではなく、予約使用量が使用されま す。
	- KEEP ACTIVE このパラメータは、デバッグの目的にのみ使用します。true に設定すると、sge\_shepherd(8) が管理するジョブのスプールディレクトリ を実行デーモンが削除しなくなります。
	- NO REPRIORITIZATION true または 1 に設定すると、ジョブの動的な優先 順位付けが行われなくなります。設定されていない場合は、sqe\_execd(8) 内 の PTF モジュールによって動的な最優先順位付けが行われるため、 sched conf(5) の優先順位パラメータがずっと有効になります (Sun Grid Engine, Enterprise Edition システムの場合)。
	- PTF\_MIN\_PRIORITY、PTF\_MAX\_PRIORITY これらのパラメータは、Sun Grid Engine, Enterprise Edition でのみ使用できます。

それぞれ、Sun Grid Engine, Enterprise Edition がジョブに割り当てる最高およ び最低の優先順位を指定します。nice(2) システムコールを使用した優先順位 の設定が可能なシステムの場合、一般にこれらの値は、-20 (最高) ~ 19 (最低) の範囲の負または正の値です。これ以外のシステムの場合は、この範囲とは異 なることがあります。

これらのパラメータを削除するか、-999に設定すると、デフォルトの優先順位 (システムによって異なる) が設定されます。

ホストで事前に定義されているデフォルト値については、実行デーモンの messages ファイルを参照してください。これらの値は、実行デーモンの起動 中に記録されます。

- NOTIFY KILL このパラメータを使用すると、SIGKILL シグナルの通知シグ ナルを変更できます (qsub(1) の -notify オプションを参照)。有効な値はシ グナル名 (kill(1) の -l オプションを使用) か 特殊名 none のいずれかです。 none に設定した場合、通知シグナルは送信されません。たとえば TERM などの シグナル名を設定すると、通知シグナルとしてそのシグナルが送信されます。
- NOTIFY SUSP このパラメータを使用すると、SIGSTOP シグナルの通知シグ ナルを変更できます (qsub(1) の -notify オプションを参照)。有効な値はシ グナル名 (kill(1) の -l オプションを使用) か 特殊名 none のいずれかです。 none に設定した場合、通知シグナルは送信されません。たとえば TSTP などの シグナル名を設定すると、通知シグナルとしてそのシグナルが送信されます。
- SET SGE ENV、SET COD ENV、SET GRD ENV qsub(1) では、個々の Sun Grid Engine, Enterprise Edition ジョブにエクスポートされる環境変数を一覧表 示することができます。 そうした環境変数名の一部は、接頭辞 SGE で始まり ます。以前の Sun Grid Engine, Enterprise Edition 製品 (Codine、GRD) では、 そうした変数に接頭辞 COD\_ および GRD\_ が使用されていました。このため、 これらの環境に依存するジョブスクリプトはすべて更新する必要があります。 SET\_SGE\_ENV と SET\_COD\_ENV、SET\_GRD\_ENV パラメータを利用すると、 Codine/GRD から Sun Grid Engine, Enterprise Edition への移行をスムーズに 行うことができます。

これらのパラメータはそれぞれ、qsub(1) で取り上げられていて、対応する接 頭辞で始まる一群の環境変数がジョブ環境にエクスポートされるようにしま す。これらのどのパラメータも、true (1) か false (0) に設定することが できます。デフォルトは SET\_SGE\_ENV=1, SET\_COD\_ENV=0、 SET GRD ENV=0

3 つのパラメータがすべて false か 0 に設定されている場合、対応する環境変 数が何も設定されないため、ジョブの実行は失敗する可能性があります。この ため、その場合は、接頭辞 SGE\_ で始まる環境変数が設定されます。

■ SHARETREE RESERVED USAGE - このパラメータを true に設定すると、Sun Grid Engine, Enterprise Edition の基本割当ツリーの資源消費量が、計測された 使用量ではなく、予約使用量とみなされます。

■ USE OSUB GID - このパラメータを true に設定すると、ジョブを実行依頼し たときにアクティブであった主グループ ID がジョブ実行時の主グループ ID に なるように設定されます。設定されていない場合は、実行ホストの passwd(5) に定義されているジョブ所有者の主グループ ID が使用されます。

この機能は、qsub(1)、qrsh(1)、qmake(1)、qtcsh(1) で実行依頼された ジョブにのみ使用できます。また、Sun Grid Engine に付属している rsh およ び rshd コンポーネントが使用された場合は (すなわち、rsh\_daemon および rsh\_command パラメータがデフォルトから変更されている可能性がある)、 qrsh(1) のジョブにしか機能しません (このため、実際には、qtcsh(1) と qmake(1) にも機能することになる)。

*execd\_params* を変更すると、ただちに有効になります。デフォルトは none で す。

この値のグローバル構成エントリは、実行ホストのローカル構成によって書き換 えられることがあります。

■ *admin\_user* - Sun Grid Engine があらゆる内部ファイル処理 (ステータスのスプー ルやメッセージの記録など) に使用する管理ユーザーアカウント。このパラメータ は、たとえば、グローバルな root 読み取り・書き込みアクセス権のない共有ファ イルシステムであるため、root アカウントに対応するファイルアクセス権がない 場合に利用できます。

インストール時に設定されるパラメータのため、実行中のシステムで *admin\_user* を変更することはできません。停止中のクラスタで変更できますが、Sun Grid Engine のスプール領域へのアクセスが妨害されると、予測不能な動作になりま す。

このパラメータにはデフォルト値はなく、マスターインストールで定義します。

このパラメータはグローバル構成にだけ存在します。実行ホストのローカル構成 で書き換えることはできません。

■ *finished\_jobs* - Sun Grid Engine は最近完了したジョブを一定数保存して、事後の ステータス情報を提供します。*finished\_jobs* は、そこのために保存する完了ジョブ の個数を定義します。最大数に達した場合は、完了ジョブリストに完了した新し いジョブが追加されるたびに、古い完了ジョブが廃棄されます。

*finished\_jobs* を変更すると、ただちに有効になります。デフォルトは 0 です。

このパラメータはグローバル構成にだけ存在します。実行ホストのローカル構成 で書き換えることはできません。

■ *qlogin daemon* - qlogin(1) 要求のサーバー側で起動する実行可能ファイルを指 定します。通常は、サーバー側のシステムの telnet デーモンの絶対パス名で す。値が指定されなかった場合は、特別に用意された Sun Grid Engine コンポー ネントが使用されます。

*qlogin\_daemon* を変更すると、ただちに有効になります。デフォルトは none で す。

この値のグローバル構成エントリは、実行ホストのローカル構成によって書き換 えられることがあります。

■ *alogin command* - qlogin(1) 要求のクライアント側で起動するコマンドを指定し ます。通常は、クライアント側のシステムの telnet クライアントプログラムの 絶対パス名です。値が指定されなかった場合は、特別に用意された Sun Grid Engine コンポーネントが使用されます。このコマンドは、ターゲットホストと ポート番号をパラメータとして使用して自動的に起動されます。

*qlogin\_command* を変更すると、ただちに有効になります。デフォルトは none で す。

この値のグローバル構成エントリは、実行ホストのローカル構成によって書き換 えられることがあります。

■ *rlogin daemon* - qrsh (1) 要求に遠隔実行するコマンド引数の指定がない場合 に、そのサーバー側で起動する実行可能ファイルを指定します。通常は、サー バー側のシステムの rlogin デーモンの絶対パス名です。値が指定されなかった 場合は、特別に用意された Sun Grid Engine コンポーネントが使用されます。

*rlogin\_daemon* を変更すると、ただちに有効になります。デフォルトは none で す。

この値のグローバル構成エントリは、実行ホストのローカル構成によって書き換 えられることがあります。

■ *rlogin\_command* - qrsh (1) 要求に遠隔実行するコマンド引数が指定されていな い場合に、そのクライアント側で起動するコマンドを指定します。通常は、クラ イアント側のシステムの rlogin クライアントプログラムの絶対パス名です。値 が指定されなかった場合は、特別に用意された Sun Grid Engine コンポーネント が使用されます。このコマンドは、telnet(1) に似てターゲットホストとポート 番号をパラメータとして使用して自動的に起動されます。Sun Grid Engine の rlogin クライアントは、ポート番号を引数として受け付けて使用するように機能 拡張されています。使用できるのは、同様にこの構文を認識する ssh などのクラ イアントだけです。

*rlogin\_command* を変更すると、ただちに有効になります。デフォルトは none で す。

この値のグローバル構成エントリは、実行ホストのローカル構成によって書き換 えられることがあります。

■ *rsh\_daemon-* qrsh (1) 要求に遠隔実行するコマンド引数が指定されている場合 に、そのサーバー側で起動する実行可能ファイルを指定します。通常は、サー バー側のシステムの rsh デーモンの絶対パス名です。値が指定されなかった場合 は、特別に用意された Sun Grid Engine コンポーネントが使用されます。

*rsh\_daemon* を変更すると、ただちに有効になります。デフォルトは none です。 この値のグローバル構成エントリは、実行ホストのローカル構成によって書き換 えられることがあります。

■ *rsh command* - qrsh (1) 要求に遠隔実行するコマンド引数が指定されている場 合に、そのクライアント側で起動するコマンドを指定します。通常は、クライア ント側のシステムの rsh クライアントプログラムの絶対パス名です。値が指定さ れなかった場合は、特別に用意された Sun Grid Engine コンポーネントが使用さ

れます。このコマンドは、telnet(1) に似たターゲットホストとポート番号、そ れに遠隔実行する引数付きのコマンドをパラメータとして使用して自動的に起動 されます。Sun Grid Engine の rsh クライアントは、ポート番号を引数として受け 付けて使用するように機能拡張されています。使用できるのは、同様にこの構文 を認識する ssh などのクライアントだけです。

*rsh\_command* を変更すると、ただちに有効になります。デフォルトは none で す。

この値のグローバル構成エントリは、実行ホストのローカル構成によって書き換 えられることがあります。

■ *ignore fqdn* - このパラメータを設定すると、システムがホスト名の絶対パス指定 されたドメイン名の部分を無視します。Sun Grid Engine クラスタに属するすべて のホストが 1 つの DNS ドメインのメンバーの場合に設定してください。true ま たは 1 に設定すると、この機能が有効になります。有効にすると、クラスタでホ スト名の解決方法が異なるために発生する、負荷レポートの問題が解決されるこ とがあります。

インストール時に設定されるパラメータのため、実行中のシステムで *ignore\_fdqn* を変更することはできません。デフォルト値は true です。

このパラメータはグローバル構成にだけ存在します。実行ホストのローカル構成 で書き換えることはできません。

■ *default domain* - Sun Grid Engine クラスタを構成しているホストが複数の DNS ドメインにまたがっている場合にのみ設定する必要があるパラメータです。ホス ト名の解決で、DNS ドメインの 1 つのホストにパス指定ありととなし両方のホス ト名が生成される場合に使用することができます。*default\_domain* の値がパス指 定なしのホスト名に付加されて、完全指定のホスト名が作成されます。 *ignore\_fqdn* が true に設定されている場合、このパラメータは機能しません。

インストール時に設定されるパラメータのため、実行中のシステムで *default\_domain* を変更することはできません。デフォルトは none で、この機能は 使用されません。

このパラメータはグローバル構成にだけ存在します。実行ホストのローカル構成 で書き換えることはできません。

## 関連項目

sge\_intro(1), csh(1),  $qconf(1)$ ,  $qsub(1)$ ,  $rsh(1)$ ,  $sh(1)$ , getpwnam(3)、queue\_conf(5)、sched\_conf(5)、sge\_execd(8)、 sge  $\alpha$ master(8), sge shepherd(8), cron(8),  $\beta$ Sun Grid Engine, Enterprise Edition 5.3 管理およびユーザーマニュアル』、『Sun Grid Engine 5.3 管理およびユー ザーマニュアル』

## 著作権

著作権および許諾条件全文については、sge\_intro(1) を参照してください。

# sge h aliases(5)

## 名前

sqe\_h\_aliases - Sun Grid Engine のホスト別名ファイルの形式

### 説明

あらゆる Sun Grid Engine コンポーネントは、sge\_commd(8) が提供するホスト名 解決サービスを利用して、一意のホスト名でホストを識別します。sqe\_commd(8) そのももは、DNS や NIS、/etc/hosts などの UNIX 標準のディレクトリを参照す ることによって、ホスト名を解決します。まれにですが、こうした標準のサービスが クリーンに作成できず、さまざまなホストで動作している Sun Grid Engine 通信デー モンが、1 つまたはすべてのホストに対して、あらゆるホストで使用可能な一意のホ スト名を自動的に決定できないことがあります。そうした場合は、Sun Grid Engine のホスト別名ファイルを使用して、矛盾のない専用のホスト名解決用データベースを 通信デーモンに提供することができます。

ホスト別名ファイルのデフォルトの場所は以下のとおりです。 *<sge\_root>/<cell>*/common/host\_aliases

これとは別のホスト別名ファイルを使用するには、-a コマンド行オプションを使用 して、sge\_commd(8) に明示的にそのファイルを指示する必要があります。

#### 形式

ホストごとに、空白かコンマ、セミコロン 1 つで区切ったホスト名の別名リストを 1 行で指定する必要があります。最初の別名は、sge\_commd(8) のホスト名別名設定 サービスを使用して、あらゆる Sun Grid Engine コンポーネントが使用する一意のホ スト名として定義します。

## 関連項目

sge\_intro(1)、sge\_commd(8)

### 著作権

著作権および許諾条件全文については、sqe\_intro(1) を参照してください。

# sge\_pe(5)

### 名前

sge\_pe - Sun Grid Engine の並列環境構成ファイルの形式

### 説明

並列環境は、並列化された共有メモリーまたは分散メモリーアプリケーションの実行 を可能にする並列プログラミングおよび実行時間強です。通常、並列アプリケーショ ンを実行するには、そのための並列環境を構成する必要があります。一般的な並列環 境としては、たとえば、共有メモリー並列オペレーティングシステムや分散メモリー 環境の PVM (Parallel Virtual Machine) あるいは MPI (Message Passing Interface) が あります。

sge\_pe では、任意の並列環境に対するインタフェースを定義することができます。 qconf(1) の -ap または -mp オプションを使用して並列環境を定義または変更する と、qsub(1) の -pe スイッチを使用して、ジョブが割り当てる並列プロセス数の範 囲要求とともに、その環境を要求することができます。-l オプションを使用して、 さらに詳細にジョブの要求を指定することもできます。

### 形式

sqe\_pe ファイルの形式は以下のとおりです。

■ *pe\_name* - 並列環境名。qsub(1) の -pe スイッチで使用します。

- *queue list* この並列環境に属する並列ジョブがアクセス権をもつキューのコンマ 区切りのリスト
- *slots* 並列環境で並行実行可能な並列プロセス数
- user lists ユーザーアクセスリスト名のコンマ区切りのリスト (access\_list(5) を参照)。このリストに登録されているアクセスリストの少な くとも 1 つに登録されているユーザーは誰でも並列環境にアクセスできます。 *user\_lists* パラメータが NONE (デフォルト) に設定されている場合は、下記の *xuser\_lists* パラメータで明示的に除外されていない限り、ユーザーの誰もがクラ スタにアクセスできます。ユーザーが *xuser\_lists* に登録されているアクセスリス トと *user\_lists* に登録されているアクセスリストの両方に登録されている場合、そ のユーザーの並列環境へのアクセスは拒否されます。
- *xuser\_lists* access\_list(5) で説明している、いわゆるユーザーアクセスリス トの、コンマ区切りのリスト。このリストに登録されているアクセスリストの少 なくとも 1 つに登録されているユーザーは誰でも並列環境にアクセスできます。 *xuser\_lists* パラメータが NONE (デフォルト) に設定されている場合、ユーザーの誰 もがクラスタにアクセスできます。ユーザーが *xuser\_lists* に登録されているアク セスリストと *user\_lists* に登録されているアクセスリストの両方に登録されている 場合、そのユーザーの並列環境へのアクセスは拒否されます。
- *start\_proc\_args* 並列環境用の起動プロシージャの起動コマンド行。起動プロシー ジャは、ジョブスクリプトを実行する前に sge\_shepherd(8) によって起動され ます。このプロシージャの目的は、要求に従って並列環境が構成されるようにす ることにあります。省略可能な接頭辞の「user@」は、このプロシージャを実行す るユーザーを示します。起動プロシージャの標準出力は、ジョブの作業ディレク トリ (qsub(1) を参照) 内のファイル *REQName.poJID* (*REQName* は qstat(1) で表示されるジョブ名、*JID* はジョブの識別番号) にリダイレクトされます。 同様 に、標準エラー出力は *REQName.peJID* にリダイレクトされます。

起動および停止プロシージャが解釈する必要のある他のすべての文字列に加え て、実行時に展開される以下の特殊な変数を使用して、コマンド行を構成するこ とができます。

- *\$pe\_hostfile* 起動プロシージャが構成する並列環境のレイアウトに関する詳細 な説明の入ったファイルのパス名。ファイルの各行は、並列プロセスを実行す るホストに対する参照です。各行の先頭エントリがホスト名、2 つ目がホスト で実行する並列プロセス数、3 つ目が使用するプロセッサ範囲 (マルチプロセッ サマシンの場合) を表します。
- *\$host* 起動または停止プロシージャが実行されるホスト名
- *\$job\_owner -* ジョブ所有者のユーザー名
- *\$job\_id* Sun Grid Engine システムの一意のジョブ識別番号
- *\$job\_name* ジョブの名前
- *\$pe* 使用する並列環境名。
- *\$pe\_slots* ジョブに割り当てるスロット数
- *\$processors* マスターキュー (起動および停止プロシージャが起動されるキュ ー) のキュー構成に含まれている processors 文字列 (queue\_conf(5) を参照)
- *\$queue マスターキュー* **(**起動および停止プロシージャが起動されるキュー)。
- *stop\_proc\_args* 並列環境用の停止プロシージャの起動コマンド行。停止プロシー ジャは、ジョブスクリプトの完了後に sge\_shepherd(8) によって起動されま す。このプロシージャの目的は、並列環境を停止して、すべての参加システムか らその環境が削除されるようにすることにあります。省略可能な接頭辞の 「user@」は、このプロシージャを実行するユーザーを示します。停止プロシー ジャの標準出力は、ジョブの作業ディレクトリ (qsub(1) を参照) 内のファイル *REQName.poJID* (*REQName* は qstat(1) で表示されるジョブ名、*JID* はジョブ の識別番号) にリダイレクトされます。 同様に、標準エラー出力は *REQName.peJID* にリダイレクトされます。

*start\_proc\_args* のときと同じ特殊変数を使用して、コマンド行を構成することが できます。

■ *signal proc args* - 並列環境用のシグナル伝達プロシージャの起動コマンド行。シ グナル伝達プロシージャは、qmod(1) か qdel(1) を使用してシグナルが並列 ジョブに送信された後必ず、あるいは移動要求があった場合に、 sge\_shepherd(8) によって起動されます。このプロシージャの目的は、並列環 境のすべてコンポーネントおよび関係するアプリケーションにシグナルを送信さ れるようにすることにあります。シグナル伝達プロシージャの標準出力は、ジョ ブの作業ディレクトリ (qsub(1) を参照) 内のファイル *REQName.poJID* (*REQName* は qstat(1) で表示されるジョブ名、*JID* はジョブの識別番号) にリ ダイレクトされます。 同様に、標準エラー出力は *REQName.peJID* にリダイレク トされます。

*start\_proc\_args* のときと同じ特殊変数を使用して、コマンド行を構成することが できます。

■ *allocation rule* - 割り当て規則は sqe\_schedd(8) によって解釈され、使用可能な マシンに並列プロセスを分散させる方法をスケジュールが決定するのに役立ちま す。たとえば共有メモリーアプリケーション専用の並列環境の構成では、使用で きる適切なマシンの台数に関係なく、すべての並列プロセスを単一マシンに割り 当てる必要があります。これに対し、分散メモリー方式に従った並列環境の構成 では、マシン間で均等にプロセスが分散されるようにした方がよいことになりま す。

原稿バージョンのスケジューラは、次の割り当て規則のみ理解します。

- <整数> ホスト1つあたりの固定プロセス数を示す整数。1の場合は、すべて のプロセスがさまざまなホストに分散されるようにする必要があります。特殊 デノミネータの \$pe\_slots が使用された場合は、割り当てるジョブに対し て、その範囲のどの値が最終的に選択されたかに関係なく、qsub(1) の -pe スイッチで指定された全範囲のプロセスを単一のホストに割り当てる必要があ ります。
- \$fill up 最適なホスト / キューから始めて、使用可能なすべてのスロット が割り当てられます。並列タスク用のスロットのジョブの要求がある限り、ホ ストおよびキューが順に「埋められて」いきます。
- \$round\_robin 並列ジョブが要求するすべてのタスクがディスパッチされる まで、適切なホストからスロットが 1 つずつ割り当てられます。検出された適 切なホスト数を超えるタスクが要求された場合は、最初のホストから割り当て が繰り返されます。この割り当て方法では、適切な順に適切なホストが巡回さ れます。
- *control slaves* このパラメータに設定可能な値は TRUE か FALSE (デフォルト) で す。Sun Grid Engine に sge\_execd(8) および sge\_sshepherd(8) を使用して 並列アプリケーションのスレーブタスクを生成させて、そのアプリケーションの すべてのプロセスを完全に制御するかどうかを指定します。このようにすると、 資源制限や適切なアカウンティングなどの機能が使用できるようになりますが、 スレーブタスクを制御するには、Sun Grid Engine の機能と緊密に連携する高度な 並列環境インタフェースが必要になります。そうした並列環境インタフェース は、サンから入手することができます。

上記以外の場合は、*control\_slaves* パラメータを false に設定してください。

■ *job\_is\_first\_task -* このパラメータは、上記の control\_slaves が TRUE に設定さ れている場合、すなわち、Sun Grid Engine が sqe\_execd(8) と sge\_shepherd(8) を使用してスレーブタスクを作成する場合にのみチェックさ れます。この場合は、並列環境と Sun Grid Engine を緊密に結合する、高度な並 列環境インタフェースが必要になります。そのような並列環境インタフェースに 付属する資料では、job\_is\_first\_task を設定することを推奨しています。

*job\_is\_first\_task* パラメータは、TRUE または FALSE に設定することができます。 TRUE の場合は、Sun Grid Engine ジョブスクリプトにすでに並列アプリケーショ ンのタスクの 1 つが含まれていることを意味します。FALSE の場合は、ジョブス クリプトとその子プロセスが並列アプリケーションの構成要素ではないことを意 味します。

#### 制限事項

注 – 起動、停止、シグナル伝達プロシージャが機能するかどうかの責任は、すべて 並列環境を構成する管理者にあります。Sun Grid Engine ソフトウェアは単にそれら プロシージャを起動して、その終了ステータスを評価するだけです。プロシージャが 正しくその仕事を行わなかったとしても、あるいは並列環境または並列アプリケー ションが正しく動作しなかったとしても、Sun Grid Engines はそのことを検出でき ません。

### 関連項目

sqe  $intro(1)$ ,  $qconf(1)$ ,  $qdel(1)$ ,  $qmod(1)$ ,  $qsub(1)$ ,  $access$  list(5), sge\_qmaster(8)、sge\_schedd(8)、sge\_shepherd(8)

## 著作権

著作権および許諾条件全文については、sge\_intro(1) を参照してください。

# complex(5)

## 名前

complex - Sun Grid Engine の複合構成ファイルの形式

### 説明

*complex* は、Sun Grid Engine の複合構成の形式を表します。複合の定義は、 qsub(1) の -l オプションを使用して Sun Grid Engine ジョブ用にユーザーが要求 可能な資源属性と Sun Grid Engine システムにおけるそれらパラメータの解釈方法に 関するすべての情報を提供します。

複合構成ファイルには、直接アクセスしないでください。複合を追加または変更する 場合は、qconf(1) オプションの -Ac、-ac、-Mc、-mc オプションを使用します。 -Ac および -Mc オプションは引数として複合構成ファイルをとるのに対し、-ac お よび -mc オプションは、エディタで複合構成用のテンプレートまたは既存の複合の 構成を開きます。

Sun Grid Engine の複合オブジェクトは、次の 4 種類の複合を統合します。

**■ キュー複合 -** 特殊名の *queue* で参照します。

デフォルトでは、キュー複合には、queue conf(5) に定義されているキュー構 成のパラメータ群が含まれます。基本的にユーザーがジョブ用に要求可能な キュー構成パラメータは以下のとおりです。

- *aname*
- *hostname*
- *notify*
- *calendar*
- *min\_cpu\_interval*
- *tmpdir*
- *seq\_no*
- *s\_rt*
- *h\_rt*
- *s\_cpu*
- *h\_cpu*
- *s\_data*
- *h\_data*
- *s\_stack*
- *h\_stack*
- *s\_core*
- *h\_core*
- *s\_rss*
- *h\_rss*

キュー複合を拡張して、追加の属性をすべてのキューで使用可能にすることがで きます。キュー複合は、そこに含まれる属性の、データ型などの特性を定義しま す。キュー複合属性の値は、上記の標準のパラメータの場合はキューごとの キュー構成、デフォルトのキュー構成にパラメータを追加した場合はキュー構成 の *complex\_values* エントリ (詳細は queue\_conf(5) を参照) で定義します。後者 の場合に、*complex\_values* エントリに値の設定がない場合は、下記の value フィールドに定義されている値が設定されます。

- ホスト複合 ホスト複合は特殊名の *host* で参照され、ホスト単位で管理すること を意図したすべての属性の特性定義が含まれます。ホスト関連の属性の標準セッ トは 2 つのカテゴリから構成されますが、上記のキュー複合と同様に拡張するこ とができます。最初のカテゴリは、特にホスト単位の管理に適したいくつかの キュー構成の属性で構成されます。それらの属性は以下のとおりです。
	- *slots*
	- *s\_vmem*
	- *h\_vmem*
	- *s\_fsize*
	- *h\_fsize*

(詳細は queue\_conf(5) を参照)

注 – キュー構成でこれらの属性があることとと、ホスト複合でこれらの属性を定義 することとの間に矛盾はありません。そうすることによって、ホストレベルとキュー レベルの両方で対応する資源を管理することができます。たとえば、ホストに関して 使用可能な仮想メモリー全体 (h\_vmem) を管理できるとともに、その一部をそのホス トのキューに関連づけることができます。

標準のホスト複合の 2 つ目の属性カテゴリはデフォルトの負荷値です。各 sge\_execd(8) は定期的に負荷を sge\_qmaster(8) に報告します。報告される 負荷値は、CPU 負荷平均 (uptime(1) を参照) などの、Sun Grid Engine 標準の 負荷値か、Sun Grid Engine 管理者が定義した負荷値のいずれかです (詳細は、ク ラスタ構成 sqe\_conf(5) の load\_sensor、『Sun Grid Engine Installation and Administration Guide』、『Sun Grid Engine 5.3 管理およびユーザーマニュア ル』を参照)。標準の負荷値の特性定義がデフォルトのホスト複合に含まれるのに 対して、管理者定義の負荷値はホスト複合の拡張を必要とします。標準の負荷値 セットについての詳細は、<*sge\_root*>/doc/load\_parameters.asc ファイルを 参照してください。

一般にホスト複合は、標準以外の負荷パラメータを追加する目的ばかりでなく、 ホストに割り当てられるソフトウェアライセンス数やホストのローカルファイル システムの使用可能なディスク容量などのホスト関連の資源を管理する目的でも 拡張されます。

グローバル複合属性の具体的な値は、キュー構成から得られる値の場合は関係す るキュー構成、負荷レポート、あるいは対応するホスト構成 (host\_conf(5) を 参照) の complex\_values エントリの明示的な定義のいずれかで決定されます。 上記のどれも該当しない場合は (値は負荷パラメータとされているのだが、 sge\_execd(8) からその負荷値の報告がないなど)、下記の value フィールドが 使用されます。

■ グローバル複合 - 特殊名の global で参照します。

グローバル複合構成のエントリは、特定のソフトウェアの使用可能な「包括」ラ イセンス数や、ネットワーク全体で使用可能なファイルシステムの空きディスク 容量などのクラスタ全体の資源属性を表します。負荷レポートに GLOBAL 識別子 を含めることによって、グローバル資源属性を負荷レポートに関連づけ (詳細は、 『Sun Grid Engine Installation and Administration Guide 』か『Sun Grid Engine 5.3 管理およびユーザーマニュアル』の対応する節を参照)、クラスタ内の任意のホ ストからグローバル負荷値を報告させることもできます。デフォルトでは、Sun Grid Engine が報告するグローバル負荷値はないため、デフォルトのグローバル複 合構成はありません。

ローバル複合属性の具体的な値は、グローバル負荷ポートか、global ホスト構成 の complex\_values パラメータの明示的な定義のいずれかで決定されます (host\_conf(5) を参照)。たとえば、負荷値がまだ報告されていないなどの理由 で、このどちらも存在しない場合は、下記の value フィールドが使用されます。

■ ユーザー定義の複合 - Sun Grid Engine 管理者は、ユーザ定義の複合を構成するこ とによって、Sun Grid Engine が管理する属性セットを拡張したり、特定のキュー かホスト、またはその両方に対するそれら属性の影響を制限したりすることがで きます。ユーザー複合は、単に属性と、Sun Grid Engine におけるそれら属性の取 り扱い方法に関する定義の、名前付きの集合です。complex\_list キューとホス ト構成パラメータを使用して、ユーザー定義の複合をキューかホスト、またはそ の両方に関連づけることができます (queue\_conf(5) および host\_conf(5) を 参照)。デフォルトの複合属性のほかに、関連づけられた複合に定義されているす べての属性が、キューおよびホストから利用できるようになります。

ユーザー定義の複合の属性の具体的な値は、キューまたはホスト構成の complex\_values パラメータで設定する必要があります。設定されていていない 場合は、下記の value フィールドが使用されます。

### 形式

*complex* 構成の主要形式は表形式のリスト形式です。# 文字で始まる行はコメント行 になります。コメント行以外の各行には、複合の 1 つの要素を定義します。1 つの要 素定義行は、出現順に次の6つの列エントリで構成されます。

- name qsub(1) の -1 オプションでジョブ用にこの属性を要求するときに使用す る複合要素名。属性名は複合全体で 1 回しか使用できません。すなわち、複合属 性の定義はあらゆる複合にまたがって一意です。
- *shortcut crsub(1)の -1 オプションでジョブ用にこの属性を要求するときに使用* 可能な、属性名のショートカット。あいまいな複合属性の参照が行われるのを避 けるため、属性のショートカットは複合全体で 1 回しか使用できません。
- *type* 値の比較または負荷複合エントリの負荷スケーリングで Sun Grid Engine が 内部的に値をどのように取り扱うかは、この設定によって決まります。
	- INT 整数のみ使用できます。
	- DOUBLE 倍精度の浮動小数点数 (10 進の科学的記数法形式) を指定できます。
	- TIME 時間指定子を使用できます。書式については、queue\_conf(5) を参照 してください。
	- MEMORY メモリーサイズ指定子を使用できます。書式については、 queue conf(5) を参照してください。
	- BOOL TRUE と FALSE 文字列を使用できます。負荷式で使用された場合、 TRUE と FALSE はそれぞれ 1 と 0 にマッピングされます (sched\_conf(5) を 参照)。
	- STRING あらゆる文字列を使用できます。比較には strcmp(3) を使用しま す。
	- CSTRING 比較で大文字と小文字が区別されることを除けば STRING に似てい ます。
	- HOST CSTRING に似ていますが、文字列が有効なホスト名である必要があり ます。
- *value* 属性の定義済みの値を指定します。この値は、キュー、ホスト、Sun Grid Engine クラスタに対して属性の具体的な値を決定する際に、その値が上書きされ ない場合にのみ意味を持ちます。値フィールドは、以下の値によって上書きされ ることがあります。
	- 参照先のキューのキュー構成値
	- ホスト固有およびクラスタ関連の負荷値
	- キューまたはホスト構成の complex\_values パラメータに明示的に指定され た値 (詳細は queue\_conf(5) および host\_conf(5) を参照)

上記のどれも該当しない場合に、属性に値が設定されます。

■ relop - 関係演算子です。関係演算子は、このパラメータに関してユーザーが要求 した値を、検討対象のキューに設定されている、対応する値と比較するときに使 用します。比較の結果が偽の場合、このキューでジョブを実行することはできま せん。使用できる演算子は、== と <、>、<=、>= です。文字列型の属性に有効な 演算子は == だけです。

- *requestable* このフィールドが y または yes に設定されていると、qsub(1) 資源 要求でこのエントリを使用することができます。n または no の場合は、ユーザー がこのエントリを使用してキューまたはキュークラスを要求することはできませ ん。force または f の場合、ジョブは必ずこの属性を要求する必要があります。 要求がない場合、ジョブは拒否されます。
- *consumable consumable パラメータは、yes (または y) または no (または n) のい* ずれかに設定できます。yes に設定できるのは、INT、MEMORY、TIME の数値型 の属性に対してだけです (上記の *type* を参照)。yes に設定すると、Sun Grid Engine の内部ブックキーピング機能で、対応する資源の消費量を管理できるよう になります。この場合、Sun Grid Engine は、実行中のすべてのジョブについて消 費可能資源の消費量を把握し、使用可能な消費可能資源が十分にあることが、そ の内部ブックキーピングによって明らかである場合にのみジョブがディスパッチ されるようにします。消費可能資源は、使用可能なメモリー、ファイルシステム の空き容量、ネットワーク帯域幅、包括的ソフトウェアライセンスなどの限られ た資源を管理する効率的な手段です。

消費可能資源はデフォルトまたはユーザー定義の負荷パラメータと結合すること ができます (sge\_conf(5) および host\_conf(5) を参照)。すなわち、消費可能 属性に関する負荷値を報告させたり、その逆に負荷属性に消費可能フラグを設定 したりすることができます。その場合、Sun Grid Engine の消費可能資源の管理機 能は、負荷 (資源の可用性の測定によって得られる) と内部ブックキーピングの両 方を考慮して、どちらも指定されている制限を超えないようにします。

消費可能資源の管理機能を使用するには、資源の基本的な可用性を定義する必要 があります。この定義は、クラスタ全体のグローバルレベル、ホストレベル、 キューレベルで行うことができ、これらのカテゴリは、列挙したのとは逆の順序 で別のカテゴリに優先することができます。すなわち、ホストはクラスタ資源を 制限することができ、キューはホストおよびクラスタ資源を制限することができ ます。資源の可用性の定義は、host\_conf(5) および queue\_conf(5) の *complex\_values* エントリを使用して行います。global ホストの *complex\_values* の 定義では、クラスタ全体のグローバル消費可能資源の設定をします。 *complex\_values* リスト内の消費可能資源の複合属性ごとに、その資源の最大使用 可能量を表す値を割り当てます。内部ブックキーピングは、この全体量から、 ジョブの資源要求から推定される、実行中のすべてのジョブの資源消費量を差し 引きます。

注 – 要求可能パラメータの「強制」値を使用して、ジョブに強制的に資源要求さ せ、推定消費量を指定することができます (上記の説明を参照)。

注 – 管理者は、ジョブが消費可能資源属性を明示的に要求していない場合にデフォ ルトで使用する資源消費量を事前に定義しておくことができます (下記の default パ ラメータを参照)。これは、前述したように、属性の要求が行われていない場合にの み意味があります。

消費可能資源機能の使用例については、『Sun Grid Engine 5.3 管理およびユー ザーマニュアル』または『Sun Grid Engine, Enterprise Edition 5.3 管理および ユーザーマニュアル』を参照してください。

■ default - デフォルト値が意味があるのは、消費可能な複合属性だけです (上記の *consumable* パラメータを参照)。Sun Grid Engine は、消費可能属性を管理するホ ストまたはキューにディスパッチされるジョブが、このパラメータに指定された 資源量を暗黙で消費するとみなします。qsub(1) の -l オプションを使用して属 性が明示的に要求された場合は、その要求がデフォルト値に優先します。

## 関連項目

sqe $intro(1)$ , qconf(1), qdel(1), qmod(1), qsub(1), access list(5), sge qmaster(8), sge schedd(8), sge shepherd(8),  $\sqrt{\frac{S}}$ un Grid Engine Installation and Administration Guide』、『Sun Grid Engine 5.3 管理およびユーザー マニュアル』

### 著作権

著作権および許諾条件全文については、sge\_intro(1) を参照してください。

# host  $conf(5)$

### 名前

host\_conf - Sun Grid Engine の実行ホスト構成ファイルの形式

### 説明

host\_conf は、実行ホスト構成用のテンプレートファイルの形式を表します。 qconf(1) の -ae および -me オプションを使用して、クラスタに実行ホストを追加 したり、実行ホストの構成を変更したりできます。特定のホストから初めて sge\_execd(8) が sge\_qmaster(8) に登録されると、自動的にデフォルトの実行 ホストエントリが追加されます。qconf(1) の -sel スイッチを使用して、Sun Grid Engine システムに構成されている実行ホストのリストを表示することができます。 -se オプションは、特定のホストの実行ホスト構成を表示します。

特殊なホスト名の global は使用すると、クラスタ全体のグローバル構成を定義する ことができます。

## 形式

host\_conf ファイルの形式は以下のとおりです。

- *hostname* 実行ホスト名
- *load scaling クラスタ全体のグローバル*「host」複合に定義されていて、ホスト 上の sqe\_execd(8) によって報告される負荷値のすべてまたは一部に適用するス ケーリング値の、コンマ区切りのリスト (complex(5) を参照)。負荷スケーリン グ係数の目的は、実行ホスト間のハードウェアあるいはオペレーティングシステ ム固有の違いを吸収することにあります。たとえば、マルチプロセッサマシンと 単一プロセッサマシンの負荷平均値 (「host」複合の load\_avg で設定: 関連項目: uptime(1)) を比較できるようにするには、単一 CPU ホストから報告される負荷 に、マルチプロセッサ (同じ CPU ハードウェアと仮定) の負荷を基準にした重みを 付ける必要があります。負荷スケーリング係数は、重み付けした負荷値を構成す る際に、報告された負荷量に対する乗数となる整数です。つまり、上記の例に従 うと、比較できるようにするには、単一プロセッサマシンの負荷値を単一プロ セッサマシンのプロセッサ数で乗算する必要があります。

負荷係数を指定する構文は以下のようになります。最初に負荷値名 (「host」複合 で定義) を指定し、等号で区切って、負荷スケーリング値を指定します。 load scaling 値文字列の途中に空白を使用することはできません。

また、*load scaling パラメータは、「global」ホストの定義では意味はありませ*  $h_{\alpha}$ 

■ *complex list* - ホストに関連づける管理者定義の複合の、コンマ区切りのリスト (詳細は、complex(5) を参照)。下記の *complex\_values* リストで使用できるの は、このリストに列挙された複合に含まれる複合属性と「global」および「host」 複合 (この 2 つは暗黙ですべてのホストに関連づけられる) の複合属性だけです。 ただし、「global」ホストの場合、「host」複合は関連づけられず、「global」ホ ストの *complex\_values* リストにおいて、デフォルトで使用できるのは、 「global」複合属性だけです。

このパラメータのデフォルト値は NONE で、管理者定義の複合はホストに関連づ けられません。

■ *complex\_values* - このホストで管理されている資源属性に対する割当量を定義しま す。複合属性の後に等号 (=) を付け、その後に複合属性の型に従って値を指定し ます (complex(5) を参照)。割当量の指定はコンマで区切ります。属性は、上記 の *complex\_list* で定義されているもののみ使用できます。

消費可能資源の場合、割当量はホスト上のすべてのジョブの資源消費量に関係 し、非消費可能資源の場合は、ジョブスロット単位で解釈されます (消費可能資源 についての詳細は、complex(5) を参照)。一般に消費可能資源属性は空きメモ

リーや空きディスク領域、使用可能な包括的ソフトウェアライセンスの管理に使 用されるのに対し、非消費可能資源属性は、通常、設置されているハードウェア の種類などの特性を定義します。

消費可能資源属性の場合、使用可能な資源量は、*complex\_values* リストの割当量 から、ホストで実行中のすべてのジョブの現在の資源消費量を減算することに よって求められます。ジョブは、その資源要求が、この方法で求められた資源の 可用性を超えない場合にのみホストにディスパッチできます。特定の資源の負荷 が監視され、報告された負荷値がその割当量よりも厳密な場合、*complex\_values* リストの割当量の定義は、報告された現在の負荷値で自動的に置き換えられま す。こうして、資源の過剰予約が回避されます。

注 – スケーリング (上記の load scaling を参照) か負荷調整 (sched conf (5) を参 照)、またはその両方が行われるため、割当量の指定に置き換わる負荷値の方が厳密 であることがあります。qstat(1) の -F オプションあるいは、qmon(1) のキュー 制御ダイアログボックス (Shift キーを押しながら、キューのアイコンをクリックする ことによって表示) の負荷表示を利用して、消費可能資源の実際の可用性と現在考慮 されている値の情報源の詳細な情報を得ることができます。

注 – 可用性の計算に使用される実行中のジョブの資源消費量およびディスパッチ待 ちのジョブの資源要求量は、ジョブの実行依頼時の明示的なユーザー要求 (qsub(1) の -l オプションを参照) あるいは、管理者が定義した属性の「default」値から得る ことができます (complex(5) を参照)。qstat(1) の -r オプションを使用して、シ ステム上のすべてのジョブの実際の資源要求に関する詳細を確認することができま す。

非消費可能資源の場合、Sun Grid Engine は、単に複合属性定義の関係演算子を考 慮しながら、ジョブの属性要求と *complex\_values* の対応する値指定とを比較する だけです。この比較結果が「真」の場合、その属性に関してホストはジョブの実 行に適していることになります。並列ジョブの場合は、並列タスクが占有するす べてのジョブスロットが同じ資源属性値を提供するようになっています。

注 – 消費可能資源として定義できるのは、数値型の複合属性だけです。非数値型の 属性はつねにジョブスロット単位で扱われます。

このパラメータのデフォルト値は NONE で、管理者定義の資源割当量はホストに 関連づけられません。

■ *load values* - このエントリを設定することはできません。qconf(1) -se コマン ドを使用すると表示されます。すべての負荷値は、ホスト上の sqe\_execd(8) か ら報告された値がコンマ区切りのリストの形式で表示されます。負荷値はすべて 名前から始まり、等号、報告された値と続きます。

- *processors* このエントリを設定することはできません。qconf(1) -se コマンド を使用すると表示されます。ホスト上の sge\_execd(8) によって検出されたプロ セッサ数です。
- *usage\_scaling* このエントリは、Sun Grid Engine, Enterprise Edition システムに のみ存在します。Sun Grid Engine では使用できません。

形式は上記の *load\_scaling* と同じです。ただし、スケーリング対象として有効な 属性は、CPU 時間消費量を示す CPU、ジョブの実行時間に集計されたメモリー消 費量を示す mem、入出力デバイスを使用して転送されたデータ量を示す io だけで す。デフォルトの NONE は「スケーリングなし」を意味します。すなわち、ス ケーリング係数はすべて 1 です。

■ resource\_capability\_factor - このエントリは、Sun Grid Engine, Enterprise Edition システムにのみ存在します。Sun Grid Engine では使用できません。

資源能力係数は、実行ホストにジョブを割り当てる際に Sun Grid Engine, Enterprise Edition によって使用されます。資源能力係数は、実行ホスト間の資源 (CPU、メモリ、入出力など) の比較方法を Sun Grid Engine, Enterprise Edition に 指示します。これは、大量の資源 (すなわち、大量のチケット) でを要求するジョ ブが使用可能な資源が大量にある実行ホストにディスパッチされるようにするの に役立ちます。また、ディスパッチにあたっては、その実行ホストの負荷状況も 考慮され、ホストが十分に強力で、負荷が軽い状態になるようにします。

たとえば、各実行ホストに対して、CPU 数や CPU の速度、取り付けられている 主メモリーの大きさに基づく資源能力係数を設定することを検討していると仮定 します。

# of CPUs  $*$  (MHz/200) + GB of memory

ここでは、32 個の 200MHz CPU と 10G バイトのメモリーを搭載した実行ホスト に資源能力係数 42 を与えられるのに対して、24 個の 200 MHz CPU と 40G バイ トのメモリーを搭載して実行ホストには 64 の資源能力係数が与えられます。すな わち、この例では、メモリーが重要な影響力を持ちます。

資源能力係数の設定で検討すべきその他の要素としては、以下があります。

- ジョブのタイプ CPU 集約またはメモリー集約のジョブ
- CPU ベンチマーク CPU ベンダーによる比較
- MFLOPS 複雑な計算の能力
- 入出力能力 ディスク / ネットワーク速度
- 使用可能なディスク容量 実行ホストでの容量

資源能力係数は、倍精度の浮動小数点値として保存されます。使用する値の範囲 は重要ではありません。Sun Grid Engine, Enterprise Edition は、さまざまなホス トの値と値の関係を考慮するだけです。

## 関連項目

sqe\_intro(1), qconf(1), uptime(1), complex(5), sqe\_execd(8), sge qmater(8)

#### 著作権

著作権および許諾条件全文については、sge\_intro(1) を参照してください。

# hostgroup(5)

### 名前

hostgroup - ホストグループエントリファイルの形式

## 説明

hostgroup エントリは、ホスト名をグループにマージするために使用します。1 つ のグループを 1 つの hostgroup エントリファイルで定義します。グループは、名前 の先頭に @ 記号を付けることによって参照します。現在の実装状態では、 usermapping(5) 構成で hostgroups を使用することができます。グループ定義 ファイル内から、他のグループを参照することもできます。そのようにして参照され るグループをサブグループと呼びます。

hostgroup エントリファイルの各行には、そのグループに属するホスト名またはグ ループを指定します。

既存の hostgroup エントリは、qconf(1) の -shgrpl オプションを使用して一覧 表示することができます。特定の hostgroup エントリの内容は、 -shgrp スイッチ を使用して表示することができます。この出力は、hosgroup 形式の説明に従ってい ます。hostgroup エントリは、qconf(1) の -ahgrp や -mhgrp、-dhgrp オプ ションを使用して作成したり、変更したりできます。

## 形式

hostgroup エントリには、少なくとも 2 つのパラメータが含まれます。

- *group\_name* キーワード -hostgroup 名は、*group\_name* キーワードで定義しま す。テキスト行の *group\_name* キーワード以降は、hostgroup 名値とみなされま す。
- *hostname group name* で指定されたグループのメンバーになっているホスト名。 *hostname* の先頭文字が @ 記号の場合は、名前が hostgroup(5) の参照に使用さ れ、このグループのサブグループとみなされます。

# 使用例

以下は、一般的な hostgroup エントリの例です。

```
group_name bigMachines
@calculate
speedhost
```
このエントリは、bigMachines という新しい hostgroup を定義します。この hostgroup は、ホスト speedhost と hostgroup の calculate のすべてのメン バーで構成されます。

# 関連項目

qconf(1)、usermapping(5)

# 著作権

著作権および許諾条件全文については、sqe\_intro(1) を参照してください。

# project(5)

## 名前

project - Sun Grid Engine, Enterprise Edition のプロジェクトエントリファイルの 形式

#### 説明

プロジェクトオブジェクトは、Sun Grid Engine, Enterprise Edition システムでのみ 使用できます。Sun Grid Engine には、プロジェクトオブジェクトはありません。

Sun Grid Engine, Enterprise Edition では、プロジェクトにジョブの実行依頼をする ことができます。プロジェクトは、業務優先または一時優先ポリシーを使用して特定 のレベルの重要性で割り当てることができます。指定された重要性レベルは、そのプ ロジェクトで実行されるジョブによって継承されます。

既存のプロジェクトは、qconf(1) の -sprj1 オプションを使用して表示することが できます。このリストの個々のプロジェクトの定義内容は、-sprj スイッチを使用 して表示することができます。この出力は、project 形式の説明に従っています。 qconf(1) の -aprj、-mprj、-dprj オプションを使用してそれぞれ、プロジェク トの新規作成、変更を行うことができます。

### 形式

プロジェクトの定義には、以下のパラメータが含まれます。

- name プロジェクト名
- oticket プロジェクトに割り当てられている一時優先チケット数
- fshare プロジェクトの現在の業務優先配分量
- facl プロジェクトへのジョブの実行依頼が許可されているユーザーを参照する ユーザーアクセスリストのリスト (access\_list(5) を参照)
- fxacl プロジェクトへのジョブの実行依頼が禁止されているユーザーを参照する ユーザーアクセスリストのリスト (access\_list(5) を参照)

## 関連項目

sge  $intro(1)$ ,  $qconf(1)$ ,  $access$   $list(5)$ 

### 著作権

著作権および許諾条件全文については、sqe\_intro(1) を参照してください。

# qtask(5)

### 名前

qtask - qtask ファイルのファイル形式

### 説明

qtask ファイルには、qtcsh(1) におる遠隔実行で、Sun Grid Engine に実行依頼す るコマンドを定義します。このファイルには、オプションで qrsh(1) コマンド行パ ラメータを含めることができます。指定したパラメータは、コマンドの実行依頼をす る際に qtcsh が使用する qrsh(1) コマンドに渡されます。

クラスタ全体のデフォルト値を定義する グローバルな qtask ファイルとユーザー固 有の qtask ファイルがあり、ユーザー固有の qtask ファイルはグローバルな定義に 優先し、グローバルな定義を拡張します。グローバルファイルは *<*sge*\_root>/<cell>*/common/qtask に置かれ、ユーザー固有のファイルは ~/.qtask にあります。管理者は、グローバルファイルでコマンド定義の前に感嘆符を使用する ことによって、ユーザーによるコマンドの優先指定を拒否することができます。

### 形式

qtask ファイルの主要形式は表形式のリスト形式です。# 文字で始まる行はコメント 行になります。コメント行以外各行はそれぞれ、遠隔実行するコマンドを 1 つ定義し ます。

定義はコマンド名で始まり、このコマンドは、qtcsh(1) コマンド行で入力するのと 完全に同じである必要があります。パス名は使用できません。コマンドそのものは qtask ファイルに定義されているものと同じであっても、qtcsh(1) コマンド行の 絶対または相対パス名はつねにローカル実行されることになります。

コマンド名の後には、任意の個数の qrsh(1) オプション引数を続けることができ、 それらの引数は、qtcsh(1) によって qrsh(1) に渡されます。グローバル qtask ファイル内でコマンド名の前に感嘆符を使用すると、ユーザー提供の qtask ファイ ルが優先されなくなります。

#### 使用例

```
netscape -l a=solaris64 -v DISPLAY=myhost:0
grep -l h=filesurfer
verilog -l veri_lic=1
```
上記の qtask ファイルは、Sun Grid Engine を使用し、対話形式で netscape、 grep、*verilog* アプリケーションを遠隔実行するよう指定しています。Netscape は、 *DISPLAY* 変数が myhost:0 に設定された Solaris64 アーキテクチャでのみ実行す るよう要求しています。grep は filesurfer というホストでのみ実行されます。 verilog は、遠隔実行する際に verilog ライセンスを使用できるようにすることを要 求しています。

### 関連項目

sge\_intro(1)、qtcsh(1)、qrsh(1)

## 著作権

著作権および許諾条件全文については、sqe\_intro(1) を参照してください。

## queue\_conf(5)

## 名前

queue conf - Sun Grid Engine のキュー構成ファイルの形式

### 説明

queue conf は、キュー構成用のテンプレートファイルの形式を表します。 qconf(1) の -aq および -mq オプションを使用して、クラスタにキューを追加した り、キューの構成を変更したりできます。

queue\_conf パラメータは、値として文字列、10 進整数、ブール値、時間、メモ リー指定ばかりでなく、コンマ区切りのリストも受け付けます。時間は、正の 10 進 か 16 進、または 8 進の整定数で指定するか、コロンで区切った 3 つの整数で指定し ます。整定数の場合、値は秒数とみなされます。3 つの整数の場合は、最初の数字が 時、2 つ目が分、3 つ目が秒を表します。数字がゼロの場合、その数字は省略できま すが、区切りのコロンは残す必要があります。たとえば 1:0:1 は 1::0 と同じことで、1 時間 1 秒を意味します。

メモリー指定では、正の 10 進か 16 進、8 進の整定数の後に乗数を表す文字を付けま す。有効な乗数文字は k、K、m M で、k は値の 1000 倍、K は値の 1024 倍、m は 1000\*1000 倍、M は 1024\*1024 倍を意味します。乗数がない場合は、単にバイト数と みなされます。

### 形式

以下は、queue conf のパラメータをまとめています。

- *qname -* ノード上のキュー名 (文字列型で、テンプレートのデフォルト値は template)
- *hostname* ノードの完全指定のホスト名 (文字列型で、テンプレートのデフォルト 値は *host.dom.dom.dom*)
- seq no*-queue\_sort\_method* の設定によっては (sched conf(5) を参照)、ホス トの負荷状況との関連で、このパラメータが、ジョブのディスパッチ先として適 切なキューをスケジューリングするときの、このキューの順番を示すことがあり ます。

qstat(1) は、queue\_sort\_method の設定に関係なく seq\_no の値で定義され る順序でキュー情報を報告します。このパラメータに一本調子で増加する連続番 号を設定してください。

■ *load\_thresholds* - 負荷しきい値のリスト。しきい値をすでに超えている場合、この ノードのキューにジョブがそれ以上スケジューリングされることはなく、 qmon(1) はこのノードが過負荷状態であることを示します。「host」および 「global」構成で定義されている任意の負荷値を使用することができます (詳細 は、complex(5) を参照)。

このリストはコンマ区切りのリストで、各要素は負荷値名と等号、過負荷状態を 開始するしきい値で構成します (例: load.avg=175,users\_logged\_in=5)。

注 – 対応する実行ホストの定義で指定されている場合は、負荷値および消費可能資 源は、ホストによってスケーリングが異なることがあります (詳細は、 host conf(5) を参照) 負荷しきい値は、スケーリングされた負荷および消費可能資 源値をと比較照合されます。

- *suspend\_thresholds* 一時停止しきい値のリスト。構文は、指定されたしきい値を 超えると、キュー内の複数のジョブのいずれかの一時停止が開始されることを除 けば、上記の *load\_threshods* パラメータと同じです。一時停止されるジョブ数に ついての詳細は、下記の nsuspend パラメータを参照してください。
- *nsuspend suspend\_thresholds* リストの少なくとも1つの一時停止しきい値が超え られた場合に一定の時間が経過するたびに一時停止するか、あるいは *suspend\_threshold* 違反がなくなった場合に一定の時間が経過するたびに使用可能 にするジョブ数。すべての *suspend\_thresholds* 値を下回った状態にならない限 り、一定の時間が経過するたびに *nsuspend* 個のジョブが一時停止され、キュー内 のすべてのジョブが一時停止されることになります。すべての *suspend\_threshold* 値を下回る状態になると、同様の方法でジョブは使用可能にされます。ジョブの 一時停止が繰り返される時間間隔は、下記の *suspend\_interval* で定義します。
- *suspend interval* キューが存在するホストの現在の負荷が *suspend thresholds* 値 の 1 つを超えた場合に *nsuspend* 個のジョブの一時停止を繰り返す時間間隔。この 時間間隔は、ジョブを使用可能にする場合にも使用されます。
- *priority -* このキューでジョブを実行するときの nice(2) 値を指定します。数値 型で、デフォルトはゼロ (明示的に nice 値を設定しない) です。負の値 (-20 まで) を設定すると、スケジューリングの優先順位が高くなります。正の値 (+20 まで) を設定すると、スケジューリングの優先順位が低くなります。Sun Grid Engine, Enterprise Edition では、優先順位を動的に調整することによって資源利用資格の 目標を実現するため、*priority* 値は何の働きもしません。この動的な優先順位調整 は、グローバルまたは実行デーモンのロールクラスタ構成で *execd\_param* NO\_REPRIORITIZATION を true に設定することによって無効にすることができ ます。その場合は、Sun Grid Engine, Enterprise Edition システムでも *priority* の 設定が意味を持ちます。
- *min cpu interval* 透過的なチェックポイントジョブに対する自動的なチェックポ イント生成間隔。qsub(1) でユーザーが要求した時間とキュー構成で定義されて いる時間の大きい方が、チェックポイント間隔として使用されます。チェックポ

イントファイルはかなりの大きさなることがあり、ファイルシステムに書き込む とコストがかさむため、十分に大きな間隔を選択することを推奨します。 *min\_cpu\_interval* は時間型で、デフォルトは 5 分です (通常、この時間はテストす るのに適しています。

■ *processors -* マルチプロセッサ実行ホストの場合に、キューで実行されるジョブが 関連づける事が可能なプロセッサのリスト。このパラメータの値の型は、 qsub(1) の -pe オプションのような範囲 (例: 1-4,8,10) で、使用するプロセッサグ ループのプロセッサ番号を表します。当然、こうした値の解釈は、オペレーティ ングシステムの仕様によって異なるため、キューホストで動作する sge\_execd(8) 内部で行われます。このため、このパラメータの構文解析機能は 実行デーモンが提供する必要があり、パラメータは sge\_qmaster(8) を介して文 字列として渡されます。

現在、サポートされているのは、IRIX 6.2 を実行する SGI マルチプロセッサマシ ンと Digital UNIX マルチプロセッサマシンだけです。Digital UNIX の場合は、1 つのプロセッサセットで一度にジョブを 1 つだけ実行することができます。すな わち、この場合、下記の *slots* を 1 に設定します。

- *qtype* キューの種類。現在は、バッチ、対話形式、並列、チェックポイントのい ずれかかその任意の組み合わせが可能で、コンマで区切って指定します。文字列 型で、デフォルトは batch interactive parallel です。
- *rerun -* キューホストのシステムクラッシュまたは Sun Grid Engine システム全体 (ジョブの sge\_shepherd(8) およびそのプロセス階層を含む) の kill(1) を使 用した手動停止が原因でジョブの実行が中止された場合の、ジョブのデフォルト の動作を定義します。ジョブの再開が可能な場合、sge\_execd(8) が再起動さ れ、ジョブの実行がこのような理由で中止されたことを検出すると、ただちに ジョブを再開することができます。ただし、たとえば、データベースが更新され ている場合 (データベース / ファイルの同じレコードが、読み取られた後、書き込 みが行われている場合) は、ジョブの実行中止によってデータベースの整合性が失 われている可能性があるため、ジョブを再開することはできません。ジョブの所 有者は、qsub(1) の -r オプションを使用することによってキュー内のジョブの デフォルトの動作を無効にすることができます。

このパラメータはブール型で、TRUE または FALSE のいずれかを指定できます。 デフォルトは FALSE で、ジョブが自動的に再開されることはありません。

- *slots* キューで並行実行可能なジョブの最大数。数値型です。
- *tmpdir -* 一時ディレクトリファイルシステムのベースへの絶対パスを指定します。 ジョブを起動すると、sge\_execd(8) は、ジョブの実行中のスクラッチファイル を保持する目的でこのファイルシステムに一意の名前を持つディレクトリを作成 します。ジョブが終了すると、作成されたディレクトリとその内容は自動的に削 除されます。環境変数の TMPDIR と TMP には、各ジョブのスクラッチディレクト リのパスを設定します (文字列型で、デフォルトは /tmp)。
- *shell* sqe\_conf(5) で *shell start\_mode* パラメータが *posix\_compliant* または *script\_from\_stdin* に設定されている場合に、*shell* パラメータはキューで実行され るジョブスクリプトの処理に使用するコマンドインタプリタ (sh(1) あるいは csh(1) など) の実行可能ファイルのパスを示します。この *shell* の定義は、 qsub(1) の -S オプションを使用して無効にすることができます。

パラメータの型は文字列型で、デフォルトは /bin/csh です。

- *shell start mode* **実行ホストで実際にジョブスクリプトを起動するのに使用する** 機構を指定します。認識される値は以下のとおりです。
	- unix behavior UNIX 上で単にジョブのシェルスクリプト名を入力することに よって対話形式でスクリプトを起動した場合、オペレーティングシステムの実 行可能ファイルローダーは、そのスクリプトの先頭行にある「#!/bin/csh」 などのコメントに提供されている情報を使用して、スクリプトを解釈するため に起動するコマンドインタプリタを検出します。*shell\_start\_mode* として *unix\_behavior* が指定されている場合、Sun Grid Engine はジョブを起動する際 にこの機構を使用します。
	- *posix\_compliant* -POSIX は、「#!/bin/csh」などの先頭スクリプト行のコメ ントを意味のあるものとみなしません。このため、バッチキューイングシステ ムに関する POSIX 規格 (P1003.2d) では、準拠しているキューイングシステム にそうした行を無視して、代わりにユーザー指定またはデフォルトに設定され ているコマンドインタプリタを使用するよう求めています。このため、 *shell\_start\_mode* が *posix\_compliant* に設定されている場合、Sun Grid Engine は qusb(1) コマンドの -S オプション、または使用するキューの *shell* パラ メータに指定されたコマンドインタプリタのいずれかを使用します (上記を参 照)。
	- *script\_from\_stdin shell\_start\_mode* を *posix\_compliant* または *unix\_behavior* の いずれかに設定する場合は、sqe\_execd(8) に対して使用する umask を設定 して、ユーザーの誰もが対応する実行デーモンのスプールディレクトリ内の active\_jobs ディレクトリに読み取りアクセスできるようにします。*prolog* およ び *epilog* スクリプトを設定している場合は、ジョブを実行するユーザーの誰も がそれらのスクリプトを読み取れるようにする必要もあります。

サイトのセキュリティポリシーでこのことが認められない場合は、 *shell\_start\_mode* を *script\_from\_stdin* に設定することを推奨します。このよう に設定すると、Sun Grid Engine は、ジョブ所有者のユーザーアカウントに切 り替える前にジョブスクリプトばかりでなく、root でエピローグやプロローグ スクリプトを強制的に開くことによって (sqe\_execd(8) が root で起動されて いる場合)、それらのスクリプトを STDIN に読み込めるようにします。開かれ たスクリプトは、qsub(1) コマンドの -S オプション、または使用するキュー の shell パラメータに指定されたコマンドインタプリタの STDIN ストリームに 取り込まれます (上記を参照)。

また、*shell\_start\_mode* を *script\_from\_stdin* に設定するということは、 *poix\_compliant* の動作にすることも意味します。

注 – ジョブスクリプトの内部で rsh(1) などのコマンドを起動すると、コマンドイ ンタプリタへの STDIN ストリームへのスクリプトの取り込みで問題が発生すること があります。これは、そうしたコマンドもコマンドインタプリタの STDIN ストリー ムを処理するためです。通常、この種の問題は、/dev/null からコマンドの STDIN チャネルがくるようにリダイレクトすることによって解決することができます (例: rsh *host date* < /dev/null)。

注 – 実行シェルには、ジョブに関係するコマンド行オプションがすべて渡されま す。有効なシェルオプションと認識されない場合でも、シェルは単にそれらのオプ ションをジョブに転送します。

デフォルトは *posix\_compliant* です。

■ *prolog* - 後で実行する Sun Grid Engine ジョブに対するのと同じ環境設定で、その ジョブの実行前に実行するシェルスクリプトのパス。省略可能な接頭辞の 「user@」は、このプロシージャを実行するユーザーを示します。このプロシー ジャの目的は、Sun Grid Engine 管理者が、ジョブと同じコンテキスト情報を必要 とする一時ファイルシステムの準備などの一般的なサイト固有の作業を自動化で きるようにすることにあります。グロバールまたは実行ホスト固有の *prolog* の定 義は、このキュー構成エントリによって書き換えられます (sge\_conf(5) を参 照)。

注 – prolog はジョブスクリプトそのものとして実行されます。このため、下記の *shell\_start\_mode* と *login\_shells* パラメータで説明しているすべての暗黙事項が適用 されます。

*prolog* のデフォルト値は特殊な値の NONE で、プロローグスクリプトの実行を禁 止します。コマンド行の構成では、クラスタ構成の *prolog* 定義で使用できるのと 同じ特殊変数を使用できます (sge\_conf(5) を参照)。

■ *epilog* - 完了した Sun Grid Engine ジョブに対するのと同じ環境設定で、そのジョ ブの実行後に実行するシェルスクリプトのパス。省略可能な接頭辞の「user@」 は、このプロシージャを実行するユーザーを示します。このプロシージャの目的 は、Sun Grid Engine 管理者が、ジョブと同じコンテキスト情報を必要とする一時 ファイルシステムの後処理などの一般的なサイト固有の作業を自動化できるよう にすることにあります。グロバールまたは実行ホスト固有の *epilog* の定義は、こ のキュー構成エントリによって書き換えられます (sge\_conf(5) を参照)。

注 – *epilog* はジョブスクリプトそのものとして実行されます。このため、下記の *shell\_start\_mode* と *login\_shells* パラメータで説明しているすべての暗黙事項が適用 されます。

*epilog* のデフォルト値は特殊な値の NONE で、エピローグスクリプトの実行を禁止 します。コマンド行の構成では、クラスタ構成の *prolog* 定義で使用できるのと同 じ特殊変数を使用できます (sge\_conf(5) を参照)。

■ *starter method -* バッチジョブの起動用のジョブ起動機能として使用する、すなわ ち、ジョブを起動する際に、設定されているシェルの代わりに実行する実行可能 ファイルのパスを指定します。ジョブの引数は、ジョブ起動機能の引数として扱 われます。また、次の環境変数を使用して、ジョブの起動用に設定されている か、要求されたシェル環境に関する情報をジョブ起動機能に渡することができま す。
- *SGE STARTER SHELL PATH* ジョブの起動用として要求するシェル名
- *SGE\_STARTER\_SHELL\_START\_MODE* 設定されている shell\_start\_mode.
- *SGE\_STARTER\_USE\_LOGIN\_SHELL シェルをログインシェルとして使用す* る場合に true に設定されます (sge\_conf(5) の *login\_shells* を参照)。

qsh、qlogin、qrsh が rlogin として機能する場合、*starter\_method* は起動され ません。

■ *suspend method*、*resume method、terminate method* - これらのパラメータを使用 して、ジョブの一時停止、停止解除、ジョブの終了で Sun Grid Engine がデフォ ルトで使用する方法を書き換えることができます。デフォルトでは、これらの処 理を行う際、ジョブにはそれぞれ SIGSTOP、SIGCONT、SIGKILL が送信されま す。しかしか、このデフォルトの動作はアプリケーションによっては適切でない ことがあります。

実行可能ファイルのパスが指定されていない場合、Sun Grid Engine はデフォルト のシグナルの代わりに送信するシグナルとして、これらのパラメータに指定され たエントリを使用します。シグナルは、正数、あるいは kill -l で出力される SIG から始まるシグナル名 (例: SIGTERM) で指定する必要があります。

実行可能ファイルのパス (「/」で始まる絶対パスである必要がある) が指定されて いる場合、Sun Grid Engine は、その引数とともに指定されたコマンドを実行し て、適切な処理を行います。プロシージャが解釈する必要のある他のすべての文 字列に加えて、実行時に展開される以下の特殊な変数を使用して、コマンド行を 構成することができます。

- *\$host -* プロシージャを実行するホスト名
- *\$job\_owner*  ジョブ所有者のユーザー名
- *\$job\_id* Sun Grid Engine システムの一意のジョブ識別番号
- *\$job\_name* ジョブの名前
- *\$queue* キューの名前
- *\$job\_pid-* ジョブの PID
- *notify* qsub(1) の -notify オプションを使用してジョブが実行依頼された場合 に、SIGUSR1/SIGUSR2 通知シグナルを送信してから一時停止 / 終了シグナルを 送信するまでの待ち時間。
- owner list このキューを一時停止する権限を持つユーザーのログイン名の、コン マ区切りのリスト (デフォルトでは、Sun Grid Engine のオペレータとマネー ジャーはキューを一時停止できます)。通例では、このフィールドは、対話セッ ションと Sun Grid Engine ジョブの間で計算資源が共有される対話型のワークス テーション上のキューの場合に設定し、ワークステーションの所有者が優先的な アクセス権を持つようにします (文字列型で、デフォルトは NONE)。
- *user lists* access list(5) で説明している、いわゆるユーザーアクセスリスト の、コンマ区切りのリスト。このリストに登録されているアクセスリストの少な くとも 1 つに登録されているユーザーは誰でもキューにアクセスできます。 *user\_lists* パラメータが NONE (デフォルト) に設定されている場合は、下記の *xuser\_lists* パラメータで明示的に除外されていない限り、ユーザーの誰もが

キューにアクセスできます。ユーザーが *xuser\_lists* に登録されているアクセスリ ストと *user\_lists* に登録されているアクセスリストの両方に登録されている場合、 そのユーザーのキューへのアクセスは拒否されます。

- *xuser lists* access list(5) で説明している、いわゆるユーザーアクセスリス トの、コンマ区切りのリスト。このリストに登録されているアクセスリストの少 なくとも 1 つに登録されているユーザーは、このキューへのアクセスが拒否され ます。*xuser\_lists* パラメータが NONE (デフォルト) に設定されている場合は、ユー ザーの誰もがこのキュー環境にアクセスできます。ユーザーが *xuse\_lists* に登録さ れているアクセスリストと *user\_lists* に登録されているアクセスリストの両方に登 録されている場合、そのユーザーのキューへのアクセスは拒否されます。
- *projects* キューへのアクセス権を持つプロジェクトの、コンマ区切りのリスト。 このリストに登録されているプロジェクトの、このキューへのアクセスは拒否さ れます。デフォルトの NONE に設定されている場合は、下記の *xprojects* パラメー タで明示的に除外されていない限り、あらゆるプロジェクトがこのキューにアク セスできます。プロジェクトが *projects* と *xprojects* パラメータの両方に指定され ている場合、そのプロジェクトのキューへのアクセスは拒否されます。このパラ メータは、Sun Grid Engine, Enterprise Edition システムでのみ使用できます。
- *xprojects* キューへのアクセスを拒否するプロジェクトの、コンマ区切りのリス ト。デフォルトの NONE に設定されている場合は、上記の *projects* パラメータに基 づいてアクセスが拒否されるものを除いて、プロジェクトのアクセスが拒否され ることはありません。プロジェクトが *projects* と *xprojects* パラメータの両方に指 定されている場合、そのプロジェクトのキューへのアクセスは拒否されます。こ のパラメータは、Sun Grid Engine, Enterprise Edition システムでのみ使用できま す。
- *subordinate list* この Sun Grid Engine キューと同じホスト上にあって、この キューで実行中のジョブが特定の個数に達したときに一時停止するキューのリス ト。リストの指定形式は、上記の *load\_threshods* パラメータと同じで、たとえば low\_pri\_q=5,small\_q というように指定します。数字は、従属キューの一時停 止を開始するまでに埋められる必要があるキューのジョブスロット数を示しま す。値が設定されていない場合は、キューのすべてのスロットが埋まった場合 に、一時停止が開始されます。

複数キューのホストになっているノードでは、特定のクラスのジョブにより良い サービスを提供するようにすることを推奨します。たとえば、並列処理専用の キューは、通常の生産キュ―より優先順位を高くする、といった具合です。デ フォルトは NONE です。

■ complex list - キューに関連づける管理者定義の複合の、コンマ区切りのリスト (詳細は、complex(5) を参照)。下記の *complex\_values* リストで使用できるの は、このリストに列挙された複合に含まれる複合属性と「*global*」、「*host*」、 「*queue*」複合 (この 3 つは暗黙ですべてのキューに関連づけられる) の複合属性だ けです。

このパラメータのデフォルト値は NONE で、管理者定義の複合はキューに関連づ けられません。

■ complex values - このキューで管理されている資源属性に対する割当量を定義しま す。このパラメータで使用可能な複合属性は、上記の *complex\_list* で定義しま す。構文は、上記の *load\_thresholds* と同じです。消費可能資源の場合、割当量は キュー内のすべてのジョブの資源消費量に関係し、非消費可能資源の場合は、 ジョブスロット単位で解釈されます (消費可能資源についての詳細は、 complex(5) を参照)。一般に消費可能資源属性は空きメモリーや空きディスク領 域、使用可能な包括的ソフトウェアライセンスの管理に使用されるのに対し、非 消費可能資源属性は、通常、設置されているハードウェアの種類などの特性を定 義します。

消費可能資源属性の場合、使用可能な資源量は、*complex\_values* リストの割当量 から、キューで実行中のすべてのジョブの現在の資源消費量を減算することに よって求められます。ジョブは、その資源要求が、この方法で求められた資源の 可用性を超えない場合にのみキューにディスパッチできます。特定の資源の負荷 が監視され、報告された負荷値がその割当量よりも厳密な場合、*complex\_values* リストの割当量の定義は、報告された現在の負荷値で自動的に置き換えられま す。こうして、資源の過剰予約が回避されます。

注 – スケーリング (host\_conf(5) を参照) か負荷調整 (sched\_conf(5) を参照)、 またはその両方が行われるため、割当量の指定に置き換わる負荷値の方が厳密である ことがあります。qstat(1) の -F オプションあるいは、qmon(1) のキュー制御ダ イアログボックス (Shift キーを押しながら、キューのアイコンをクリックすることに よって表示) の負荷表示を利用して、消費可能資源の実際の可用性と現在考慮されて いる値の情報源の詳細な情報を得ることができます。

注 – 可用性の計算に使用される実行中のジョブの資源消費量およびディスパッチ待 ちのジョブの資源要求量は、ジョブの実行依頼時の明示的なユーザー要求 (qsub(1) の -l オプションを参照) あるいは、管理者が定義した属性の「default」値から得 ることができます (complex(5) を参照)。qstat(1) の -r オプションを使用して、 システム上のすべてのジョブの実際の資源要求に関する詳細を確認することができま す。

非消費可能資源の場合、Sun Grid Engine は、単に複合属性定義の関係演算子を考慮 しながら、ジョブの属性要求と *complex\_values* の対応する値指定とを比較するだけ です。この比較結果が「真」の場合、その属性に関してキューはジョブの実行に適し ていることになります。並列ジョブの場合は、並列タスクが占有するすべてのジョブ スロットが同じ資源属性値を提供するようになっています。

注 – 消費可能資源として定義できるのは、数値型の複合属性だけです。非数値型の 属性はつねにジョブスロット単位で扱われます。

このパラメータのデフォルト値は NONE で、管理者定義の資源割当量はホストに 関連づけられません。

■ *calendar -* このキューに使用するカレンダを指定します。デフォルトは NONE で す。カレンダは、時刻や週、年に基づいてキューの可用性を定義します。Sun Grid Engine のカレンダについての詳細は、calendar\_conf(5) を参照してくだ さい。

注 – ジョブでは、qsub(1) の -l c=<*cal\_name*> を使用して特定のカレンダモデル を持つキューを要求することができます。

- *initial state* 初めてシステムに追加したとき、あるいはキューが存在するホスト で sqe\_execd(8) が起動したときのキューの初期状態を定義します。指定可能な 値は以下のとおりです。
	- *Default -* システムに追加されたときに使用可能になり、sqe\_execd(8) が起動 したときは前の状態にリセットされます (この動作は、*initial\_state* をサポート していなかった以前のリリースの Sun Grid Engine の動作に相当します)。
	- *Enabled* どちらの場合もキューを使用可能にします。これは、手動で明示的な qmod -e コマンドの動作に相当します (qmod(1) を参照)。
	- *Disabled* どちらの場合もキューを使用不可にします。これは、手動で明示的な qmod -d コマンドの動作に相当します (qmod(1) を参照)。
- *fshare* このパラメータは、Sun Grid Engine, Enterprise Edition システムでのみ 使用できます。Sun Grid Engine では使用できません。

キュー、すなわち、ジョブクラスの業務優先配分量を指定します。業務優先ポリ シーが有効な場合、このキューで実行されるジョブは、その相対的な重要性に基 づいて求められる業務優先チケットを得ることができます。

■ *oticket -* このパラメータは、Sun Grid Engine, Enterprise Edition システムでのみ 使用できます。Sun Grid Engine では使用できません。

キュー、すなわち、ジョブクラスの一時優先チケット数を指定します。Sun Grid Engine, Enterprise Edition は、このキューで実行されるすべてのジョブに、指定 された数の一時優先チケットを分配します。

#### 資源利用の制限

Sun Grid Engine には、s\_rt と h\_rt という 2 つの資源制限パラメータが実装され ています。これらのパラメータは、ジョブが開始されてから経過した「実時間」(経 過時間) または時計時間を定義します。 キューで実行中のジョブが h\_rt を超えた場 合は、SIGKILL シグナルによってただちに実行が中止されます (kill(1) を参照)。 s\_rt を超えた場合は、最初に SIGUSR1 による「警告」を受け (ジョブが捕捉可 能)、最終的に上記のキュー構成パラメータの *notify* に定義されている通知時間の経 過後に実行が中止されます。、

s\_cpu と h\_cpu は、ジョブを制限するための資源制限パラメータとして実装されて います。これらのパラメータは、ジョブを構成するすべてのプロセスが消費する CPU 時間に制限を課します。キューで実行中のジョブが h\_cpu を超えた場合は、

SIGKILL シグナルによってただちに実行が中止されます (kill(1) を参照)。s\_cpu を超えた場合は、ジョブが捕捉可能な SIGXCPU シグナルがジョブに送信されます。 ジョブが「警告」を受けて、終了させられる前に自身で終了できるようにする場合 は、h\_cpu よりも小さい値を s\_cpu に設定します。並列プロセスの場合は、スロッ トレベルで制限が適用され、このことは、ジョブが使用しているスロット数が制限値 に掛けられることを意味します。

s\_vmem と h\_vmem は、ジョブを制限するための資源制限パラメータとして実装され ています。これらのパラメータは、ジョブを構成するすべてのプロセスが消費する仮 想メモリー量に制限を課します。キューで実行中のジョブが h\_vmem を超えた場合 は、SIGKILL シグナルによってただちに実行が中止されます (kill(1) を参照)。 s\_vmem を超えた場合は、ジョブが捕捉可能な SIGXCPU シグナルがジョブに送信さ れます。ジョブが「警告」を受けて、終了させられる前に自身で終了できるようにす る場合は、h\_vmem よりも小さい値を s\_vmem に設定します。並列プロセスの場合 は、スロットレベルで制限が適用され、このことは、ジョブが使用しているスロット 数が制限値に掛けられることを意味します。

キュー構成用テンプレートの残りのパラメータには、setrlimit(2) システムコー ルによって実装されるソフトおよびハード資源制限をジョブレベルで指定します。詳 細は、システムのマニュアルページを参照してください。デフォルトでは、制限 フィールドはすべて無限 (setrlimit(2) のマニュアルページに説明があるように RLIM\_INIFINITY) に設定されています CPU 時間制限の s\_cpu と h\_cpu の値の型 は時間です。その他の制限の値の型はメモリーです。

注 – 必ずしもすべてのシステムが setrlimit(2) をサポートしているわけではあり ません。

注 - s-vmem と h\_vmem (仮想メモリー) は、RLIMIT\_VMEM をサポートしているシス テムでのみ使用できます (オペレーティングシステムの setrlimit(2) を参照)。

SGI/Cray の UNICOS オペレーティングシステムは、setrlimit(2) システムコー ルをサポートしていません。このオペレーティングシステムは、専用の資源制限設定 システムコールを採用しています。以下の説明は、UNICOS システムにのみ該当し ます。

- s\_cpu プロセス 1 つあたりの CPU 時間制限 (秒単位)
- s\_core プロセス 1 つあたりの最大コアファイルサイズ (バイト単位)
- s\_data プロセス 1 つあたりの最大メモリー制限 (バイト単位)
- s\_vmem‐s\_data と同じ (両方が設定されている場合は、小さい方が使用される)。
- h\_cpu ジョブ 1 つあたりの CPU 時間制限 (秒単位)
- h\_data ジョブ 1 つあたりの最大メモリー制限 (バイト単位)
- h\_vmem h\_data と同じ(両方が設定されている場合は、小さい方が使用される)。
- h fsize ジョブが作成可能な総ディスクブロック数

## 関連項目

sqe  $intro(1)$ ,  $csh(1)$ ,  $qconf(1)$ ,  $qmon(1)$ ,  $qrestart(1)$ ,  $qstat(1)$ , qsub(1),  $sh(1)$ , nice(2), setrlimit(2), access list(5), calendar conf(5)、sge conf(5)、complex(5)、host conf(5)、 sched conf(5), sge execd(8), sge qmaster(8), sge shepherd(8)

#### 著作権

著作権および許諾条件全文については、sqe\_intro(1) を参照してください。

# sched conf(5)

## 名前

sched conf - Sun Grid Engine のデフォルトスケジューラ構成ファイル

## 説明

sched\_conf は、sge\_schedd(8) が提供する Sun Grid Engine システムのデフォ ルトスケジューラ用構成ファイルの形式を定義します。構成を変更するには、グラ フィカルユーザーインタフェースの qmon(1) か qconf(1) コマンドの -msconf オ プションを使用します。デフォルトの構成は、Sun Grid Engine ディストリビュー ションパッケージに付属しています。

#### 形式

sched confに次のパラメータが存在する場合、Sun Grid Engine のスケジューラは それらのパラメータを認識します。

■ *algorithm* - 別のスケジューリングアルゴリズムを選択できます。ただし、現在指 定できる設定は default だけです。

■ *load formula* - ホストごとに sqe\_execd(8) から報告される負荷パラメータの一 部またはすべてと、ホストごとに管理されている消費可能資源 (complex(5) を参 照)の一部またはすべてから1つの重み付き負荷値を得る際に使用する簡単な代数 式です。この負荷式の構文は、重み付きの負荷値を集計する構文になります。 load\_val1[\*w1][{+|-}load\_val2[\*w2][{+|-}...]]

注 – 負荷式で空白は使用できません。

負荷値と消費可能資源 (load\_val1, ...) は、複合に定義されている名前を使用して指 定します (complex(5) を参照)。

注 – 管理者定義の負荷値 (詳細は sqe\_conf(5) の load\_sensor パラメータを参照) やすべてのホストに使用可能な消費可能資源 (complex(5) を参照) ばかりでなく、 Sun Grid Engine のデフォルトの負荷パラメータも使用することができます。

重み付け係数 (w1, ...) は、正の整数です。ホストごとに式が評価された後、結果が ホストに割り当てられます。こうして、重みが付けられた負荷に従ってホストが ソートされ、ソートされたホストリストを使用してキュ―がソートされます。

デフォルトの負荷式は load\_avg です。

■ *job\_load\_adjustments* - システムで実行中の Sun Grid Engine ジョブによって課さ れる負荷は時間とともに変化し、しばしば、オペレーティングシステムが適切な 報告するのにそれなりの時間が必要になることがあります (たとえば CPU 負荷の ため)。このため、ジョブの開始直後の場合、報告される負荷は、ジョブによって ホストにすでに課されている負荷を十分に表していないことがあります。報告さ れる負荷は時間とともに実際の負荷に近づいていきますが、低すぎる間は、その ホストが過剰な実行依頼を受ける可能性があります。管理者は、Sun Grid Engine スケジューラがこの問題の補正に使用する *job\_load\_adjustments* を指定すること ができます。

*job\_load\_adjustments* は、任意の負荷パラメータか消費可能資源の後に等号を挿入 し、関連づける負荷補正値を指定した、コンマ区切りのリストの形式で指定しま す。sge\_schedd(8) によってジョブがホストにディスパッチされるたびに、ホ ストの負荷パラメータおよび消費可能資源値セットが、*job\_load\_adjustments* リス トに指定された値分増加します。これらの補正値は、ジョブが開始されてから *load\_adjustment\_decay\_time* が経過して、補正がゼロになるまで直線的に減少しま す。*job\_load\_adjustments* に特殊なデノミネータの NONE が設定されている場合、 負荷の補正は行われません。

補正された負荷および消費可能資源値は、ホストの結合および重み付き負荷と上 記の *load\_formula* との比較や、キュー構成に定義されている負荷しきい値リスト との負荷および消費可能資源値の比較照合に使用されます (queue\_conf(5) を参 照)。*load\_formula* が単に CPU 負荷平均パラメータの *load\_avg* で、ジョブが非常 に計算集約型の場合は、*job\_load\_adjustments* リストに *load\_avg=100* を設定する

ことを推奨します。これは、ホストにディスパッチされる新しいジョブのすべて が、100% の CPU 時間を要求し、マシンの負荷がただちに 100 増加することを意 味します。

- *load\_adjustment\_decay\_time* 上記の「*job\_load\_adjustments*」リストの負荷補正 は、ジョブが開始されてから (ジョブの開始時点では、対応する負荷または消化可 能資源パラメータが補正値分フルに増加する)、「*load\_adjsutment\_decay\_time*」の 時間が経過して、補正がゼロになるまで直線的に減少します。 「*load\_adjustment\_decay\_time*」の適切な値は、使用する負荷または消費可能資源 パラメータと、使用しているオペレーティングシステムによってかなり異なりま す。このため、現場で試行錯誤しながら決定することを推奨します。デフォルト の *load\_avg* 負荷パラメータの場合は、*load\_adjustment\_decay\_time* を 7 分にする と、それなりの結果を得られることが証明されています。
- *maxuiobs* 1 人のユーザーが一度に Sun Grid Engine クラスタで実行可能なジョブ の最大数。デフォルトのゼロに設定すると、ユーザーは任意の数のジョブを実行 できます。
- *schedule interval* sge\_schedd(8) が当初 sge\_qmaster に登録する時間。 *schedule\_interval* は、sge\_qmaster(8) がスケジューリングイベントの更新を sqe\_schedd(8) に送信する時間間隔を設定する目的で使用されます。スケ ジューリングイベントとは、sge\_qmaster(8) 内で発生するステータスの変更 で、スケジューラの決定を促したり、スケジューラの決定に影響を及ぼすことが あります (たとえば、ジョブが完了して、割り当てられていた資源が再び使用可能 になるなど)。

Sun Grid Engine のデフォルトのスケジューラでは、スケジューライベントレポー トが到着すると、スケジューラが実行されます。それ以外の場合、スケジューラ はイベントレポートの待ち状態になります。

*Schedule\_interval* は時間値です (queue\_conf(5) の時間値の構文の定義を参 照)。

■ user\_sort - 通常、Sun Grid Engine システムは、先にきたものに先にサービスを提 供する方式でユーザージョブをスケジューリングします。ユーザーが非常に短い 時間の間に大量のジョブの実行依頼をした場合は、後で実行依頼をするすべての ユーザーが、そのユーザーのジョブの大半が完了するまで待たされることになる ため、かなり不公平な状況になる可能性があります。このため、Sun Grid Engine では、この方式をいわゆる均等配分ソート方式に変更できるようにしています。 この方式では、あるユーザーのジョブが実行されると、そのユーザーの他のジョ ブはただちに保留中のジョブリストの最後に回されます。こうすることによっ て、他のすべてのユーザーの最初のジョブが、キューを見つける同等の機会を得 るようになります。

注 – 均等配分ソート方式は、同じジョブの優先順位カテゴリ内でのみ適用されます (詳細は、qsub(1) と qalter(1) コマンドの mp オプションを参照)。

*user\_sort* のデフォルトは FALSE です。

■ *queue sort method* - キューリストをソートする際にいくつかの基準を考慮する 順番を定義します。有効な設定は seq\_no と load の 2 つです。ただし、どち らの場合も、Sun Grid Engine ソフトウェアは、第 1 の基準として特定のジョ ブに関してキューが満たすソフト要求数が最大になるようにします (qsub(1) の -s オプションを参照)。 *queue\_sort\_method* が seq\_no に設定されている場合、Sun Grid Engine は現在 のキュー構成に設定されている *seq\_no* パラメータを第 1 の基準として使用し て、キューリストをソートします (queue\_conf(5) を参照)。上記の

*load\_formula* が意味を持つのは、2 つのキューの連続番号が同じ場合だけで す。

*queue\_sort\_method* が load に設定されている場合、*load\_formula* に一致する負 荷が、ジョブのソフト要求を最大にした後の第 1 の条件になります。この設定 は、2 つのホストの負荷が同じ場合にのみ連続番号が使用されます。

連続番号によるソートは、たとえば、コストの低い資源順というように、 キューを埋める一定の順番を定義する場合に特に役立ちます。

このパラメータのデフォルトは load です。

■ *sgeee schedule interval* - このパラメータは、Sun Grid Engine, Enterprise Edition システムでのみ使用できます。Sun Grid Engine では使用できません。

このパラメータには、Sun Grid Engine, Enterprise Edition の動的スケジューラが 行うジョブの優先順位の調整間隔を指定します。queue\_conf(5) で指定するの との同じ時間型の値を指定します。

■ *halftime* - このパラメータは、Sun Grid Engine, Enterprise Edition システムでのみ 使用できます。Sun Grid Engine では使用できません。

基本割当ポリシーを適用する際、Sun Grid Engine, Enterprise Edition は、基本割 当ツリーに定義されている資源配分をフレックスな時間枠で実現できるよう、時 間の経過とともに使用量を減少させます。*halftime* は、累積利用量を元の値の半分 に減少させる時間間隔を定義します。queue\_conf(5) で指定するのとの同じ時 間型の値を指定します。

■ *usage weight list* - このパラメータは、Sun Grid Engine, Enterprise Edition シス テムでのみ使用できます。Sun Grid Engine では使用できません。

Sun Grid Engine, Enterprise Edition は、CPU 時間、メモリー、入出力の資源消費 を考慮することによって、ジョブがシステムに課す使用量を決定します。個々の 値に重みを掛け、合計することによって、これら 3 つの入力パラメータから 1 つ の使用量が求められます。*usage\_weight\_list* には、その重みを定義します。リス トの形式は以下のとおりです。

cpu=*wcpu*,mem=*wmem*,io=*wio*

*wcpu*、*wmem*、*wio* は設定可能な重みです。重みは実数で指定し、3 つの重みの合 計が 1 になるようにします。

■ *compensation factor* - このパラメータは、Sun Grid Engine, Enterprise Edition シ ステムでのみ使用できます。Sun Grid Engine では使用できません。

このパラメータは、基本割当ツリーに定義されている資源配分を下回るか上回る 過去の資源利用を Sun Grid Engine, Enterprise Edition が補正する速さを定義しま す。推奨値は 2 から 10 の範囲で、10 が高速な補正を意味します。

■ *weight\_user* - このパラメータは、Sun Grid Engine, Enterprise Edition システムで のみ使用できます。Sun Grid Engine では使用できません。

業務優先ポリシーにおけるユーザー配分の相対的な重要性を定義します。値の型 は実数です。

■ *weight project* - このパラメータは、Sun Grid Engine, Enterprise Edition システム でのみ使用できます。Sun Grid Engine では使用できません。

業務優先ポリシーにおけるプロジェクト配分の相対的な重要性を定義します。値 の型は実数です。

■ *weight jobclass* - このパラメータは、Sun Grid Engine, Enterprise Edition システ ムでのみ使用できます。Sun Grid Engine では使用できません。

業務優先ポリシーにおけるジョブクラス (すなわち、キュー) 配分の相対的な重要 性を定義します。値の型は実数です。

■ *weight\_department* - このパラメータは、Sun Grid Engine, Enterprise Edition シス テムでのみ使用できます。Sun Grid Engine では使用できません。

業務優先ポリシーにおける部署配分の相対的な重要性を定義します。値の型は実 数です。

■ *weight job -* このパラメータは、Sun Grid Engine, Enterprise Edition システムで のみ使用できます。Sun Grid Engine では使用できません。

業務優先ポリシーにおけるジョブ配分の相対的な重要性を定義します。値の型は 実数です。

■ *weight tickets functional* - このパラメータは、Sun Grid Engine, Enterprise Edition システムでのみ使用できます。Sun Grid Engine では使用できません。

Sun Grid Engine, Enterprise Edition が分配可能な業務優先チケットの最大数で す。業務優先ポリシーの相対的な重要性を決定します。

■ *weight\_tickets\_share* - このパラメータは、Sun Grid Engine, Enterprise Edition シ ステムでのみ使用できます。Sun Grid Engine では使用できません。

Sun Grid Engine, Enterprise Edition が分配可能な基本割当チケットの最大数で す。基本割当ポリシーの相対的な重要性を決定します。

■ *weight\_deadline* - このパラメータは、Sun Grid Engine, Enterprise Edition システ ムでのみ使用できます。Sun Grid Engine では使用できません。

Sun Grid Engine, Enterprise Edition が分配可能な締め切り優先チケットの最大数 です。締め切り優先ポリシーの相対的な重要性を決定します。

■ schedd\_job\_info - デフォルトのスケジューラは、前回のスケジューラ実行中にジョ ブをスケジューリングできなかった理由を記録することができます。このパラ メータは、この監視を有効または無効にします。値 true は監視を有効にし、 false は無効にします。

特定のジョブについてだけ監視を有効にすることもできます。この監視を行うに は、*job\_list* に続けて、ジョブ ID からなるコンマ区切りのリストを指定します。 収集された情報は、 qstat -j コマンドを使用して見ることができます。

#### ファイル

■ sge\_schedd 構成 - <sge\_root>/<cell>/common/sched\_configuration

#### 関連項目

sge\_intro(1)、qalter(1)、qconf(1)、qstat(1)、qsub(1)、complex(5)、 queue conf(5), sqe execd(8), sqe qmaster(8),  $\sqrt{\text{Sun}}$  Grid Engine 5.3 管理 およびユーザーマニュアル』、『Sun Grid Engine, Enterprise Edition 5.3 管理および ユーザーマニュアル』

## 著作権

著作権および許諾条件全文については、sge\_intro(1) を参照してください。

# share tree(5)

## 名前

share\_tree - Sun Grid Engine, Enterprise Edition の基本割当ツリーファイルの形 式

## 説明

基本割当ツリーオブジェクトは、Sun Grid Engine, Enterprise Edition システムでの み使用できます。Sun Grid Engine には、基本割当ツリーオブジェクトはありませ  $h_{\rm o}$ 

基本割当ツリーは、ユーザー / プロジェクトおよびそれらの任意のグループからな る階層の長期の資源利用資格を定義します。

現在の基本割当ツリーは、qconf(1) の -sstree オプションを使用して表示するこ とができます。この出力は、share\_tree の説明に従っています。qconf(1) の -astree および -dstree オプションを使用してそれぞれ、基本割当ツリーの新規作 成、変更を行うことができます。個々の基本割当ツリーノードは、qconf(1) の -astnode、-dstnode、-mstnode、-sstnode オプションを使用してそれぞれ作 成、変更、削除、表示することができます。

#### 形式

基本割当ツリーファイルの形式は以下のとおりです。

- 新規ノードは、ノードの属性 id と等号、識別番号 (数値) から始まります。別の id キーワードが検出されるまで、同じノードの属性が続きます。
- 属性 *childnodes* には、このノードの子ノードの、コンマ区切りのリストが含まれ ます。
- パラメータ name は、ノードの任意の名前を表します。ただし、ノードが基本割当 ツリーのリーフノードの場合は、対応するユーザー (user(5) を参照) かプロジェ クト (project(5) を参照) を表します。ツリーのルートノードの名前は、規則で 「Root」になります。
- パラメータ *shares* は、同じ親ノードを持つノード間のノードの配分を定義しま す。
- 基本割当ツリーでは、「*default*」という名前のユーザーリーフノードをプロジェ クトノードの子孫として定義することができます。default ノードは、プロジェク トに属するものの、そのプロジェクトにユーザーノードが定義されていないユー ザーに対する配分を定義します。default ユーザーノードは、単一のノードで、す べてのユーザーにプロジェクト資源を均等に配分する便利な手段です。default ノードは単独で指定することも、プロジェクトの下の同じレベルの他の user(5) ノードとともに指定することもできます。ユーザーノードとして明示的に指定さ れているか、あるいは default ユーザーノードに対応づけられているかに関係な く、配分を受けるには、すべてのユーザーに対して対応する user(5) オブジェク トが定義されている必要があります。default という名前の user(5) オブジェ クトを作成することはできません。

#### 関連項目

sge\_intro(1)、qconf(1)、project(5)、user(5)

#### 著作権

著作権および許諾条件全文については、sge\_intro(1) を参照してください。

# user(5)

## 名前

user - Sun Grid Engine, Enterprise Edition のユーザーエントリファイルの形式

## 説明

ユーザーオブジェクトは、Sun Grid Engine, Enterprise Edition システムでのみ使用 できます。Sun Grid Engine システムには、ユーザーオブジェクトはありません。

Sun Grid Engine, Enterprise Edition では、ユーザーエントリを使用してユーザー別 のチケットおよび資源利用情報を記録します。Sun Grid Engine, Enterprise Edition をユーザー基本割当ポリシーに基づいて運用する場合は、システムに参加するすべて のユーザーに対するユーザーエントリを作成する必要があります。

構成済みのユーザーエントリのリストは、qconf(1) の -suserl オプションを使用 して表示することができます。このリストの個々のユーザーエントリの定義内容は、 -suser スイッチを使用して表示することができます。この出力は、*user* 形式の説明 に従っています。qconf(1) の -auser、-muser、-duser オプションを使用して それぞれ、ユーザーエントリの新規作成、変更、削除を行うことができます。

## 形式

ユーザーエントリは、4 つのパラメータで構成されます。

- *name* ユーザー名
- oticket ユーザーに割り当てられている一時優先チケット数
- *fshare* ユーザーの現在の業務優先配分量
- *default\_project* ユーザーのデフォルトプロジェクト

#### 関連項目

sge\_intro(1)、qconf(1)

## 著作権

著作権および許諾条件全文については、sqe\_intro(1) を参照してください。

# usermapping(5)

## 名前

usermapping - ユーザーマッピングエントリファイルの形式

#### 説明

usermapping エントリでは、クラスタユーザーの別名を定義します。スケジューリ ングシステムが認識しているユーザーの名前はクラスタユーザー名といいます。クラ スタ名が実行ホスト上のユーザーアカウント名と一致しない場合は、usermapping 機能でこの問題を解決することができます。

usermapping エントリファイルでは、1 行に、ユーザー名 1 つと、そのユーザーが アカウントを持っているホストを指定します。

既存の usermapping エントリは、qconf(1) の -sumapl オプションを使用して一 覧表示することができます。このリストの個々の usermapping エントリの内容は、 -sumap スイッチを使用して表示することができます。この出力は、usermapping 形式の説明に従っています。usermapping エントリは、qconf(1) の -aumap や -mumap、-dumap オプションを使用して作成、変更、削除することができます。

## 形式

usermapping エントリには、少なくとも 3 つのパラメータが含まれます。

- *cluster user* キーワード クラスタユーザー名を定義します。テキスト行の *cluster\_user* キーワード以降は、クラスタユーザー値とみなされます。
- *name* 実行ホスト上のユーザー名
- *hostname name* で指定したユーザーがアカウントを持っているホスト名。ホスト 名の先頭文字が @ 記号の場合、この名前を使用して hostgroup(5) が参照されま す。

#### 使用例

以下に、クラスタユーザーマッピングの一般的な usermapping エントリを示しま す。

cluster\_user office alice wonderland, realworld, @office2

> このエントリは、クラスタシステムに定義されているユーザー office をホスト wonderland と realworld 上のユーザー alice に対応づけます。@ 記号を使用し て、ホストグループが参照されています。このため、ユーザー office は、ホストグ ループ office2 に指定されているすべてのホスト上の alice にも対応づけられま す。このあたりの詳細は、hostgroup(5) を参照してください。

#### 関連項目

qconf(1)、hostgroup(5)

#### 著作権

著作権および許諾条件全文については、sge\_intro(1) を参照してください。

sge\_commd(8)

## 名前

sge\_commd - Sun Grid Engine の通信エージェント

## 形式

```
sge_commd [ –S ] [ –a aliasfile ] [ –dhr ] [ –help ]
[ –ll loglevel ] [ –ml fname ] [ –nd ] [ –p port ] 
[ –s service ]
```
# 説明

Sun Grid Engine クラスタ内のあらゆるネットワーク通信は、通信デーモンの sge\_commd 経由で行われます。qsub(1) や qstat(1) のようなクライアントプロ グラムばかりでなく、sge\_qmaster(8) や sge\_execd(8) などの Sun Grid Engine のデーモンも sqe\_commd が提供するサービスを使用して、他の Sun Grid Engine コ ンポーネントとメッセージのやりとりをします。

sge\_commd は、任意の数の並行同期または非同期通信を処理します。通常、 sge qmaster(8)、sge execd(8)、sge schedd(8) が起動されたホストごとに 1 つ sge\_commd が自動的に起動されます。ただし、1 つの sge\_commd を使用して 複数のホストを接続したり、Sun Grid Engine の実行依頼または管理ホストから起動 された Sun Grid Engine クライアントプログラム用の通信エージェントとして、その ホストで sqe\_commd を使用したりすることもできます。

# オプション

表 [29](#page-196-0) は、sge\_commd のオプションをまとめています。

表 29 sge\_commd のオプション

<span id="page-196-0"></span>

| オプション        | 説明                                                                                                    |
|--------------|----------------------------------------------------------------------------------------------------|
| $-S$         | sge_commd と他の Sun Grid Engine コンポーネント、または<br>sge commd 間の通信に強制的にセキュリティ保護されたポートを使<br>用します。このためには、rootアクセス権ですべての Sun Grid<br>Engine デーモンを起動し、クライアントプログラムを set-uid root<br>設定する必要があります。そうすることによって、root 以外のアカ<br>ウントについて、許可されていない通信が確実に禁止されます。                                                                                                    |
| -a aliasfile | クラスタ内の全ホストの一意の Sun Grid Engine ホスト名を解決す<br>るために sge commd が使用する Sun Grid Engine ホストの別名を<br>含むファイル。 <sge_root>/<cell>/common/host aliases にあるデ<br/>フォルトの host_aliases ファイルに優先して使用されます。<br/>sge commd のホスト名解決サービスは、他のすべての Sun Grid<br/>Engine コンポーネントによっても使用されます。ファイル形式とそ<br/>の要素の意味については、sge h aliases(5)に説明があります。</cell></sge_root>                                                                                                    |
| $-dhr$       | 一部 OS アーキテクチャでは、gethostent (3)、<br>gethostbyname(3)、gethostbyaddr(3) などのホスト名解決C<br>ライブラリ関数によってある種のキャッシュが行われます。このた<br>め、DNS (Domain Name Service) や NIS などのサービスによって提<br>供されるネットワーク全体のホスト名データベースは、数分の遅延<br>で更新されます。この影響を受けるのは、sge commd などの繰り返<br>しホスト名を解決するアプリケーションだけです。プログラムの起<br>動時に、最新の情報がアクセスするため、telnet (1) や<br>nslookup(1) などのコマンドが影響を受けることはありません。た<br>だし、sge commd の場合、どんなときでもホスト名が解決されるよ<br>うにするのは意味のあることではなく(いずれにしても、返される情<br>報が古い可能性があるため)、ネットワークが過負荷であったり、<br>NIS あるいは DNS サーバーが非常にビジーであったりした場合、解<br>決はかなりコストのかかる操作になる可能性があります。このた<br>め、sge commd は、時々にしかホスト名を解決しません。それで<br>も、たとえばネットアークの負荷のためにホスト名の解決で問題が<br>発生する場合は、-dhr スイッチを使用して無効にすることができま<br>す。ホスト名解決を無効にした場合、管理者は、ホスト名データ<br>ベースが大幅に変更されたらすぐに、sge commdを再起動すること<br>を忘れないでください。 |
| -help        | 全オプションの一覧を表示します。                                                                                                    |
| -11 loglevel | エラー監視のログレベルを設定します。エラートレース情報は、<br>/tmp/commd/err. <pid> ファイルに書き込まれます。この<br/>/tmp/commd は必ず存在する必要があり、存在しない場合、トレース<br/>出力は廃棄されます。現在のところ、有効なログレベルは 255 だけ<br/>です。</pid>                                                                                                    |

**表 29 sge\_commd のオプション (続き)** 

| オプション            | 説明                                                                                                    |
|------------------|----------------------------------------------------------------------------------------------------|
| -m1 <i>fname</i> | ファイルへのメッセージの記録を有効にします。                                                                                                    |
| -nd              | デーモン化しません。-nd を指定して起動された場合、sge commd<br>は制御端末との接続を維持し、自身が起動された端末にトレース情<br>報を直接出力します。このトレース情報は、上記の-11 オプション<br>を使用したときに得られる情報と同じです。 |
| -p port_number   | 他の commd との通信に指定された TCP ポートを使用します。                                                                                                 |
| -s service name  | 他の commd との通信に指定されたサービスと TCP ポートを使用し<br>ます。                                                                                        |

## 環境変数

表 [30](#page-197-0)、sge\_commd に関係する環境変数をまとめています。

<span id="page-197-0"></span>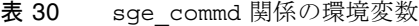

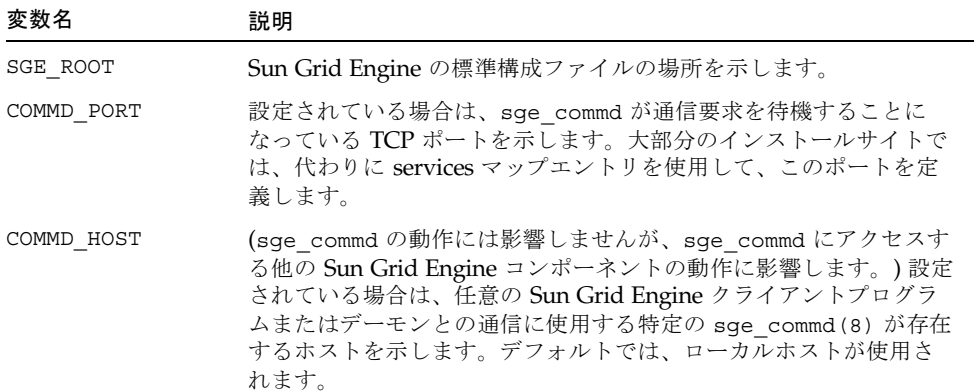

## 制限事項

通常、sge\_commd は、sge\_qmaster(8) および sge\_execd(8) を起動すると起動 され、root 権限で動作します。通常のユーザーが起動する場合、セキュリティモード で root 権限が必要になるため、-S スイッチは使用できません (上記を参照)。

## 関連項目

sge\_intro(1), sge\_h\_aliases(5), sge\_execd(8), sge\_qmaster(8), commdcntl(8)

#### 著作権

著作権および許諾条件全文については、sge\_intro(1) を参照してください。

# sge\_execd(8)

#### 名前

sge\_execd - Sun Grid Engine のジョブ実行エージェント

#### 形式

sge\_execd [ –help ] [ –lj *log\_file* ] [ –nostart*-commd* ]

## 説明

sge\_execd は、自身が動作するマシンにローカルの Sun Grid Engine キューを制御 し、それらのキューで実行されるよう sge\_qmaster(8) から送信されたジョブを実 行、制御します。

sge\_execd が起動されたマシンに sge\_commd(8) が存在しない場合は、 sge\_commd(8) も自動的に起動されます。

## オプション

表 [31](#page-199-0) は sqe\_execd のオプションをまとめています。

<span id="page-199-0"></span>表 31 sqe\_execd のオプション

| オプション           | 説明                                                                                                    |
|-----------------|----------------------------------------------------------------------------------------------------|
| $-help$         | 全オプションの一覧を表示します。                                                                                                    |
| $-1$ j log_file | ジョブのログ記録を有効にします。ジョブを受け取ってから<br>sge qmaster(8) にそのジョブを返すまでの sge execd のあらゆ<br>る動作が log_file に記録されます。この機能は、sge qmaster (8)<br>デーモンにもあります。 |
| -nostart-commd  | sge execd とともに sge commd(8) を自動的に起動しないで、<br>COMMD HOST 環境変数を評価して、多入出力する sge commd (8) を<br>検出します。                                       |

#### 負荷センサー

グローバルまたは実行ホストに固有のクラスタ構成で、sge\_execd 用の負荷セン サーが設定されている場合は、sqe\_execd によってその実行可能ファイルが定期的 に起動され、実行ホストまたはクラスタ全体に関する 1 つ以上の負荷情報 (実行ホス トに現在ログイン中のユーザー、あるいはネットワーク全体のスクラッチファイルシ ステムの空きディスク容量など) が提供されます。この負荷センサーはスクリプトで も、バイナリ形式の実行可能ファイルでもかまいません。どちらの場合も、その標準 入出力ストリームの処理および制御の流れは次の規則に従っている必要があります。

負荷センサーは、特定の地点で STDIN からの入力を待つ無限ループとして作成する 必要があります。STDIN から文字列 quit を読み取ったら、負荷センサーを終了し ます。STDIN から行の終わりを読み取ったら、ただちに負荷データの読み出しサイ クルを開始します。このサイクルでは、負荷センサーは目的の負荷値の計算に必要な あらゆる処理を行い、サイクルの終わりで結果を stdout に書き込みます。負荷セン サーの形式は次のとおりです。

- 負荷値レポートは、start という文字列だけを含む行で開始します。
- 負荷値はそれぞれ改行で区切ります。
- 1つの負荷値レポートは、空白なしのコロン(:) で区切られた 3つの部分で構成し ます。
- 負荷値情報の最初の部分は、その負荷の情報元のホスト名か特殊名 global で す。
- 2 つ目の部分は、ホストまたはグローバル構成リストに定義されている負荷値のシ ンボリック名です (詳細は、complex(5) を参照)。ホストまたはグローバル複合 リストにエントリのない負荷値が報告された場合、その負荷値は使用されませ  $h_{\rm o}$
- 3つ目の部分は負荷測定値です。
- 負荷値レポートは、end という文字列の行で終了します。

#### 環境変数

表 [32](#page-200-0) は、sge\_execd に関係する環境変数をまとめています。

表 32 sge\_execd 関係の環境変数

<span id="page-200-0"></span>

| 変数名             | 説明                                                                                                    |
|-----------------|----------------------------------------------------------------------------------------------------|
| SGE ROOT        | Sun Grid Engine の標準構成ファイルの場所を示します。                                                                                                    |
| SGE CELL        | 設定されている場合は、デフォルトの Sun Grid Engine セルを示し<br>ます。Sun Grid Engine セルにアドレッシングする際、sge_execd<br>は以下を使用します (優先順)。<br>● 環境変数 SGE CELL に指定されているセル名 (変数が設定されて<br>いる場合)                         |
|                 | ● デフォルトのセル名 (例: default)                                                                                                    |
| SGE DEBUG LEVEL | 設定されている場合は、デバッグ情報を stderr に書き込みます。<br>また、生成するデバッグ情報の詳細度を指定することできます。                                                                                                    |
| COMMD_PORT      | 設定されている場合は、sqe commd(8) が通信要求を待機すること<br>になっている TCP ポートを示します。大部分のインストールサイト<br>では、代わりに services マップエントリを使用して、このポートを<br>定義します。                                                         |
| COMMD HOST      | 設定されている場合は、Sun Grid Engine が sge_execd クライアン<br>トとの通信に使用する特定の sge commd(8) が存在するホストを示<br>します。sge execd コマンド行に -nostart-commd オプションが<br>指定された場合にのみ評価されます。デフォルトでは、ローカルホ<br>ストが使用されます。 |

#### 制限事項

通常、sge\_execd は Sun Grid Engine プール内の各マシンの root から起動されま す。通常のユーザーが起動する場合は、そのユーザーが読み取り・書き込みアクセス 権を持つスプールディレクトリを使用する必要があります。この場合、そのユーザー によって実行依頼されたジョブだけが正しく処理されます。

# ファイル

- Sun Grid Engine のグローバル構成 <sge\_root>/<cell>/common/configuration
- Sun Grid Engine のホスト固有の構成 -*<sge\_root>/<cell>*/common/local\_conf/*<host>*
- 実行ホストのデフォルトのスプールディレクトリ -*<sge\_root>/<cell>*/spool/*<host>*
- Sun Grid Engine のマスターホストファイル -*<sge\_root>/<cell>*/common/act\_qmaster

## 関連項目

```
sge_intro(1)、sge_conf(5)、complex(5)、sge_commd(8)、
sge_qmaster(8)
```
# 著作権

著作権および許諾条件全文については、sge\_intro(1) を参照してください。

# sge qmaster(8)

# 名前

sge\_qmaster - Sun Grid Engine のマスターコントロールデーモン

# 形式

```
sge qmaster [-help ] [ -lj log_file ] [ -nohist ]
[ –nostart-commd ] [ –s ]
```
sge qmaster -show-license

## 説明

sge\_qmaster は、クラスタ内の Sun Grid Engine 全体の動作を制御します。ジョブ のスケジューリングでは、sge\_qmaster は sge\_schedd(8) と協力します。 sge\_qmaster が起動されたマシンに sge\_commd(8) が存在しない場合は、通常、 sge\_commd(8) も自動的に起動されます。

# オプション

表 [33](#page-202-0) は、sge\_qmaster のオプションをまとめています。

表 33 sge\_qmaster のオプション

<span id="page-202-0"></span>

| オプション             | 説明                                                                                                    |
|-------------------|----------------------------------------------------------------------------------------------------|
| $-help$           | 全オプションの一覧を表示します。                                                                                                    |
| -1j log_file      | ジョブのログ記録を有効にします。実行依頼からジョブの終了まで<br>の sge_qmaster のあらゆる動作が log_file に記録されます。この機<br>能は、sge_execd(8) デーモンにもあります。                                                                                |
| -nohist           | 通常の動作では、sqe qmaster はキュー、複合、ホスト構成の変更<br>履歴を履歴データベースにダンプします。このデータベースは主と<br>して qacct (1) コマンドで使用し、qacct (1) コマンド行で<br>qsub(1)に似た -1 resource 要求を行うことを可能にします。この<br>スイッチは、履歴データベースへの書き込みを抑止します。 |
| $-nostart$ -commd | sge qmaster とともに自動的に sge commd(8) を起動しません。                                                                                                    |
| $-S$              | sge_qmaster のサイレントモードを有効にします。通常、<br>sqe qmaster は起動時にライセンス情報を表示して、Return が押<br>されるのを待ちます。-s スイッチを使用すると、sge qmaster が<br>そうした情報を表示しないで起動します。                                                 |

#### 環境変数

表 [34](#page-203-0) は、sge\_qmaster に関係する環境変数をまとめています。

<span id="page-203-0"></span>表 34 sge\_qmaster 関係の環境変数

| 変数名             | 説明                                                                                                    |
|-----------------|----------------------------------------------------------------------------------------------------|
| SGE ROOT        | Sun Grid Engine の標準構成ファイルの場所を示します。                                                                                                    |
| SGE CELL        | 設定されている場合は、デフォルトの Sun Grid Engine セルを示し<br>ます。Sun Grid Engine セルにアドレッシングする際、<br>sqe qmaster は以下を使用します(優先順)。<br>● 環境変数 SGE CELL に指定されているセル名 (変数が設定され<br>ている場合)<br>● デフォルトのセル名 (例: default) |
| SGE DEBUG LEVEL | 設定されている場合は、デバッグ情報を stderr に書き込みます。<br>また、生成するデバッグ情報の詳細度を指定することできます。                                                                                                    |
| COMMD PORT      | 設定されている場合は、sge commd(8)が通信要求を待機するこ<br>とになっている TCP ポートを示します。大部分のインストールサ<br>イトでは、代わりに services マップエントリを使用して、このポー<br>トを定義します。                                                                |

## 制限事項

通常、sqe\_qmaster は、クラスタのマスターまたはシャドウマスターマシンの root から起動されます (シャドウマスターホストの構成についての詳細は、『Sun Grid Engine Installation and Administration Guide』を参照)。通常のユーザーが起動する 場合は、そのユーザーが読み取り・書き込みアクセス権を持つマスタースプールディ レクトリを使用する必要があります。この場合、そのユーザーによって実行依頼され たジョブだけが正しく処理されます。

# ファイル

- Sun Grid Engine のグローバル構成 <sge\_root>/<cell>/common/configuration
- Sun Grid Engine のホスト固有の構成 -*<sge\_root>/<cell>*/common/local\_conf/*<host>*
- 履歴データベース *<sge\_root>/<cell>*/common/history
- sge qmaster 引数ファイル <sge\_root>/<cell>/common/qmaster args
- デフォルトのマスタースプールディレクトリ *<sge\_root>/<cell>*/spool

## 関連項目

sge\_intro(1), sge\_conf(5), sge\_commd(8), sge\_execd(8), sqe\_schedd(8)、sqe\_shadowd(8)、『Sun Grid Engine 5.3 管理およびユーザーマ ニュアル』、『Sun Grid Engine, Enterprise Edition 5.3 管理およびユーザーマニュア ル』

#### 著作権

著作権および許諾条件全文については、sqe\_intro(1) を参照してください。

# sge\_schedd(8)

## 名前

sge\_schedd - Sun Grid Engine のジョブスケジューリングエージェント

## 形式

sge\_schedd [ –help ]

# 説明

sqe\_schedd は Sun Grid Engine クラスタ内でスケジューリングの決定をします。 この決定に必要な情報は、イベントインタフェースを使用し、sge\_qmaster(8) か ら読み出されます。スケジューリングアルゴリズムの適用後、sqe\_schedd は Sun Grid Engine GDI を介してその決定を sge\_qmaster に返します。sge\_schedd の 実行を開始するには、sqe\_qmaster(8) が定期的な間隔でクラスタステータスの変 更をサンプリングし、sge\_schedd に通知する必要があります。

sge\_schedd が起動されたマシンに sge\_commd(8) が存在しない場合は、 sqe\_commd(8) も自動的に起動されます。

qconf(1) コマンドの -tsm オプションを使用するとよって、sge\_schedd が強制的 に次回のスケジューリングのトレースメッセージをファイル *<sge\_root>/<cell>*/common/schedd\_runlog に出力します。メッセージには、その スケジューリングでジョブおよびキューが選択されなかった理由が示されます。

# オプション

表 [35](#page-205-0) は sge\_schedd のオプションをまとめています。

<span id="page-205-0"></span>表 35 sge\_schedd のオプション

| オプション    | 説明                    |
|----------|-----------------------|
| $-$ help | スケジューラのバージョン番号を表示します。 |

#### 環境変数

表 [36](#page-205-1) は、sge\_schedd に関係する環境変数をまとめています。

#### <span id="page-205-1"></span>表 36 sqe\_schedd 関係の環境変数

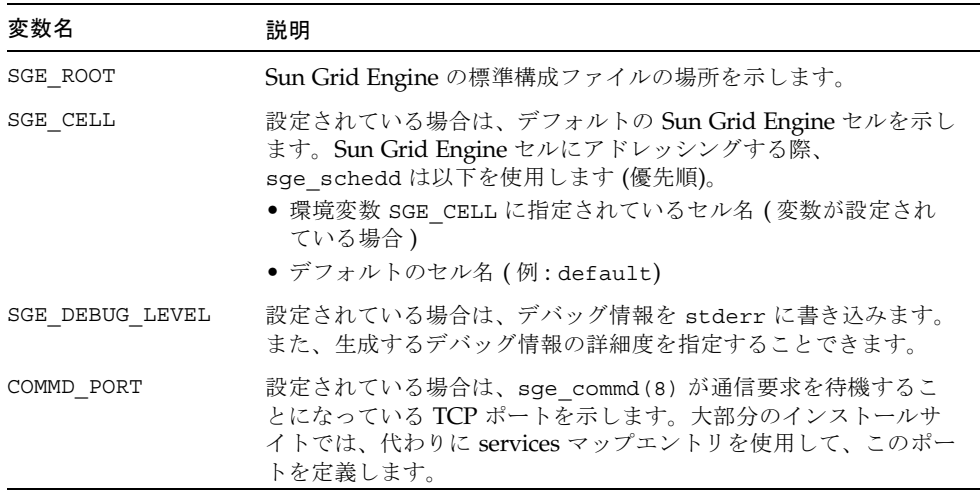

## ファイル

- sqe\_schedd のスプールディレクトリ -*<sge\_root>/<cell>*/spool/qmaster/schedd
- sge\_schedd のトレース情報 <sge\_root>/<cell>/common/sched\_runlog
- sge\_schedd 構成  *<sge\_root>/<cell>/*common/sched\_configuration
- スケジューラ構成ファイルについての詳細は、sge\_conf(5) を参照してくださ い。

## 関連項目

sge\_intro(1)、sge\_gdi(3)、sched\_conf(5)、sge\_commd(8)、 sge\_qmaster(8)

#### 著作権

著作権および許諾条件全文については、sge\_intro(1) を参照してください。

# sge\_shadowd(8)

## 名前

sge\_shadowd - Sun Grid Engine のシャドウマスターデーモン

#### 形式

sge\_shadowd

## 説明

sge\_shadowd は、Sun Grid Engine クラスタ内のいわゆるシャドウマスターホスト 上で実行可能な「軽量」プロセスです。sqe\_shadowd は Sun Grid Engine の現在の マスターデーモンの sge\_qmaster(8) のエラーを検出し、自身が動作しているホス

トで新しい sqe\_qmaster(8) を起動します。クラスタ内で複数のシャドウデーモン がアクティブな場合、それらデーモンはプロトコルを実行して、そのうちの 1 つだけ が新しいマスターデーモンを起動するようにします。

シャドウマスターホストとして使用するのに適したホストは、 *<*sge*\_root>/<cell>*/common ディレクトリばかりでなく、マスターデーモンスプール ディレクトリ (デフォルトは *<*sge*\_root>/<cell>*/spool/qmaster) への共有 root 読み 取り・書き込みアクセス権を持っている必要があります。シャドウマスターホスト は、<sge root>/<cell>/common/shadow\_masters ファイルに登録されている必要が あります。

#### 制限事項

sge\_shadowd は root からのみ起動できます。

#### 環境変数

表 [37](#page-207-0) は、sqe\_shadowd に関係する環境変数をまとめています。

表 37 sge\_shadowd 関係の環境変数

<span id="page-207-0"></span>

| 変数名             | 説明                                                                                                    |
|-----------------|----------------------------------------------------------------------------------------------------|
| SGE ROOT        | Sun Grid Engine の標準構成ファイルの場所を示します。                                                                                                    |
| SGE CELL        | 設定されている場合は、デフォルトの Sun Grid Engine セルを示し<br>ます。Sun Grid Engine セルにアドレッシングする際、<br>sge shadowd は以下を使用します (優先順)。<br>● 環境変数 SGE CELL に指定されているセル名 (変数が設定されて<br>いる場合)<br>● デフォルトのセル名 (例: default) |
| SGE DEBUG LEVEL | 設定されている場合は、デバッグ情報を stderr に書き込みます。<br>また、生成するデバッグ情報の詳細度を指定することできます。                                                                                                    |
| COMMD PORT      | 設定されている場合は、sqe commd(8) が通信要求を待機すること<br>になっている TCP ポートを示します。大部分のインストールサイト<br>では、代わりに services マップエントリを使用して、このポートを<br>定義します。                                                                |
| COMMD HOST      | 設定されている場合は、Sun Grid Engine が sge_shadowd クライア<br>ントとの通信に使用する特定の sge commd(8) が存在するホストを<br>示します。デフォルトでは、ローカルホストが使用されます。                                                                     |

## ファイル

- デフォルトの構成ディレクトリ <sge\_root>/<cell>/common
- シャドウマスターホスト名ファイル -*<sge\_root>/<cell>*/common/shadow\_masters
- マスターデーモンのデフォルトのスプールディレクトリ -*<sge\_root>/<cell>*/spool/qmaster

## 関連項目

sge\_intro(1)、sge\_conf(5)、sge\_commd(8)、sge\_qmaster(8)、『Sun Grid Engine Installation and Administration Guide』、『Sun Grid Engine 5.3 管理および ユーザーマニュアル』

## 著作権

著作権および許諾条件全文については、sge\_intro(1) を参照してください。

# sge sheperd(8)

# 名前

sge\_shepherd - Sun Grid Engine の単一ジョブ制御エージェント

# 形式

sge\_shepherd

#### 説明

sqe\_shepherd は、単一の Sun Grid Engine ジョブに親プロセス機能を提供しま す。ジョブの完了後、UNIX システムで資源利用情報を呼び出すには、こうした親機 能が必要です (getrusage(2) を参照)。 また、sge\_shepherd は、一時停止、使用 可能、終了、Sun Grid Engine チェックポイントシグナル (sqe\_ckpt(1) を参照) な どのシグナルをジョブに転送します。

sge\_shepherd は起動するジョブに関する情報を sge\_execd(8) から受け取り、実 際には、ジョブの実行中に最高 5 つの子プロセスを起動します。1 つ目が *prolog* スク リプト (クラスタ構成の *prolog* パラメータでこの機能が有効になっている場合 、 sge\_conf(5) を参照)、次に並列環境起動スクリプト (ジョブが並列ジョブの場合、 sge\_pe(5) を参照)、その後、ジョブそのものと、並列環境の停止プロシージャ (並 列ジョブの場合)、そして最後に *epilog* スクリプト (クラスタ構成の *epilog* パラメー タで要求されている場合) です。*prolog* および *epilog* スクリプトと並列環境の起動・ 停止プロシージャは、Sun Grid Engine の管理者が提供し、それらの目的は、実際の ユーザージョブの実行前後に行うサイト固有の処理を行うことにあります。

ジョブが完了し、*epilog* スクリプトが処理されると、sge\_shepherd はジョブに関 する資源利用統計を読み取って、sge\_execd(8) のスプールディレクトリのジョブ 固有のサブディレクトリに書き込み、終了します (sge\_execd(8) は、この書き込ま れた情報を使用して、資源利用報告を行う)。

## 制限事項

sqe\_shepherd が手動で起動しないで、sqe\_execd(8) に起動させてください。

#### ファイル

ジョブ固有のディレクトリ - *<execd\_spool>/job\_dir/<job\_id>*

#### 関連項目

sge\_intro(1), sge\_conf(5), sge\_execd(8)

## 著作権

著作権および許諾条件全文については、sqe\_intro(1) を参照してください。

# sgecommdcntl(8)

# 名前

sgecommdcntl - Sun Grid Engine の通信エージェント制御コマンド

# 形式

```
sgecommdcntl [ –d | –k | –t level ] 
[ –gid commprocname ] [ –h[elp] ] [ –p port ] [ –S ]
[ –unreg commprocname id ]
```
# 説明

sgecommdcntl を使用して、sge\_commd(8) の動作を制御したり、実行中の sge\_commd(8) から情報を受け取ったりすることができます。

# オプション

表 [38](#page-211-0) は、sgecommdcntl のオプションをまとめています。

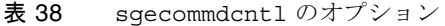

<span id="page-211-0"></span>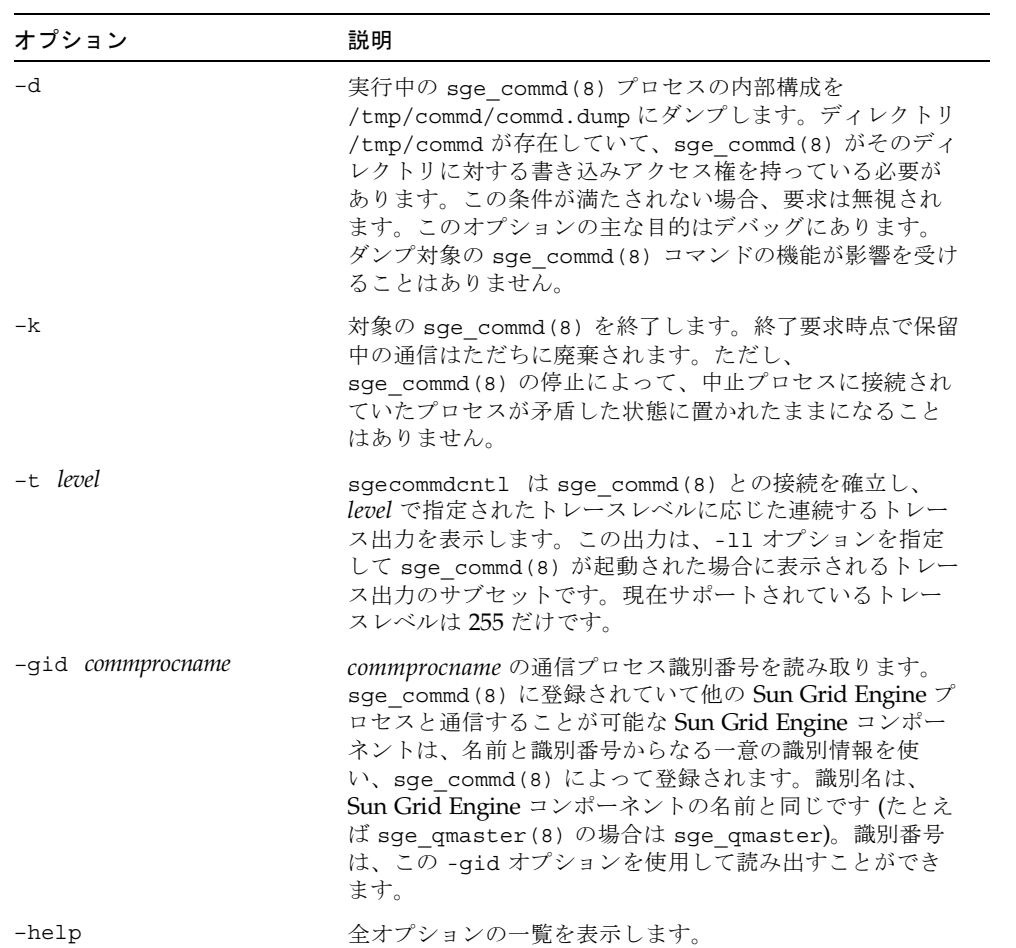

表 38 sgecommdcntl のオプション (続き)

| オプション                  | 説明                                                                                                    |
|------------------------|----------------------------------------------------------------------------------------------------|
| -p commdport           | sge commd(8) にアドレッシングする際に使用するポート<br>番号                                                                                                    |
| $-S$                   | sge_commd と他の Sun Grid Engine コンポーネント、また<br>は sge commd間の通信に強制的にセキュリティ保護された<br>ポートを使用します。このためには、rootアクセス権です<br>べての Sun Grid Engine デーモンを起動し、クライアント<br>プログラムを set-uid root 設定する必要があります。そうす<br>ることによって、root 以外のアカウントについて、許可さ<br>れていない通信が確実に禁止されます。                                                                                                    |
| -unreg commprocname id | sge_commd(8)にIDidで登録されている Sun Grid Engine<br>コンポーネントの commprocname を登録解除します<br>(commprocname と id については、上記の -gid を参照)。<br>sge commd (8) からの Sun Grid Engine コンポーネントの<br>登録解除が必要になる可能性があるのは、<br>sge_qmaster(8) $\hat{\heartsuit}$ sge_execd(8), sge_schedd(8)<br>などの Sun Grid Engine デーモンの実行が制御されていな<br>い方法で打ち切られ (たとえば kill(1) を使用した<br>SIGKILL シグナルの送信)、sge_commd(8) が、「error<br>enrolling to commd: COMMPROC ALREADY<br>REGISTERED」というメッセージを表示して、そのコン<br>ポーネントの再起動を拒否した場合です。sge commd(8)<br>の登録機能の目的は、冗長な Sun Grid Engine デーモンが<br>ホストで実行されるのを回避することにあります。Sun<br>Grid Engine コンポーネントの実行が打ち切られたにもかか<br>わらず、sge commd(8) から登録解除できない場合は、数<br>分のタイムアウト時間が経過するか、通信プロセスを手動<br>で登録解除しない限り、その登録が有効な状態に置かれま<br>す。 |

# 環境変数

表 [39](#page-213-0) は、sgecommdcntl に関係する環境変数をまとめています。

<span id="page-213-0"></span>表 39 sgecommdcntl 関係の環境変数

| Name of Variable | 説明                                                                                                    |
|------------------|----------------------------------------------------------------------------------------------------|
| COMMD PORT       | 設定されている場合は、sgecommdcnt1 が通信要求を待機すること<br>になっている TCP ポートを示します。大部分のインストールサイト<br>では、代わりに services マップエントリを使用して、このポートを<br>定義します。 |
| COMMD HOST       | 設定されている場合は、Sun Grid Engine が sgecommdcnt1 との通<br>信に使用する特定の sge commd(8) が存在するホストを示します。<br>デフォルトでは、ローカルホストが使用されます。           |

# 関連項目

sge\_intro(1)、sge\_commd(8)、sge\_execd(8)、sge\_qmaster(8)、 sge\_schedd(8)

# 著作権

著作権および許諾条件全文については、sge\_intro(1) を参照してください。